# **The J2EETM Tutorial**

Stephanie Bodoff Dale Green Eric Jendrock Monica Pawlan Beth Stearns

Copyright © 2001 by Sun Microsystems, Inc. 901 San Antonio Road, Palo Alto, California 94303 U.S.A. All rights reserved.

RESTRICTED RIGHTS LEGEND: Use, duplication, or disclosure by the United States Government is subject to the restrictions set forth in DFARS 252.227-7013(c)(1)(iii) and FAR 52.227-19.

The release described in this book may be protected by one or more U.S. patents, foreign patents, or pending applications.

Sun, Sun Microsystems, Sun Microsystems Computer Corporation, the Sun logo, the Sun Microsystems Computer Corporation logo, Java, JavaSoft, Java Software, JavaScript, JDBC, JDBC Compliant, JavaOS, JavaBeans, Enterprise JavaBeans, JavaServer Pages, J2EE, J2SE, JavaMail, Java Naming and Directory Interface, EJB, and JSP are trademarks or registered trademarks of Sun Microsystems, Inc. UNIX<sup>®</sup> is a registered trademark in the United States and other countries, exclusively licensed through X/Open Company, Ltd. All other product names mentioned herein are the trademarks of their respective owners.

THIS PUBLICATION IS PROVIDED "AS IS" WITHOUT WARRANTY OF ANY KIND, EITHER EXPRESS OR IMPLIED, INCLUDING, BUT NOT LIMITED TO, THE IMPLIED WARRANTIES OF MERCHANTABILITY, FITNESS FOR A PARTICULAR PURPOSE, OR NON-INFRINGEMENT.

THIS PUBLICATION COULD INCLUDE TECHNICAL INACCURACIES OR TYPOGRAPHICAL ERRORS. CHANGES ARE PERIODICALLY ADDED TO THE INFORMATION HEREIN; THESE CHANGES WILL BE INCORPORATED IN NEW EDITIONS OF THE PUBLICATION. SUN MICROSYSTEMS, INC. MAY MAKE IMPROVEMENTS AND/OR CHANGES IN THE PROD-UCT(S) AND/OR THE PROGRAM(S) DESCRIBED IN THIS PUBLICATION AT ANY TIME.

# **Contents**

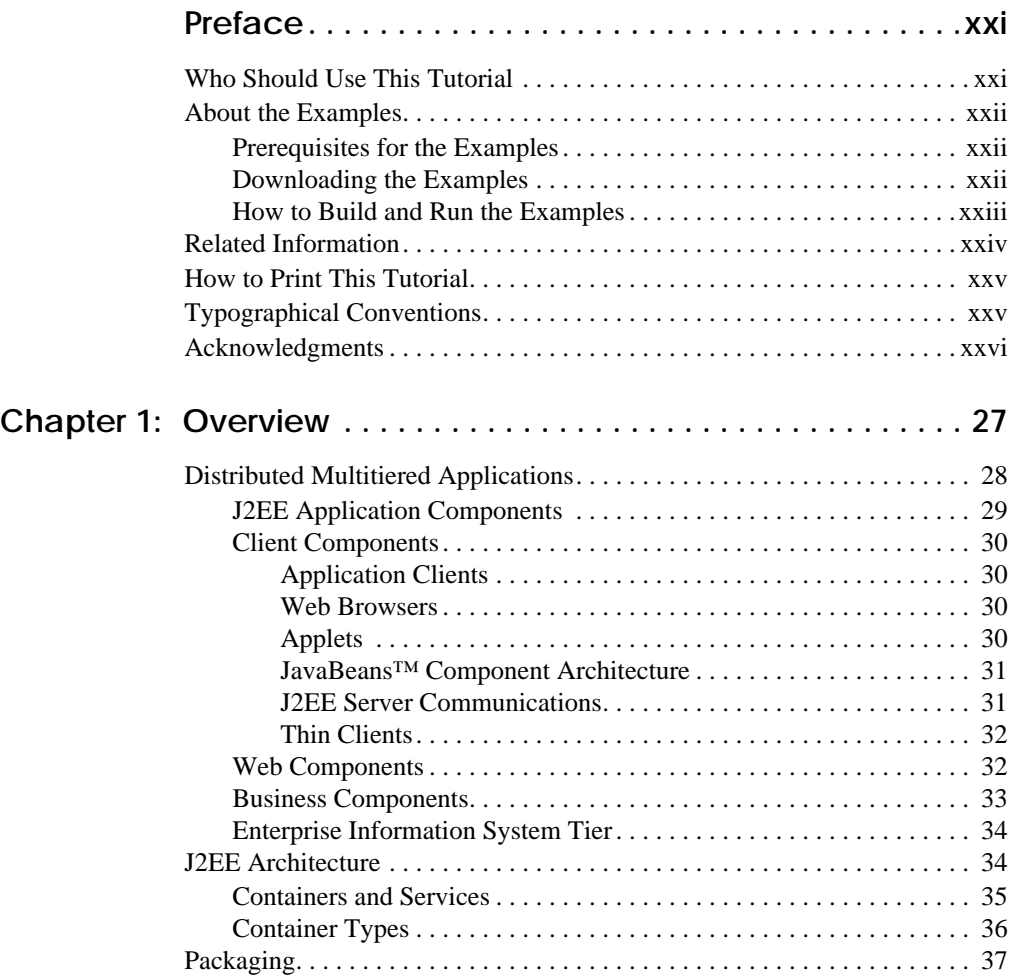

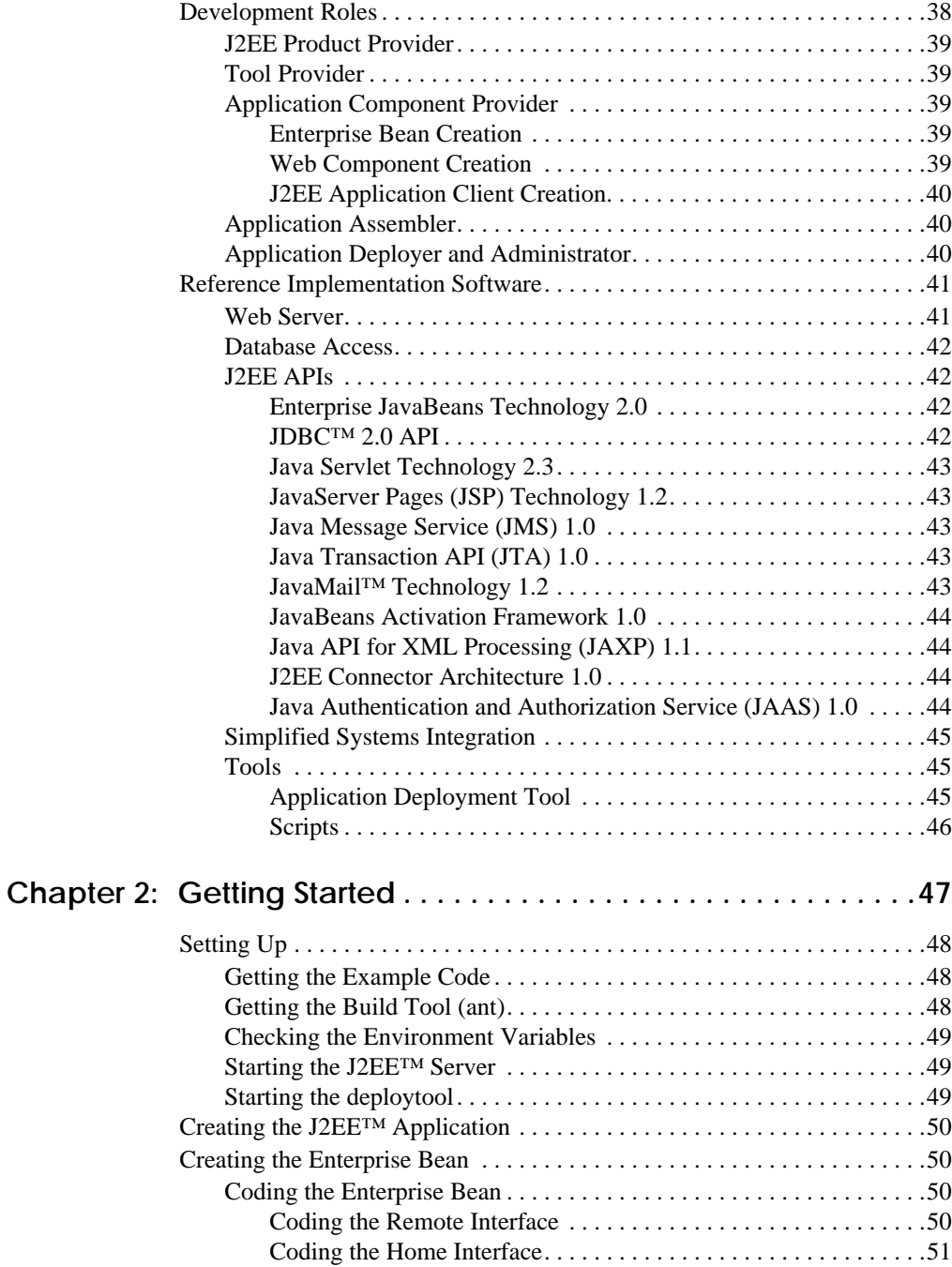

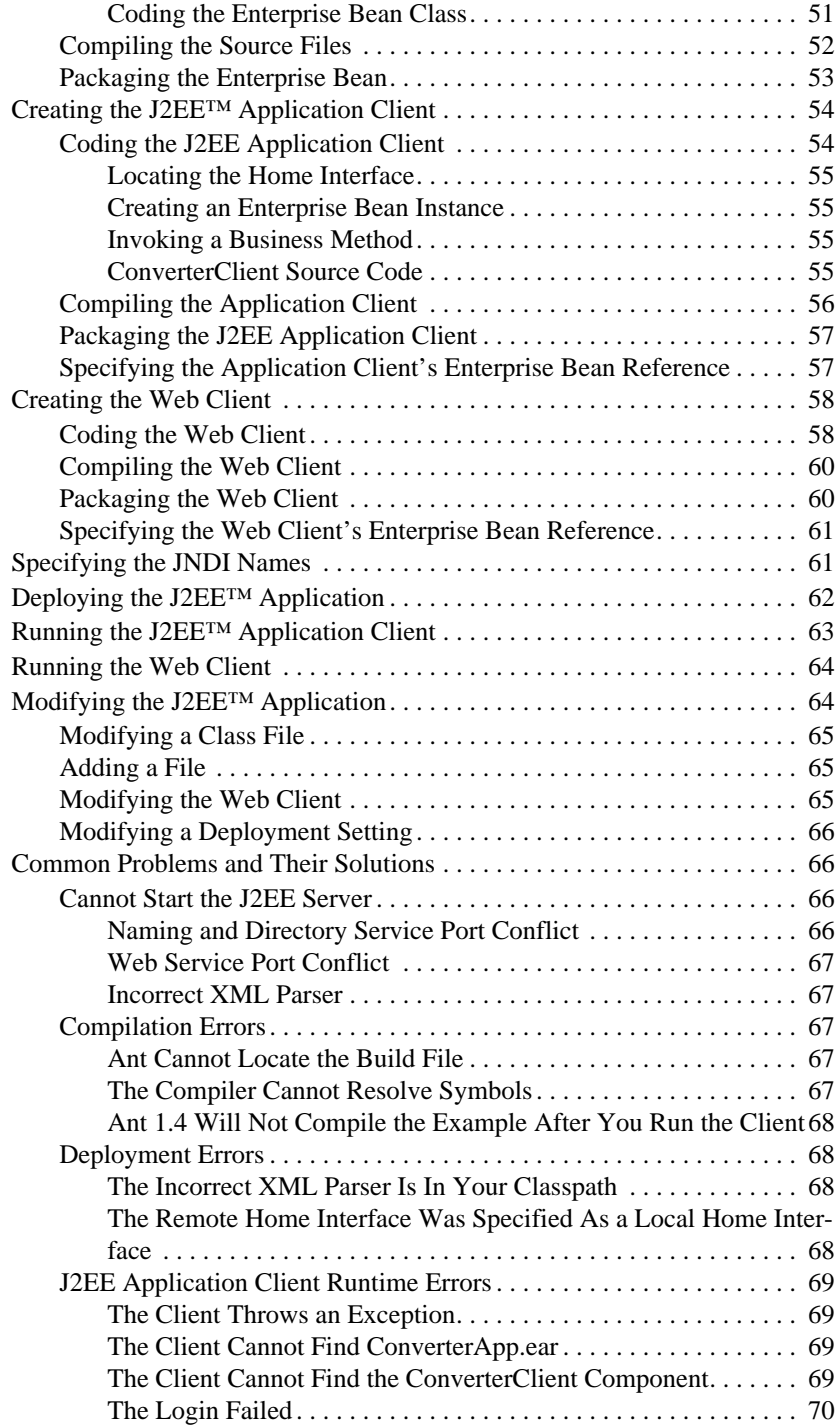

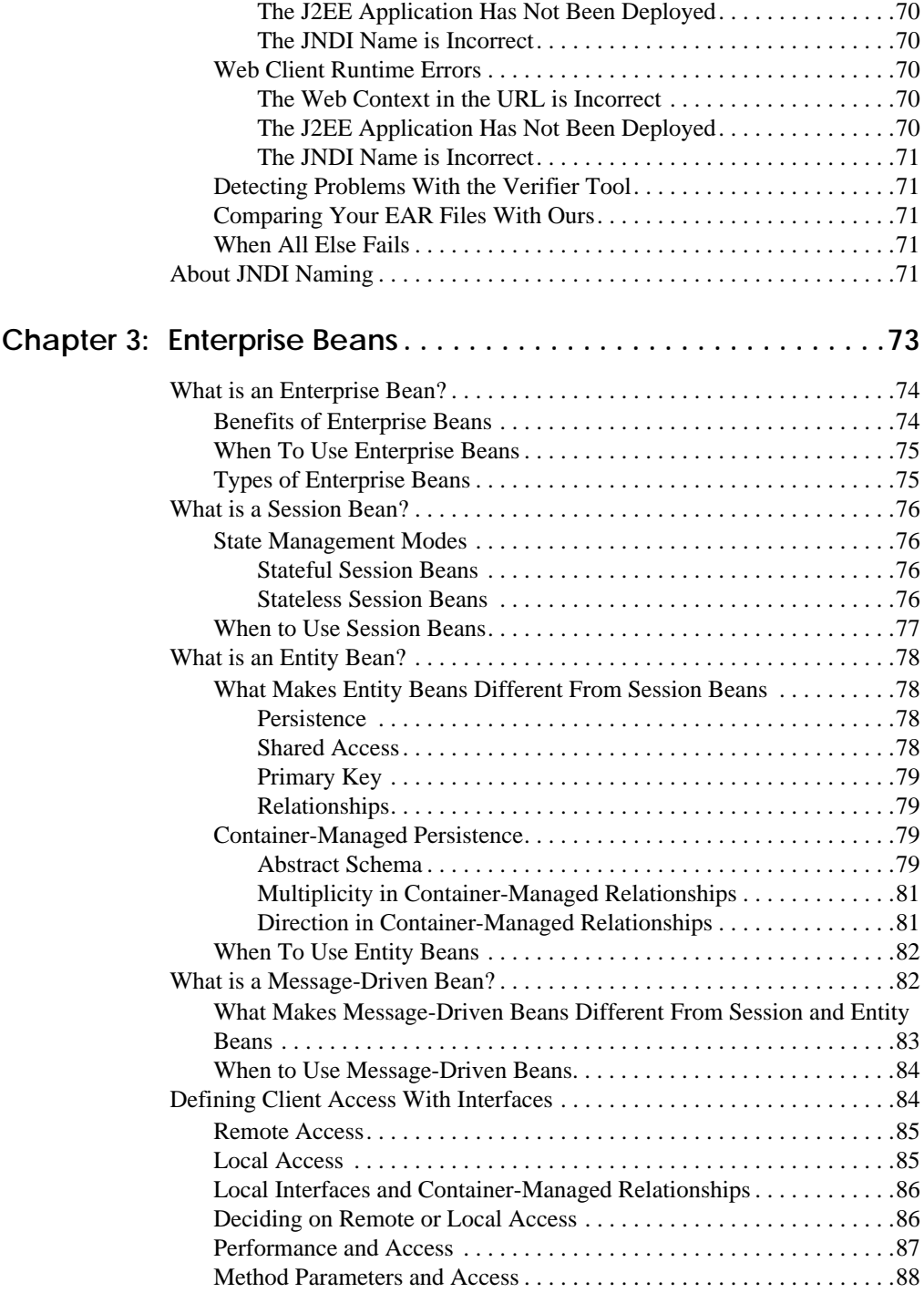

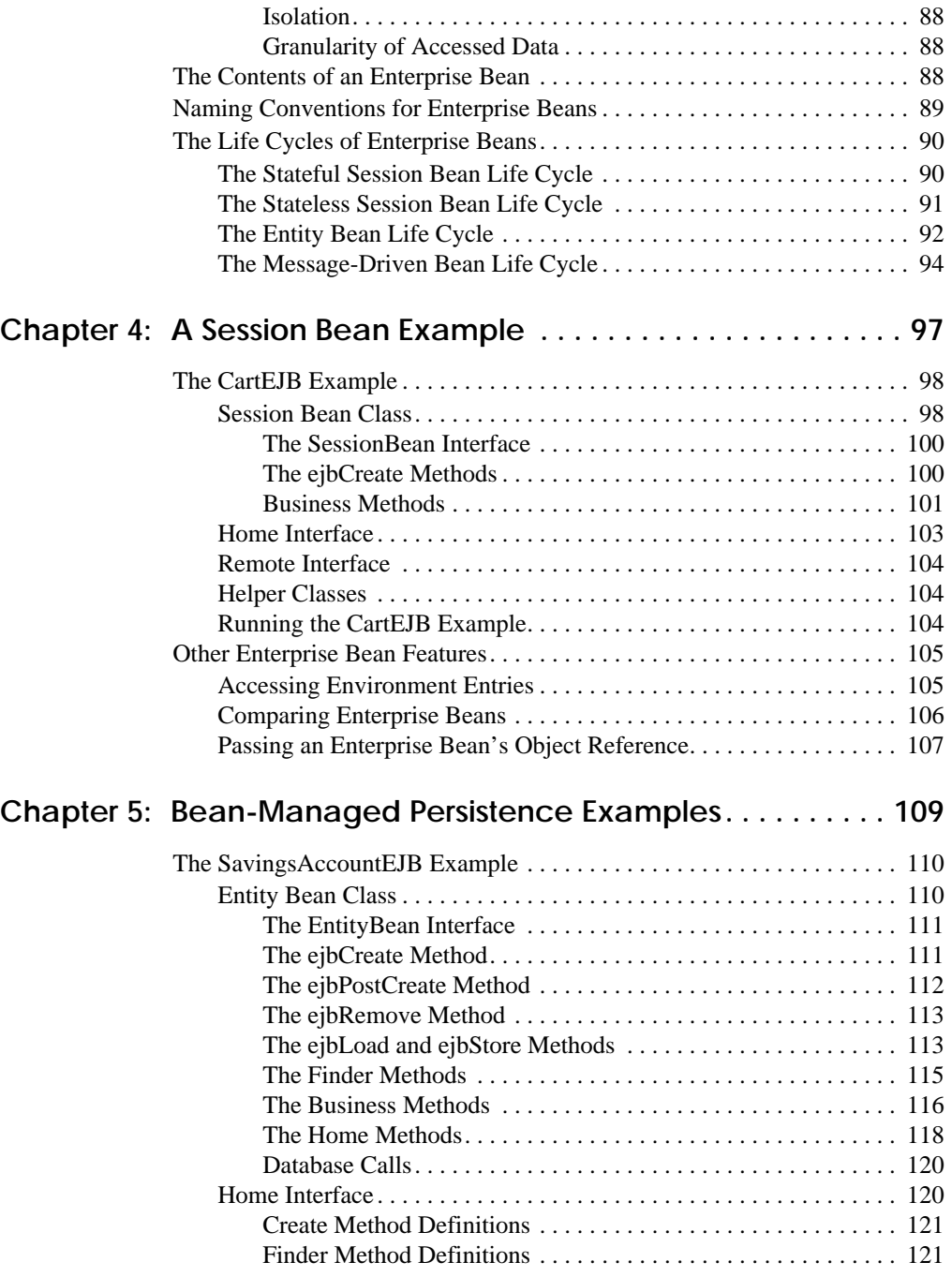

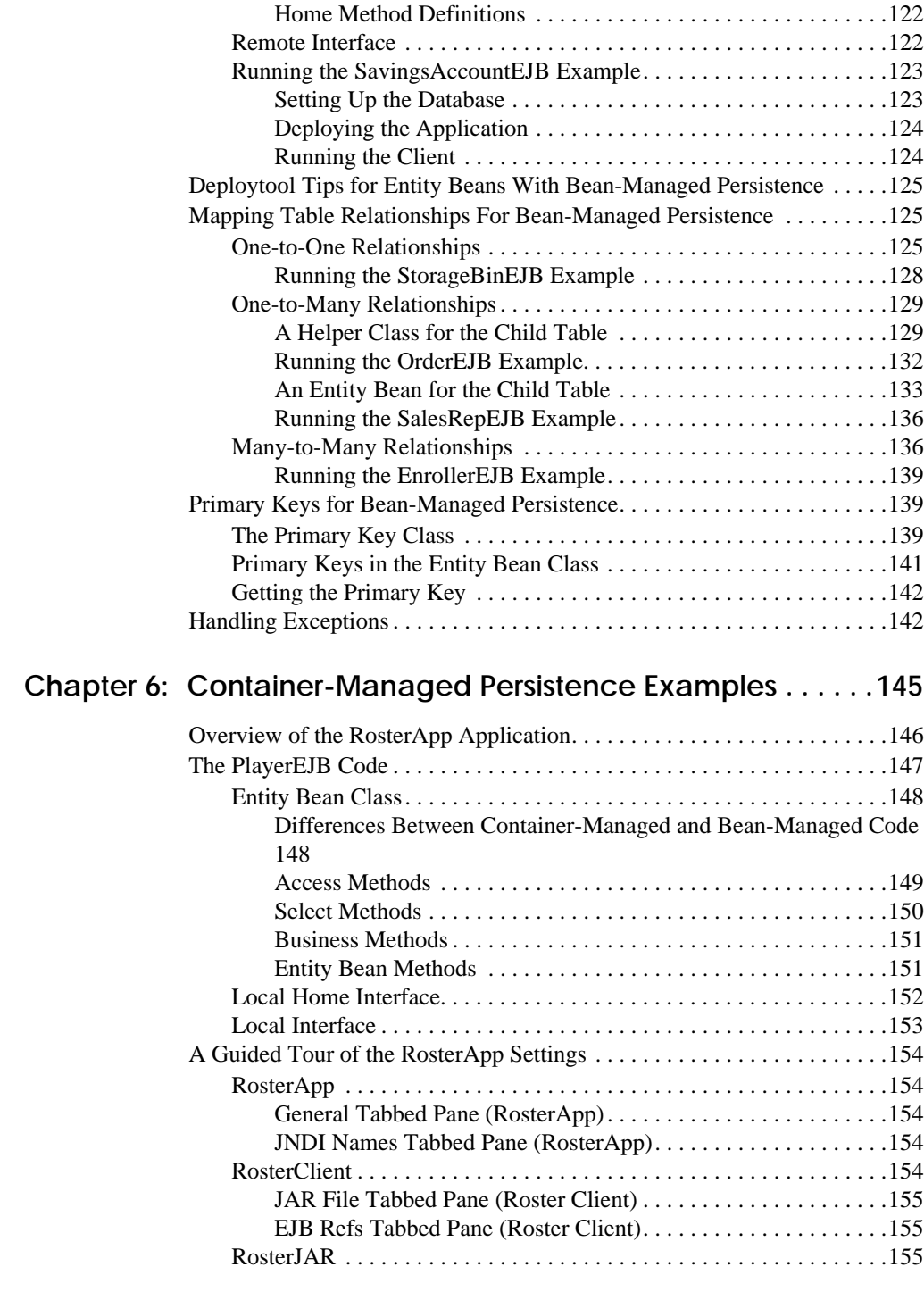

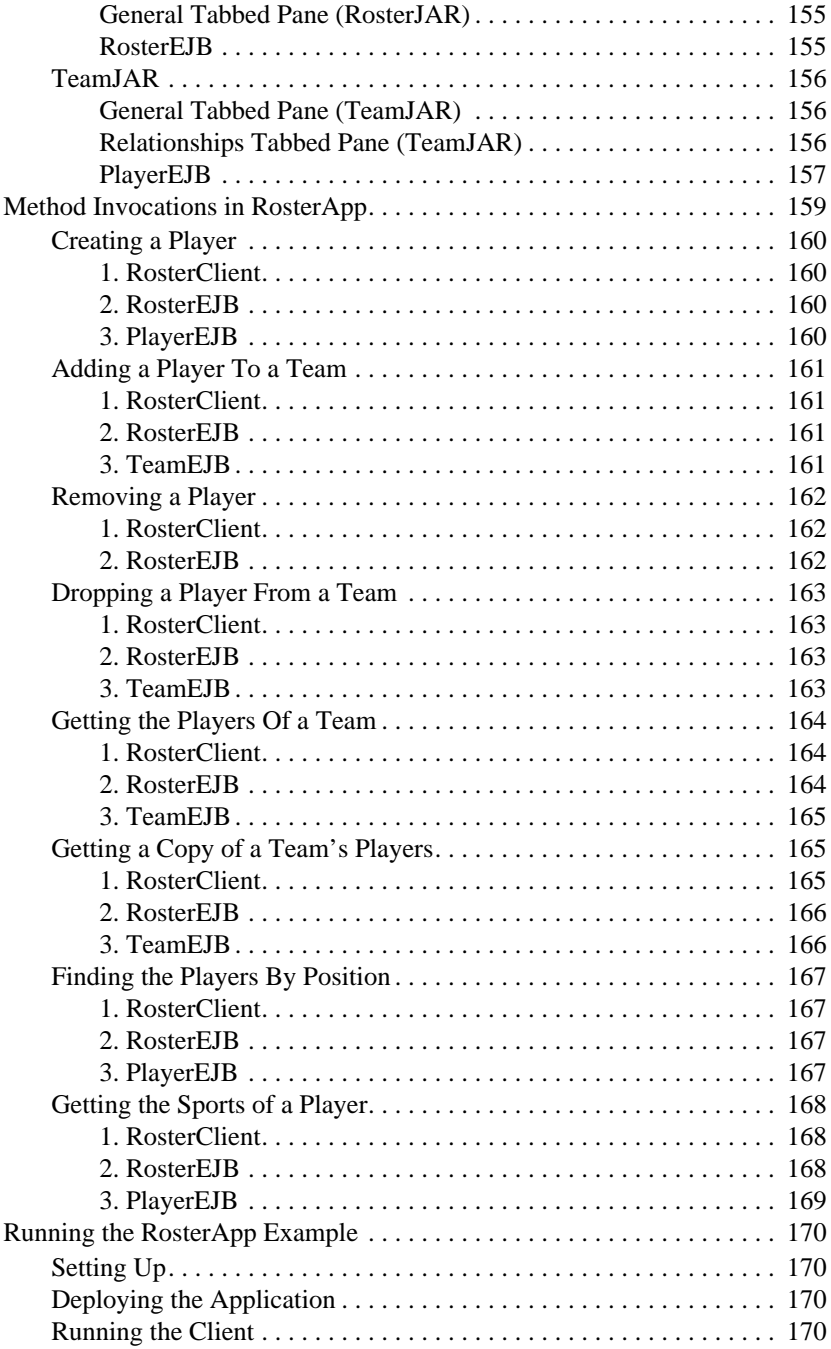

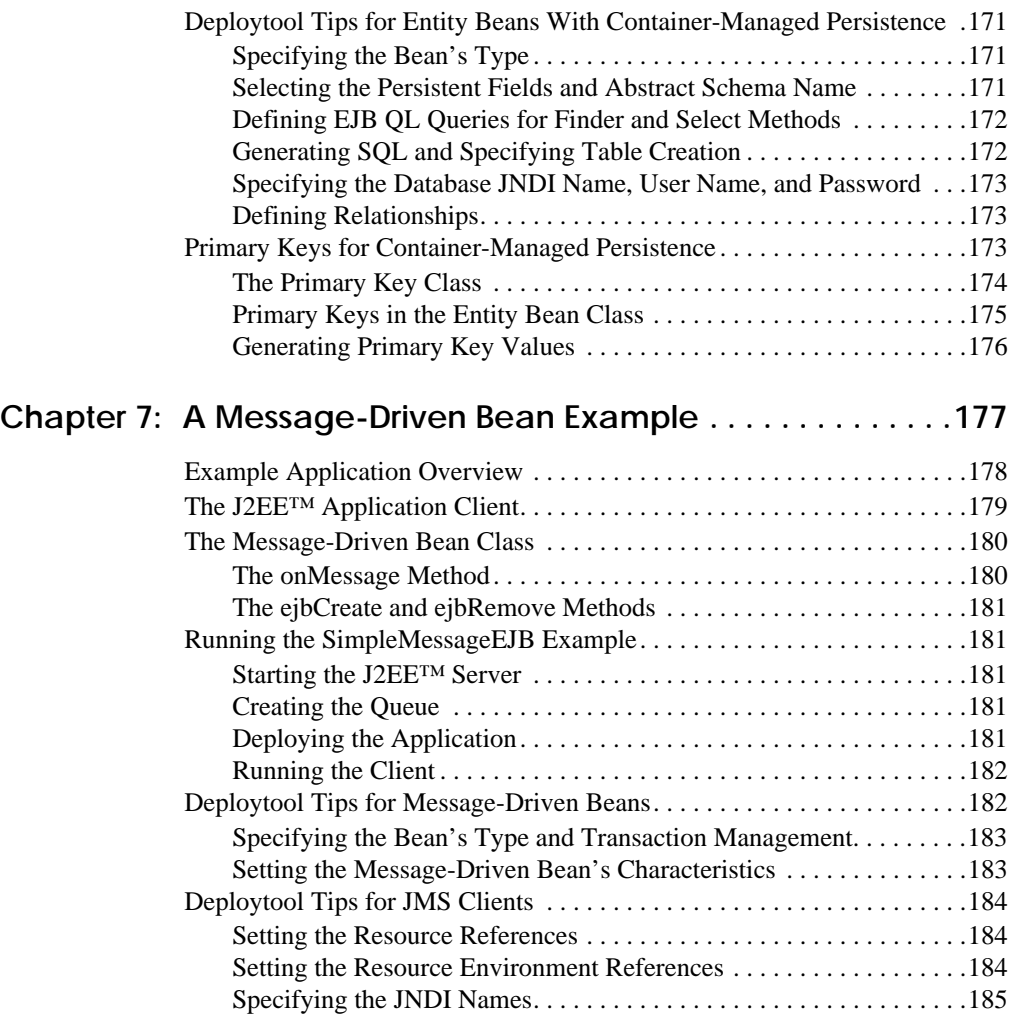

#### **[Chapter 8: Enterprise JavaBeans™](#page-186-0) Query Language187**

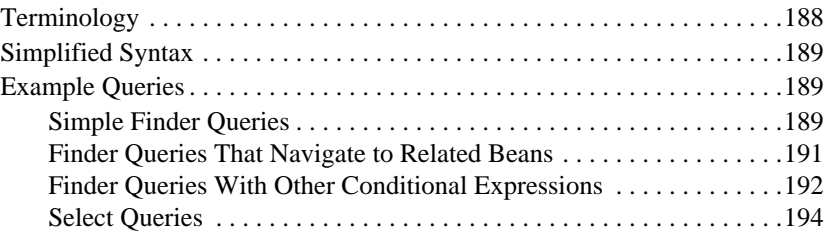

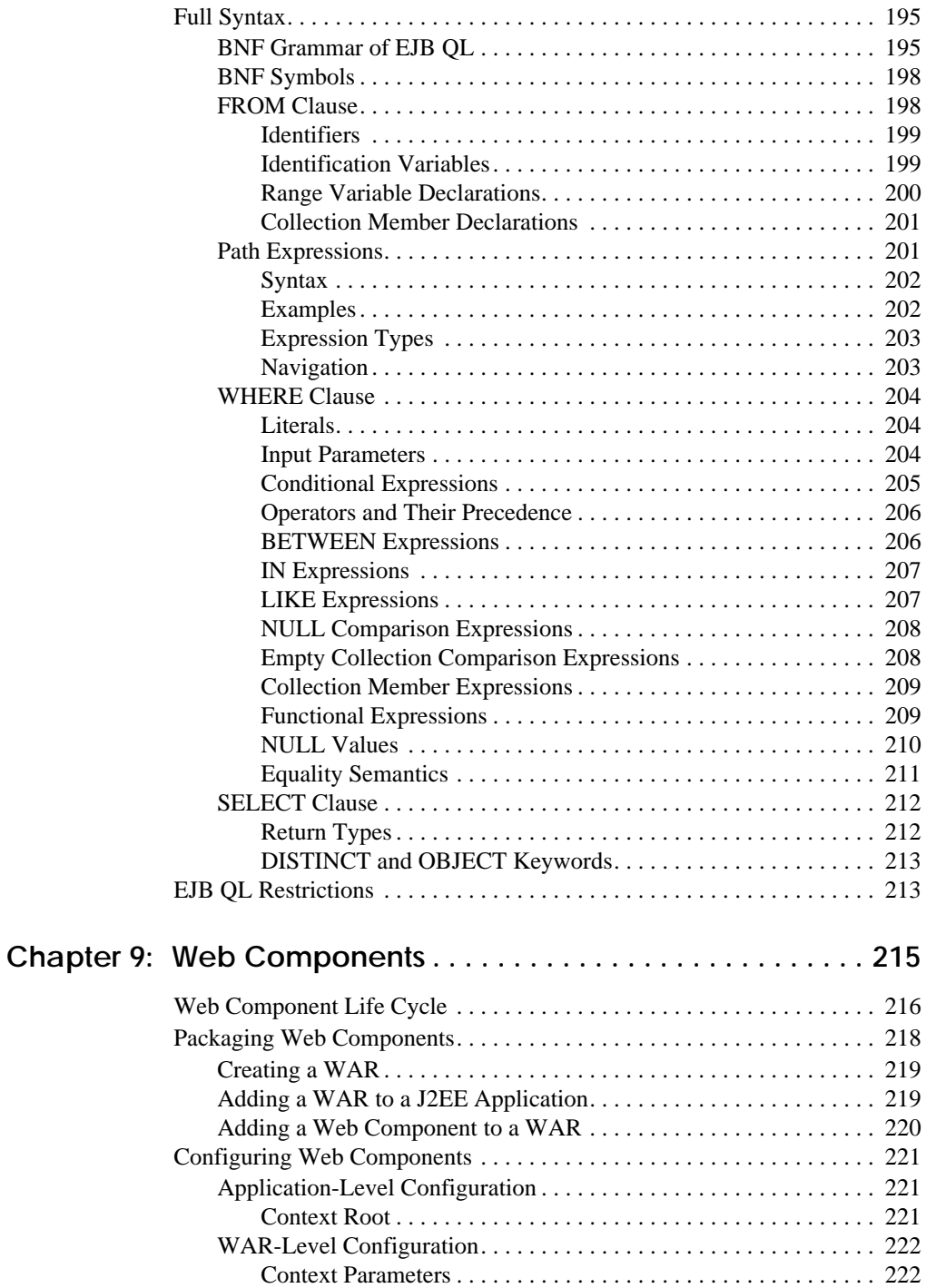

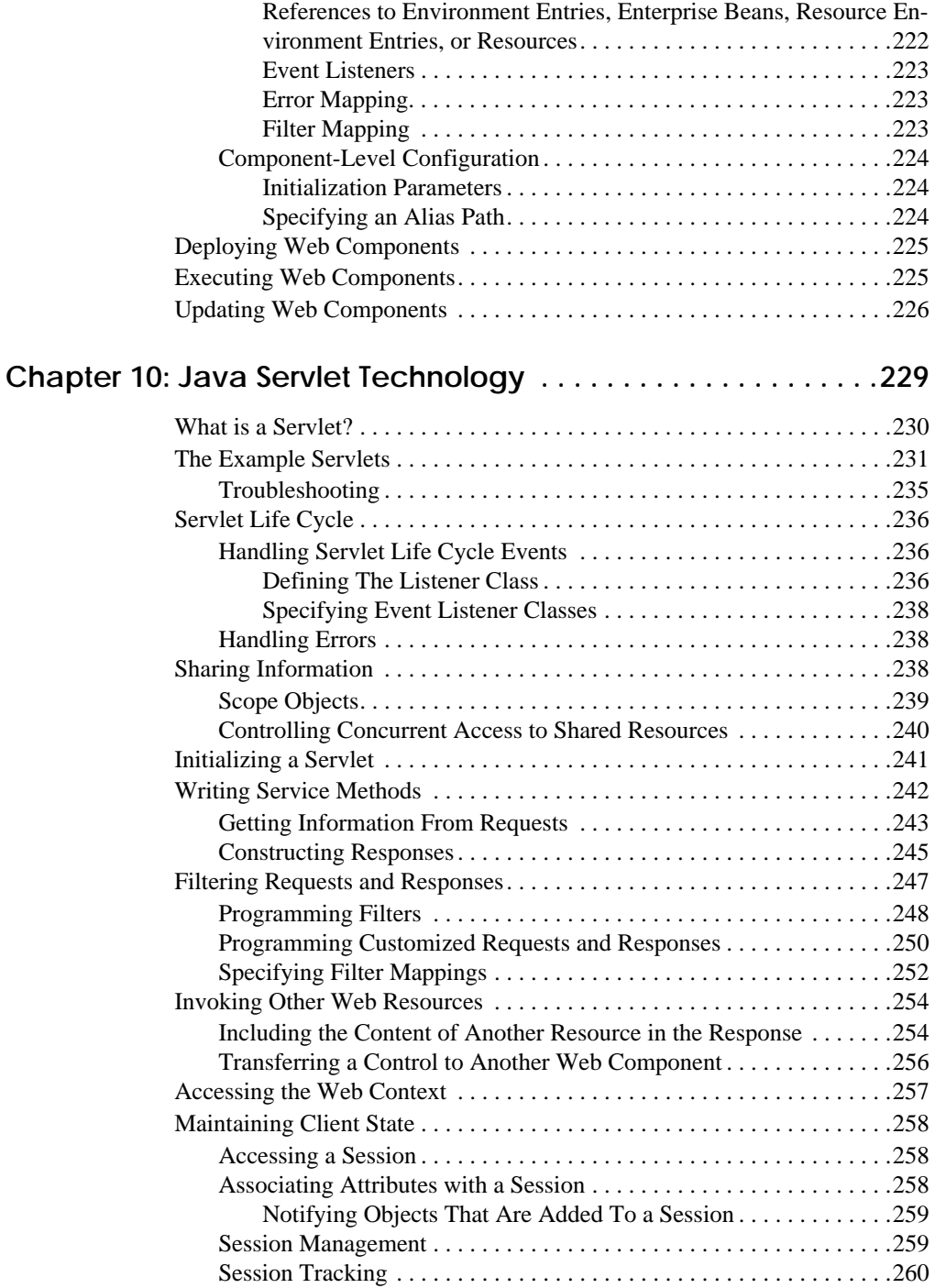

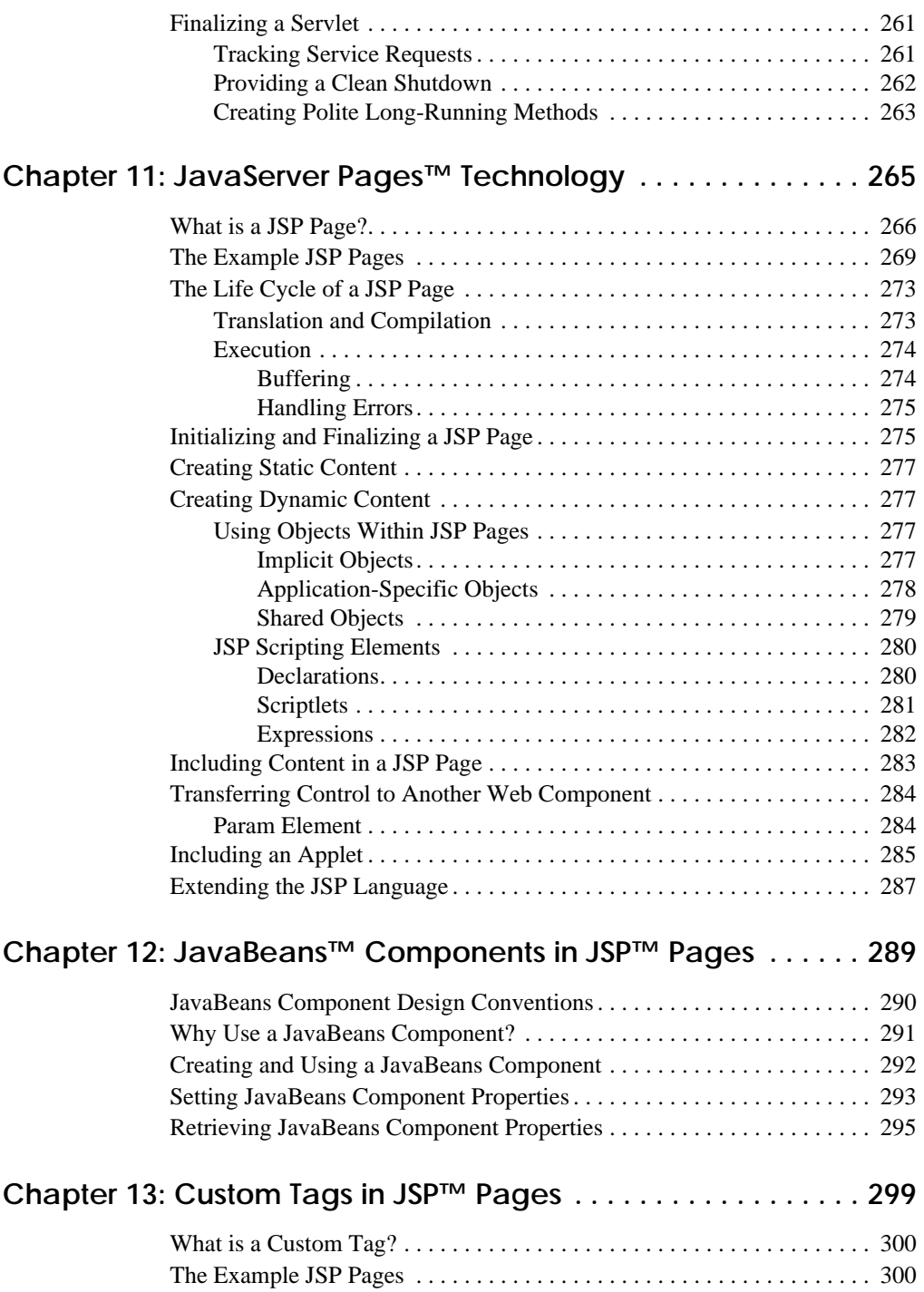

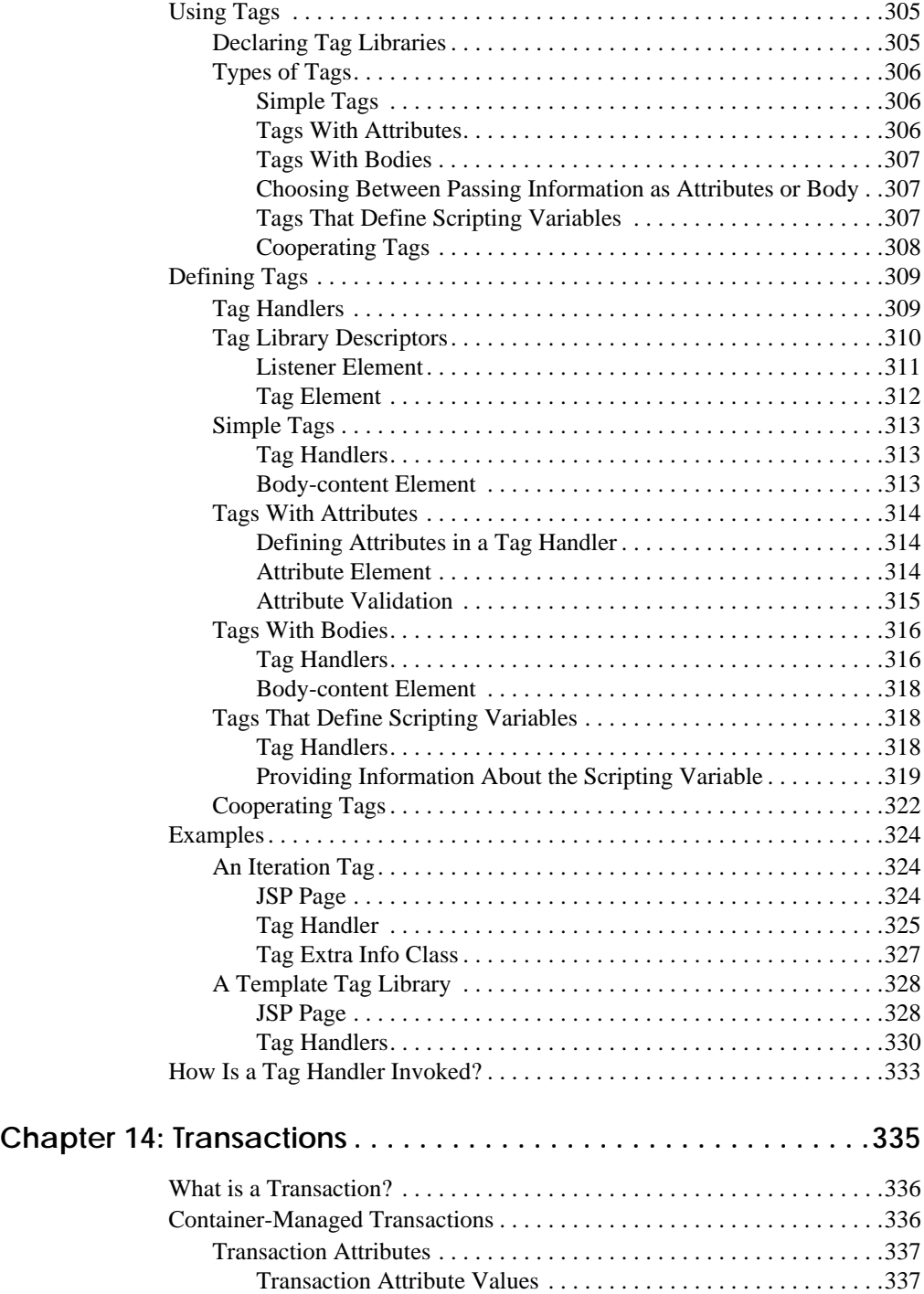

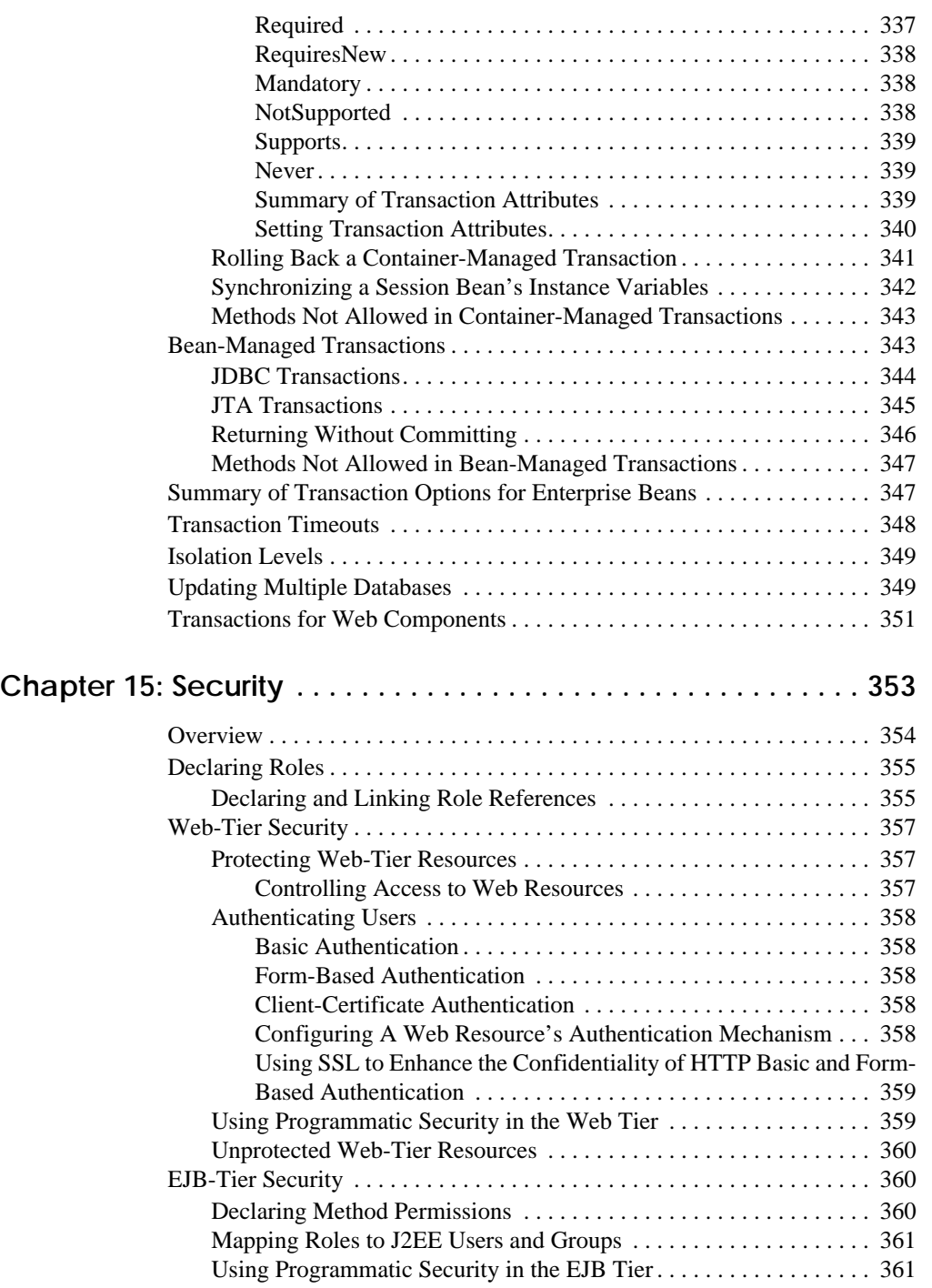

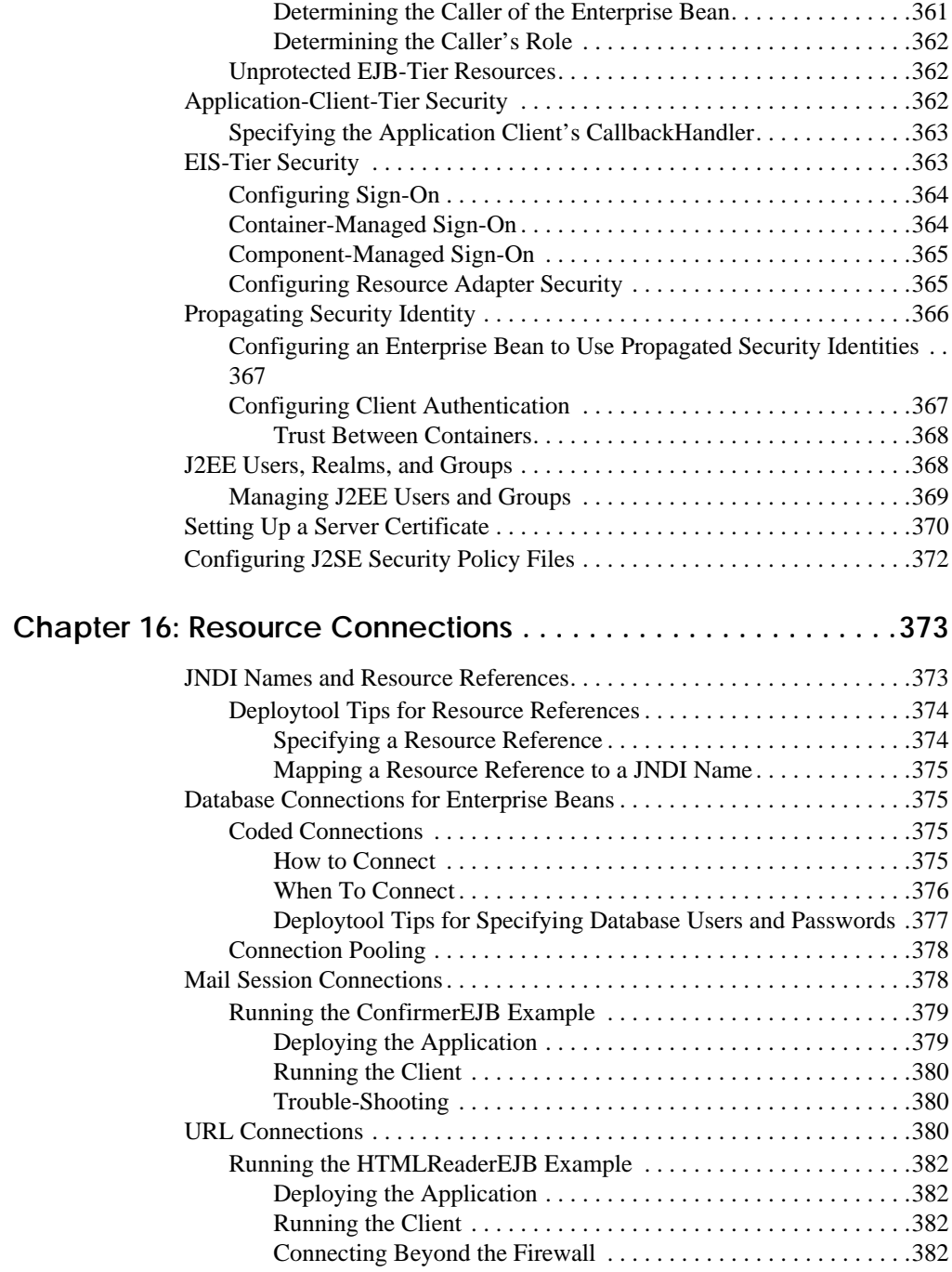

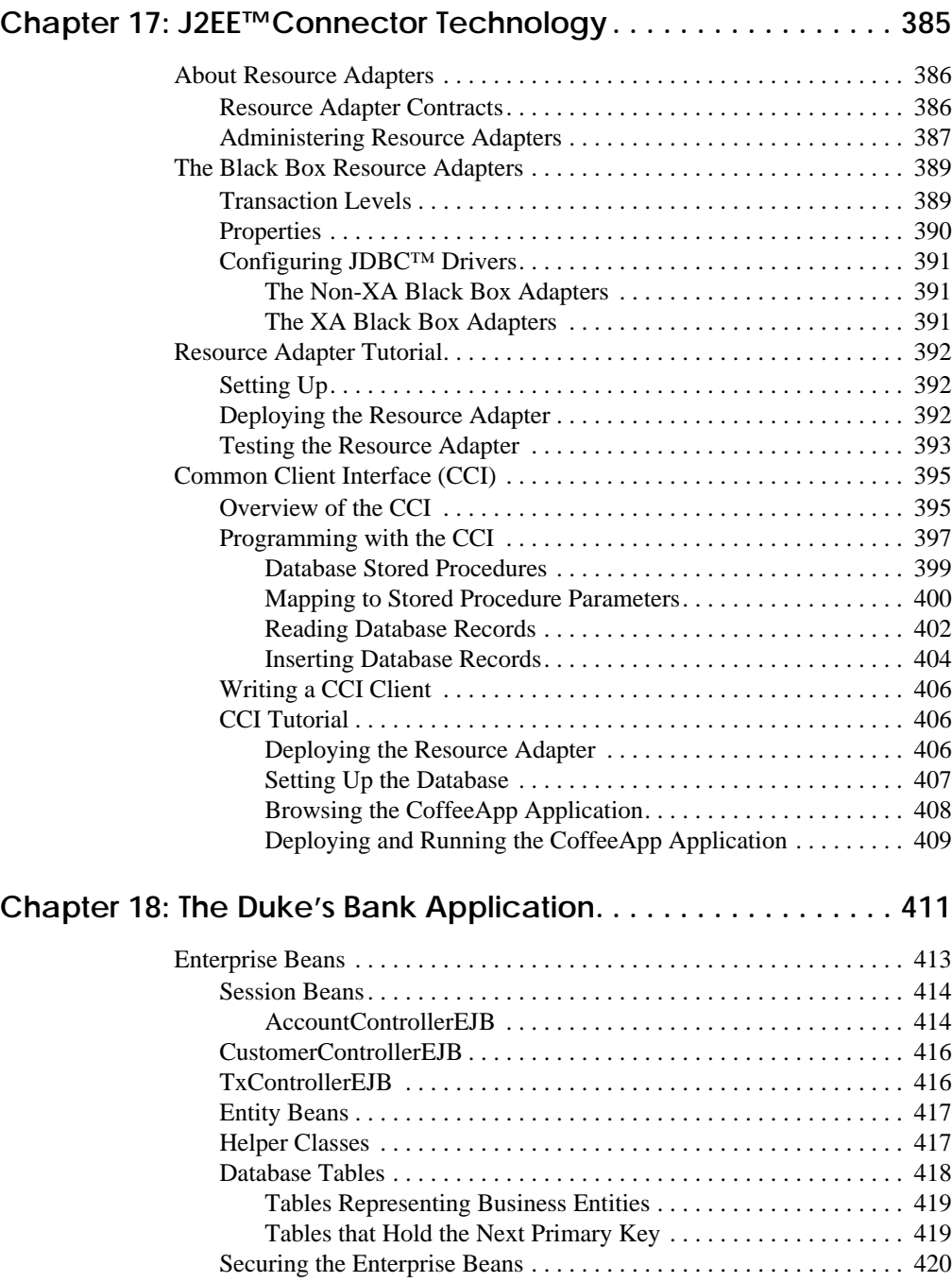

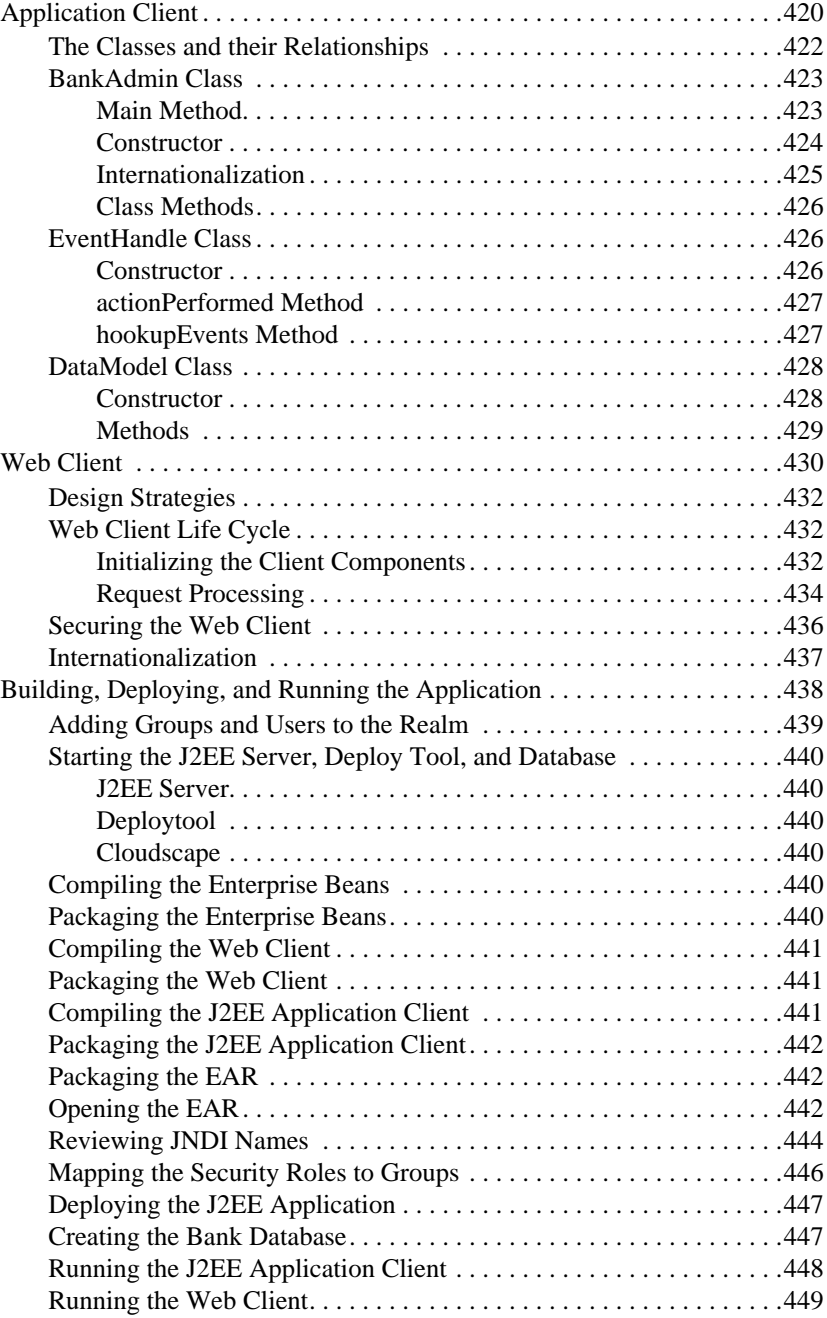

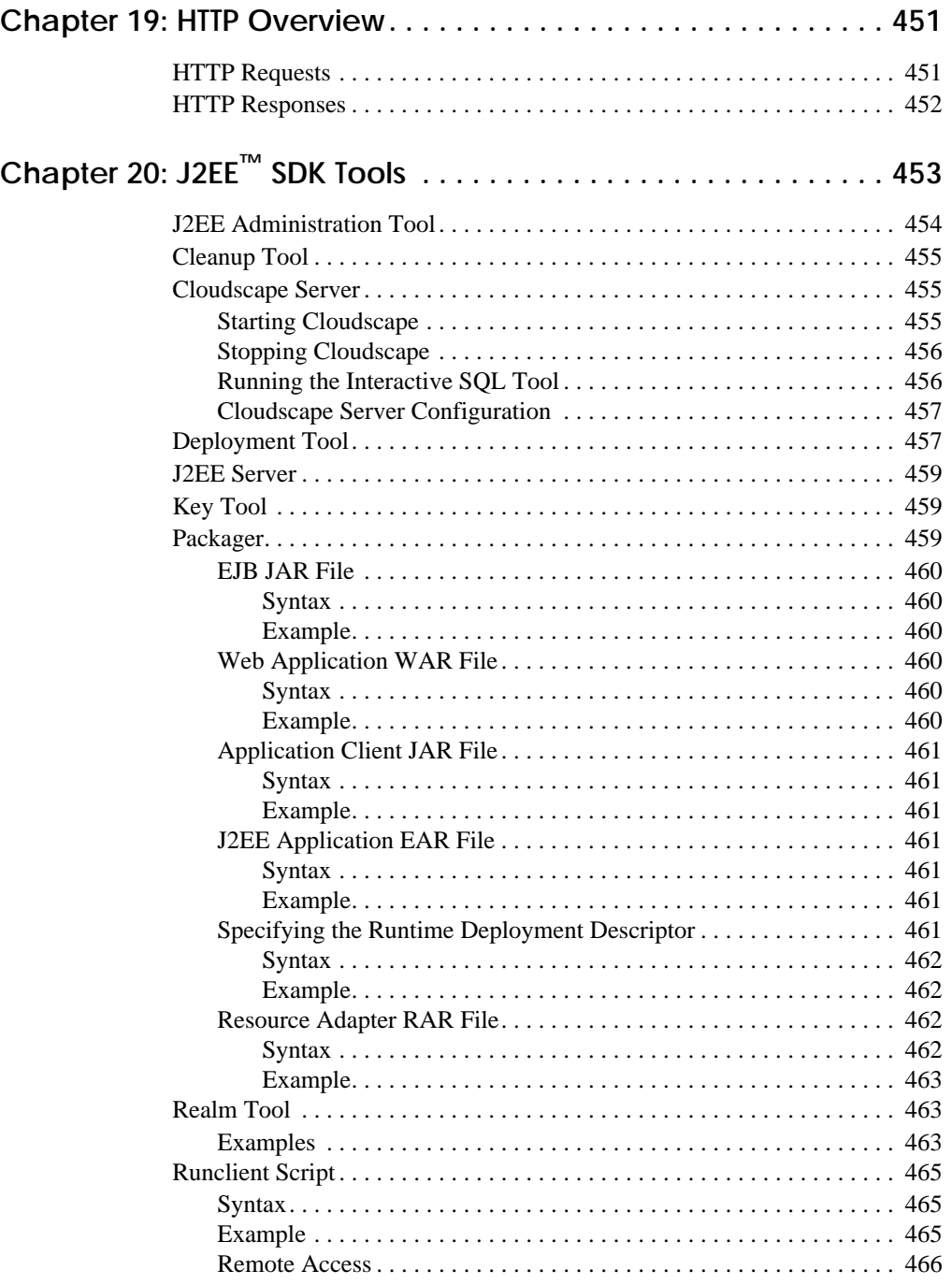

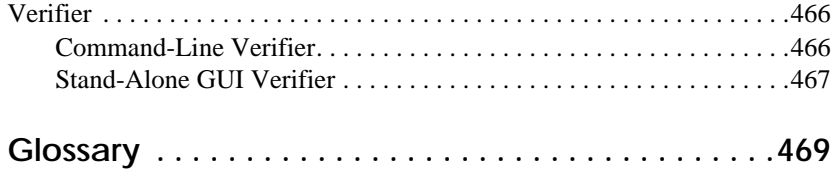

# **Preface**

<span id="page-20-0"></span>**T**HE [Java Tutorial](http://java.sun.com/docs/books/tutorial) has been an indispensable resource for many programmers learning the Java programming language. This tutorial hopes to serve the same role for developers encountering the Java™ 2 Platform, Enterprise Edition (J2EE™) for the first time. It follows an example-oriented focus similar to the Java Tutorial.

> [Who Should Use This Tutorial xvii](#page-20-1) [About the Examples xviii](#page-21-0) [Related Information xx](#page-23-0) [How to Print This Tutorial xxi](#page-24-0) [Typographical Conventions xxi](#page-24-1) [Acknowledgments xxii](#page-25-0)

## <span id="page-20-1"></span>**Who Should Use This Tutorial**

This tutorial is intended for programmers interested in developing and deploying J2EE applications. It covers the main component technologies comprising the J2EE platform and describes how to develop J2EE components and deploy them on the J2EE SDK.

This tutorial is not intended for J2EE server or tool vendors. It does not explain how to implement the J2EE architecture, nor does it explain the internals of the J2EE SDK. The J2EE specifications describe the J2EE architecture and can be downloaded from:

<http://java.sun.com/j2ee/docs.html#specs>

# <span id="page-21-0"></span>**About the Examples**

This tutorial includes many complete, working examples.

## <span id="page-21-1"></span>**Prerequisites for the Examples**

To understand the examples you will need a good knowledge of the Java programming language, SQL, and relational database concepts. The following topics in the Java Tutorial are particularly relevant:

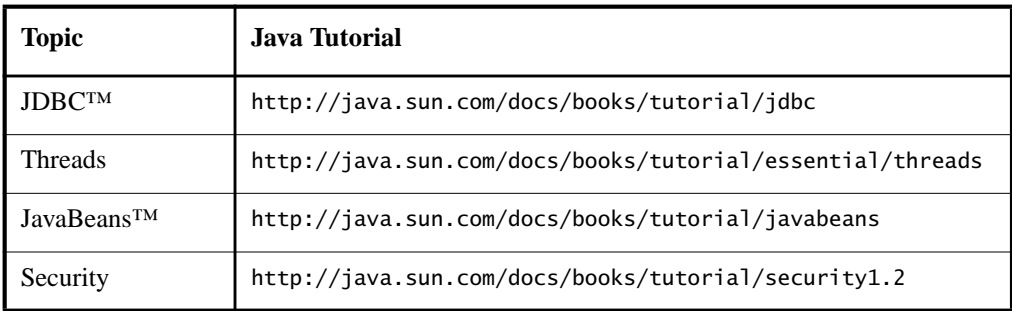

## <span id="page-21-2"></span>**Downloading the Examples**

If you are viewing this online, and you want to build and run the examples, you need to download the tutorial bundle from:

```
http://java.sun.com/j2ee/download.html#tutorial
```
Once you have installed the bundle, the example source code is in the j2eetutorial/examples/src directory, with subdirectories ejb for enterprise bean technology examples, web for web technology examples, and connector for connector technology examples. For most of the examples, the bundle also includes J2EE application EAR files, which are located in the j2eetutorial/ examples/ears directory.

## <span id="page-22-0"></span>**How to Build and Run the Examples**

This tutorial documents the J2EE SDK version 1.3. To build, deploy, and run the examples you need a copy of the J2EE SDK 1.3 and the J2SE<sup>TM</sup> SDK 1.3.1 (earlier versions were called JDK). You can download the J2EE SDK from:

<http://java.sun.com/j2ee/download.html#sdk>

and the J2SE 1.3.1 from:

<http://java.sun.com/j2se/1.3/>

The examples are distributed with a configuration file for version 1.3 of ant a portable make tool. The [ant](http://jakarta.apache.org/ant) utility is hosted by the Jakarta project at the Apache Software Foundation. You can download ant from:

<http://jakarta.apache.org/builds/jakarta-ant/release/v1.3/bin>

To build the tutorial examples:

- 1. Download and install the J2SE SDK 1.3.1, J2EE SDK 1.3, and ant.
- 2. The installation instructions for the J2SE SDK, J2EE SDK, and ant explain how to set the required environment variables. Verify that the environment variables have been set to the values noted in the following table.

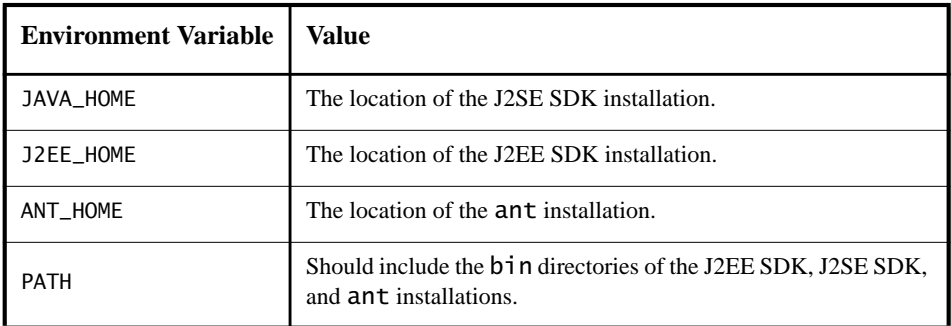

- 3. Go to the j2eetutorial/examples/src directory.
- 4. Execute ant target. For example, to build all the examples, execute ant all or to build the web layer examples, execute ant web. The build process deposits the output into the directory j2eetutorial/examples/build.

# <span id="page-23-0"></span>**Related Information**

This tutorial provides a concise overview of how to use the central component technologies in the J2EE platform. For more information about these technologies, see:

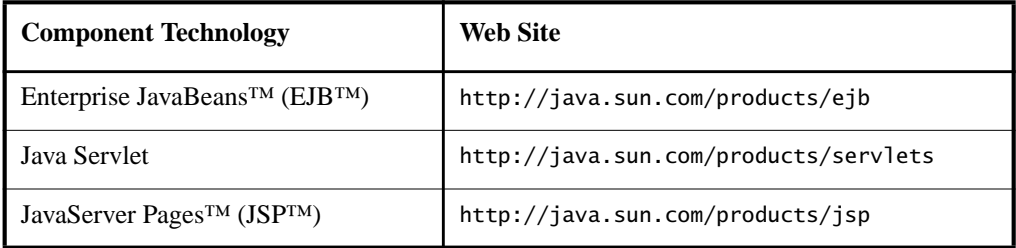

The J2EE platform includes a wide variety of APIs that this tutorial only briefly touches on. Some of these technologies have their own tutorials:

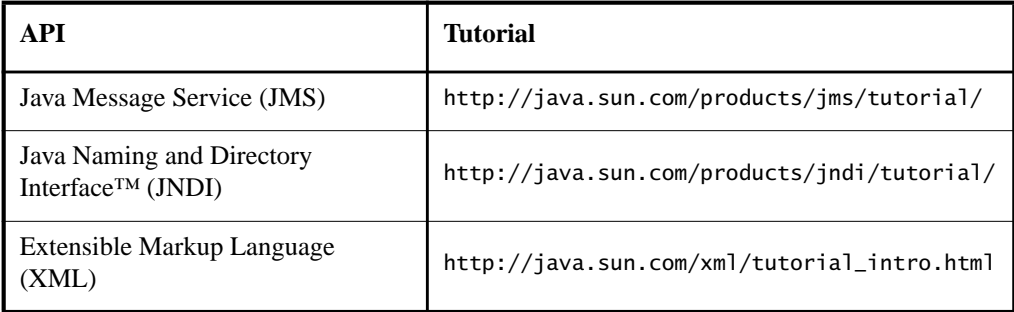

For complete information on these topics see:

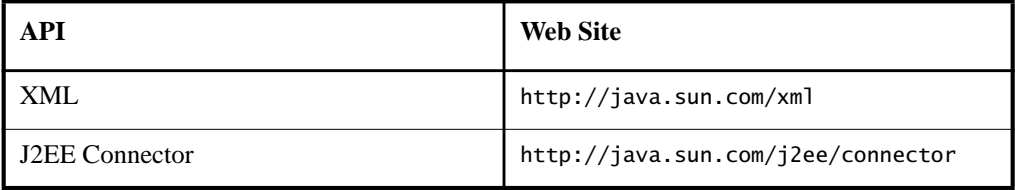

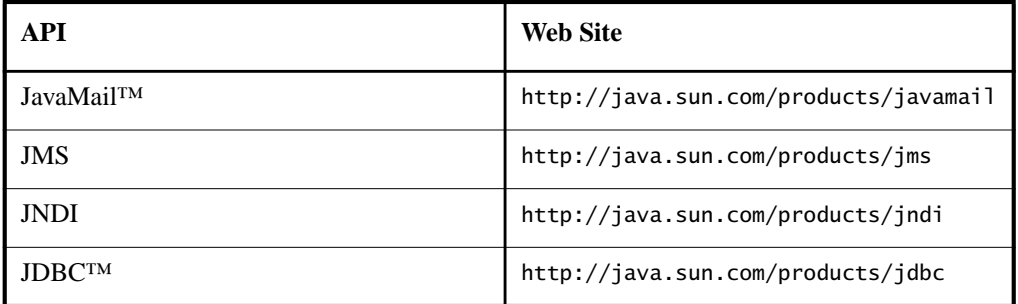

Once you have become familiar with the J2EE technologies described in this tutorial, you may be interested in guidelines for architecting J2EE applications. The J2EE BluePrints illustrate best practices for developing and deploying J2EE applications. You can obtain the J2EE BluePrints from:

<http://java.sun.com/j2ee/blueprints>

# <span id="page-24-0"></span>**How to Print This Tutorial**

To print this tutorial, follow these steps:

- Ensure that Adobe Acrobat Reader is installed on your system.
- Download the PDF version of this book from <http://java.sun.com/j2ee/download.html#tutorial>.
- Click the printer icon in Adobe Acrobat Reader.

# <span id="page-24-1"></span>**Typographical Conventions**

The following table lists the typographical conventions used in this tutorial.

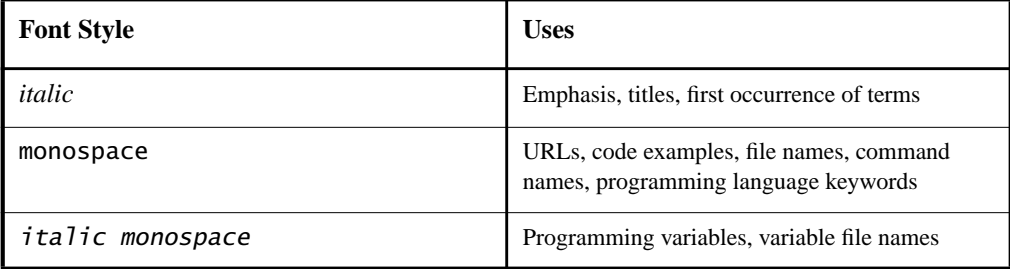

# <span id="page-25-0"></span>**Acknowledgments**

The J2EE tutorial team would like to thank the J2EE SDK team for their technical advice and enthusiasm.

We would also like to thank our manager Jim Inscore for his support and steadying influence.

The chapters on web components use an example and some material that first appeared in the servlet trail of the Java Tutorial. The chapter on custom tags describes a template tag library that first appeared in the J2EE Blueprints.

# **Overview**

### *by [Monica Pawlan](Bios.html)*

<span id="page-26-0"></span>**T**ODAY, more and more developers want to write distributed transactional applications for the enterprise and leverage the speed, security, and reliability of server-side technology. If you are already working in this area, you know that in today's fast-moving and demanding world of e-commerce and information technology, enterprise applications have to be designed, built, and produced for less money, with greater speed, and with fewer resources than ever before.

To reduce costs and fast-track enterprise application design and development, the Java™ 2 Platform, Enterprise Edition (J2EE™) technology provides a component-based approach to the design, development, assembly, and deployment of enterprise applications. The J2EE platform gives you a multitiered distributed application model, the ability to reuse components, integrated XML-based data interchange, a unified security model, and flexible transaction control. Not only can you deliver innovative customer solutions to market faster than ever, but your platform-independent J2EE component-based solutions are not tied to the products and APIs of any one vendor. Vendors and customers enjoy the freedom to choose the products and components that best meet their business and technological requirements.

This tutorial takes an examples-based approach to describing the features and functionalities available in J2EE SDK version 1.3. Whether you are a new or an experienced enterprise developer, you should find the examples and accompanying text a valuable and accessible knowledge base for creating your own enterprise solutions.

If you are new to J2EE applications development, this chapter is a good place to start. Here you will learn the J2EE architecture, become acquainted with important terms and concepts, and find out how to approach J2EE application programming, assembly, and deployment.

[Distributed Multitiered Applications 28](#page-27-0) [J2EE Application Components 29](#page-28-0) [Client Components 30](#page-29-0) [Web Components 32](#page-31-1) [Business Components 33](#page-32-0) [Enterprise Information System Tier 34](#page-33-0) [J2EE Architecture 34](#page-33-1) [Containers and Services 35](#page-34-0) [Container Types 36](#page-35-0) [Packaging 37](#page-36-0) [Development Roles 38](#page-37-0) [J2EE Product Provider 39](#page-38-0) [Tool Provider 39](#page-38-1) [Application Component Provider 39](#page-38-2) [Application Assembler 40](#page-39-1) [Application Deployer and Administrator 40](#page-39-2) [Reference Implementation Software 41](#page-40-0) [Web Server 41](#page-40-1) [Database Access 42](#page-41-0) [J2EE APIs 42](#page-41-1) [Simplified Systems Integration 45](#page-44-0) [Tools 45](#page-44-1)

## <span id="page-27-0"></span>**Distributed Multitiered Applications**

The J2EE platform uses a multitiered distributed application model. This means application logic is divided into components according to function, and the various application components that make up a J2EE application are installed on different machines depending on which tier in the multitiered J2EE environment the application component belongs. [Figure 1](#page-28-1) shows two multitiered J2EE applications divided into the tiers described in the bullet list below. The J2EE application parts shown in [Figure 1](#page-28-1) are presented in J2EE [Application](#page-28-0) [Components \(page 29\).](#page-28-0)

- Client tier components run on the client machine
- Web tier components run on the J2EE server
- Business tier components run on the J2EE server
- Enterprise information system (EIS) tier software runs on the EIS server

While a J2EE application can consist of the three or four tiers shown in [Figure 1,](#page-28-1) J2EE multitiered applications are generally considered to be three-tiered applications because they are distributed over three different locations: client machines, J2EE server machine, and the database or legacy machines at the back-end. Three-tiered applications that run in this way extend the standard twotiered client and server model by placing a multithreaded application server between the client application and back-end storage.

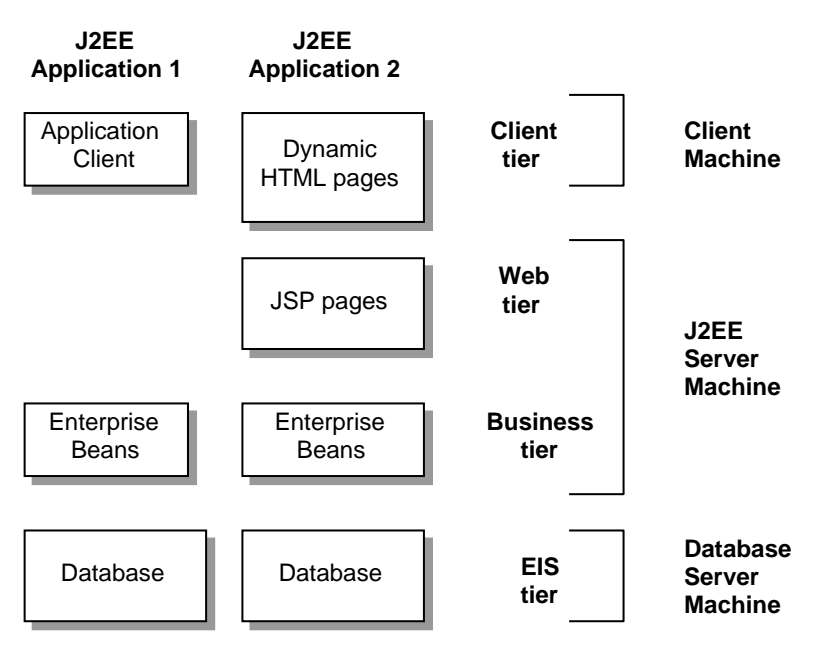

<span id="page-28-1"></span>**Figure 1** Multitiered Applications

### <span id="page-28-0"></span>**J2EE Application Components**

J2EE applications are made up of components. A J2EE component is a self-contained functional software unit that is assembled into a J2EE application with its related classes and files and communicates with other components. The J2EE specification defines the following J2EE components:

- Application clients and applets are client components.
- Java Servlet and JavaServer Pages<sup>TM</sup> (JSP<sup>TM</sup>) technology components are web components.
- Enterprise JavaBeans™ (EJB™) components (enterprise beans) are business components.

J2EE components are written in the Java programming language and compiled in the same way as any program in the language. When you work with the J2EE platform, the difference is that J2EE components are assembled into a J2EE application, verified that they are well-formed and in compliance with the J2EE specification, and deployed to production where they are run and managed by the J2EE server.

#### <span id="page-29-0"></span>**Client Components**

A J2EE application can be web-based or non-web-based. An application client executes on the client machine for a non-web-based J2EE application, and a web browser downloads web pages and applets to the client machine for a web-based J2EE application.

#### <span id="page-29-1"></span>**Application Clients**

An application client runs on a client machine and provides a way for users to handle tasks such as J2EE system or application administration. It typically has a graphical user interface created from Swing or Abstract Window Toolkit (AWT) APIs, but a command-line interface is certainly possible.

Application clients directly access enterprise beans running in the business tier. However, if the J2EE application client requirements warrant it, an application client can open an HTTP connection to establish communication with a servlet running in the web tier.

#### <span id="page-29-2"></span>**Web Browsers**

The user's web browser downloads static or dynamic Hypertext Markup Language (HTML), Wireless Markup Language (WML), or Extensible Markup Language (XML) web pages from the web tier. Dynamic web pages are generated by servlets or pages created with JavaServer Pages (JSP) technology pages running in the web tier.

#### <span id="page-29-3"></span>**Applets**

A web page downloaded from the web tier can include an embedded applet. An applet is a small client application written in the Java programming language that executes in the Java VM installed in the web browser. However, client systems will likely need Java Plug-in and possibly a security policy file so the applet can successfully execute in the web browser.

JSP pages are the preferred API for creating a web-based client program because no plug-ins or security policy files are needed on the client systems. Also, JSP pages enable cleaner and more modular application design because they provide a way to separate applications programming from web page design. This means personnel involved in web page design do not need to understand Java programming language syntax to do their jobs.

Applets that run in other network-based systems such as handheld devices or car phones can render Wireless Markup Language (WML) pages generated by a JSP page or servlet running on the J2EE server. The WML page is delivered over Wireless Application Protocol (WAP) and the network configuration requires a gateway to translate WAP to HTTP and back again. The gateway translates the WAP request coming from the handheld device to an HTTP request for the J2EE server, and then translates the HTTP server response and WML page to a WAP server response and WML page for display on the handheld device.

#### <span id="page-30-0"></span>**JavaBeans™ Component Architecture**

The client tier might also include a component based on the JavaBeans™ component architecture (JavaBeans component) to manage the data flow between an application client or applet and components running on the J2EE server. Java-Beans components are not considered J2EE components by the J2EE specification.

JavaBeans components written for the J2EE platform have instance variables and get and set methods for accessing the data in the instance variables. Java-Beans components used in this way are typically simple in design and implementation, but should conform to the naming and design conventions outlined in the JavaBeans component architecture.

#### <span id="page-30-1"></span>**J2EE Server Communications**

[Figure 2](#page-31-2) shows the various elements that can make up the client tier. The client communicates with the business tier running on the J2EE server either directly, or as in the case of a client running in a browser, by going through JSP pages or servlets running in the web tier.

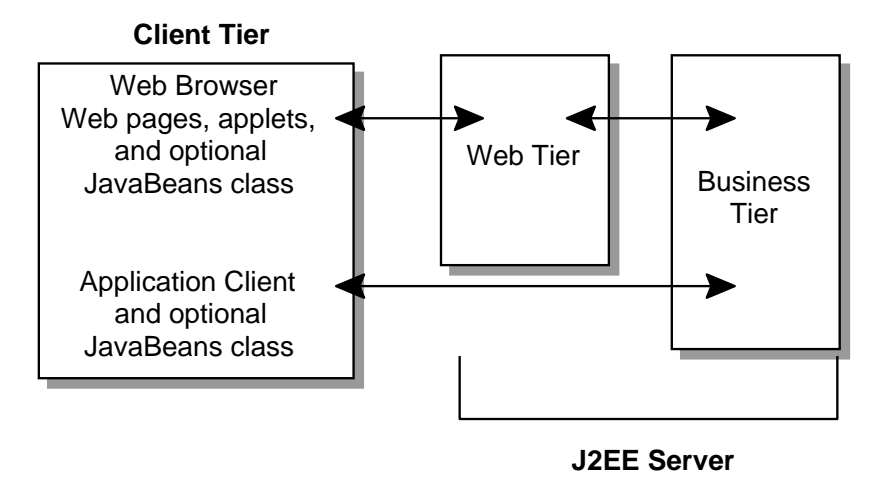

<span id="page-31-2"></span>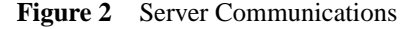

#### <span id="page-31-0"></span>**Thin Clients**

A thin client is a lightweight and typically browser-based interface to the application. Thin clients do not do things like query databases, execute complex business rules, or connect to legacy applications. When you use a thin client, heavyweight operations like these are off-loaded to web or enterprise beans executing on the J2EE server where they can leverage the security, speed, services, and reliability of J2EE server-side technologies.

Your J2EE application uses a thin browser-based client or thick application client. In deciding which one to use, you should be aware of the tradeoffs between keeping functionality on the client and close to the user (thick client) and offloading as much functionality as possible to the server (thin client). The more functionality you offload to the server, the easier it is to distribute, deploy, and manage the application; however, keeping more functionality on the client can make for a better *perceived* user experience.

#### <span id="page-31-1"></span>**Web Components**

J2EE web components can be either JSP pages or servlets. Servlets are Java programming language classes that dynamically process requests and construct responses. JSP pages are text-based documents that execute as servlets, but allow a more natural approach to creating static content.

Static HTML pages and applets are bundled with web components during application assembly, but are not considered web components by the J2EE specification. Server-side utility classes can also be bundled with web components, and like HTML pages, are not considered web components.

Like the client tier and as shown in [Figure 3,](#page-32-1) the web tier might include a Java-Beans object to manage the user input and send that input to enterprise beans running in the business tier for processing.

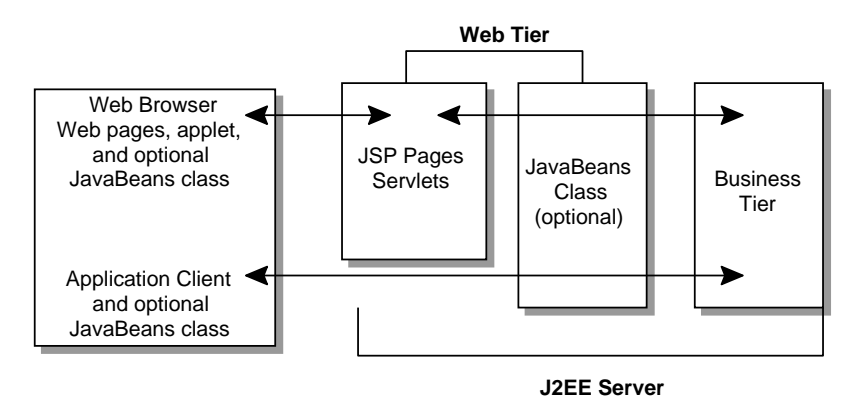

<span id="page-32-1"></span>**Figure 3** Web Tier and J2EE Application

#### <span id="page-32-0"></span>**Business Components**

Business code, which is logic that solves or meets the needs of a particular business domain such as banking, retail, or finance, is handled by enterprise beans running in the business tier. [Figure 4](#page-33-2) shows how an enterprise bean receives data from client programs, processes it (if necessary), and sends it to the enterprise information system tier for storage. An enterprise bean also retrieves data from storage, processes it (if necessary), and sends it back to the client program.

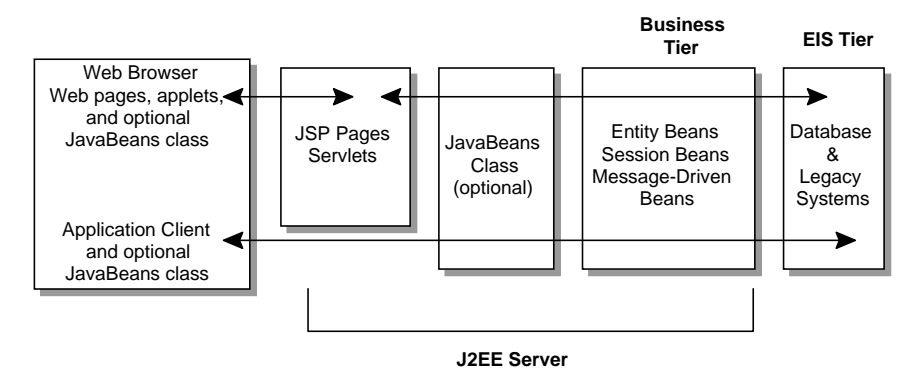

<span id="page-33-2"></span>**Figure 4** Business and EIS Tiers

There are three kinds of enterprise beans: session beans, entity beans, and message-driven beans. A session bean represents a transient conversation with a client. When the client finishes executing, the session bean and its data are gone. In contrast, an entity bean represents persistent data stored in one row of a database table. If the client terminates or if the server shuts down, the underlying services ensure the entity bean data is saved.

A message-driven bean combines features of a session bean and a Java Message Service (JMS) message listener, allowing a business component to receive JMS messages asynchronously. This tutorial describes entity beans and session beans. For information on message-driven beans, see the Java Message Service Tutorial, which is online at:

```
http://java.sun.com/products/jms/tutorial/index.html
```
#### <span id="page-33-0"></span>**Enterprise Information System Tier**

The enterprise information system tier handles enterprise information system software, and includes enterprise infrastructure systems such as enterprise resource planning (ERP), mainframe transaction processing, database systems, and other legacy information systems. J2EE application components might need access to enterprise information systems for database connectivity, for example.

## <span id="page-33-1"></span>**J2EE Architecture**

Normally, thin-client multitiered applications are hard to write because they involve many lines of intricate code to handle transaction and state management, multithreading, resource pooling, and other complex low-level details. The component-based and platform-independent J2EE architecture makes J2EE applications easy to write because business logic is organized into reusable components and the J2EE server provides underlying services in the form of a container for every component type. Because you do not have to develop these services yourself, you are free to concentrate on solving the business problem at hand.

## <span id="page-34-0"></span>**Containers and Services**

Containers are the interface between a component and the low-level platformspecific functionality that supports the component. Before a web, enterprise bean, or application client component can be executed, it must be assembled into a J2EE application and deployed into its container.

The assembly process involves specifying container settings for each component in the J2EE application and for the J2EE application itself. Container settings customize the underlying support provided by the J2EE server, which include services such as security, transaction management, Java Naming and Directory Interface™ (JNDI) lookups, and remote connectivity. Here are some of the highlights:

- The J2EE security model lets you configure a web component or enterprise bean so system resources are accessed only by authorized users.
- The J2EE transaction model lets you specify relationships among methods that make up a single transaction so all methods in one transaction are treated as a single unit.
- JNDI lookup services provide a unified interface to multiple naming and directory services in the enterprise so application components can access naming and directory services.
- The J2EE remote connectivity model manages low-level communications between clients and enterprise beans. After an enterprise bean is created, a client invokes methods on it as if it were in the same virtual machine.

The fact that the J2EE architecture provides configurable services means that application components within the same J2EE application can behave differently based on where they are deployed. For example, an enterprise bean can have security settings that allow it a certain level of access to database data in one production environment and another level of database access in another production environment.

The container also manages non-configurable services such as enterprise bean and servlet life cycles, database connection resource pooling, data persistence, and access to the J2EE platform APIs described in J2EE [APIs \(page 42\).](#page-41-1) Although data persistence is a non-configurable service, the J2EE architecture lets you override container-managed persistence by including the appropriate code in your enterprise bean implementation when you want more control than the default container-managed persistence provides. For example, you might use bean-managed persistence to implement your own finder (search) methods or to create a customized database cache.

### <span id="page-35-0"></span>**Container Types**

The deployment process installs J2EE application components in the J2EE containers illustrated in [Figure 5.](#page-36-1)

- J2EE server—is the runtime portion of a J2EE product. A J2EE server provides EJB and web containers.
- Enterprise JavaBeans (EJB) container—manages the execution of enterprise beans for J2EE applications. Enterprise beans and their container run on the J2EE server.
- Web container—manages the execution of JSP page and servlet components for J2EE applications. Web components and their container run on the J2EE server.
- Application client container—manages the execution of application client components. Application clients and their container run on the client.
- Applet container—manages the execution of applets. Consists of a web browser and Java Plug-in together running on the client.
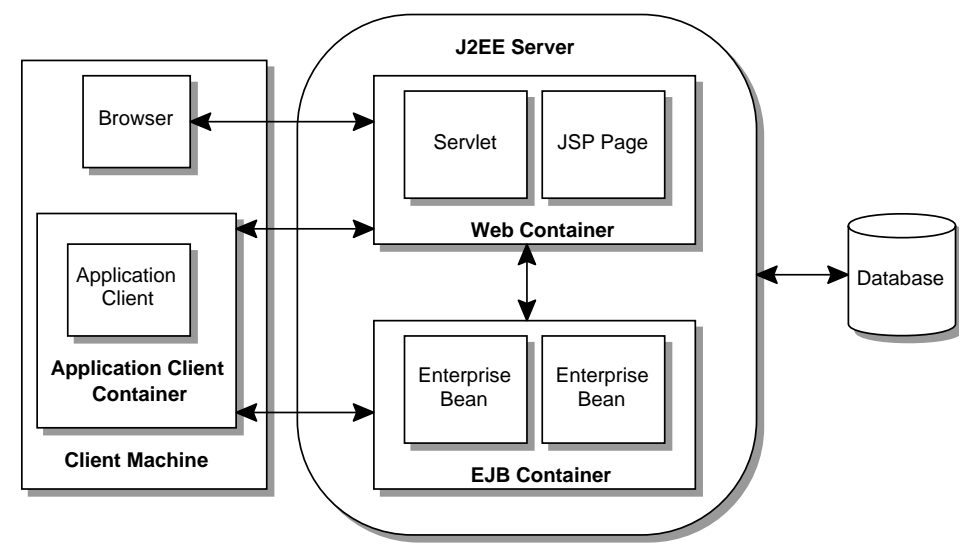

**Figure 5** J2EE Server and Containers

# **Packaging**

J2EE components are packaged separately and bundled into a J2EE application for deployment. Each component, its related files such as GIF and HTML files or server-side utility classes, and a deployment descriptor (DD), are assembled into a module and added to the J2EE application. A J2EE application is composed of one or more enterprise bean, web, or application client component modules. The final enterprise solution can use one J2EE application or be made up of two or more J2EE applications depending on design requirements

A J2EE application and each of its modules has its own deployment descriptor. A deployment descriptor is an Extensible Markup Language (XML) text-based file with an .xml extension that describes a component's deployment settings. An enterprise bean module deployment descriptor, for example, declares transaction attributes and security authorizations for an enterprise bean. Because deployment descriptor information is declarative, it can be changed without modifying the bean source code. At run time, the J2EE server reads the deployment descriptor and acts upon the component accordingly.

A J2EE application with all of its modules is delivered in an Enterprise ARchive (EAR) file. An EAR file is a standard JAR file with an .ear extension. In the GUI version of the J2EE SDK application deployment tool, you create an EAR

file first and add JAR and WAR files to the EAR. If you use the command line packager tools, however, you create the Java ARchive (JARs) and Web ARchive (WAR) files first and create the EAR. The J2EE SDK tools are described in [Tools \(page 45\)](#page-44-0).

- Each EJB JAR file contains its deployment descriptor, related files, and the .class files for the enterprise bean.
- Each application client JAR file contains its deployment descriptor, related files, and the .class files for the application client.
- Each WAR file contains its deployment descriptor, related files, and the .class files for the servlet or .jsp files for a JSP page.

Using modules and EAR files makes it possible to assemble a number of different J2EE applications using some of the same components. No extra coding is needed; it is just a matter of assembling various J2EE modules into J2EE EAR files.

# **Development Roles**

Reusable modules make it possible to divide the application development and deployment process into distinct roles so different people or companies can perform different parts of the process.

The first two roles involve purchasing and installing the J2EE product and tools. Once software is purchased and installed, J2EE components can be developed by application component providers, assembled by application assemblers, and deployed by application deployers. In a large organization, each of these roles might be executed by different individuals or teams. This division of labor works because each of the earlier roles outputs a portable file that is the input for a subsequent role. For example, in the application component development phase, an enterprise bean software developer delivers EJB JAR files. In the application assembly role, another developer combines these EJB JAR files into a J2EE application and saves it in an EAR file. In the application deployment role, a system administrator at the customer site uses the EAR file to install the J2EE application into a J2EE server.

The different roles are not always executed by different people. If you work for a small company, for example, or if you are prototyping a sample application, you might perform the tasks in every phase.

# **J2EE Product Provider**

The J2EE product provider is the company that designs and makes available for purchase the J2EE platform, APIs, and other features defined in the J2EE specification. Product providers are typically operating system, database system, application server, or web server vendors who implement the J2EE platform according to the Java 2 Platform, Enterprise Edition Specification.

# **Tool Provider**

The tool provider is the person or company who creates development, assembly, and packaging tools used by component providers, assemblers, and deployers. See [Tools \(page 45\)](#page-44-0) for information on the tools available with J2EE SDK version 1.3.

# **Application Component Provider**

The application component provider is the company or person who creates web components, enterprise beans, applets, or application clients for use in J2EE applications.

### **Enterprise Bean Creation**

A software developer performs the following tasks to deliver an EJB JAR file that contains the enterprise bean:

- Writes and compiles the source code
- Specifies the deployment descriptor
- Bundles the .class files and deployment descriptor into an EJB JAR file

### **Web Component Creation**

A web designer (JSP pages) or software developer (servlets) performs the following tasks to deliver a WAR file containing the web component.

- Writes and compiles servlet source code
- Writes JSP and HTML files
- Specifies the deployment descriptor for the web component
- Bundles the .class, .jsp, .html, and deployment descriptor files in the WAR file

### **J2EE Application Client Creation**

A software developer performs the following tasks to deliver a JAR file containing the J2EE application client.

- Writes and compiles the source code
- Specifies the deployment descriptor for the client
- Bundles the .class files and deployment descriptor into the JAR file

# **Application Assembler**

The application assembler is the company or person who gets application component JAR files from component providers and assembles them into a J2EE application EAR file. The assembler or deployer can edit the deployment descriptor directly or use tools that correctly add XML tags according to interactive selections. A software developer performs the following tasks to deliver an EAR file containing the J2EE application.

- Assembles EJB JAR and web components (WAR) files created in the previous phases into a J2EE application (EAR) file.
- Specifies the deployment descriptor for the J2EE application.
- Verifies that the contents of the EAR file are well-formed and comply with the J2EE specification.

# **Application Deployer and Administrator**

The company or person who configures and deploys the J2EE application, administers the computing and networking infrastructure where J2EE applications run, and oversees the runtime environment. Duties include such things as setting transaction controls and security attributes, and specifying connections to databases.

During configuration, the deployer follows instructions supplied by the application component provider to resolve external dependencies, specify security settings, and assign transaction attributes. During installation, the deployer moves the application components to the server, and generates the container-specific classes and interfaces.

A deployer/system administrator performs the following tasks to install and configure a J2EE application.

- Adds the J2EE application (EAR) file created in the preceding phase to the J2EE server.
- Configures the J2EE application for the operational environment by modifying the deployment descriptor of the J2EE application.
- Verifies that the contents of the EAR file are well-formed and comply with the J2EE specification.
- Deploys (installs) the J2EE application EAR file into the J2EE server.

# **Reference Implementation Software**

The J2EE SDK is a non-commercial operational definition of the J2EE platform and specification made freely available by Sun Microsystems for demonstrations, prototyping, and educational use. It comes with the J2EE application server, web server, relational database, J2EE APIs, and complete set of development and deployment tools. You can download the J2EE SDK from the web:

<http://java.sun.com/j2ee/download.html#sdk>

- Product providers use the J2EE SDK to determine what their implementations must do under a given set of application conditions, and to run the J2EE Compatibility Test Suite to test that their J2EE products fully comply with the specification.
- Application component developers run their J2EE applications on the J2EE SDK to verify that applications are fully portable across all J2EE products and tools.

### **Web Server**

The web server provides services to one or more web containers. For example, a web container typically relies on a web server to provide HTTP message handling. A J2EE implementation is not required to support a particular type of web server, which means the web server supported by different J2EE products can vary.

### **Database Access**

The relational database provides persistent storage for application data. A J2EE implementation is not required to support a particular type of database which means the database supported by different J2EE products can vary. See the Release Notes included with the J2EE SDK download for a list of the databases currently supported by the reference implementation.

### **J2EE APIs**

The Java 2 Platform, Standard Edition (J2SE™) SDK is required to run the J2EE SDK and provides core APIs for writing J2EE components, core development tools, and the Java virtual machine. The J2EE SDK provides the following APIs to be used in J2EE applications.

#### **Enterprise JavaBeans Technology 2.0**

An enterprise bean is a body of code with fields and methods to implement modules of business logic. You can think of an enterprise bean as a building block that can be used alone or with other enterprise beans to execute business logic on the J2EE server.

There are three kinds of enterprise beans: session beans, entity beans, and message-driven beans as described in Business [Components \(page 33\).](#page-32-0) You do not have to write any SQL code or use the JDBC™ API directly to perform database access operations with an entity bean. The EJB container handles this for you. However, if you override the default container-managed persistence for any reason, you will need to use the JDBC API. Also, if you choose to have a session bean access the database, you have to use the JDBC API.

#### **JDBC™ 2.0 API**

The JDBC API lets you invoke SQL commands from Java programing language methods. You use the JDBC API in an enterprise bean when you override the default container-managed persistence or have a session bean access the database. With container-managed persistence, database access operations are handled by the container and your enterprise bean implementation contains no JDBC code or SQL commands. You can also use the JDBC API from a servlet or JSP page to access the database directly without going through an enterprise bean.

The JDBC API has two parts: an application-level interface used by the application components to access a database, and a service provider interface to attach a JDBC driver to the J2EE platform.

### **Java Servlet Technology 2.3**

Java Servlet technology lets you define HTTP-specific servlet classes. A servlet class extends the capabilities of servers that host applications accessed by way of a request-response programming model. Although servlets can respond to any type of request, they are commonly used to extend the applications hosted by web servers.

### **JavaServer Pages (JSP) Technology 1.2**

JSP pages technology lets you put snippets of servlet code directly into a textbased document. A JSP page is a text-based document that contains two types of text: static template data which can be expressed in any text-based format such as HTML, WML, and XML, and JSP elements that determine how the page constructs dynamic content.

### **Java Message Service (JMS) 1.0**

The JMS API is a messaging standard that allows J2EE application components to create, send, receive, and read messages. It enables distributed communication that is loosely coupled, reliable, and asynchronous. For more information on JMS see the online Java Message Service Tutorial:

<http://java.sun.com/products/jms/tutorial/index.html>

### **Java Transaction API (JTA) 1.0**

The JTA API provides a standard demarcation interface for demarcating transactions. The J2EE architecture provides a default auto commit to handle transaction commits and roll backs. An auto commit means any other applications viewing data will see the updated data after each database read or write operation. However, if your application performs two separate database access operations that depend on each other, you will want to use the JTA API to demarcate where the entire transaction, including both operations, begins, rolls back, and commits.

### **JavaMail™ Technology 1.2**

Many Internet applications need to send email notifications so the J2EE platform includes the JavaMail API with a JavaMail service provider that application

components can use to send Internet mail. The JavaMail API has two parts: an application-level interface used by the application components to send mail, and a service provider interface.

#### **JavaBeans Activation Framework 1.0**

The JavaBeans Activation Framework is included because JavaMail uses it. It provides standard services to determine the type of an arbitrary piece of data, encapsulate access to it, discover the operations available on it, and create the appropriate JavaBean component to perform those operations.

#### **Java API for XML Processing (JAXP) 1.1**

XML is a language for representing and describing text-based data so the data can be read and handled by any program or tool that uses XML APIs. Programs and tools can generate XML files that other programs and tools can read and handle.

For example, a J2EE application can use XML to produce reports, and different companies that receive the reports can handle the data in a way that best suits their needs. One company might put the XML data through a program to translate the XML to HTML so it can post the reports to the web, another company might put the XML data through a tool to create a marketing presentation, and yet another company might read the XML data into its J2EE application for processing.

#### **J2EE Connector Architecture 1.0**

The J2EE Connector Architecture is used by J2EE tools vendors and system integrators to create resource adapters that support access to enterprise information systems that can be plugged into any J2EE product. A resource adapter is a software component that allows J2EE application components to access and interact with the underlying resource manager. Because a resource adapter is specific to its resource manager, there is typically a different resource adapter for each type of database or enterprise information system.

#### **Java Authentication and Authorization Service (JAAS) 1.0**

The Java Authentication and Authorization Service (JAAS) provides a way for a J2EE application to authenticate and authorize a specific user or group of users to run it.

JAAS is a Java programing language version of the standard Pluggable Authentication Module (PAM) framework that extends the Java 2 platform security architecture to support user-based authorization.

# **Simplified Systems Integration**

The J2EE platform is a platform-independent and full systems integration solution that creates an open marketplace in which every vendor can sell to every customer. Such a marketplace encourages vendors to compete, not by trying to lock customers into their technologies, but by trying to outdo each other by providing products and services that benefit customers such as better performance, better tools, or better customer support.

The J2EE APIs enable systems and applications integration as follows:

- Unified application model across tiers with enterprise beans.
- Simplified response and request mechanism with JSP pages and servlets.
- Reliable security model with JAAS API.
- XML-based data interchange integration with the JAXP API.
- Simplified interoperability with the J2EE Connector Architecture.
- Easy database connectivity with the JDBC API.
- Enterprise application integration with message-driven beans and the JMS, JTS, and JNDI APIs.

You can learn more about using the J2EE platform to build integrated business systems by reading *J2EE Technology in Practice*.

<http://java.sun.com/j2ee/inpractice/aboutthebook.html>

# <span id="page-44-0"></span>**Tools**

The J2EE reference implementation provides an application deployment tool and an array of scripts for assembling, verifying, and deploying J2EE applications and managing your development and production environments. See [J2EE™ SDK Tools \(page 453\)](#page-452-0) for a discussion of the tools.

### **Application Deployment Tool**

The J2EE reference implementation provides an application deployment tool for assembling, verifying, and deploying J2EE applications. There are two versions: command-line and GUI.

The GUI tool includes wizards for

- Packaging, configuring, and deploying J2EE applications
- Packaging and configuring enterprise beans
- Packaging and configuring web components
- Packaging and configuring application clients
- Packaging and configuring resource adaptors

In addition, configuration information can be set for each component and module type in the tabbed inspector panels.

#### **Scripts**

[Table 1](#page-45-0) lists the scripts included with the J2EE reference implementation that let you perform operations from the command line.

| Script     | <b>Description</b>                                                                                                    |
|------------|----------------------------------------------------------------------------------------------------|
| i2ee       | Start and stop the J2EE server.                                                                                                    |
| cloudscape | Start and stop the default database.                                                                                                    |
| j2eeadmin  | Add JDBC drivers, JMS destinations, and connection factories for various<br>resources.                                                      |
| keytool    | Create public and private keys and generate X509 self-signed certificates.                                                                  |
| realmtool  | Import certificate files. Add J2EE users to and remove J2EE users from the<br>authentication and authorization list for a J2EE application. |
| packager   | Package J2EE application components into EAR, EJB JAR, application cli-<br>ent JAR, and WAR files.                                          |
| verifier   | Verify that EAR, EJB JAR, application client JAR, and WAR files are well-<br>formed and comply with the J2EE specification.                 |
| runclient  | Run a J2EE application client.                                                                                                    |
| cleanup    | Remove all deployed applications from the J2EE server.                                                                                      |

<span id="page-45-0"></span>**Table 1** J2EE Scripts

# **Getting Started**

*by [Dale Green](Bios.html)*

**T**HIS chapter shows you how to develop, deploy, and run a simple client-server application that consists of an currency conversion enterprise bean and two clients: a J2EE™ application client and a web client that consists of a JSP page.

> [Setting Up 48](#page-47-0) [Getting the Example Code 48](#page-47-1) [Getting the Build Tool \(ant\) 48](#page-47-2) [Checking the Environment Variables 49](#page-48-0) [Starting the J2EE™ Server 49](#page-48-1) [Starting the deploytool 49](#page-48-2) [Creating the J2EE™ Application 50](#page-49-0) [Creating the Enterprise Bean 50](#page-49-1) [Coding the Enterprise Bean 50](#page-49-2) [Compiling the Source Files 52](#page-51-0) [Packaging the Enterprise Bean 53](#page-52-0) [Creating the J2EE™ Application Client 54](#page-53-0) [Coding the J2EE Application Client 54](#page-53-1) [Compiling the Application Client 56](#page-55-0) [Packaging the J2EE Application Client 57](#page-56-0) [Specifying the Application Client's Enterprise Bean Reference 57](#page-56-1) [Creating the Web Client 58](#page-57-0) [Coding the Web Client 58](#page-57-1) [Compiling the Web Client 60](#page-59-0) [Packaging the Web Client 60](#page-59-1) [Specifying the Web Client's Enterprise Bean Reference 61](#page-60-0) [Specifying the JNDI Names 61](#page-60-1) [Deploying the J2EE™ Application 62](#page-61-0) [Running the J2EE™ Application Client 63](#page-62-0) [Running the Web Client 64](#page-63-0)

[Modifying the J2EE™ Application 64](#page-63-1) [Modifying a Class File 65](#page-64-0) [Adding a File 65](#page-64-1) [Modifying the Web Client 65](#page-64-2) [Modifying a Deployment Setting 66](#page-65-0) [Common Problems and Their Solutions 66](#page-65-1) [Cannot Start the J2EE Server 66](#page-65-2) [Compilation Errors 67](#page-66-0) [Deployment Errors 68](#page-67-0) [J2EE Application Client Runtime Errors 69](#page-68-0) [Web Client Runtime Errors 70](#page-69-0) [Detecting Problems With the Verifier Tool 71](#page-70-0) [Comparing Your EAR Files With Ours 71](#page-70-1) [When All Else Fails 71](#page-70-2) [About JNDI Naming 71](#page-70-3)

# <span id="page-47-0"></span>**Setting Up**

Before you start developing the example application, you should follow the instructions in this section.

# <span id="page-47-1"></span>**Getting the Example Code**

The source code for components is in j2eetutorial/examples/src/ejb/converter, a directory that is created when you unzip the tutorial bundle. If you are viewing this tutorial online, you need to download the tutorial bundle from:

<http://java.sun.com/j2ee/download.html#tutorial>

### <span id="page-47-2"></span>**Getting the Build Tool (ant)**

To build the example code you'll need installations of the J2EE SDK and ant, a portable make tool. For more information, see How to [Build](#page-22-0) and Run the [Examples \(page xxiii\)](#page-22-0).

# <span id="page-48-0"></span>**Checking the Environment Variables**

The installation instructions for the J2EE SDK and ant explain how to set the required environment variables. Please verify that the environment variables have been set to the values noted in the following table.

| <b>Environment Variable</b> | Value                                                                               |
|-----------------------------|-------------------------------------------------------------------------------------|
| JAVA_HOME                   | The location of the J2SE <sup>TM</sup> SDK installation.                            |
| J2EE_HOME                   | The location of the J2EE <sup>TM</sup> SDK installation.                            |
| ANT_HOME                    | The location of the <b>ant</b> installation.                                        |
| <b>PATH</b>                 | Should include the bin directories of the J2EE SDK, J2SE, and<br>ant installations. |

**Table 2** Required Environment Variables

# <span id="page-48-1"></span>**Starting the J2EE™ Server**

To launch the J2EE server, open a terminal window and type this command:

j2ee -verbose

Although optional, the verbose option is useful for debugging. To stop the server, type the following command:

j2ee -stop

# <span id="page-48-2"></span>**Starting the deploytool**

The deploytool has two modes: command-line and GUI. The instructions in this chapter refer to the GUI version. To start the deploytool GUI, open a terminal window and type this command:

deploytool

To view the tool's context-sensitive help, press f1.

# <span id="page-49-0"></span>**Creating the J2EE™ Application**

The sample application contains three J2EE components: an enterprise bean, a J2EE application client, and a web component. Before building these components, you will create a new J2EE application called ConverterApp and will store it in a file named ConverterApp.ear.

- 1. In the deploytool, select File -> New-> Application.
- 2. Click Browse.
- 3. In the file chooser, navigate to j2eetutorial/examples/src/ejb/converter.
- 4. In the File Name field enter ConverterApp.ear.
- 5. Click New Application.
- 6. Click OK.

# <span id="page-49-1"></span>**Creating the Enterprise Bean**

An enterprise bean is a server-side component that contains the business logic of an application. At run time, the application clients execute the business logic by invoking the enterprise bean's methods. The enterprise bean in our example is a stateless session bean called ConverterEJB. The source code for the ConverterEJB bean is in the j2eetutorial/examples/src/ejb/converter directory.

### <span id="page-49-2"></span>**Coding the Enterprise Bean**

The enterprise bean in this example requires the following code:

- Remote interface
- Home interface
- Enterprise bean class

#### **Coding the Remote Interface**

A remote interface defines the business methods that a client may call. The business methods are implemented in the enterprise bean code. The source code for the Converter remote interface follows.

```
import javax.ejb.EJBObject;
import java.rmi.RemoteException;
import java.math.*;
public interface Converter extends EJBObject {
    public BigDecimal dollarToYen(BigDecimal dollars)
       throws RemoteException;
    public BigDecimal yenToEuro(BigDecimal yen)
       throws RemoteException;
}
```
#### **Coding the Home Interface**

A home interface defines the methods that allow a client to create, find, or remove an enterprise bean. The ConverterHome interface contains a single create method, which returns an object of the remote interface type. Here is the source code for the ConverterHome interface:

```
import java.io.Serializable;
import java.rmi.RemoteException;
import javax.ejb.CreateException;
import javax.ejb.EJBHome;
public interface ConverterHome extends EJBHome {
   Converter create() throws RemoteException, CreateException;
}
```
#### **Coding the Enterprise Bean Class**

The enterprise bean class for this example is called ConverterBean. This class implements the two business methods, dollarToYen and yenToEuro, that the Converter remote interface defines. The source code for the ConverterBean class follows.

```
import java.rmi.RemoteException;
import javax.ejb.SessionBean;
import javax.ejb.SessionContext;
import java.math.*;
public class ConverterBean implements SessionBean {
      BigDecimal yenRate = new BigDecimal("121.6000");
       BigDecimal euroRate = new BigDecimal("0.0077");
    public BigDecimal dollarToYen(BigDecimal dollars) {
```

```
BigDecimal result = dollars.multiply(yenRate); return result.setScale(2,BigDecimal.ROUND_UP);
    }
    public BigDecimal yenToEuro(BigDecimal yen) {
      BigDecimal result = yen.multiply(euroRate);
       return result.setScale(2,BigDecimal.ROUND_UP);
    }
    public ConverterBean() {}
    public void ejbCreate() {}
    public void ejbRemove() {}
    public void ejbActivate() {}
    public void ejbPassivate() {}
    public void setSessionContext(SessionContext sc) {}
}
```
# <span id="page-51-0"></span>**Compiling the Source Files**

Now you are ready to compile the remote interface (Converter.java), home interface (ConverterHome.java), and the enterprise bean class (Converter-Bean.java):

- 1. In a terminal window, go to the j2eetutorial/examples/**src** directory.
- 2. Type the following command:

ant converter

This command compiles the source files for the enterprise bean and the J2EE application client. It places the resulting class files in the j2eetutorial/examples/**build**/ejb/converter directory. For more information about ant, see [How to Build and Run the Examples \(page xxiii\).](#page-22-0)

Note: When compiling the code, the preceding ant task includes the j2ee.jar file in the classpath. This file resides in the lib directory of your J2EE SDK installation. If you plan on using other tools to compile the source code for J2EE components, make sure that the classpath includes the j2ee.jar file.

# <span id="page-52-0"></span>**Packaging the Enterprise Bean**

In this section you will run the New Enterprise Bean Wizard of the deploytool to perform these tasks:

- Create the bean's deployment descriptor.
- Package the deployment descriptor and the bean's classes in an EJB JAR file.
- Insert the EJB JAR file into the application's ConverterApp.ear file.

To start the New Enterprise Bean Wizard, select File->New-> Enterprise Bean. The wizard displays the following dialog boxes.

- 1. Introduction Dialog Box
	- a. Read this explanatory text for an overview of the wizard's features.
	- b. Click Next.
- 2. EJB JAR Dialog Box
	- a. Select the Create new JAR File in Application button.
	- b. In the combo box, select ConverterApp.
	- c. In the JAR Display Name field enter ConverterJAR.
	- d. Click Edit.
	- e. In the tree under Available Files, locate the j2eetutorial/examples/build/ejb/converter directory. (If the converter directory is many levels down in the tree, you can simplify the tree view by entering all or part of the converter directory's path name in the Starting Directory field.)
	- f. Select the following classes from the Available Files tree and click Add: Converter.class, ConverterBean.class, ConverterHome.class. (You may also drag and drop these class files to the Contents text area.)
	- g. Click OK.
	- h. Click Next.
- 3. General Dialog Box
	- a. Under Bean Type, select the Session radio button.
	- b. Select the Stateless radio button.
	- c. In the Enterprise Bean Class combo box, select ConverterBean.
	- d. In the Enterprise Bean Name field, enter ConverterEJB.
	- e. In the Remote Home Interface combo box, select ConverterHome.
- f. In the Remote Interface combo box, select Converter.
- g. Click Next.
- 4. Transaction Management Dialog Box

Because you may skip the remaining dialog boxes, click Finish.

# <span id="page-53-0"></span>**Creating the J2EE™ Application Client**

A J2EE application client is a program written in the Java<sup>TM</sup> programming language. At run time, the client program executes in a different virtual machine (VM) than the J2EE server.

The J2EE application client in this example requires two different JAR files. The first JAR file is for the J2EE component of the client. This JAR file contains the client's deployment descriptor and its class files. When you run the New Application Client wizard, the deploytool automatically creates the JAR file and stores it in the application's EAR file. Defined by the *J2EE Specification*, the JAR file is portable across all compliant J2EE servers.

The second JAR file contains stub classes that are required by the client program at run time. These stub classes enable the client to access the enterprise beans that are running in the J2EE server. Because this second JAR file is not covered by the *J2EE Specification*, it is implementation-specific, intended only for the J2EE SDK.

The J2EE application client source code is in j2eetutorial/examples/src/ejb/converter/ConverterClient.java. You already compiled this code along with the enterprise bean code in the section, [Compiling](#page-51-0) the Source [Files \(page 52\)](#page-51-0).

### <span id="page-53-1"></span>**Coding the J2EE Application Client**

The ConverterClient.java source code illustrates the basic tasks performed by the client of an enterprise bean:

- Locating the home interface
- Creating an enterprise bean instance
- Invoking a business method

### **Locating the Home Interface**

The ConverterHome interface defines life-cycle methods such as create. Before the ConverterClient can invoke the create method, it must instantiate an object whose type is ConverterHome. This is a three-step process:

1. Create a JNDI naming context. See About JNDI [Naming \(page 71\)](#page-70-3) for background on naming contexts.

```
Context initial = new InitialContext();
```
2. Retrieve the object bound to the name ejb/SimpleConverter.

```
Object objref = initial.lookup
   ("java:comp/env/ejb/SimpleConverter");
```
3. Narrow the reference to a ConverterHome object.

```
ConverterHome home =
   (ConverterHome) PortableRemoteObject.narrow(objref,
       ConverterHome.class);
```
### **Creating an Enterprise Bean Instance**

To create the bean instance, the client invokes the create method on the ConverterHome object. The create method returns an object whose type is Converter. The remote Converter interface defines the business methods of the bean that the client may call. When the client invokes the create method, the EJB container instantiates the bean and then invokes the ConverterBean.ejb-Create method. The client invokes the create method as follows:

```
Converter currencyConverter = home.create();
```
#### **Invoking a Business Method**

Calling a business method is easy—you simply invoke the method on the Converter object. The EJB container will invoke the corresponding method on the ConverterEJB instance that is running on the server. The client invokes the dollarToYen business method in the following lines of code.

```
BigDecimal param = new BigDecimal ("100.00");
BigDecimal amount = currencyConverter.dollarToYen(param);
```
### **ConverterClient Source Code**

The full source code for the ConverterClient program follows.

```
import javax.naming.Context;
import javax.naming.InitialContext;
import javax.rmi.PortableRemoteObject;
import java.math.BigDecimal;
import Converter;
import ConverterHome;
public class ConverterClient {
    public static void main(String[] args) {
        try {
           Context initial = new InitialContext();
           Object objref = initial.lookup
               ("java:comp/env/ejb/SimpleConverter");
            ConverterHome home =
           (ConverterHome)PortableRemoteObject.narrow(objref,
                                          ConverterHome.class);
            Converter currencyConverter = home.create();
            BigDecimal param = new BigDecimal ("100.00");
            BigDecimal amount =
               currencyConverter.dollarToYen(param);
            System.out.println(amount);
            amount = currencyConverter.yenToEuro(param);
            System.out.println(amount);
            System.exit(0);
        } catch (Exception ex) {
        System.err.println("Caught an unexpected exception!");
            ex.printStackTrace();
        }
    }
}
```
### <span id="page-55-0"></span>**Compiling the Application Client**

The application client files are compiled at the same time as the enterprise bean files, as described in [Compiling the Source Files \(page 52\).](#page-51-0)

# <span id="page-56-0"></span>**Packaging the J2EE Application Client**

To package an application client component, you run the New Application Client Wizard of the deploytool. During this process, the wizard puts the client files into a JAR file and then adds the JAR file to the application's ConverterApp.ear file.

To start the New Application Client Wizard, select File->New->Application Client. The wizard displays the following dialog boxes.

- 1. Introduction Dialog Box:
	- a. Read this explanatory text for an overview of the wizard's features.
	- b. Click Next.
- 2. JAR File Contents Dialog Box
	- a. In the combo box, select ConverterApp.
	- b. Click Edit.
	- c. In the tree under Available Files, locate the j2eetutorial/examples/build/ejb/converter directory.
	- d. Select the ConverterClient.class file and click Add.
	- e. Click OK.
	- f. Click Next.
- 3. General Dialog Box:
	- a. In the Main Class combo box, select ConverterClient.
	- b. Verify that the entry in the Display Name field is ConverterClient.
	- c. In the Callback Handler Class combo box, select container-managed authentication.
	- d. Click Next.
	- e. Click Finish.

# <span id="page-56-1"></span>**Specifying the Application Client's Enterprise Bean Reference**

When it invokes the lookup method, the ConverterClient refers to an enterprise bean:

```
Object objref = initial.lookup
   ("java:comp/env/ejb/SimpleConverter");
```
You specify this reference as follows:

- 1. In the tree, select ConverterClient.
- 2. Select the EJB Refs tab.
- 3. Click Add.
- 4. In the Coded Name column enter ejb/SimpleConverter.
- 5. In the Type column, select Session.
- 6. In the Interfaces column, select Remote.
- 7. In the Home Interface column enter ConverterHome.
- 8. In the Local/Remote Interface column enter Converter.

# <span id="page-57-0"></span>**Creating the Web Client**

The web client is contained in the JSP page j2eetutorial/examples/src/ejb/converter/index.jsp. A JSP page is a text-based document that contains static template data, which can be expressed in any text-based format such as HTML, WML, and XML and JSP elements, which construct dynamic content.

### <span id="page-57-1"></span>**Coding the Web Client**

The statements (highlighted below) for locating the home interface, creating an enterprise bean instance, and invoking a business method are nearly identical to those of the J2EE application client. The parameter of the lookup method is the only difference; the motivation for using a different name is discussed in [Speci](#page-60-1)[fying the JNDI Names \(page 61\)](#page-60-1).

The classes needed by the client are declared with a JSP directive (enclosed within the  $\ll 2$  % characters). Because locating the home interface and creating the enterprise bean are performed only once, they appear in a JSP declaration (enclosed within the  $\ll 2$ !  $\gg$  characters), that contains the initialization method, jspInit, of the JSP page. The declaration is followed by standard HTML markup for creating a form with an input field. A scriptlet (enclosed within the <% %> characters) retrieves a parameter from the request and converts it to a double. Finally, JSP expressions (enclosed within  $\ll 2$   $\gg$  characters) invoke the enterprise bean's business methods and insert the result into the stream of data returned to the client.

```
<%@ page import="Converter,ConverterHome,javax.ejb.*,
javax.naming.*, javax.rmi.PortableRemoteObject,
java.rmi.RemoteException" %>
<%!
   private Converter converter = null;
   public void jspInit() {
        try {
            InitialContext ic = new InitialContext();
            Object objRef = ic.lookup("
                 java:comp/env/ejb/TheConverter");
            ConverterHome home =
            (ConverterHome)PortableRemoteObject.narrow(
            objRef, ConverterHome.class);
            converter = home.create();
        } catch (RemoteException ex) {
             ...
        }
   }
   ...
\%<html>
<head>
     <title>Converter</title>
</head>
<body bgcolor="white">
<h1><center>Converter</center></h1>
<hr>
<p>Enter an amount to convert:</p>
<form method="get">
<input type="text" name="amount" size="25">
\text{br}<sub>0</sub></sub>
<input type="submit" value="Submit">
<input type="reset" value="Reset">
</form>
<%
     String amount = request.getParameter("amount");
   if ( amount != null && amount.length() > 0 ) {
        BigDecimal d = new BigDecimal (amount);
%>
   <p><%= amount %> dollars are
        <%= converter.dollarToYen(d) %> Yen.
   <p><%= amount %> Yen are
        <%= converter.yenToEuro(d) %> Euro.
<%
```
 } %> </body> </html>

# <span id="page-59-0"></span>**Compiling the Web Client**

The J2EE server automatically compiles web clients that are JSP pages. If the web client were a servlet, you would have to recompile it.

# <span id="page-59-1"></span>**Packaging the Web Client**

To package a web component, you run the New Web Component Wizard of the deploytool. During this process, the wizard puts the client files into a WAR file and then adds the WAR file to the application's ConverterApp.ear file.

To start the New Web Component Wizard, select File->New->Web Component. The wizard displays the following dialog boxes.

- 1. Introduction Dialog Box:
	- a. Read this explanatory text for an overview of the wizard's features.
	- b. Click Next.
- 2. WAR File Dialog Box
	- a. Select Create New WAR File in Application.
	- a. In the combo box, select ConverterApp.
	- b. In the WAR Display Name field, enter ConverterWAR.
	- c. Click Edit.
	- d. In the tree under Available Files, locate the j2eetutorial/examples/build/ejb/converter directory.
	- e. Select index.jsp and click Add.
	- f. Click OK.
	- g. Click Next.
- 3. Choose Component Type Dialog Box
	- a. Select the JSP radio button.
	- b. Click Next.
- 4. Component General Properties Dialog Box
	- a. In the JSP Filename combo box, select index.jsp.

b. Click Finish.

# <span id="page-60-0"></span>**Specifying the Web Client's Enterprise Bean Reference**

When it invokes the lookup method, the web client refers to an enterprise bean:

Object objref = initial.lookup ("java:comp/env/ejb/TheConverter");

You specify this reference as follows:

- 1. In the tree, select ConverterWAR.
- 2. Select the EJB Refs tab.
- 3. Click Add.
- 4. In the Coded Name column enter ejb/TheConverter.
- 5. In the Type column, select Session.
- 6. In the Interfaces column, select Remote.
- 7. In the Home Interface column enter ConverterHome.
- 8. In the Local/Remote Interface column enter Converter.

# <span id="page-60-1"></span>**Specifying the JNDI Names**

Although the J2EE application client and the web client access the same enterprise bean, their code refers to the bean by different names. The J2EE application client refers to the bean as SimpleConverter, but the web client refers to it as TheConverter. These references are in the parameters of the lookup calls. In order for the lookup method to retrieve the bean, you must map the references in the code to the bean's JNDI name. Although this mapping adds a level of indirection, it decouples the clients and the beans, making it easier to assemble applications from J2EE components. For more information, see [About](#page-70-3) JNDI [Naming \(page 71\).](#page-70-3)

To map the bean references in the clients to the JNDI name of the bean, follow these steps:

- 1. In the tree, select ConverterApp.
- 2. Select the JNDI Names tab.
- 3. To specify a JNDI name for the bean, in the Application table locate the ConverterEJB component and enter MyConverter in the JNDI Name column.
- 4. To map the references, in the References table enter MyConverter in the JNDI Name for each row.

The following screen shot shows what the JNDI Names tab should look like after you've performed the preceding steps.

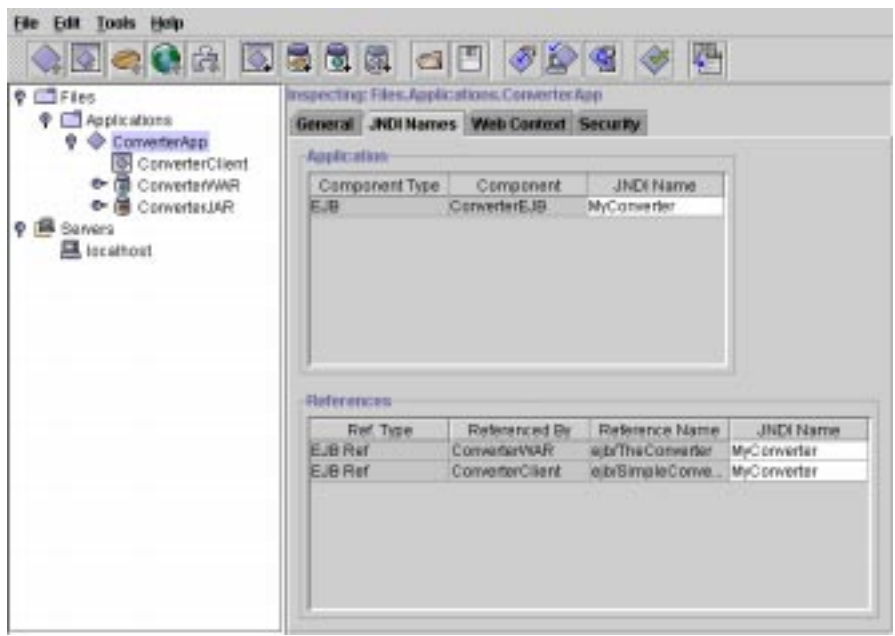

**Figure 6** ConverterApp JNDI Names

# <span id="page-61-0"></span>**Deploying the J2EE™ Application**

Now that the J2EE application contains the components, it is ready for deployment.

- 1. Select the ConverterApp application.
- 2. Select Tools->Deploy.
- 3. In the Introduction dialog box, confirm that ConverterApp is shown for the Object to Deploy and localhost for the Target Server.
- 4. Select the checkbox labelled Return Client Jar.
- 5. In the text field that appears, enter the full path name for the file ConverterAppClient.jar so that it will reside in the j2eetutorial/examples/src/ejb/converter subdirectory. The ConverterAppClient.jar file contains the stub classes that enable remote access to the ConverterEJB bean.
- 6. Click Next.
- 7. In the JNDI Names dialog box, verify the names you entered in the previous section.
- 8. Click Next.
- 9. In the WAR Context Root dialog box, enter converter in the Context Root field. When you run the web client, the converter context root will be part of the URL.
- 10. Click Next.
- 11.In the Review dialog box, click Finish.
- 12.In the Deployment Progress dialog box, click OK when the deployment completes.

# <span id="page-62-0"></span>**Running the J2EE™ Application Client**

- 1. In a terminal window, go to the j2eetutorial/examples/src/ejb/converter directory.
- 2. Verify that this directory contains the ConverterApp.ear and Converter-AppClient.jar files.
- 3. Set the APPCPATH environment variable to ConverterAppClient.jar.
- 4. Type the following command (on a single line):

```
runclient -client ConverterApp.ear -name ConverterClient
-textauth
```
- 5. The client container prompts you to login. Enter guest for the user name and guest123 for the password.
- 6. In the terminal window, the client displays these lines:

```
Binding name:'java:comp/env/ejb/SimpleConverter'
12160.00
0.77
Unbinding name:'java:comp/env/ejb/SimpleConverter'
```
# <span id="page-63-0"></span>**Running the Web Client**

To run the web client point your browser at the following URL. Replace <host> with the name of the host running the J2EE server. If your browser is running on the same host as the J2EE server, you may replace *<host>* with localhost.

http://<host>:8000/converter

You should see the following after entering 100 in the input field and clicking Submit:

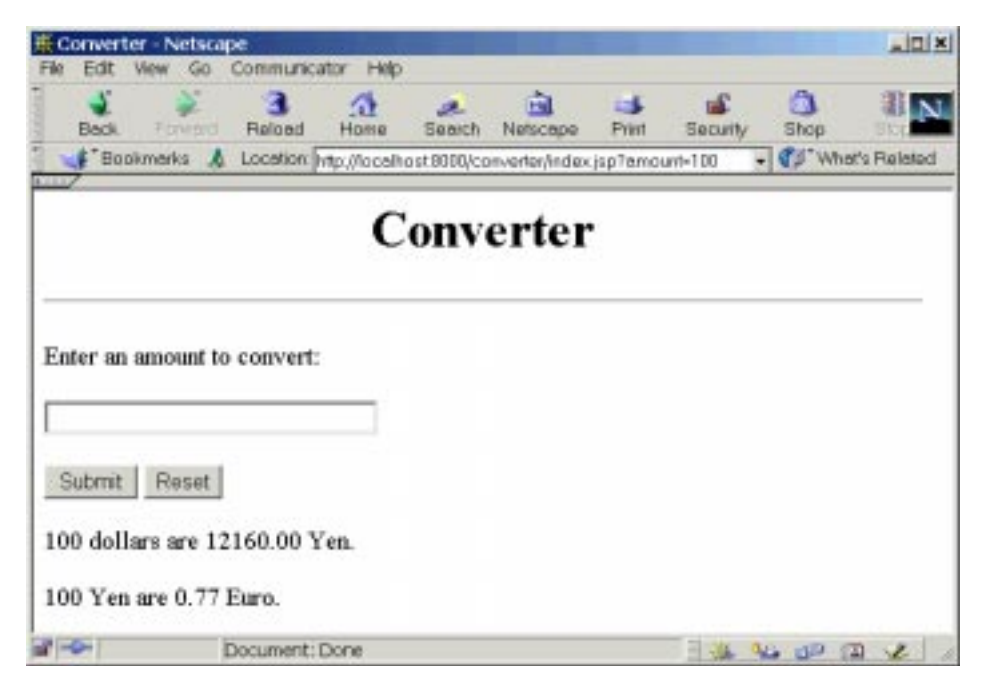

**Figure 7** Converter Web Client

# <span id="page-63-1"></span>**Modifying the J2EE™ Application**

Since the J2EE SDK is intended for experimentation, it supports iterative development. Whenever you make a change to a J2EE application, you must redeploy the application.

# <span id="page-64-0"></span>**Modifying a Class File**

To modify a class file in an enterprise bean, you change the source code, recompile it, and redeploy the application. For example, suppose that you want to change the exchange rate in the dollarToYen business method of the ConverterBean class:

- 1. Edit ConverterBean.java.
- 2. Recompile ConverterBean.java by typing ant converter.
- 3. In the deploytool, select Tools->Update Files.
- 4. A dialog appears reporting the changed file. Verify that Converter-Bean.class has been changed and dismiss the dialog.
- 5. Select Tools->Deploy. Make sure the checkbox labeled Save object before deploying is checked.

You can also perform steps 4. and 5. by selecting Tools->Update and Redeploy. The deploytool replaces the old JSP file in ConverterApp.ear with the new one and then redeploys the application.

# <span id="page-64-1"></span>**Adding a File**

To add a file to the EJB JAR or WAR of the application, you would perform these steps:

- 1. Select the JAR or WAR in the tree.
- 2. Select the General tab.
- 3. Click Edit.
- 4. In the tree of the Available Files field, locate the file and click Add.
- 5. Click OK
- 6. From the main toolbar, select Tools->Update and Redeploy.

# <span id="page-64-2"></span>**Modifying the Web Client**

To modify the web client:

- 1. Edit index.jsp.
- 2. Execute ant converter to copy the modified file to the build directory.
- 3. In the deploytool, select Tools->Update Files.
- 4. A dialog appears reporting the changed file. Verify that index.jsp has been changed and dismiss the dialog.

5. Select Tools->Deploy. Make sure the checkbox labeled Save object before deploying is checked.

You can also perform steps 4. and 5. by selecting Tools->Update and Redeploy. The deploytool replaces the old JSP file in ConverterApp.ear with the new one and then redeploys the application.

# <span id="page-65-0"></span>**Modifying a Deployment Setting**

To modify a deployment setting of ConverterApp, you edit the appropriate field in a tabbed pane and redeploy the application. For example, to change the JNDI name of the ConverterBean from ATypo to MyConverter, you would follow these steps:

- 1. In the deploytool, select ConverterApp in the tree.
- 2. Select the JNDI Names tab.
- 3. In the JNDI Name field, enter MyConverter.
- 4. From the main toolbar, select File->Save.
- 5. Select Tools->Update and Redeploy.

# <span id="page-65-1"></span>**Common Problems and Their Solutions**

### <span id="page-65-2"></span>**Cannot Start the J2EE Server**

### **Naming and Directory Service Port Conflict**

Symptom: When you start the J2EE server with the -verbose option, it displays these lines:

J2EE server listen port: 1050 RuntimeException: Could not initialize server. . .

Solution: Another process is using port 1050. If the J2EE server is already running, you can stop it by typing j2ee -stop. If some other program is using the port, then you can change the default port number (1050) by editing the config/orb.properties file of your J2EE SDK installation.

For more information about default port numbers, see the *Configuration Guide* in the documentation download bundle of the J2EE SDK.

#### **Web Service Port Conflict**

Symptom: When you start the J2EE server with the -verbose option, it displays these lines:

LifecycleException: HttpConnector[8000].open: java.net.BindException: Address in use. . .

Solution: Another process is using port 8000. You can change the default port number (8000) by editing the config/web.properties file of your J2EE SDK installation.

#### **Incorrect XML Parser**

Symptom: When you start the J2EE server with the -verbose option, it displays these lines:

Exception in thread "main" javax.xml.parsers.FactoryConfigurationError: org.apache.xerces.jaxp.SAXParserFactoryImpl at . . .

Solution: Remove the jre/lib/jaxp.properties file from your J2SE installation.

### <span id="page-66-0"></span>**Compilation Errors**

#### **Ant Cannot Locate the Build File**

Symptom: When you type ant converter, these messages appear:

Buildfile: build.xml does not exist! Build failed.

Solution: Before running ant, go to the j2eetutorial/examples/src directory. If you want to run ant from your current directory, then you must specify the build file on the command line. For example, on Windows you would type this command on a single line:

```
ant -buildfile C:\j2eetutorial\examples\src\build.xml
converter
```
#### **The Compiler Cannot Resolve Symbols**

Symptom: When you type ant converter, the compiler reports many errors, including these:

cannot resolve symbol . . . BUILD FAILED . . . Compile failed, messages should have been provided

Solution: Make sure that you've set the J2EE\_HOME environment variable correctly. See [Checking the Environment Variables \(page 49\)](#page-48-0).

#### **Ant 1.4 Will Not Compile the Example After You Run the Client**

Symptom: Ant 1.4 displays this error:

```
The filename, directory name, or volume label syntax is
incorrect.
```
Solution: Use version 1.3 of ant. The 1.4 version of the ant.bat script and the scripts of the J2EE SDK all use the JAVACMD environment variable. The SDK's runclient.bat script, for example, sets JAVACMD to a value that causes problems for ant.bat.

### <span id="page-67-0"></span>**Deployment Errors**

#### **The Incorrect XML Parser Is In Your Classpath**

Symptom: The error displayed has the following text:

```
. . .
[]java.rmi.RemoteException:Error saving/opening
```

```
Deployment Error:Bad mapping of key{0} class{1},
not found: com.sum.enterprise.deployment.xml.ApplicationNode
```
Solution: Remove the jaxp.jar file from the jre/lib/ext directory of your J2SE installation. This JAR file contains XML parsing routines that are incompatible with the J2EE server. If you do not have a jaxp.jar file, then perhaps your classpath refers to the XML routines of a Tomcat installation. In this case, you should remove that reference from your classpath.

#### **The Remote Home Interface Was Specified As a Local Home Interface**

Symptom: An error such as the following is displayed:

LocalHomeImpl must be declared abstract. It does not define javax.ejb.HomeHandle getHomeHandle() from interface javax.ejb.EJBHome.

Solution: Remove the enterprise bean from the EAR file (Edit->Delete) and create a new bean with the New Enterprise Bean Wizard. In the General dialog box of the wizard, select values from the Remote Home Interface and Remote Interface combo boxes.

### <span id="page-68-0"></span>**J2EE Application Client Runtime Errors**

#### **The Client Throws an Exception**

Symptom: The client reports this exception:

java.lang.NoClassDefFoundError:converter.ConverterHome

Solution: Make sure that you set APPCPATH to the path of the client jar you returned when you deployed the application.

#### **The Client Cannot Find ConverterApp.ear**

Symptom: The client reports this exception:

IOException: ConverterApp.ear does not exist

Solution: Ensure that the ConverterApp.ear file exists and that you've specified it with the -client option:

runclient -client ConverterApp.ear -name ConverterClient

You created the ConverterApp.ear file in the section, [Creating](#page-49-0) the  $J2EE^{TM}$ [Application \(page 50\)](#page-49-0). See also, Running the J2EE™ [Application](#page-62-0) [Client \(page 63\)](#page-62-0).

#### **The Client Cannot Find the ConverterClient Component**

Symptom: The client displays this line:

No application client descriptors defined for: . . .

Solution: Verify that you've created the ConverterClient component and that you've specified it for the -name option of the runclient command. You created the ConverterClient component in the section, Packaging the J2EE [Application](#page-56-0) [Client \(page 57\)](#page-56-0).

### **The Login Failed**

Symptom: After you login, the client reports displays this line:

```
Incorrect login and/or password
```
Solution: At the login prompts, enter guest as the user name and guest123 as the password.

### **The J2EE Application Has Not Been Deployed**

Symptom: The client reports the following exception:

NameNotFoundException. Root exception is org.omg.CosNaming. . .

Solution: Deploy the application. For instructions, see [Deploying](#page-61-0) the  $J2EE^{TM}$ [Application \(page 62\)](#page-61-0).

### **The JNDI Name is Incorrect**

Symptom: The client reports the following exception:

NameNotFoundException. Root exception is org.omg.CosNaming. . .

Solution: In the JNDI Names tabbed pane of the ConverterApp, make sure that the JNDI names for the ConverterBean and the ejb/SimpleConverter match. Edit the appropriate JNDI Name field and then redeploy the application.

# <span id="page-69-0"></span>**Web Client Runtime Errors**

### **The Web Context in the URL is Incorrect**

Symptom: The browser reports that the page cannot be found (HTTP 404).

Solution: Verify that the web context (converter) in the URL matches the one you specified in the Component General Properties dialog box in the section, Packaging the Web [Client \(page 60\)](#page-59-1). The case (upper or lower) of the web context *is* significant.

### **The J2EE Application Has Not Been Deployed**

Symptom: The browser reports that the page cannot be found (HTTP 404).

Solution: Deploy the application.

#### **The JNDI Name is Incorrect**

Symptom: When you click Submit on the web page, the browser reports that A Servlet Exception Has Occurred.

Solution: In the JNDI Names tabbed pane of the ConverterApp, make sure that the JNDI names for the ConverterBean and the ConverterWAR match. Edit the appropriate JNDI Name field and then redeploy the application.

### <span id="page-70-0"></span>**Detecting Problems With the Verifier Tool**

The verifier tool can detect inconsistencies in deployment descriptors and method signatures. These inconsistencies often cause deployment or runtime errors. From the deploytool, you can run the GUI version of the verifier tool by selecting Tools-> Verifier. You can also run a stand-alone GUI or commandline version of the verifier tool. For more information, see the [J2EE™](#page-452-0) SDK [Tools \(page 453\).](#page-452-0)

### <span id="page-70-1"></span>**Comparing Your EAR Files With Ours**

For most of the examples, the download bundle of the tutorial includes J2EE application EAR files, which are located in the j2eetutorial/examples/ears directory.

# <span id="page-70-2"></span>**When All Else Fails**

If none of these suggestions fixes the problem, you can uninstall the application and clean out the server's repository by running the cleanup script. You'll also need to shutdown and restart the server:

```
j2ee -stop
cleanup
j2ee -verbose
```
# <span id="page-70-3"></span>**About JNDI Naming**

J2EE naming services provide application clients, enterprise beans, and Web components with access to a JNDI naming environment. A *naming environment* allows a component to be customized without the need to access or change the

component's source code. A container implements the component's environment, and provides it to the component as a JNDI *naming context*.

J2EE components locate their environment naming contexts using JNDI interfaces. A component creates a javax.naming.InitialContext object and looks up the environment naming context in InitialContext under the name java:comp/env. A component's naming environment is stored directly in the environment naming context, or in any of its direct or indirect *subcontexts*.

A J2EE component can access named system-provided and user-defined objects. The names of system-provided objects, such as JTA UserTransaction objects, are stored in the environment naming context, java:comp/env. The J2EE platform allows a component to name user-defined objects, such as enterprise beans, environment entries, JDBC DataSource objects, and message connections. An object should be named within a subcontext of the naming environment according to the type of the object. For example, enterprise beans are named within the subcontext java:comp/env/ejb and JDBC DataSource references in the subcontext java:comp/env/jdbc.
# **Enterprise Beans**

*by [Dale Green](Bios.html)*

**E**NTERPRISE beans are the J2EE™ components that implement Enterprise JavaBeans™ (EJB™) technology. Enterprise beans run in the EJB container, a runtime environment within the J2EE server. (See [Figure 5](#page-36-0).) Although transparent to the application developer, the EJB container provides system-level services such as transactions to its enterprise beans. These services enable you to quickly build and deploy enterprise beans, which form the core of transactional J2EE applications.

> [What is an Enterprise Bean? 74](#page-73-0) [Benefits of Enterprise Beans 74](#page-73-1) [When To Use Enterprise Beans 75](#page-74-0) [Types of Enterprise Beans 75](#page-74-1) [What is a Session Bean? 76](#page-75-0) [State Management Modes 76](#page-75-1) [When to Use Session Beans 77](#page-76-0) [What is an Entity Bean? 78](#page-77-0) [What Makes Entity Beans Different From Session Beans 78](#page-77-1) [Container-Managed Persistence 79](#page-78-0) [When To Use Entity Beans 82](#page-81-0) [What is a Message-Driven Bean? 82](#page-81-1) [What Makes Message-Driven Beans Different From Session and Entity](#page-82-0) Beans 83 [When to Use Message-Driven Beans 84](#page-83-0)

[Defining Client Access With Interfaces 84](#page-83-1) [Remote Access 85](#page-84-0) [Local Access 85](#page-84-1) [Local Interfaces and Container-Managed Relationships 86](#page-85-0) [Deciding on Remote or Local Access 86](#page-85-1) [Performance and Access 87](#page-86-0) [Method Parameters and Access 88](#page-87-0) [The Contents of an Enterprise Bean 88](#page-87-1) [Naming Conventions for Enterprise Beans 89](#page-88-0) [The Life Cycles of Enterprise Beans 90](#page-89-0) [The Stateful Session Bean Life Cycle 90](#page-89-1) [The Stateless Session Bean Life Cycle 91](#page-90-0) [The Entity Bean Life Cycle 92](#page-91-0) [The Message-Driven Bean Life Cycle 94](#page-93-0)

# <span id="page-73-0"></span>**What is an Enterprise Bean?**

Written in the Java™ programming language, an enterprise bean is a server-side component that encapsulates the business logic of an application. The business logic is the code that fulfills the purpose of the application. In an inventory control application, for example, the enterprise beans might implement the business logic in methods called checkInventoryLevel and orderProduct. By invoking these methods, remote clients can access the inventory services provided by the application.

#### <span id="page-73-1"></span>**Benefits of Enterprise Beans**

For several reasons, enterprise beans simplify the development of large, distributed applications.

First, because the EJB container provides system-level services to enterprise beans, the bean developer can concentrate on solving business problems. The EJB container—not the bean developer—is responsible for system-level services such as transaction management and security authorization.

[Second, because the beans—and not the clients—contain the applica](#page-83-0)tion's business logic, the client developer can focus on the presentation of the client. The client developer does not have to code the routines that implement business rules or access databases. As a result, the clients are thinner, a benefit that is particularly important for clients that run on small devices.

Third, because enterprise beans are portable components, the application assembler can build new applications from existing beans. These applications can run on any compliant J2EE server.

## <span id="page-74-0"></span>**When To Use Enterprise Beans**

You should consider using enterprise beans if your application has any of these requirements:

- The application must be scalable. To accommodate a growing number of users, you may need to distribute an application's components across multiple machines. Not only can the enterprise beans of an application run on different machines, but their location will remain transparent to the clients.
- Transactions are required to ensure data integrity. Enterprise beans support transactions, the mechanisms that manage the concurrent access of shared objects.
- The application will have a variety of clients. With just a few lines of code, remote clients can easily locate enterprise beans. These clients can be thin, various, and numerous.

# <span id="page-74-1"></span>**Types of Enterprise Beans**

[Table 3](#page-74-2) summarizes the three different types of enterprise beans. The following sections discuss each type in more detail.

| <b>Enterprise Bean Type</b> | <b>Purpose</b>                                                                                 |
|-----------------------------|------------------------------------------------------------------------------------------------|
| <b>Session</b>              | Performs a task for a client.                                                                  |
| Entity                      | Represents a business entity object that exists in persistent<br>storage.                      |
| Message-Driven              | Acts as a listener for the Java™ Message Service API, pro-<br>cessing messages asynchronously. |

<span id="page-74-2"></span>**Table 3** Summary of Enterprise Bean Types

# <span id="page-75-0"></span>**What is a Session Bean?**

A session bean represents a single client inside the J2EE server. To access an application that is deployed on the server, the client invokes the session bean's methods. The session bean performs work for its client, shielding the client from complexity by executing business tasks inside the server.

As its name suggests, a session bean is similar to an interactive session. A session bean is not shared—it may have just one client, in the same way that an interactive session may have just one user. Like an interactive session, a session bean is not persistent. (That is, its data is not saved to a database.) When the client terminates, its session bean appears to terminate and is no longer associated with the client.

For code samples, see the chapter, Bean-Managed Persistence [Examples \(page](#page-108-0) [109\).](#page-108-0)

#### <span id="page-75-1"></span>**State Management Modes**

There are two types of session beans: stateful and stateless.

#### **Stateful Session Beans**

The state of an object consists of the values of its instance variables. In a stateful session bean, the instance variables represent the state of a unique client-bean session. Because the client interacts ("talks") with its bean, this state is often called the conversational state.

The state is retained for the duration of the client-bean session. If the client removes the bean or terminates, the session ends and the state disappears. This transient nature of the state is not a problem, however, because when the conversation between the client and the bean ends there is no need to retain the state.

#### **Stateless Session Beans**

A stateless session bean does not maintain a conversational state for a particular client. When a client invokes the method of a stateless bean, the bean's instance variables may contain a state, but only for the duration of the invocation. When the method is finished, the state is no longer retained. Except during method invocation, all instances of a stateless bean are equivalent, allowing the EJB container to assign an instance to any client.

Because stateless session beans can support multiple clients, they can offer better scalability for applications that require large numbers of clients. Typically, an application requires fewer stateless session beans than stateful session beans to support the same number of clients.

At times, the EJB container may write a stateful session bean out to secondary storage. However, stateless session beans are never written out to secondary storage. Therefore, stateless beans may offer better performance than stateful beans.

## <span id="page-76-0"></span>**When to Use Session Beans**

In general, you should use a session bean under the following circumstances:

- At any given time, only one client has access to the bean instance.
- The state of the bean is not persistent, existing only for a short period of time (perhaps a few hours).

Stateful session beans are appropriate if any of the following conditions are true:

- The bean's state represents the interaction between the bean and a specific client.
- The bean needs to hold information about the client across method invocations.
- The bean mediates between the client and the other components of the application, presenting a simplified view to the client.
- Behind the scenes, the bean manages the work flow of several enterprise beans. For an example, see the AccountControllerEJB in the The [Duke's](#page-410-0) [Bank Application \(page 411\).](#page-410-0)

To improve performance, you might choose a stateless session bean if it has any of these traits:

- The bean's state has no data for a specific client.
- In a single method invocation, the bean performs a generic task for all clients. For example, you might use a stateless session bean to send an email that confirms an online order.
- The bean fetches from a database a set of read-only data that is often used by clients. Such a bean, for example, could retrieve the table rows that represent the products that are on sale this month.

# <span id="page-77-0"></span>**What is an Entity Bean?**

An entity bean represents a business object in a persistent storage mechanism. Some examples of business objects are customers, orders, and products. In the J2EE SDK, the persistent storage mechanism is a relational database. Typically, each entity bean has an underlying table in a relational database, and each instance of the bean corresponds to a row in that table.

For code examples of entity beans, please refer to these chapters:

- [Bean-Managed Persistence Examples \(page 109\)](#page-108-0)
- [Container-Managed Persistence Examples \(page 145\)](#page-144-0)

## <span id="page-77-1"></span>**What Makes Entity Beans Different From Session Beans**

Entity beans differ from session beans in several ways. Entity beans are persistent, allow shared access, have primary keys, and may participate in relationships with other entity beans.

#### **Persistence**

Because the state of an entity bean is saved in a storage mechanism, it is persistent. Persistence means that the entity bean's state exists beyond the lifetime of the application or the J2EE server process. If you've worked with databases, you're familiar with persistent data. The data in a database is persistent because it still exists even after you shut down the database server or the applications it services.

There are two types of persistence for entity beans: bean-managed and container-managed. With bean-managed persistence, the entity bean code that you write contains the calls that access the database. If your bean has container-managed persistence, the EJB container automatically generates the necessary database access calls. The code that you write for the entity bean does not include these calls. For additional information, see [Container-Managed](#page-78-0) Persistence [\(page 79\)](#page-78-0).

#### **Shared Access**

Entity beans may be shared by multiple clients. Because the clients might want to change the same data, it's important that entity beans work within transactions. Typically, the EJB container provides transaction management. In this case, you specify the transaction attributes in the bean's deployment descriptor.

You do not have to code the transaction boundaries in the bean—the container marks the boundaries for you. See [Transactions \(page 335\)](#page-334-0) for more information.

#### **Primary Key**

Each entity bean has a unique object identifier. A customer entity bean, for example, might be identified by a customer number. The unique identifier, or primary key, enables the client to locate a particular entity bean. For more information see [Entity Bean Class \(page 110\)](#page-109-0).

#### **Relationships**

Like a table in a relational database, an entity bean may be related to other entity beans. For example, in a college enrollment application the StudentEJB and CourseEJB beans would be related because students enroll in classes.

You implement relationships differently for entity beans with bean-managedpersistence and those with container-managed-persistence. With bean-managed persistence, the code that you write implements the relationships. But with container-managed persistence, the EJB container takes care of the relationships for you. For this reason, relationships in entity beans with container-managed persistence are often referred to as container-managed relationships.

## <span id="page-78-0"></span>**Container-Managed Persistence**

The term container-managed persistence means that the EJB container handles all database access required by the entity bean. The bean's code contains no database access (SQL) calls. As a result, the bean's code is not tied to a specific persistent storage mechanism (database). Because of this flexibility, even if you redeploy the same entity bean on different J2EE servers that use different databases, you won't need to modify or recompile the bean's code. In short, your entity beans are more portable.

In order to generate the data access calls, the container needs information that you provide in the entity bean's abstract schema.

#### **Abstract Schema**

Part of an entity bean's deployment descriptor, the abstract schema defines the bean's persistent fields and relationships. The term "abstract" distinguishes this schema from the physical schema of the underlying datastore. In a relational database, for example, the physical schema is made up of structures such as tables and columns.

You specify the name of an abstract schema in the deployment descriptor. This name is referenced by queries written in the Enterprise JavaBeans™ Query Language ( $EJB^{TM}$  QL). For an entity bean with container-managed persistence, you must define an EJB QL query for every finder method (except findByPrimaryKey). The EJB QL query determines the query that is executed by the EJB container when the finder method is invoked. To learn more about EJB QL, see the chapter, [Enterprise JavaBeans™ Query Language \(page 187\)](#page-186-0).

You'll probably find it helpful to sketch the abstract schema before writing any code. The following figure represents a simple abstract schema that describes the relationships between three entity beans. These relationships are discussed further in the sections that follow.

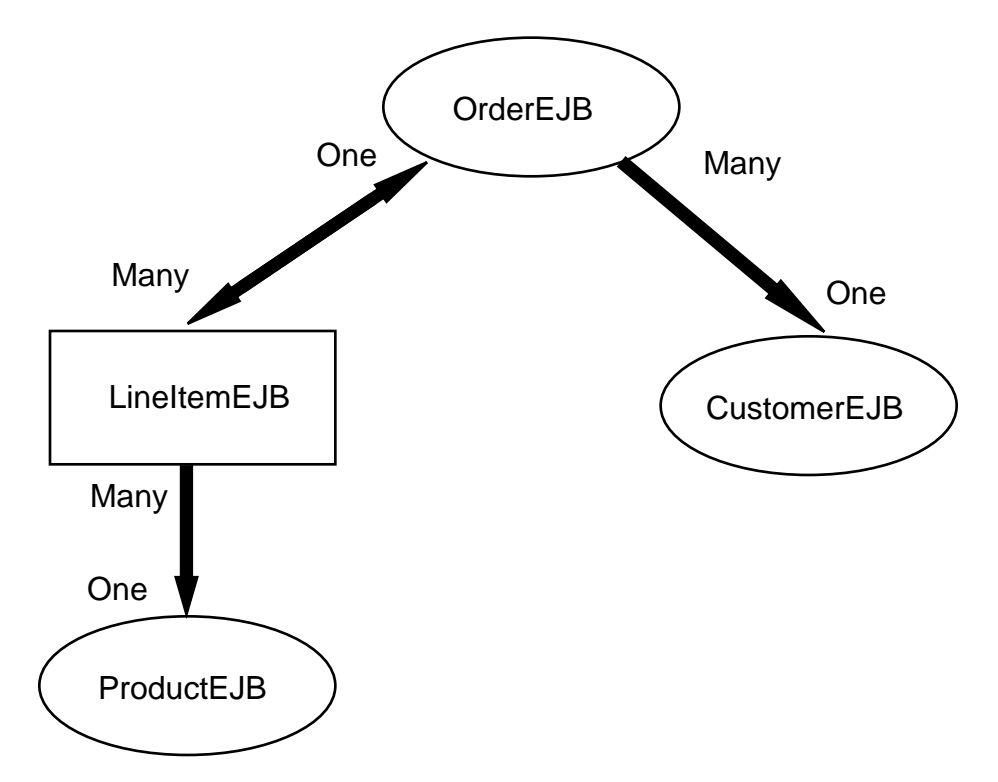

<span id="page-79-0"></span>**Figure 8** A High-Level View of an Abstract Schema

**Persistent Fields.** The persistent fields of an entity bean are stored in the underlying datastore. Collectively, these fields constitute the state of the bean. At runtime, the EJB container automatically synchronizes this state with the database. During deployment, the container typically maps the entity bean to a database table and the persistent fields to the table's columns.

A CustomerEJB bean, for example, might have persistent fields such as first-Name, lastName, phone, and emailAddress. In container-managed persistence, these fields are virtual. You declare them in the abstract schema, but you do not code them as instance variables in the entity bean class. Instead, the persistent fields are identified in the code by access methods (getters and setters).

**Relationship Fields.** A relationship field is like a foreign key in a database table—it identifies a related bean. Like a persistent field, a relationship field is virtual and is defined in the enterprise bean class with access methods. But unlike a persistent field, a relationship field does not represent the bean's state. Relationship fields are discussed further in Direction in [Container-Managed](#page-80-0) [Relationships \(page 81\)](#page-80-0).

#### **Multiplicity in Container-Managed Relationships**

There are four types of multiplicities:

One-to-One - Each entity bean instance is related to a single instance of another entity bean. For example, to model a physical warehouse in which each storage bin contains a single widget, the StorageBinEJB and WidgetEJB beans would have a one-to-one relationship.

One-to-Many - An entity bean instance may be related to multiple instances of the other entity bean. A sales order, for example, can have multiple line items. In the order application, an OrderEJB bean would have a one-to-many relationship with the LineTtemEJB beans.

Many-to-One - Multiple instances of an entity bean may be related to a single instance of the other entity bean. This multiplicity is the opposite of one-tomany. In the example mentioned in the previous paragraph, from the perspective of the LineItemEJB bean the relationship to the OrderEJB bean is many-to-one.

Many-to-Many - The entity bean instances may be related to multiple instances of each other. For example, in college each course has many students and every student may take several courses. Therefore, in an enrollment application, the CourseEJB and StudentEJB beans would have a many-to-many relationship.

#### <span id="page-80-0"></span>**Direction in Container-Managed Relationships**

The direction of a relationship may be either bidirectional or unidirectional.

In a bidirectional relationship, each entity bean has a relationship field that refers to the other bean. Through the relationship field, an entity bean's code can access its related object. If an entity bean has a relative field, then we often say that it "knows" about its related object. For example, if an OrderEJB bean knows what LineItemEJB beans it has and if each LineItemEJB bean knows what OrderEJB bean it belongs to, then they have a bidirectional relationship.

In a unidirectional relationship, only one entity bean has a relationship field that refers to the other. For example, a LineItemEJB bean would have a relationship field that identifies a ProductEJB bean, but the ProductEJB bean would not have a relationship field for the LineItemEJB bean. In other words, the LineItemEJB bean knows about the ProductEJB bean, but the ProductEJB bean doesn't know which LineItemEJB beans refer to it.

EJB QL queries often navigate across relationships. The direction of a relationship determines whether a query can navigate from one bean to another. For example, a query may navigate from the LineItemEJB bean to the ProductEJB bean, but may not navigate in the opposite direction. For the OrderEJB and LineItemEJB beans, a query could navigate in both directions, since these two beans have a bidirectional relationship.

#### <span id="page-81-0"></span>**When To Use Entity Beans**

You should probably use an entity bean under the following conditions:

- The bean represents a business entity, not a procedure. For example, CreditCardEJB would be an entity bean, but CreditCardVerifierEJB would probably be a session bean.
- The bean's state must be persistent. If the bean instance terminates or if the J2EE server is shut down, the bean's state still exists in persistent storage (a database).

# <span id="page-81-1"></span>**What is a Message-Driven Bean?**

**Note:** This section contains text from the Java™ Message Service Tutorial. Because message-driven beans rely on Java Message Service (JMS) technology, to fully understand how these beans work you should consult the tutorial at this URL:

<http://java.sun.com/products/jms/tutorial/index.html>

A message-driven bean is an enterprise bean that allows J2EE applications to process messages asynchronously. It acts as a JMS message listener, which is similar to an event listener except that it receives messages instead of events. The messages may be sent by any J2EE component—an application client, another enterprise bean, or a Web component—or by a JMS application or system that does not use J2EE technology.

Message-driven beans currently process only JMS messages, but in the future they may be used to process other kinds of messages.

For a code sample, see the chapter, A [Message-Driven](#page-176-0) Bean Example (page [177\).](#page-176-0)

# <span id="page-82-0"></span>**What Makes Message-Driven Beans Different From Session and Entity Beans**

The most visible difference between message-driven beans and session and entity beans is that clients do not access message-driven beans through interfaces. Interfaces are described in the section [Defining](#page-83-1) Client Access With Inter[faces \(page 84\).](#page-83-1) Unlike a session or entity bean, a message-driven bean has only a bean class.

In several respects, a message-driven bean resembles a stateless session bean:

- A message-driven bean's instances retain no data or conversational state for a specific client.
- All instances of a message-driven bean are equivalent, allowing the EJB container to assign a message to any message-driven bean instance. The container can pool these instances to allow streams of messages to be processed concurrently.
- A single message-driven bean can process messages from multiple clients.

The instance variables of the message-driven bean instance can contain some state across the handling of client messages—for example, a JMS API connection, an open database connection, or an object reference to an enterprise bean object.

When a message arrives, the container calls the message-driven bean's on Message method to process the message. The onMessage method normally casts the message to one of the five JMS message types and handles it in accordance with the application's business logic. The onMessage method may call helper methods, o[r](http://java.sun.com/products/jms/tutorial/index.html) [it](http://java.sun.com/products/jms/tutorial/index.html) [may](http://java.sun.com/products/jms/tutorial/index.html) [invoke](http://java.sun.com/products/jms/tutorial/index.html) [a](http://java.sun.com/products/jms/tutorial/index.html) [session](http://java.sun.com/products/jms/tutorial/index.html) [or](http://java.sun.com/products/jms/tutorial/index.html) [entity](http://java.sun.com/products/jms/tutorial/index.html) [bean](http://java.sun.com/products/jms/tutorial/index.html) [to](http://java.sun.com/products/jms/tutorial/index.html) [process](http://java.sun.com/products/jms/tutorial/index.html) [the](http://java.sun.com/products/jms/tutorial/index.html) [information](http://java.sun.com/products/jms/tutorial/index.html) [in](http://java.sun.com/products/jms/tutorial/index.html) [the](http://java.sun.com/products/jms/tutorial/index.html) message or to store it in a database.

A message may be delivered to a message-driven bean within a transaction context, so that all operations within the onMessage method are part of a single transaction. If message processing is rolled back, the message will be redelivered. For more information see [Transactions \(page 335\).](#page-334-0)

#### <span id="page-83-0"></span>**When to Use Message-Driven Beans**

Session beans and entity beans allow you to send JMS messages and to receive them synchronously, but not asynchronously. To avoid tying up server resources, you may prefer not to use blocking synchronous receives in a server-side component. To receive messages asynchronously, use a message-driven bean.

# <span id="page-83-1"></span>**Defining Client Access With Interfaces**

**Note:** The material in this section applies only to session and entity beans, not to message-driven beans. Because they have a different programming model, message-driven beans do not have interfaces that define client access.

A client may access a session or an entity bean only through the methods defined in the bean's interfaces. These interfaces define the client's view of a bean. All other aspects of the bean—method implementations, deployment descriptor settings, abstract schemas, database access calls—are hidden from the client.

Well designed interfaces simplify the development and maintenance of J2EE applications. Not only do clean interfaces shield the clients from any complexities in the EJB tier, but they allow the beans to change internally without affecting the clients. For example, even if you change your entity beans from beanmanaged to container-managed persistence, you won't have to alter the client code. But if you were to change the method definitions in the interfaces, then you might have to modify the client code as well. Therefore, to isolate your clients from possible changes in the beans, it is important that you design the interfaces carefully.

When you design a J2EE application, one of the first decisions you make is the type of client access allowed by the enterprise beans: remote or local.

## <span id="page-84-0"></span>**Remote Access**

A remote client of an enterprise bean has the following traits:

- It may run on a different machine and a different Java™ Virtual Machine (JVM) than the enterprise bean it accesses. (It is not required to run on a different JVM.)
- It can be a web component, a J2EE application client, or another enterprise bean.
- To a remote client, the location of the enterprise bean is transparent.

To create an enterprise bean with remote access, you must code a remote interface and a home interface. The remote interface defines the business methods that are specific to the bean. For example, the remote interface of a BankAccountEJB bean might have business methods named debit and credit. The home interface defines the bean's life-cycle methods—create and remove. For entity beans, the home interface also defines finder methods and home methods. Finder methods are used to locate entity beans. Home methods are business methods that are invoked on all instances of an entity bean class. The following figure shows how the interfaces control the client's view of an enterprise bean.

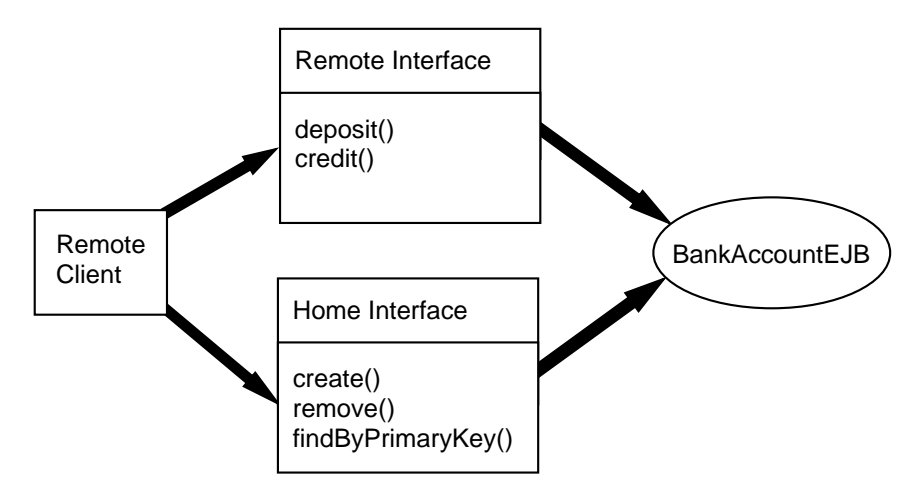

**Figure 9** Interfaces for an Enterprise Bean With Remote Access

## <span id="page-84-1"></span>**Local Access**

A local client has these characteristics:

• It must run in the same JVM as the enterprise bean it accesses.

- It may be a web component or another enterprise bean.
- To the local client, the location of the enterprise bean it accesses is not transparent.
- It is often an entity bean that has a container-managed relationship with another entity bean.

To build an enterprise bean that allows local access, you must code the local interface and the local home interface. The local interface defines the bean's business methods and the local home interface defines its life-cycle and finder methods.

## <span id="page-85-0"></span>**Local Interfaces and Container-Managed Relationships**

If an entity bean is the target of a container-managed relationship, then it must have local interfaces. The direction of the relationship determines whether or not a bean is the target. In [Figure 8,](#page-79-0) for example, the ProductEJB bean is the target of a unidirectional relationship with the LineItemEJB bean. Because the LineItemEJB accesses the ProductEJB locally, the ProductEJB must have the local interfaces. The LineItemEJB also needs local interfaces—not because of its relationship with the ProductEJB—but because it is the target of a relationship with the OrderEJB. And because the relationship between the LineItemEJB and OrderEJB is bidirectional, both beans must have local interfaces.

Because they require local access, entity beans that participate in a containermanaged relationship must reside in the same EJB container. The primary benefit of this locality is increased performance—local calls are usually faster than remote calls.

## <span id="page-85-1"></span>**Deciding on Remote or Local Access**

The decision on whether to allow local or remote access depends on the following factors:

• Container-Managed Relationships

If an entity bean is the target of a container-managed relationship, it must use local access.

• Tight or Loose Coupling of Related Beans

Tightly coupled beans depend on one another. For example, a completed sales order must have one or more line items, which cannot exist without the order to which they belong. The OrderEJB and LineItemEJB beans that model this relationship are tightly coupled.

Tightly coupled beans are good candidates for local access. Since they fit together as a logical unit, they probably call each other often and would benefit from the increased performance that is possible with local access.

• Type of Client

If an enterprise bean is accessed by J2EE application clients, then it should allow remote access. In a production environment, these clients almost always run on different machines than the J2EE server.

If an enterprise bean's clients are web components or other enterprise beans, then the type of access depends on how you want to distribute your components.

• Component Distribution

J2EE applications are scalable because their server-side components can be distributed across multiple machines. In a distributed application, for example, the web components may run on a different server than the enterprise beans they access. In this distributed scenario, the enterprise beans should allow remote access.

If you aren't sure which type of access an enterprise bean should have, then choose remote access. This decision gives you more flexibility—in the future you can distribute your components to accommodate growing demands on your application.

Although uncommon, it is possible for an enterprise bean to allow both remote and local access. Such a bean would require both remote and local interfaces.

#### <span id="page-86-0"></span>**Performance and Access**

Because of factors such as network latency, remote calls may be slower than local calls. On the other hand, if you distribute components among different servers, you might improve the application's overall performance. Both of these statements are generalizations; actual performance can vary in different operational environments. Nevertheless, you should keep in mind how your application design might impact performance.

#### <span id="page-87-0"></span>**Method Parameters and Access**

The type of access affects the parameters of the bean methods that are called by clients. The following topics apply not only to method parameters, but also to method return values.

#### **Isolation**

An argument in a remote call is passed by value; it is a copy of an object. But an argument in a local call is passed by reference, just like a normal method call in the Java programming language.

The parameters of remote calls are more isolated than those of local calls. With remote calls, the client and bean operate on different copies of a parameter object. If the client changes the value of the object, the value of the copy in the bean does not change. This layer of isolation can help protect the bean if the client accidentally modifies the data.

In a local call, both the client and the bean may modify the same object. In general, you should not rely on this side-effect of local calls. Perhaps some day you will want to distribute your components, replacing the local calls with remote ones.

#### **Granularity of Accessed Data**

Because remote calls are likely to be slower than local calls, the parameters in remote methods should be relatively coarse-grained. Since a coarsegrained object contains more data than a fine-grained one, fewer access calls are required.

For example, suppose that a CustomerEJB is accessed remotely. This bean would have a single getter method that returns a CustomerDetails object, which encapsulates all of the customer's information. But if the Customer-EJB is to be accessed locally, it could have a getter method for each instance variable: getFirstName, getLastName, getPhoneNumber, and so forth. Since local calls are fast, the multiple calls to these finer-grained getter methods would not significantly degrade performance.

# <span id="page-87-1"></span>**The Contents of an Enterprise Bean**

To develop an enterprise bean, you must provide the following files:

• Deployment descriptor - An XML file that specifies information about the bean such as its persistence type and transaction attributes. The deploytool creates the deployment descriptor when you step through the New Enterprise Bean Wizard.

- Enterprise bean class Implements the methods defined in the following interfaces.
- Interfaces The remote and home interfaces are required for remote access. For local access, the local and local home interfaces are required. See Defining Client Access With [Interfaces \(page 84\)](#page-83-1). (Please note that these interfaces are not used by message-driven beans.)
- Helper classes Other classes needed by the enterprise bean class, such as exception and utility classes.

You package the files in the preceding list into an EJB JAR file, the module that stores the enterprise bean. An EJB JAR file is portable and may be used for different applications. To assemble a J2EE application, you package one or more modules—such as EJB JAR files—into an EAR file, the archive file that holds the application. When you deploy the EAR file that contains the bean's EJB JAR file, you also deploy the enterprise bean onto the J2EE server.

# <span id="page-88-0"></span>**Naming Conventions for Enterprise Beans**

Because enterprise beans are composed of multiple parts, it's useful to follow a naming convention for your applications. [Table 4](#page-88-1) summarizes the conventions for the example beans of this tutorial. (The DD abbreviation means that the item is an element in the bean's deployment descriptor.)

| <b>Item</b>               | <b>Syntax</b>           | <b>Example</b>   |
|---------------------------|-------------------------|------------------|
| enterprise bean name (DD) | $<$ name $>$ EJB        | AccountEJB       |
| EJB JAR display name (DD) | $<$ name $>$ JAR        | Account JAR      |
| enterprise bean class     | <name>Bean</name>       | AccountBean      |
| home interface            | <name>Home</name>       | AccountHome      |
| remote interface          | $<$ name $>$            | Account          |
| local home interface      | Local <name>Home</name> | LocalAccountHome |

<span id="page-88-1"></span>**Table 4** Naming Conventions for Enterprise Beans

| <b>Item</b>          | <b>Syntax</b>       | <b>Example</b> |
|----------------------|---------------------|----------------|
| local interface      | Local <name></name> | LocalAccount   |
| abstract schema (DD) | $<$ name $>$        | Account        |

**Table 4** Naming Conventions for Enterprise Beans (Continued)

# <span id="page-89-0"></span>**The Life Cycles of Enterprise Beans**

An enterprise bean goes through various stages during its lifetime, or life cycle. Each type of enterprise bean— session, entity, or message-driven— has a different life cycle.

The descriptions that follow refer to methods that are explained along with the code examples in the next two chapters. If you are new to enterprise beans, you should skip this section and try out the code examples first.

## <span id="page-89-1"></span>**The Stateful Session Bean Life Cycle**

[Figure 10](#page-90-1) illustrates the stages that a session bean passes through during its lifetime. The client initiates the life cycle by invoking the create method.The EJB container instantiates the bean and then invokes the setSessionContext and ejbCreate methods in the session bean. The bean is now ready to have its business methods invoked.

While in the ready stage, the EJB container may decide to deactivate, or passivate, the bean by moving it from memory to secondary storage. (Typically, the EJB container uses a least-recently-used algorithm to select a bean for passivation.) The EJB container invokes the bean's ejbPassivate method immediately before passivating it. If a client invokes a business method on the bean while it is in the passive stage, the EJB container activates the bean, moving it back to the ready stage, and then calls the bean's ejbActivate method.

At the end of the life cycle, the client invokes the remove method and the EJB container calls the bean's ejbRemove method. The bean's instance is ready for garbage collection.

Your code controls the invocation of only two life cycle methods—the create and remove methods in the client. All other methods in [Figure 10](#page-90-1) are invoked by the EJB container. The ejbCreate method, for example, is inside the bean class, allowing you to perform certain operations right after the bean is instantiated.

For instance, you may wish to connect to a database in the ejbCreate method. See [Resource Connections \(page 373\)](#page-372-0) for more information.

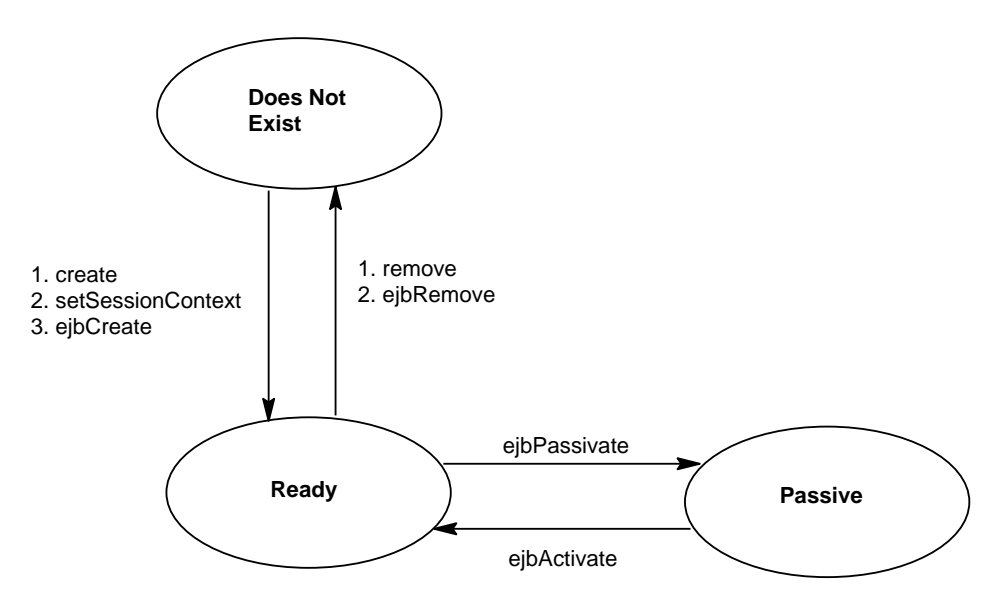

<span id="page-90-1"></span>**Figure 10** Life Cycle of a Stateful Session Bean

## <span id="page-90-0"></span>**The Stateless Session Bean Life Cycle**

Because a stateless session bean is never passivated, its life cycle has just two stages: non-existent and ready for the invocation of business methods. [Figure 11](#page-91-1) illustrates the stages of a stateless session bean.

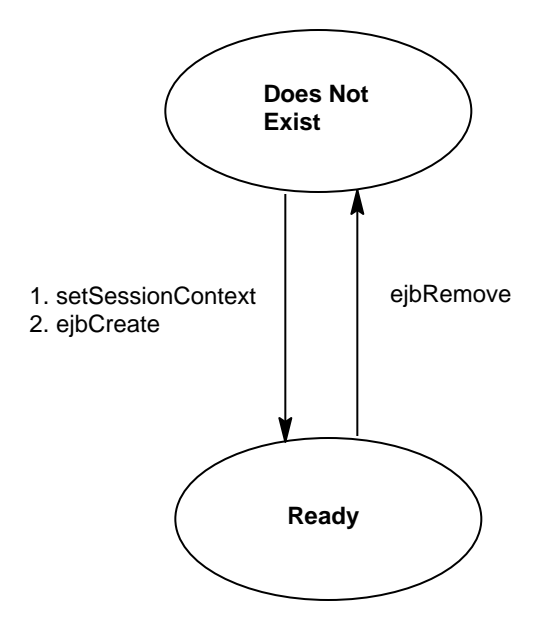

<span id="page-91-1"></span>**Figure 11** Life Cycle of a Stateless Session Bean

### <span id="page-91-0"></span>**The Entity Bean Life Cycle**

[Figure 12](#page-92-0) shows the stages that an entity bean passes through during its lifetime. After the EJB container creates the instance, it calls the setEntityContext method of the entity bean class. The setEntityContext method passes the entity context to the bean.

After instantiation, the entity bean moves to a pool of available instances. While in the pooled stage, the instance is not associated with any particular EJB object identity. All instances in the pool are identical. The EJB container assigns an identity to an instance when moving it to the ready stage.

There are two paths from the pooled stage to the ready stage. On the first path, the client invokes the create method, causing the EJB container to call the ejb-Create and ejbPostCreate methods. On the second path, the EJB container invokes the ejbActivate method. While in the ready stage, an entity bean's business methods may be invoked.

There are also two paths from the ready stage to the pooled stage. First, a client may invoke the remove method, which causes the EJB container to call the ejbRemove method. Second, the EJB container may invoke the ejbPassivate method.

At the end of the life cycle, the EJB container removes the instance from the pool and invokes the unsetEntityContext method.

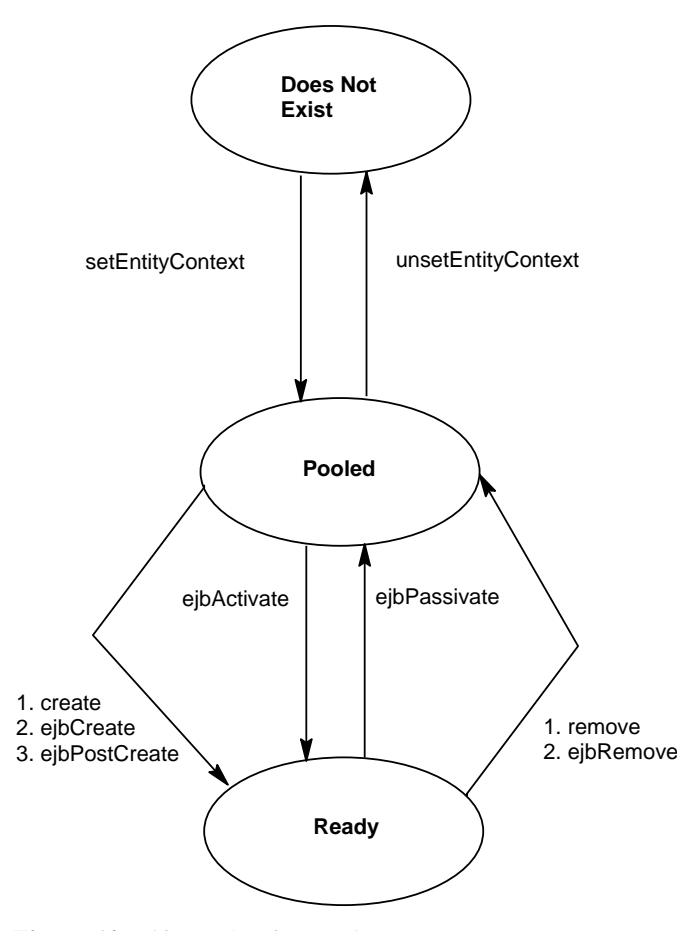

<span id="page-92-0"></span>**Figure 12** Life Cycle of an Entity Bean

In the pooled state, an instance is not associated with any particular EJB object identity. With bean-managed persistence, when the EJB container moves an instance from the pooled state to the ready state, it does not automatically set the primary key. Therefore, the ejbCreate and ejbActivate methods must set the primary key. If the primary key is incorrect, the ejbLoad and ejbStore methods cannot synchronize the instance variables with the database. In the [AccountEJB](../examples/src/ejb/account/AccountEJB.java) example, the ejbCreate method assigns the primary key from one of the input parameters. The ejbActivate method sets the primary key (id) as follows:

id = (String)context.getPrimaryKey();

In the pooled state, the values of the instance variables are not needed. You can make these instance variables eligible for garbage collection by setting them to null in the ejbPasssivate method.

#### <span id="page-93-0"></span>**The Message-Driven Bean Life Cycle**

[Figure 13](#page-94-0) illustrates the stages in the life cycle of a message-driven bean.

The EJB container usually creates a pool of message-driven bean instances. For each instance, the EJB container instantiates the bean and performs these tasks:

- 1. It calls the setMessageDrivenContext method to pass the context object to the instance.
- 2. It calls the instance's ejbCreate method.

Like a stateless session bean, a message-driven bean is never passivated, and it has only two states: nonexistent and ready to receive messages.

At the end of the life cycle, the container calls the ejbRemove method. The bean's instance is ready for garbage collection.

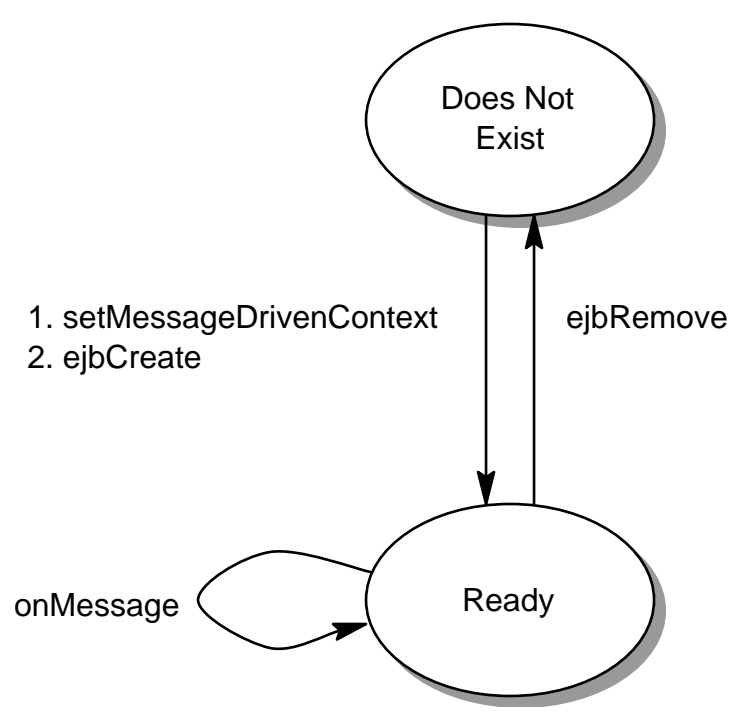

<span id="page-94-0"></span>**Figure 13** Life Cycle of a Message-Driven Bean

*ENTERPRISE BEANS*

# **A Session Bean Example**

*by [Dale Green](Bios.html)*

SESSION beans are powerful because they extend the reach of your clients into remote servers—yet they're easy to build. In Getting [Started \(page 47\),](#page-46-0) you built a stateless session bean named ConverterEJB. This chapter examines the source code of a stateful session bean called CartEJB.

> [The CartEJB Example 94](#page-97-0) [Session Bean Class 94](#page-97-1) [Home Interface 98](#page-102-0) [Remote Interface 100](#page-103-0) [Helper Classes 100](#page-103-1) [Running the CartEJB Example 100](#page-103-2) [Other Enterprise Bean Features 101](#page-104-0) [Accessing Environment Entries 101](#page-104-1) [Comparing Enterprise Beans 102](#page-105-0) [Passing an Enterprise Bean's Object Reference 103](#page-106-0)

# <span id="page-97-0"></span>**The CartEJB Example**

The CartEJB bean represents a shopping cart in an online book store. The bean's client may add a book to the cart, remove a book, or retrieve the cart's contents. To construct the CartEJB bean, you need the following code:

- Session bean class (CartBean)
- Home interface (CartHome)
- Remote interface (Cart)

All session beans require a session bean class. All enterprise beans that permit remote access must have a home and remote interface. To meet the needs of a specific application, an enterprise bean may also need some helper classes. The CartEJB session bean uses two helper classes, BookException and IdVerifier, which are discussed in the section, [Helper Classes \(page 104\)](#page-103-1).

**Source Code.** The source code for this example is in the j2eetutorial/examples/src/ejb/cart directory. To compile the code, go to the j2eetutorial/examples/src directory and type ant cart. A sample CartApp.ear file is in the j2eetutorial/examples/ears directory.

#### <span id="page-97-1"></span>**Session Bean Class**

The session bean class for this example is called CartBean. Like any session bean, the CartBean class must meet these requirements:

- It implements the SessionBean interface.
- The class is defined as public.
- The class cannot be defined as abstract or final.
- It implements one or more ejbCreate methods.
- [•](#page-106-0) [It implements the business methods.](#page-106-0)
- It contains a public constructor with no parameters.
- It must not define the finalize method.

The source code for the CartBean class follows:

```
import java.util.*;
import javax.ejb.*;
public class CartBean implements SessionBean {
    String customerName;
```

```
 String customerId;
 Vector contents;
public void ejbCreate(String person) throws CreateException {
   if (person == null) {
      throw new CreateException("Null person not allowed.");
    }
    else {
        customerName = person;
    }
   customerId = "0";
    contents = new Vector();
 }
 public void ejbCreate(String person, String id)
   throws CreateException {
   if (person == null) {
      throw new CreateException("Null person not allowed.");
    }
    else {
       customerName = person;
    }
    IdVerifier idChecker = new IdVerifier();
    if (idChecker.validate(id)) {
      customerId = id; }
    else {
       throw new CreateException("Invalid id: " + id);
    }
   contents = new Vector(); }
 public void addBook(String title) {
    contents.addElement(title);
 }
 public void removeBook(String title) throws BookException {
   boolean result = contents.removeElement(title);
   if (result == false) {
       throw new BookException(title + " not in cart.");
    }
```

```
 }
    public Vector getContents() {
       return contents;
    }
    public CartBean() {}
    public void ejbRemove() {}
    public void ejbActivate() {}
    public void ejbPassivate() {}
    public void setSessionContext(SessionContext sc) {}
}
```
#### **The SessionBean Interface**

The [SessionBean](http://java.sun.com/j2ee/tutorial/api/javax/ejb/SessionBean.html) interface extends the [EnterpriseBean](http://java.sun.com/j2ee/tutorial/api/javax/ejb/EnterpriseBean.html) interface, which in turn extends the Serializable interface. The SessionBean interface declares the ejbRemove, ejbActivate, ejbPassivate, and setSessionContext methods. The CartBean class doesn't use these methods, but it must implement them because they're declared in the SessionBean interface. Consequently, these methods are empty in the CartBean class. Later sections explain when you might use these methods.

#### **The ejbCreate Methods**

Because an enterprise bean runs inside an EJB container, a client cannot directly instantiate the bean. Only the EJB container can instantiate an enterprise bean. During instantiation, the example program performs these steps:

1. The client invokes a create method on the home object:

Cart shoppingCart = home.create("Duke DeEarl","123");

- 2. The EJB container instantiates the enterprise bean.
- 3. The EJB container invokes the appropriate ejbCreate method in Cart-Bean:

```
 public void ejbCreate(String person, String id)
   throws CreateException {
  if (person == null) {
     throw new CreateException("Null person not allowed.");
   }
   else {
      customerName = person;
```

```
 }
   IdVerifier idChecker = new IdVerifier();
    if (idChecker.validate(id)) {
      customerId = id; }
    else {
       throw new CreateException("Invalid id: " + id);
    }
   contents = new Vector();}
```
Typically, an ejbCreate method initializes the state of the enterprise bean. The preceding ejbCreate method, for example, initializes the customerName and customerId variables with the arguments passed by the create method.

An enterprise bean must have one or more ejbCreate methods. The signatures of the methods must meet the following requirements:

- The access control modifier must be public.
- The return type must be void.
- If the bean allows remote access, the arguments must be legal types for Java RMI.
- The modifier cannot be static or final.

The throws clause may include the javax.ejb.CreateException and other exceptions that are specific to your application. The ejbCreate method usually throws a CreateException if an input parameter is invalid.

#### **Business Methods**

The primary purpose of a session bean is to run business tasks for the client. The client invokes business methods on the remote object reference that is returned by the create method. From the client's perspective, the business methods appear to run locally, but they actually run remotely in the session bean. The following code snippet shows how the CartClient program invokes the business methods:

```
Cart shoppingCart = home.create("Duke DeEarl", "123");
. . .
shoppingCart.addBook("The Martian Chronicles");
shoppingCart.removeBook("Alice In Wonderland");
bookList = shoppingCart.getContents();
```
The CartBean class implements the business methods in the following code:

```
public void addBook(String title) {
    contents.addElement(new String(title));
}
public void removeBook(String title) throws BookException {
    boolean result = contents.removeElement(title);
   if (result == false) {
      throw new BookException(title + " not in cart.");
    }
}
public Vector getContents() {
    return contents;
}
```
The signature of a business method must conform to these rules:

- The method name must not conflict with one defined by the EJB architecture. For example, you cannot call a business method ejbCreate or ejbActivate.
- The access control modifier must be public.
- If the bean allows remote access, the arguments and return types must be legal types for Java RMI.
- The modifier must not be static or final.

The throws clause may include exceptions that you define for your application. The removeBook method, for example, throws the BookException if the book is not in the cart.

To indicate a system-level problem, such as the inability to connect to a database, a business method should throw the javax.ejb.EJBException. When a business method throws an EJBException, the container wraps it in a Remote-Exception, which is caught by the client. The container will not wrap application exceptions such as BookException. Because EJBException is a subclass of RuntimeException, you do not need to include it in the throws clause of the business method.

## <span id="page-102-0"></span>**Home Interface**

A home interface extends the EJBHome interface. For a session bean, the purpose of the home interface is to define the create methods that a remote client may invoke. The CartClient program, for example, invokes this create method:

```
Cart shoppingCart = home.create("Duke DeEarl", "123");
```
Every create method in the home interface corresponds to an ejbCreate method in the bean class. The signatures of the ejbCreate methods in the Cart-Bean class follow:

```
public void ejbCreate(String person) throws CreateException
. . .
public void ejbCreate(String person, String id)
    throws CreateException
```
Compare the ejbCreate signatures with those of the create methods in the CartHome interface:

```
import java.io.Serializable;
import java.rmi.RemoteException;
import javax.ejb.CreateException;
import javax.ejb.EJBHome;
public interface CartHome extends EJBHome {
    Cart create(String person) throws RemoteException,
                                       CreateException;
    Cart create(String person, String id) throws
RemoteException, CreateException;
}
```
The signatures of the ejbCreate and create methods are similar, but differ in important ways. The rules for defining the signatures of the create methods of a home interface follow:

- The number and types of arguments in a create method must match those of its corresponding ejbCreate method.
- The arguments and return type of the create method must be valid RMI types.
- A create method returns the remote interface type of the enterprise bean. (But an ejbCreate method returns void.)
- The throws clause of the create method must include the java.rmi.RemoteException and the javax.ejb.CreateException.

#### <span id="page-103-0"></span>**Remote Interface**

The remote interface, which extends javax.ejb.EJBObject, defines the business methods that a remote client may invoke. Here is the source code for the Cart remote interface:

```
import java.util.*;
import javax.ejb.EJBObject;
import java.rmi.RemoteException;
public interface Cart extends EJBObject {
    public void addBook(String title) throws RemoteException;
    public void removeBook(String title) throws BookException,
                                               RemoteException;
   public Vector getContents() throws RemoteException;
}
```
The method definitions in a remote interface must follow these rules:

- Each method in the remote interface must match a method implemented in the enterprise bean class.
- The signatures of the methods in the remote interface must be identical to the signatures of the corresponding methods in the enterprise bean class.
- The arguments and return values must be valid RMI types.
- The throws clause must include the java.rmi.RemoteException.

#### <span id="page-103-1"></span>**Helper Classes**

The CartEJB bean has two helper classes: BookException and IdVerifier. The BookException is thrown by the removeBook method and the IdVerifier validates the customerId in one of the ejbCreate methods. Helper classes must reside in the EJB JAR file that contains the enterprise bean class.

#### <span id="page-103-2"></span>**Running the CartEJB Example**

- 1. Start the J2EE server and the deploytool. For instructions, see [Setting](#page-47-0) [Up \(page 48\).](#page-47-0)
- 2. In the deploytool open the j2eetutorial/examples/ears/CartApp.ear file (File->Open).
- 3. Deploy the CartApp application (Tools->Deploy). In the Introduction dialog box, make sure that you select the Return Client JAR checkbox. For detailed instructions, see [Deploying the J2EE™ Application \(page 62\)](#page-61-0).
- 4. Run the application:
	- a. In a terminal window, go to the j2eetutorial/examples/ears directory.
	- b. Set the APPCPATH environment variable to CartAppClient.jar.
	- c. Type the following command:

runclient -client CartApp.ear -name CartClient -textauth

d. At the login prompts, enter guest for the user name and guest123 for the password.

# <span id="page-104-0"></span>**Other Enterprise Bean Features**

The topics that follow apply to both session and entity beans.

## <span id="page-104-1"></span>**Accessing Environment Entries**

Stored in an enterprise bean's deployment descriptor, an environment entry is a name-value pair that allows you to customize the bean's business logic without changing its source code. An enterprise bean that calculates discounts, for example, might have an environment entry named "Discount Percent." Before deploying the bean's application, you could assign "Discount Percent" a value of .05 on the Environment tabbed pane of the deploytool. When you run the application, the enterprise bean fetches the .05 value from its environment.

In the following code example, the applyDiscount method uses environment entries to calculate a discount based on the purchase amount. First, the method locates the environment naming context by invoking lookup with the java:comp/env parameter. Then it calls lookup on the environment to get the values for the "Discount Level" and "Discount Percent" names. For example, if you assign a value of .05 to the "Discount Percent" name in the deploytool, the code will assign .05 to the discountPercent variable. The applyDiscount method, which follows, is in the CheckerBean class. The source code for this example is in j2eetotorial/examples/src/ejb/checker. A sample Checker-App.ear file is in the j2eetutorial/examples/ears directory.

```
public double applyDiscount(double amount) {
       try {
          double discount;
         Context initial = new InitialContext();
          Context environment =
            (Context)initial.lookup("java:comp/env");
          Double discountLevel =
             (Double)environment.lookup("Discount Level");
          Double discountPercent =
             (Double)environment.lookup("Discount Percent");
          if (amount >= discountLevel.doubleValue()) {
            discount = discountPercent.doubleValue();
 }
          else {
            discount = 0.00; }
         return amount *(1.00 - discount);
       } catch (NamingException ex) {
            throw new EJBException("NamingException: " +
               ex.getMessage());
       }
   }
```
#### <span id="page-105-0"></span>**Comparing Enterprise Beans**

A client can determine if two stateful session beans are identical by invoking the isIdentical method:

```
bookCart = home.create("Bill Shakespeare");
videoCart = home.create("Lefty Lee");
...
if (bookCart.isIdentical(bookCart)) {
  // true ... }if (bookCart.isIdentical(videoCart)) {
  // false ... }
```
Because stateless session beans have the same object identity, the isIdentical method always returns true when used to compare them.

To determine if two entity beans are identical, the client can invoke the isIdentical method, or it can fetch and compare the beans's primary keys:

```
String key1 = (String)accta.getPrimaryKey();
String key2 = (String)acctb.getPrimaryKey();
if (key1.compareTo(key2) == \theta)
    System.out.println("equal");
```
# <span id="page-106-0"></span>**Passing an Enterprise Bean's Object Reference**

Suppose that your enterprise bean needs to pass a reference to itself to another bean. You might want to pass the reference, for example, so that the second bean can call the first bean's methods. You can't pass the this reference because it points to the bean's instance, which is running in the EJB container. Only the container may directly invoke methods on the bean's instance. Clients access the instance indirectly by invoking methods on the object whose type is the bean's remote interface. It is the reference to this object (the bean's remote reference) that the first bean would pass to the second bean.

A session bean obtains its remote reference by calling the getEJBObject method of the SessionContext interface. An entity bean would call the getEJBObject method of the EntityContext interface. These interfaces provide beans with access to the instance contexts maintained by the EJB container. Typically, the bean saves the context in the setSessionContext method. The following code fragment shows how a session bean might use these methods.

```
public class WagonBean implements SessionBean {
    SessionContext context;
 ...
    public void setSessionContext(SessionContext sc) {
      this.context = sc;
    }
 ...
    public void passItOn(Basket basket) {
 ...
       basket.copyItems(context.getEJBObject());
    }
    ...
```
*A SESSION BEAN EXAMPLE*
# **Bean-Managed Persistence Examples**

*by [Dale Green](Bios.html)*

■**D**ATA is at the heart of most business applications. In J2EE<sup>™</sup> applications, entity beans represent the business objects that are stored in a database. For entity beans with bean-managed persistence, you must write the code for the database access calls. Although writing this code is an additional responsibility, you will have more control over how the entity bean accesses a database.

This chapter discusses the coding techniques for entity beans with bean-managed persistence. For conceptual information on entity beans, please see [What](#page-77-0) is [an Entity Bean? \(page 78\)](#page-77-0).

> [The SavingsAccountEJB Example 108](#page-109-0) [Entity Bean Class 108](#page-109-1) [Home Interface 118](#page-119-0) [Remote Interface 120](#page-121-0) [Running the SavingsAccountEJB Example 121](#page-122-0) [Deploytool Tips for Entity Beans With Bean-Managed Persistence 122](#page-124-0) [Mapping Table Relationships For Bean-Managed Persistence 122](#page-124-1) [One-to-One Relationships 123](#page-124-2) [One-to-Many Relationships 126](#page-128-0) [Many-to-Many Relationships 134](#page-135-0) [Primary Keys for Bean-Managed Persistence 136](#page-138-0) [The Primary Key Class 137](#page-138-1) [Primary Keys in the Entity Bean Class 138](#page-140-0) [Getting the Primary Key 139](#page-141-0) [Handling Exceptions 139](#page-141-1)

# <span id="page-109-0"></span>**The SavingsAccountEJB Example**

The entity bean illustrated in this section represents a simple bank account. The state of the SavingsAccountEJB bean is stored in the savingsaccount table of a relational database. The savingsaccount table is created by the following  $S\mathcal{Q}L$ statement:

```
CREATE TABLE savingsaccount
    (id VARCHAR(3)
     CONSTRAINT pk_savingsaccount PRIMARY KEY,
     firstname VARCHAR(24),
     lastname VARCHAR(24),
    balance NUMERIC(10,2));
```
The SavingsAccountEJB example requires the following code:

- Entity bean class (SavingsAccountBean)
- Home interface (SavingsAccountHome)
- Remote interface (SavingsAccount)

This example also makes use of the following classes:

- A helper class named InsufficientBalanceException.
- A client class called SavingsAccountClient.

**Source Code.** The source code for this example is in the j2eetutorial/examples/src/ejb/savingsaccount directory. To compile the code, go to the j2eetutorial/examples/src directory and type ant savingsaccount. A sample SavingsAccountApp.ear file is in the j2eetutorial/examples/ears directory.

# <span id="page-109-1"></span>**Entity Bean Class**

The sample entity bean class is called SavingsAccountBean. As you look through its code, note that it meets the requirements of any entity bean with bean-managed persistence. First of all, it implements the following:

- EntityBean interface
- Zero or more ejbCreate and ejbPostCreate methods
- Finder methods
- [Business methods](#page-141-1)
- Home methods

In addition, an entity bean class with bean-managed persistence has these requirements:

- The class is defined as public.
- The class cannot be defined as abstract or final.
- It contains an empty constructor.
- It does not implement the finalize method.

#### **The EntityBean Interface**

The [EntityBean](http://java.sun.com/j2ee/tutorial/api/javax/ejb/EntityBean.html) interface extends the [EnterpriseBean](http://java.sun.com/j2ee/tutorial/api/javax/ejb/EnterpriseBean.html) interface, which extends the Serializable interface. The EntityBean interface declares a number of methods, such as ejbActivate and ejbLoad, which you must implement in your entity bean class. These methods are discussed later sections.

#### **The ejbCreate Method**

When the client invokes a create method, the EJB container invokes the corresponding ejbCreate method. Typically, an ejbCreate method in an entity bean performs the following tasks:

- Inserts the entity state into the database
- Initializes the instance variables
- Returns the primary key

The ejbCreate method of SavingsAccountBean inserts the entity state into the database by invoking the private insertRow method, which issues the SQL INSERT statement. Here is the source code for the ejbCreate method:

```
public String ejbCreate(String id, String firstName,
    String lastName, BigDecimal balance)
    throws CreateException {
   if (balance.signum() == -1) {
       throw new CreateException
          ("A negative initial balance is not allowed.");
    }
    try {
       insertRow(id, firstName, lastName, balance);
    } catch (Exception ex) {
        throw new EJBException("ejbCreate: " +
           ex.getMessage());
    }
```

```
this.id = id:
    this.firstName = firstName;
    this.lastName = lastName;
    this.balance = balance;
    return id;
}
```
Although the SavingsAccountBean class has just one ejbCreate method, an enterprise bean may contain multiple ejbCreate methods. For an example, see the CartEJB.java source code in the j2eetutorial/examples/src/ejb/cart directory.

When writing an ejbCreate method for an entity bean, be sure to follow these rules:

- The access control modifier must be public.
- The return type must be the primary key.
- The arguments must be legal types for Java RMI.
- The method modifier cannot be final or static.

The throws clause may include the javax.ejb.CreateException and exceptions that are specific to your application. An ejbCreate method usually throws a CreateException if an input parameter is invalid. If an ejbCreate method cannot create an entity because another entity with the same primary key already exists, it should throw a javax.ejb.DuplicateKeyException (a subclass of CreateException). If a client receives a CreateException or a DuplicateKeyException, it should assume that the entity was not created.

The state of an entity bean may be directly inserted into the database by an application that is unknown to the J2EE server. For example, a SQL script might insert a row into the savingsaccount table. Although the entity bean for this row was not created by an ejbCreate method, the bean can be located by a client program.

#### **The ejbPostCreate Method**

For each ejbCreate method, you must write an ejbPostCreate method in the entity bean class. The EJB container invokes ejbPostCreate immediately after it calls ejbCreate. Unlike the ejbCreate method, the ejbPostCreate method can invoke the getPrimaryKey and getEJBObject methods of the EntityContext interface. For more information on the getEJBObject method, see [Passing](#page-106-0) an Enterprise Bean's Object [Reference \(page 107\)](#page-106-0). Often, your ejbPostCreate methods will be empty.

The signature of an ejbPostCreate must meet the following requirements:

- The number and types of arguments must match a corresponding ejbCreate method.
- The access control modifier must be public.
- The method modifier cannot be final or static.
- The return type must be void.

The throws clause may include the javax.ejb.CreateException and exceptions that are specific to your application.

#### **The ejbRemove Method**

A client deletes an entity bean by invoking the remove method. This invocation causes the EJB client to call the ejbRemove method, which deletes the entity state from the database. In the SavingsAccountBean class, the ejbRemove method invokes a private method named deleteRow, which issues a SQL DELETE statement. The ejbRemove method is short:

```
public void ejbRemove() {
     try {
         deleteRow(id);
     catch (Exception ex) {
         throw new EJBException("ejbRemove: " +
         ex.getMessage());
     }
}
```
If the ejbRemove method encounters a system problem, it should throw the javax.ejb.EJBException. If it encounters an application error, it should throw a javax.ejb.RemoveException. For a comparison of system and application exceptions, see the section, [Handling Exceptions \(page 142\)](#page-141-1).

An entity bean may also be removed directly by a database deletion. For example, if a SQL script deletes a row that contains an entity bean state, then that entity bean is removed.

### **The ejbLoad and ejbStore Methods**

If the EJB container needs to synchronize the instance variables of an entity bean with the corresponding values stored in a database, it invokes the ejbLoad and ejbStore methods. The ejbLoad method refreshes the instance variables from the database, and the ejbStore method writes the variables to the database. The client may not call ejbLoad and ejbStore.

If a business method is associated with a transaction, the container invokes ejb-Load before the business method executes. Immediately after the business method executes, the container calls ejbStore. Because the container invokes ejbLoad and ejbStore, you do not have to refresh and store the instance variables in your business methods. The SavingsAccountBean class relies on the container to synchronize the instance variables with the database. Therefore, the business methods of SavingsAccountBean should be associated with transactions.

If the ejbLoad and ejbStore methods cannot locate an entity in the underlying database, they should throw the javax.ejb.NoSuchEntityException. This exception is a subclass of EJBException. Because EJBException is a subclass of RuntimeException, you do not have to include it in the throws clause. When NoSuchEntityException is thrown, the EJB container wraps it in a RemoteException before returning it to the client.

In the SavingsAccountBean class, ejbLoad invokes the loadRow method, which issues a SQL select statement and assigns the retrieved data to the instance variables. The ejbStore method calls the storeRow method, which stores the instance variables in the database with a SQL UPDATE statement. Here is the code for the ejbLoad and ejbStore methods:

```
public void ejbLoad() {
    try {
       loadRow();
     } catch (Exception ex) {
         throw new EJBException("ejbLoad: " +
            ex.getMessage());
     }
}
public void ejbStore() {
    try {
      storeRow();
     } catch (Exception ex) {
         throw new EJBException("ejbStore: " +
             ex.getMessage());
     }
}
```
#### **The Finder Methods**

The finder methods allow clients to locate entity beans. The SavingsAccount-Client program locates entity beans with three finder methods:

```
SavingsAccount jones = home.findByPrimaryKey("836");
...
Collection c = home.findByLastName("Smith");
...
Collection c = home.findInRange(20.00, 99.00);
```
For every finder method available to a client, the entity bean class must implement a corresponding method that begins with the prefix ejbFind. The SavingsAccountBean class, for example, implements the ejbFindByLastName method as follows:

```
public Collection ejbFindByLastName(String lastName)
    throws FinderException {
    Collection result;
    try {
       result = selectByLastName(lastName);
     } catch (Exception ex) {
         throw new EJBException("ejbFindByLastName " +
            ex.getMessage());
     }
     return result;
}
```
The finder methods that are specific to your application, such as ejbFindBy-LastName and ejbFindInRange, are optional—but the ejbFindByPrimaryKey method is required. As its name infers, the ejbFindByPrimaryKey method accepts as an argument the primary key, which it uses to locate an entity bean. In the SavingsAccountBean class, the primary key is the id variable. Here is the code for the ejbFindByPrimaryKey method:

```
public String ejbFindByPrimaryKey(String primaryKey)
    throws FinderException {
    boolean result;
    try {
       result = selectByPrimaryKey(primaryKey);
     } catch (Exception ex) {
         throw new EJBException("ejbFindByPrimaryKey: " +
```

```
 ex.getMessage());
     }
    if (result) {
       return primaryKey;
    }
    else {
       throw new ObjectNotFoundException
          ("Row for id " + primaryKey + " not found.");
    }
}
```
The ejbFindByPrimaryKey method may look strange to you, because it uses a primaryKey for both the method argument and return value. However, remember that the client does not call ejbFindByPrimaryKey directly. It is the EJB container that calls the ejbFindByPrimaryKey method. The client invokes the findByPrimaryKey method, which is defined in the home interface.

The following list summarizes the rules for the finder methods that you implement in an entity bean class with bean-managed persistence:

- The ejbFindByPrimaryKey method must be implemented.
- A finder method name must start with the prefix ejbFind.
- The access control modifier must be public.
- The method modifier cannot be final or static.
- The arguments and return type must be legal types for Java RMI. (This requirement applies only to methods defined in a remote— not local home interface.)
- The return type must be the primary key or a collection of primary keys.

The throws clause may include the javax.ejb.FinderException and exceptions that are specific to your application. If a finder method returns a single primary key and the requested entity does not exist, the method should throw the javax.ejb.ObjectNotFoundException (a subclass of FinderException). If a finder method returns a collection of primary keys and it does not find any objects, it should return an empty collection.

#### **The Business Methods**

The business methods contain the business logic that you want to encapsulate within the entity bean. Usually, the business methods do not access the database, allowing you to separate the business logic from the database access code. The SavingsAccountBean class contains these business methods:

```
public void debit(BigDecimal amount)
    throws InsufficientBalanceException {
   if (balance.compareTo(amount) == -1) {
        throw new InsufficientBalanceException();
 }
   balance = balance.subtract(amount);
}
public void credit(BigDecimal amount) {
   balance = balance.add(amount);
}
public String getFirstName() {
    return firstName;
}
public String getLastName() {
    return lastName;
}
public BigDecimal getBalance() {
    return balance;
}
```
The SavingsAccountClient program invokes the business methods as follows:

```
BigDecimal zeroAmount = new BigDecimal("0.00");
SavingsAccount duke = home.create("123", "Duke", "Earl",
     zeroAmount);
. . .
duke.credit(new BigDecimal("88.50"));
duke.debit(new BigDecimal("20.25"));
BigDecimal balance = duke.getBalance();
```
The requirements for the signature of a business method are the same for both session and entity beans:

- The method name must not conflict with a method name defined by the EJB architecture. For example, you cannot call a business method ejbCreate or ejbActivate.
- The access control modifier must be public.
- The method modifier cannot be final or static.
- The arguments and return types must be legal types for Java RMI. (This requirement applies only to methods defined in a remote— not local home interface.)

The throws clause may include the exceptions that you define for your application. The debit method, for example, throws the InsufficientBalanceException. To indicate a system-level problem, a business method should throw the javax.ejb.EJBException.

#### **The Home Methods**

A home method contains the business logic that applies to all entity beans of a particular class. In contrast, the logic in a business method applies to a single entity bean, an instance with a unique identity. During a home method invocation, the instance has neither a unique identity nor a state that represents a business object. Consequently, a home method must not access the bean's persistence state (instance variables). (For container-managed persistence, a home method also must not access relationships.)

Typically, a home method locates a collection of bean instances and invokes business methods as it iterates through the collection. This approach is taken by the ejbHomeChargeForLowBalance method of the SavingsAccountBean class. The ejbHomeChargeForLowBalance method applies a service charge to all savings accounts with balances less than a specified amount. The method locates these accounts by invoking the findInRange method. As it iterates through the collection of SavingsAccount instances, the ejbHomeChargeForLowBalance method checks the balance and invokes the debit business method. Here is the source code of the ejbHomeChargeForLowBalance method:

```
public void ejbHomeChargeForLowBalance(
     BigDecimal minimumBalance, BigDecimal charge)
     throws InsufficientBalanceException {
    try {
        SavingsAccountHome home =
```

```
 (SavingsAccountHome)context.getEJBHome();
     Collection c = home.findInRange(new BigDecimal("0.00"),
         minimumBalance.subtract(new BigDecimal("0.01")));
    Iterator i = c. iterator();
    while (i.hasNext()) {
       SavingsAccount account = (SavingsAccount)i.next();
        if (account.getBalance().compareTo(charge) == 1) {
           account.debit(charge);
        }
     }
 } catch (Exception ex) {
     throw new EJBException("ejbHomeChargeForLowBalance: "
         + ex.getMessage());
 }
```
The home interface defines a corresponding method named chargeForLowBalance. (See Home Method [Definitions \(page 122\)](#page-121-1)). Since the interface provides the client view, the SavingsAccountClient program invokes the home method as follows:

```
SavingsAccountHome home;
. . .
home.chargeForLowBalance(new BigDecimal("10.00"),
     new BigDecimal("1.00"));
```
In the entity bean class, the implementation of a home method must adhere to these rules:

- A home method name must start with the prefix ejbHome.
- The access control modifier must be public.
- The method modifier cannot be static.

}

The throws clause may include exceptions that are specific to your application; it must not throw the java.rmi.RemoteException.

#### **Database Calls**

The following table summarizes the database access calls in the SavingsAccountBean class:

| Method              | <b>SQL Statement</b> |  |
|---------------------|----------------------|--|
| ejbCreate           | <b>INSERT</b>        |  |
| ejbFindByPrimaryKey | <b>SELECT</b>        |  |
| eibFindByLastName   | <b>SELECT</b>        |  |
| ejbFindInRange      | <b>SELECT</b>        |  |
| ejbLoad             | <b>SELECT</b>        |  |
| ejbRemove           | <b>DEI FTE</b>       |  |
| eibStore            | <b>UPDATE</b>        |  |

**Table 5** SQL Statements in SavingsAccountBean

The business methods of the SavingsAccountBean class are absent from the preceding table because they do not access the database. Instead, these business methods update the instance variables, which are written to the database when the EJB container calls ejbStore. Another developer may have chosen to access the database in the business methods of the SavingsAccountBean class. This choice is one of those design decisions that depend on the specific needs of your application.

Before accessing a database you must connect to it. For more information, see the section, [Resource Connections \(page 373\)](#page-372-0).

## <span id="page-119-0"></span>**Home Interface**

The home interface defines the methods that allow a client to create and find an entity bean. The SavingsAccountHome interface follows:

```
import java.util.Collection;
import java.math.BigDecimal;
import java.rmi.RemoteException;
import javax.ejb.*;
```
public interface SavingsAccountHome extends EJBHome {

```
 public SavingsAccount create(String id, String firstName,
     String lastName, BigDecimal balance)
     throws RemoteException, CreateException;
```
- public SavingsAccount findByPrimaryKey(String id) throws FinderException, RemoteException;
- public Collection findByLastName(String lastName) throws FinderException, RemoteException;
- public Collection findInRange(BigDecimal low, BigDecimal high) throws FinderException, RemoteException;
- public void chargeForLowBalance(BigDecimal minimumBalance, BigDecimal charge) throws InsufficientBalanceException, RemoteException;

#### **Create Method Definitions**

}

Each create method in the home interface must conform to these requirements:

- It has the same number and types of arguments as its matching ejbCreate method in the enterprise bean class.
- It returns the remote interface type of the enterprise bean.
- The throws clause includes the exceptions specified by the throws clause of the corresponding ejbCreate and ejbPostCreate methods.
- The throws clause includes the java.rmi.CreateException.
- If the method is defined in a remote— not local— home interface, then the throws clause includes the javax.ejb.RemoteException.

#### **Finder Method Definitions**

Every finder method in the home interface corresponds to a finder method in the entity bean class. The name of a finder method in the home interface begins with find, whereas the corresponding name in the entity bean class begins with ejbFind. For example, the SavingsAccountHome class defines the findByLast-Name method, and the SavingsAccountBean class implements the ejbFindByLastName method. The rules for defining the signatures of the finder methods of a home interface follow:

- The number and types of arguments must match those of the corresponding method in the entity bean class.
- The return type is the entity bean's remote interface type, or a collection of those types.
- The exceptions in the throws clause include those of the corresponding method in the entity bean class.
- The throws clause contains the javax.ejb.FinderException.
- If the method is defined in a remote— not local— home interface, then the throws clause includes the javax.ejb.RemoteException.

#### <span id="page-121-1"></span>**Home Method Definitions**

Each home method definition in the home interface corresponds to a method in the entity bean class. In the home interface, the method name is arbitrary, provided that it does not begin with create or find. In the bean class, the matching method name begins with ejbHome. For example, in the SavingsAccountBean class the name is ejbChargeForLowBalance, but in the SavingsAccountHome interface the name is chargeForLowBalance.

The home method signature must follow the same rules specified for finder methods in the previous section (except that a home method does not throw a FinderException).

### <span id="page-121-0"></span>**Remote Interface**

The remote interface extends javax.ejb.EJBObject and defines the business methods that a remote client may invoke. Here is the SavingsAccount remote interface:

```
import javax.ejb.EJBObject;
import java.rmi.RemoteException;
import java.math.BigDecimal;
public interface SavingsAccount extends EJBObject {
    public void debit(BigDecimal amount)
         throws InsufficientBalanceException, RemoteException;
    public void credit(BigDecimal amount)
         throws RemoteException;
```

```
 public String getFirstName()
         throws RemoteException;
     public String getLastName()
         throws RemoteException;
     public BigDecimal getBalance()
         throws RemoteException;
}
```
The requirements for the method definitions in a remote interface are the same for both session and entity beans:

- Each method in the remote interface must match a method in the enterprise bean class.
- The signatures of the methods in the remote interface must be identical to the signatures of the corresponding methods in the enterprise bean class.
- The arguments and return values must be valid RMI types.
- The throws clause must include java.rmi.RemoteException.

A local interface has the same requirements, with the following exceptions:

- The arguments and return values are not required to be valid RMI types.
- The throws clause does not include java.rmi.RemoteException.

# <span id="page-122-0"></span>**Running the SavingsAccountEJB Example**

#### **Setting Up the Database**

The instructions that follow explain how to use the SavingsAccountEJB example with a Cloudscape database. The Cloudscape software is included with the J2EE SDK download bundle.

- 1. From the command-line prompt, run the Cloudscape database server by typing cloudscape -start. (When you are ready to shut down the server, type cloudscape -stop.)
- 2. Create the savingsaccount database table.
	- a. Go to the j2eetutorial/examples/src directory
	- b. Type ant create-savingsaccount-table.

You may also run this example with databases other than Cloudscape. (See the *Release Notes* of the J2EE SDK for a list of supported databases.) If you are

using one of these other databases, you may run the j2eetutorial/examples/src/ejb/sql/savingsaccount.sql script to create the savingsaccount table.

#### **Deploying the Application**

- 1. In the deploytool open the j2eetutorial/examples/ears/SavingsAccountApp.ear file (File->Open).
- 2. Deploy the SavingsAccountApp application (Tools->Deploy). In the Introduction dialog box, make sure that you select the Return Client JAR checkbox. For detailed instructions, see [Deploying](#page-61-0) the J2EE™ [Application \(page 62\)](#page-61-0).

#### **Running the Client**

- 1. In a terminal window, go to the j2eetutorial/examples/ears directory.
- 2. Set the APPCPATH environment variable to SavingsAccountAppClient.jar.
- 3. Type the following command on a single line:

```
runclient -client SavingsAccountApp.ear -name
SavingsAccountClient -textauth
```
- 4. At the login prompts, enter guest for the user name and guest123 for the password.
- 5. The client should display the following lines:

```
balance = 68.25balance = 32.53456: 44.77
730: 19.54
268: 100.07
836: 32.55
456: 44.77
4.00
7.00
```
# <span id="page-124-0"></span>**Deploytool Tips for Entity Beans With Bean-Managed Persistence**

An earlier chapter, Getting [Started \(page 47\),](#page-46-0) gave step-by-step instructions for creating and packaging a session bean. To build an entity bean you follow the same procedures, but with the following exceptions.

- 1. In the New Enterprise Bean Wizard, specify the bean's type and persistent management.
	- a. In the General dialog box, select the Entity radio button.
	- b. In the Entity Settings dialog box, select the radio button for Bean-Managed Persistence.
- 2. In the Resource Refs Tabbed Pane, specify the resource factories referenced by the bean. These settings enable the bean to connect to the database. For instructions, see [Deploytool](#page-373-0) Tips for Resource [References \(page 374\)](#page-373-0).
- 3. Before you deploy the bean, verify that the JNDI names are correct.
	- a. Select the application from the tree.
	- b. Select the JNDI Names tab.

# <span id="page-124-1"></span>**Mapping Table Relationships For Bean-Managed Persistence**

In a relational database, tables can be related by common columns. The relationships between the tables affect the design of their corresponding entity beans. The entity beans discussed in this section are backed up by tables with the following types of relationships:

- One-to-One relationships
- One-to-Many relationships
- Many-to-Many relationships

# <span id="page-124-2"></span>**One-to-One Relationships**

In a one-to-one relationship, each row in a table is related to a single row in another table. For example, in a warehouse application a storagebin table might have a one-to-one relationship with a widget table. This application would model a physical warehouse where each storage bin contains one type of widget and each widget resides in one storage bin.

[Figure 14](#page-125-0) illustrates the storagebin and widget tables. Because the storagebinid uniquely identifies a row in the storagebin table, it is that table's primary key. The widgetid is the primary key of the widget table. The two tables are related because the widgetid is also a column in the storagebin table. By referring to the primary key of the widget table, the widgetid in the storagebin table identifies which widget resides in a particular storage bin in the warehouse. Because the widgetid of the storagebin table refers to the primary key of another table, it is called a foreign key. (The figure denotes a primary key with PK and a foreign key with FK.)

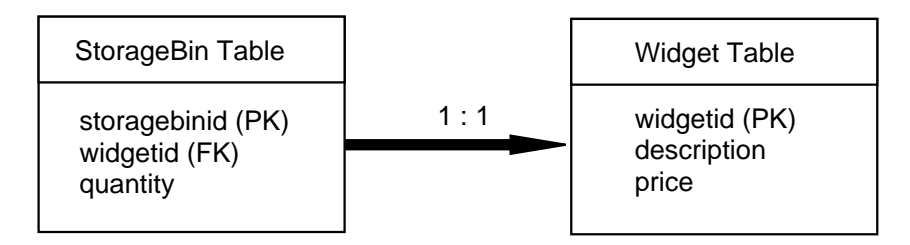

<span id="page-125-0"></span>**Figure 14** One-to-One Table Relationship

A dependent (child) table includes a foreign key that matches the primary key of the referenced (parent) table. The values of the foreign keys in the storagebin (child) table depend on the primary keys in the widget (parent) table. For example, if the storagebin table has a row with a widgetid of 344, then the widget table should also have a row whose widgetid is 344.

When designing a database application, you may choose to enforce the dependency between the parent and child tables. There are two ways to enforce such a dependency: by defining a referential constraint in the database or by performing checks in the application code. The storagebin table has a referential constraint named fk\_widgetid:

```
CREATE TABLE storagebin
    (storagebinid VARCHAR(3)
     CONSTRAINT pk_storagebin PRIMARY KEY,
     widgetid VARCHAR(3),
     quantity INTEGER,
     CONSTRAINT fk_widgetid
     FOREIGN KEY (widgetid)
      REFERENCES widget(widgetid));
```
**Source Code.** The source code for the following example is in the j2eetutorial/examples/src/ejb/storagebin directory. To compile the code, go to the j2eetutorial/examples/src directory and type ant storagebin. A sample StorageBinApp.ear file is in the j2eetutorial/examples/ears directory.

The StorageBinBean and WidgetBean classes illustrate the one-to-one relationship of the storagebin and widget tables. The StorageBean class contains variables for each column in the storagebin table, including the foreign key, widgetId:

```
private String storageBinId;
private String widgetId;
private int quantity;
```
The ejbFindByWidgetId method of the StorageBean class returns the storageBinId that matches a given widgetId:

```
public String ejbFindByWidgetId(String widgetId)
    throws FinderException {
    String storageBinId;
    try {
      storaqeBinId = selectByWidth(qetId(widqetId); } catch (Exception ex) {
         throw new EJBException("ejbFindByWidgetId: " +
            ex.getMessage());
     }
   if (storageBinId == null) {
       throw new ObjectNotFoundException
          ("Row for widgetId " + widgetId + " not found.");
    }
    else {
       return storageBinId;
    }
}
```
The ejbFindByWidgetId method locates the widgetId by querying the database in the selectByWidgetId method:

```
private String selectByWidgetId(String widgetId)
    throws SQLException {
    String storageBinId;
```

```
 String selectStatement =
          "select storagebinid " +
         "from storagebin where widgetid = ? ";
    PreparedStatement prepStmt =
          con.prepareStatement(selectStatement);
    prepStmt.setString(1, widgetId);
   ResultSet rs = prepStmt.executeQuery(); if (rs.next()) {
      storageBinId = rs.getString(1); }
    else {
      storaq e BinId = null;
    }
    prepStmt.close();
    return storageBinId;
}
```
To find out which storage bin a widget resides in, the StorageBinClient program calls the findByWidgetId method:

```
String widgetId = "777";
StorageBin storageBin =
    storageBinHome.findByWidgetId(widgetId);
String storageBinId = (String)storageBin.getPrimaryKey();
int quantity = storageBin.getQuantity();
```
#### **Running the StorageBinEJB Example**

- 1. Create the storagebin database table:
	- a. Go to the j2eetutorial/examples/src directory.
	- b. Type ant create-storagebin-table.
- 2. Deploy the StorageBinApp.ear file (located in the j2eetutorial/examples/ears directory).
- 3. Run the client:
	- a. Go to the j2eetutorial/examples/ears directory.
	- b. Set the APPCPATH environment variable to StorageBinAppClient.jar.
	- c. Type the following command on a single line:

```
runclient -client StorageBinApp.ear -name StorageBinClient
-textauth
```
d. At the login prompts, enter guest for the user name and guest123 for the password.

# <span id="page-128-0"></span>**One-to-Many Relationships**

If the primary key in a parent table matches multiple foreign keys in a child table, then the relationship is one-to-many. This relationship is common in database applications. For example, an application for a sports league might access a team table and a player table. Each team has multiple players and each player belongs to a single team. Every row in the child table (player), has a foreign key identifying the player's team. This foreign key matches the team table's primary key.

The sections that follow describe how you might implement one-to-many relationships in entity beans. When designing such entity beans, you must decide whether both tables are represented by entity beans, or just one.

### **A Helper Class for the Child Table**

Not every database table needs to be mapped to an entity bean. If a database table doesn't represent a business entity, or if it stores information that is contained in another entity, then the table should be represented with a helper class. In an online shopping application, for example, each order submitted by a customer can have multiple line items. The application stores the information in the database tables shown by [Figure 15.](#page-128-1)

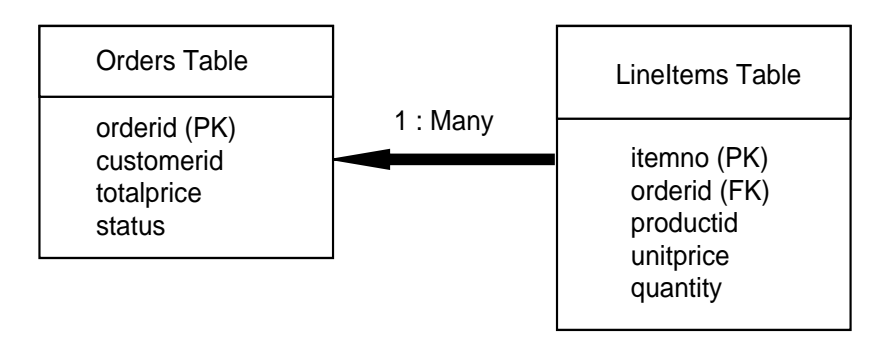

<span id="page-128-1"></span>**Figure 15** One-to-Many Relationship: Order and Line Items

Not only does a line item belong to an order, it does not exist without the order. Therefore, the lineitems table should be represented with a helper class and not with an entity bean. Using a helper class in this case is not required, but doing so might improve performance because a helper class uses fewer system resources than an entity bean.

**Source Code.** The source code for the following example is in the j2eetutorial/examples/src/ejb/order directory. To compile the code, go to the j2eetutorial/examples/src directory and type ant order. A sample OrderApp.ear file is in the j2eetutorial/examples/ears directory.

The LineItem and OrderBean classes show how to implement a one-to-many relationship with a helper class (LineItem). The instance variables in the LineItem class correspond to the columns in the lineitems table. The itemNo variable matches the primary key for the lineitems table and the orderId variable represents the table's foreign key. Here is the source code for the LineItem class:

```
public class LineItem implements java.io.Serializable {
    String productId;
    int quantity;
    double unitPrice;
    int itemNo;
    String orderId;
    public LineItem(String productId, int quantity,
      double unitPrice, int itemNo, String orderId) {
      this.productId = productId;this.quantity = quantity;
       this.unitPrice = unitPrice;
       this.itemNo = itemNo;
      this.orderId = orderId; }
    public String getProductId() {
       return productId;
    }
    public int getQuantity() {
       return quantity;
    }
    public double getUnitPrice() {
```

```
 return unitPrice;
    }
    public int getItemNo() {
       return itemNo;
    }
    public String getOrderId() {
       return orderId;
    }
}
```
The OrderBean class contains an ArrayList variable named lineItems. Each element in the lineItems variable is a LineItem object. The lineItems variable is passed to the OrderBean class in the ejbCreate method. For every LineItem object in the lineItems variable, the ejbCreate method inserts a row into the lineitems table. It also inserts a single row into the orders table. The code for the ejbCreate method follows:

```
public String ejbCreate(String orderId, String customerId,
     String status, double totalPrice, ArrayList lineItems)
     throws CreateException {
     try {
        insertOrder(orderId, customerId, status, totalPrice);
       for (int i = 0; i < lineItems.size(); i++) {
          LineItem item = (LineItem)lineltems.get(i); insertItem(item);
 }
     } catch (Exception ex) {
         throw new EJBException("ejbCreate: " +
            ex.getMessage());
     }
    this.orderId = orderId;
     this.customerId = customerId;
     this.status = status;
     this.totalPrice = totalPrice;
     this.lineItems = lineItems ;
     return orderId;
```
}

The OrderClient program creates and loads an ArrayList of LineItem objects. The program passes this ArrayList to the entity bean when it invokes the create method:

```
ArrayList lineItems = new ArrayList();
lineItems.add(new LineItem("p23", 13, 12.00, 1, "123"));
lineItems.add(new LineItem("p67", 47, 89.00, 2, "123"));
lineItems.add(new LineItem("p11", 28, 41.00, 3, "123"));
. . .
Order duke = home.create("123", "c44", "open",
   totalItems(lineItems), lineItems);
```
Other methods in the OrderBean class also access both database tables. The ejbRemove method, for example, deletes not only a row from the orders table. but also deletes all corresponding rows in the lineitems table. The ejbLoad and ejbStore methods synchronize the state of an OrderEJB instance, including the lineItems ArrayList, with the orders and lineitems tables.

The ejbFindByProductId method enables clients to locate all orders that have a particular line item. This method queries the lineitems table for all rows with a particular productId. The method returns a Collection of productId String objects. The OrderClient program iterates through the Collection and prints the primary key of each order:

```
Collection c = home.findByProductId("p67");
Iterator i=c.iterator();
while (i.hasNext()) {
   Order order = (Order)i.next(); String id = (String)order.getPrimaryKey();
    System.out.println(id);
  }
```
#### **Running the OrderEJB Example**

- 1. Create the orders database table:
	- a. Go to the j2eetutorial/examples/src directory.
	- b. Type ant create-order-table.
- 2. Deploy the OrderApp.ear file (located in the j2eetutorial/examples/ears directory).
- 3. Run the client:
	- a. Go to the j2eetutorial/examples/ears directory.
	- b. Set the APPCPATH environment variable to OrderAppClient.jar.
	- c. Type the following command on a single line:

runclient -client OrderApp.ear -name OrderClient -textauth

d. At the login prompts, enter guest for the user name and guest123 for the password.

### **An Entity Bean for the Child Table**

You should consider building an entity bean for a child table under the following conditions:

- The information in the child table is not dependent on the parent table.
- The business entity of the child table could exist without that of the parent table.
- The child table might be accessed by another application that does not access the parent table.

These conditions exist in the following scenario. Suppose that each sales representative in a company has multiple customers and that each customer has only one sales representative. The company tracks its sales force with a database application. In the database, each row in the salesrep table (parent) matches multiple rows in the customer table (child). [Figure 16](#page-132-0) illustrates this relationship.

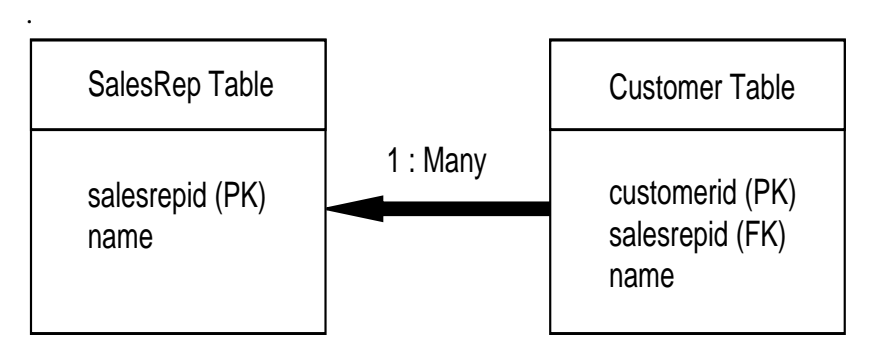

<span id="page-132-0"></span>**Figure 16** One-to-Many Relationship: Sales Representative and Customers

The SalesRepBean and CustomerBean entity bean classes implement the one-tomany relationship of the of sales and customer tables.

**Source Code.** The source code for this example is in the j2eetutorial/examples/src/ejb/salesrep directory. To compile the code, go to the j2eetutorial/examples/src directory and type ant salesrep. A sample SalesRepApp.ear file is in the j2eetutorial/examples/ears directory.

The SalesRepBean class contains a variable named customerIds, which is an ArrayList of String elements. These String elements identify which customers belong to the sales representative. Because the customerIds variable reflects this relationship, the SalesRepBean class must keep the variable up to date.

The SalesRepBean class instantiates the customerIds variable in the setEntityContext method, not in ejbCreate. The container invokes setEntityContext just once—when it creates the bean instance—ensuring that customerIds is instantiated just once. Because the same bean instance can assume different identities during its life cycle, instantiating customerIds in ejbCreate might cause multiple and unnecessary instantiations. Therefore, the SalesRepBean class instantiates the customerIds variable in setEntityContext:

```
public void setEntityContext(EntityContext context) {
   this.context = context;customerIds = new ArrayList();
    try {
       makeConnection();
      Context initial = new InitialContext();
      Object objref =initial.lookup("java:comp/env/ejb/Customer");
       customerHome =
         (CustomerHome)PortableRemoteObject.narrow(objref,
          CustomerHome.class);
    } catch (Exception ex) {
        throw new EJBException("setEntityContext: " +
           ex.getMessage());
    }
}
```
Invoked by the ejbLoad method, loadCustomerIds is a private method that refreshes the customerIds variable. There are two approaches when coding a method such as loadCustomerIds: fetch the identifiers from the customer database table or get them from the CustomerEJB entity bean. Fetching the identifiers from the database might be faster, but exposes the code in the SalesRepBean class to the CustomerEJB bean's underlying database table. In the future, if you were to change the CustomerEJB bean's table (or move the bean to a different J2EE server), then you might need to change the SalesRepBean code. But if the SalesRepBean class gets the identifiers from the CustomerEJB entity bean, no coding changes would be required. The two approaches present a trade-off: performance versus flexibility. The SalesRepEJB example opts for flexibility, loading the customerIds variable by calling the findSalesRep and getPrimaryKey methods of the CustomerEJB bean. Here is the code for the loadCustomerIds method:

```
private void loadCustomerIds() {
    customerIds.clear();
    try {
       Collection c = customerHome.findBySalesRep(salesRepId);
       Iterator i=c.iterator();
      while (i.hasNext()) {
         Customer customer = (Customer)i.next();
          String id = (String)customer.getPrimaryKey();
          customerIds.add(id);
       }
   } catch (Exception ex) {
      throw new EJBException("Exception in loadCustomerIds: " +
           ex.getMessage());
   }
}
```
If a customer's sales representative changes, the client program updates the database by calling the setSalesRepId method of the CustomerBean class. The next time a business method of the SalesRepBean class is called, the ejbLoad method invokes loadCustomerIds, which refreshes the customerIds variable. (To ensure that ejbLoad is invoked before each business method, set the transaction attributes of the business methods to Required.) For example, the SalesRepClient program changes the salesRepId for a customer named Mary Jackson:

```
Customer mary = customerHome.findByPrimaryKey("987");
mary.setSalesRepId("543");
```
The salesRepId 543 identifies a sales representative named Janice Martin. To list all of Janice's customers, the SalesRepClient program invokes the getCustomerIds method, iterates through the ArrayList of identifiers, and locates each CustomerEJB bean by calling its findByPrimaryKey method:

```
SalesRep janice = salesHome.findByPrimaryKey("543");
ArrayList a = janice.getCustomerIds();
i = a.iterator();
while (i.hasNext()) {
```

```
String customerId = (Suring)i.next();
    Customer customer =
customerHome.findByPrimaryKey(customerId);
    String name = customer.getName();
   System.out.println(customerId + ": " + name);
}
```
#### **Running the SalesRepEJB Example**

- 1. Create the database tables:
	- a. Go to the j2eetutorial/examples/src directory.
	- b. Type ant create-salesrep-table.
- 2. Deploy the SalesRepApp.ear file (located in the j2eetutorial/examples/ears directory).
- 3. Run the client:
	- a. Go to the j2eetutorial/examples/ears directory.
	- b. Set the APPCPATH environment variable to SalesRepAppClient.jar.
	- c. Type the following command on a single line:

```
runclient -client SalesRepApp.ear -name SalesRepClient
-textauth
```
d. At the login prompts, enter guest for the user name and guest123 for the password.

### <span id="page-135-0"></span>**Many-to-Many Relationships**

In a many-to-many relationship, each entity may be related to multiple occurrences of the other entity. For example, a college course has many students and each student may take several courses. In a database, this relationship is represented by a cross reference table containing the foreign keys. In [Figure 17,](#page-136-0) the cross reference table is the enrollment table. (PK indicates a primary key and FK a foreign key.)

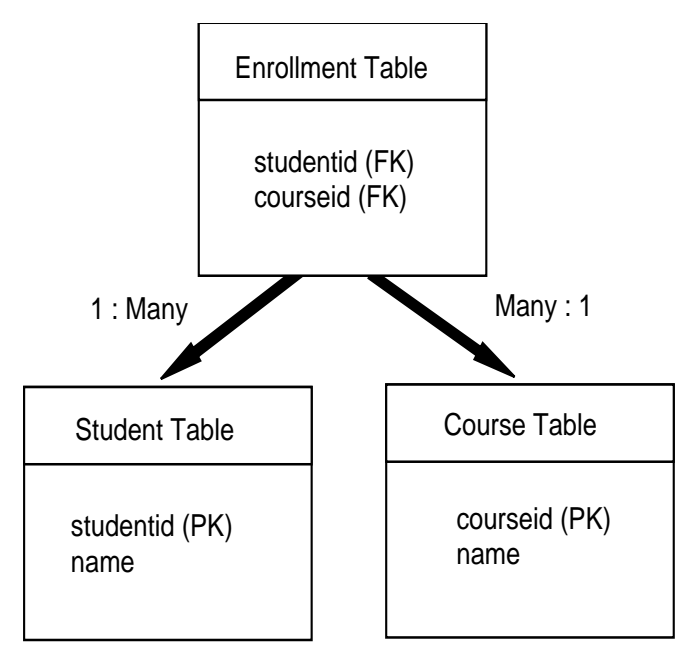

<span id="page-136-0"></span>**Figure 17** Many-to-Many Relationship: Students and Courses

These tables are accessed by the StudentBean, CourseBean, and EnrollerBean classes.

**Source Code.** The source code for this example is in the j2eetutorial/examples/src/ejb/enroller directory. To compile the code, go to the j2eetutorial/examples/src directory and type ant enroller. A sample EnrollerApp.ear file is in the *j*2eetutorial/examples/ears directory.

The StudentBean and CourseBean classes are complementary. Each class contains an ArrayList of foreign keys. The StudentBean class, for example, contains an ArrayList named courseIds, which identifies the courses the student is enrolled in. Likewise, the CourseBean class contains an ArrayList named studentIds.

The ejbLoad method of the StudentBean class adds elements to the courseIds ArrayList by calling loadCourseIds, a private method. The loadCourseIds method gets the course identifiers from the EnrollerEJB session bean. The source code for the loadCourseIds method follows:

```
private void loadCourseIds() {
    courseIds.clear();
    try {
       Enroller enroller = enrollerHome.create();
       ArrayList a = enroller.getCourseIds(studentId);
       courseIds.addAll(a);
   } catch (Exception ex) {
        throw new EJBException("Exception in loadCourseIds: " +
           ex.getMessage());
   }
}
```
Invoked by the loadCourseIds method, the getCourses method of the EnrollerBean class queries the enrollment table:

```
select courseid from enrollment
where studentid = ?
```
Only the EnrollerBean class accesses the enrollment table. Therefore, the EnrollerBean class manages the student-course relationship represented in the enrollment table. If a student enrolls in a course, for example, the client calls the enroll business method, which inserts a row:

```
insert into enrollment
values (studentid, courseid)
```
If a student drops a course, the unEnroll method deletes a row:

```
delete from enrollment
where studentid = ? and courseid = ?
```
And if a student leaves the school, the deleteStudent method deletes all rows in the table for that student:

```
delete from enrollment
where student = ?
```
The EnrollerBean class does not delete the matching row from the student table. That action is performed by the ejbRemove method of the StudentBean class. To ensure that both deletes are executed as a single operation, they should belong to the same transaction. Se[eTransactions \(page 335\)](#page-334-0) for more information.

#### **Running the EnrollerEJB Example**

- 1. Create the database tables:
	- a. Go to the j2eetutorial/examples/src directory.
	- b. Type ant create-enroller-table.
- 2. Deploy the EnrollerApp.ear file (located in the j2eetutorial/examples/ears directory).
- 3. Run the client:
	- a. Go to the j2eetutorial/examples/ears directory.
	- b. Set the APPCPATH environment variable to EnrollerAppClient.jar.
	- c. Type the following command on a single line:

```
runclient -client EnrollerApp.ear -name EnrollerClient
-textauth
```
d. At the login prompts, enter guest for the user name and guest123 for the password.

# <span id="page-138-0"></span>**Primary Keys for Bean-Managed Persistence**

You specify the primary key class in the entity bean's deployment descriptor. In most cases, your primary key class will be a String, an Integer, or some other class that belongs to the J2SE or J2EE standard libraries. For some entity beans, you will need to define your own primary key class. For example, if the bean has a composite primary key (that is, composed of multiple fields) then you must create a primary key class.

# <span id="page-138-1"></span>**The Primary Key Class**

The following primary key class is a composite key— the productId and vendorId fields together uniquely identify an entity bean.

```
public class ItemKey implements java.io.Serializable {
    public String productId;
    public String vendorId;
   public ItemKey() \{ \};
```

```
 public ItemKey(String productId, String vendorId) {
     this.productId = productId;
     this.vendorId = vendorId;
    }
    public String getProductId() {
       return productId;
    }
    public String getVendorId() {
       return vendorId;
    }
    public boolean equals(Object other) {
       if (other instanceof ItemKey) {
          return (productId.equals(((ItemKey)other).productId)
               && vendorId.equals(((ItemKey)other).vendorId));
       }
       return false;
    }
    public int hashCode() {
       return productId.concat(vendorId).hashCode();
    }
}
```
For bean-managed persistence, a primary key class must meet these requirements:

- The access control modifier of the class is public.
- All fields are declared as public.
- The class has a public default constructor.
- The class implements the hashCode() and equals(Object other) methods.
- The class is serializable.

# <span id="page-140-0"></span>**Primary Keys in the Entity Bean Class**

With bean-managed persistence, the ejbCreate method assigns the input parameters to instance variables and then returns the primary key class:

```
public ItemKey ejbCreate(String productId, String vendorId,
    String description) throws CreateException {
   if (productId == null || vendorId == null) {
       throw new CreateException(
                 "The productId and vendorId are required.");
    }
   this.productId = productId;
   this.vendorId = vendorId:
    this.description = description;
    return new ItemKey(productId, vendorId);
}
```
The ejbFindByPrimaryKey verifies the existence of the database row for the given primary key:

```
public ItemKey ejbFindByPrimaryKey(ItemKey primaryKey)
    throws FinderException {
    try {
       if (selectByPrimaryKey(primaryKey))
          return primaryKey;
    ...
}
private boolean selectByPrimaryKey(ItemKey primaryKey)
    throws SQLException {
    String selectStatement =
          "select productid " +
         "from item where productid = ? and vendorid = ?";
    PreparedStatement prepStmt =
          con.prepareStatement(selectStatement);
    prepStmt.setString(1, primaryKey.getProductId());
    prepStmt.setString(2, primaryKey.getVendorId());
   ResultSet rs = prepStmt.executeQuery();boolean result = rs.next();
    prepStmt.close();
    return result;
}
```
# <span id="page-141-0"></span>**Getting the Primary Key**

A client can fetch the primary key of an entity bean by invoking the getPrimaryKey method of the EJBObject class:

```
SavingsAccount account;
...
String id = (String)account.getPrimaryKey();
```
The entity bean retrieves its own primary key by calling the getPrimaryKey method of the EntityContext class:

```
EntityContext context;
...
String id = (String) context.getPrimaryKey();
```
# <span id="page-141-1"></span>**Handling Exceptions**

The exceptions thrown by enterprise beans fall into two categories: system and application.

A system exception indicates a problem with the services that support an application. Examples of these problems include the following: a database connection cannot be obtained, a SQL insert fails because the database is full, a lookup method cannot find the desired object. If your enterprise bean encounters a system-level problem, it should throw a javax.ejb.EJBException. The container will wrap the EJBException in a RemoteException, which it passes back to the client. Because the EJBException is a subclass of the RuntimeException, you do not have to specify it in the throws clause of the method declaration. If a system exception is thrown, the EJB container might destroy the bean instance. Therefore, a system exception cannot be handled by the bean's client program; it requires intervention by a system administrator.

An application exception signals an error in the business logic of an enterprise bean. There are two types of application exceptions: customized and predefined. A customized exception is one that you've coded yourself, such as the InsufficentBalanceException thrown by the debit business method of the SavingsAccountEJB example. The javax.ejb package includes several predefined exceptions that are designed to handle common problems. For example, an ejb-Create method should throw a CreateException to indicate an invalid input parameter. When an enterprise bean throws an application exception, the container does not wrap it in another exception. The client should be able to handle any application exception it receives.

If a system exception occurs within a transaction, the EJB container rolls back the transaction. However, if an application exception is thrown within a transaction, the container does not roll back the transaction.

The following table summarizes the exceptions of the javax.ejb package. All of these exceptions are application exceptions, except for the NoSuchEntityException and the EJBException, which are system exceptions.

| <b>Method Name</b>                                                                  | <b>Exception It Throws</b>                               | <b>Reason for Throwing</b>                                               |
|-------------------------------------------------------------------------------------|----------------------------------------------------------|--------------------------------------------------------------------------|
| ejbCreate                                                                           | CreateException                                          | An input parameter is<br>invalid.                                        |
| ejbFindByPrimaryKey<br>(and other finder<br>methods that return<br>a single object) | ObjectNotFoundException<br>(subclass of FinderException) | The database row for the<br>requested entity bean is<br>cannot be found. |
| ejbRemove                                                                           | RemoveException                                          | The entity bean's row can-<br>not be deleted from the<br>database.       |
| ejbLoad                                                                             | NoSuchEntityException                                    | The database row to be<br>loaded cannot be found.                        |
| ejbStore                                                                            | NoSuchEntityException                                    | The database row to be.<br>updated cannot be found.                      |
| (all methods)                                                                       | EJBException                                             | A system problem has<br>been encountered.                                |

**Table 6** Exceptions
# **Container-Managed Persistence Examples**

*by [Dale Green](Bios.html)*

A<sub>N</sub> entity bean with container-managed persistence offers important advantages to the bean developer. First, the  $EJB^{TM}$  container handles all database storage and retrieval calls. The container also manages the relationships between the entity beans. Because of these services, you don't have to code the database access calls in the entity bean. Instead, you specify settings in the bean's deployment descriptor. Not only does this approach save you time, but it makes the bean portable across various database servers.

This chapter focuses on the source code and deployment settings for an example called RosterApp, an application that features entity beans with container-managed persistence. If you are unfamiliar with the terms and concepts mentioned in this chapter, please consult the section, [Container-Managed](#page-78-0) [Persistence \(page 79\).](#page-78-0)

> [Overview of the RosterApp Application 144](#page-145-0) [The PlayerEJB Code 145](#page-146-0) [Entity Bean Class 146](#page-147-0) [Local Home Interface 150](#page-151-0) [Local Interface 151](#page-152-0) [A Guided Tour of the RosterApp Settings 152](#page-153-0) [RosterApp 152](#page-153-1) [RosterClient 152](#page-153-2) [RosterJAR 153](#page-154-0) [TeamJAR 154](#page-155-0)

[Method Invocations in RosterApp 157](#page-158-0) [Creating a Player 158](#page-159-0) [Adding a Player To a Team 159](#page-160-0) [Removing a Player 160](#page-161-0) [Dropping a Player From a Team 161](#page-162-0) [Getting the Players Of a Team 162](#page-163-0) [Getting a Copy of a Team's Players 163](#page-164-0) [Finding the Players By Position 165](#page-166-0) [Getting the Sports of a Player 166](#page-167-0) [Running the RosterApp Example 168](#page-169-0) [Setting Up 168](#page-169-1) [Deploying the Application 168](#page-169-2) [Running the Client 168](#page-169-3) [Deploytool Tips for Entity Beans With Container-Managed Persistence 169](#page-170-0) [Specifying the Bean's Type 169](#page-170-1) [Selecting the Persistent Fields and Abstract Schema Name 169](#page-170-2) [Defining EJB QL Queries for Finder and Select Methods 170](#page-171-0) [Generating SQL and Specifying Table Creation 170](#page-171-1) [Specifying the Database JNDI Name, User Name, and Password 171](#page-172-0) [Defining Relationships 171](#page-172-1) [Primary Keys for Container-Managed Persistence 171](#page-172-2) [The Primary Key Class 172](#page-173-0) [Primary Keys in the Entity Bean Class 173](#page-174-0) [Generating Primary Key Values 174](#page-175-0)

## <span id="page-145-0"></span>**Overview of the RosterApp Application**

The RosterApp application maintains the team rosters for players in sports leagues. The application has five components. The RosterAppClient component is a J2EE™ application client that accesses the RosterEJB session bean through the bean's remote interfaces. The RosterEJB bean accesses three entity beans—PlayerEJB, TeamEJB, and LeagueEJB—through their local interfaces.

The entity beans use container-managed persistence and relationships. The TeamEJB and PlayerEJB beans have a bidirectional, many-to-many relationship. In a bidirectional relationship, each bean has a relationship field whose value identifies the related bean instance. The multiplicity of the TeamEJB-PlayerEJB relationship is many-to-many: Players who participate in more than one sport belong to multiple teams and each team has multiple players. The LeagueEJB and TeamEJB beans also have a bidirectional relationship, but the multiplicity is [one-to-many:](#page-155-0) [A](#page-155-0) [league](#page-155-0) [has](#page-155-0) [many](#page-155-0) [teams](#page-155-0) [but](#page-155-0) [a](#page-155-0) [team](#page-155-0) [can](#page-155-0) [belong](#page-155-0) [to](#page-155-0) [just](#page-155-0) one league.

[Figure 18](#page-146-1) shows the components and relationships of the RosterApp application. The dotted lines represent the access gained through invocations of the JNDI lookup method. The solid lines represent the container-managed relationships.

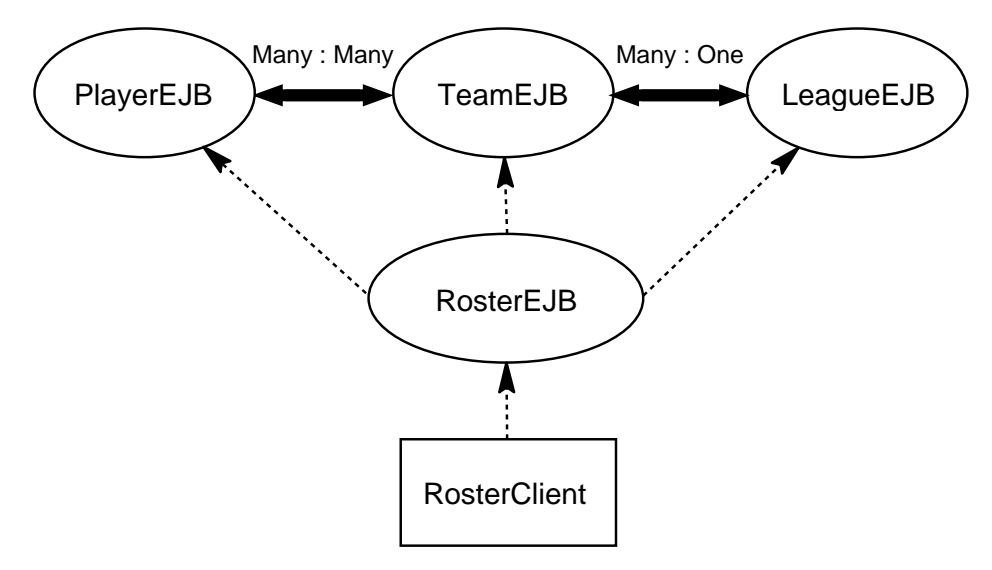

<span id="page-146-1"></span>**Figure 18** RosterApp J2EE™ Application

# <span id="page-146-0"></span>**The PlayerEJB Code**

The PlayerEJB entity bean represents a player in a sports league. Like any entity bean with container-managed persistence, the PlayerEJB bean needs the following code:

- Entity Bean Class (PlayerBean)
- Local Home Interface (LocalPlayerHome)
- Local Interface (LocalPlayer)

**Source Code.** The source code for this example is in the j2eetutorial/examples/src/ejb/cmproster directory. To compile the code, go to the j2eetutorial/examples/src directory and type ant cmproster. A sample RosterApp.ear file is in the j2eetutorial/examples/ears directory.

## <span id="page-147-0"></span>**Entity Bean Class**

For container-managed persistence, the code of the entity bean class must meet the several syntax requirements. First, the class must be defined as public and abstract. Also, the class must implement the following:

- The EntityBean interface
- Zero or more ejbCreate and ejbPostCreate methods
- The get and set access methods, defined as abstract, for the persistent and relationship fields
- Any select methods, defining them as abstract
- The home methods
- The business methods.

The entity bean class must not implement these methods:

- The finder methods
- The finalize method

#### **Differences Between Container-Managed and Bean-Managed Code**

Because it contains no calls to access the database, an entity bean with containermanaged persistence requires a lot less code than one with bean-managed persistence. For example, the PlayerBean.java source file discussed in this chapter is much smaller than the SavingsAccountBean.java code documented in the Bean-Managed Persistence [Examples \(page 109\)](#page-108-0) chapter. The following table compares the code of the two types entity beans.

| <b>Difference</b>                                             | <b>Container-Managed</b>                    | <b>Bean-Managed</b>            |
|---------------------------------------------------------------|---------------------------------------------|--------------------------------|
| class definition                                              | abstract                                    | not abstract                   |
| database access calls                                         | generated by tools                          | coded by developers            |
| persistent state                                              | represented by virtual<br>persistent fields | coded as instance<br>variables |
| access methods for per-<br>sistent and relationship<br>fields | required                                    | none                           |

**Table 7** Coding Differences Between Persistent Types

| <b>Difference</b>            | <b>Container-Managed</b>                                                     | <b>Bean-Managed</b>     |
|------------------------------|------------------------------------------------------------------------------|-------------------------|
| findByPrimaryKey<br>method   | handled by container                                                         | coded by developers     |
| customized<br>finder methods | handled by container, but the<br>developer must define the EJB<br>QL queries | coded by developers     |
| select methods               | handled by container                                                         | none                    |
| return value of ejbCreate    | should be null                                                               | must be the primary key |

**Table 7** Coding Differences Between Persistent Types (Continued)

Note that for both types of persistence, the rules for implementing business and home methods are the same. See The Business [Methods \(page 116\)](#page-115-0) and [The](#page-117-0) [Home Methods \(page 118\).](#page-117-0)

## **Access Methods**

An entity bean with container-managed persistence has persistent and relationship fields. These fields are virtual, so you do not code them in the class as instance variables. Instead, you specify them in the bean's deployment descriptor. To permit access to the fields, you define abstract get and set methods in the entity bean class.

**Access Methods for Persistent Fields.** The EJB container automatically performs the database storage and retrieval of the bean's persistent fields. The deployment descriptor of the PlayerEJB bean specifies the following persistent fields:

- playerId (primary key)
- name
- position
- salary

The PlayerBean class defines the access methods for the persistent fields as follows:

```
public abstract String getPlayerId();
public abstract void setPlayerId(String id);
public abstract String getName();
```

```
public abstract void setName(String name);
public abstract String getPosition();
public abstract void setPosition(String position);
public abstract double getSalary();
public abstract void setSalary(double salary);
```
The name of an access method begins with get or set, followed by the capitalized name of the persistent or relationship field. For example, the accessor methods for the salary field are getSalary and setSalary. This naming convention is similar to that of JavaBeans™ components.

**Access Methods for Relationship Fields.** In the RosterApp application, since a player can belong to multiple teams, a PlayerEJB instance may be related to many TeamEJB instances. To specify this relationship, the deployment descriptor of the PlayerEJB defines a relationship field named teams. In the PlayerBean class, the access methods for the teams relationship field are as follows:

```
public abstract Collection getTeams();
public abstract void setTeams(Collection teams);
```
#### **Select Methods**

A select method is similar to a finder method in the following ways:

- A select method queries a database and returns objects.
- The deployment descriptor specifies an EJB QL query for a select method.
- The entity bean class does not implement the select method.

However, a select method differs significantly from a finder method:

- A select method can return persistent fields or the home interfaces of related entity beans. A finder method can return only the home interface (or a collection thereof) that defines it.
- Since it is not exposed in any of the local or remote interfaces, a select method cannot be invoked by a client. It may be invoked only by the methods implemented within the entity bean class. A select method is usually invoked by a business method.
- A select method is defined in the entity bean class. For bean-managed persistence, a finder method is defined in the entity bean class, but for container-managed persistence it is not.

The PlayerBean class defines these select methods:

```
public abstract Collection ejbSelectLeagues(LocalPlayer player)
     throws FinderException;
```

```
public abstract Collection ejbSelectSports(LocalPlayer player)
     throws FinderException;
```
The signature for a select method must follow these rules:

- The prefix of the method name must be ejbSelect.
- The access control modifier must be public.
- The method must be declared as abstract.
- The throws clause must include the javax.ejb.FinderException.

## **Business Methods**

Since clients cannot invoke select methods, the PlayerBean class wraps them in the getLeagues and getSports business methods:

```
public Collection getLeagues() throws FinderException {
      LocalPlayer player =
          (team.LocalPlayer)context.getEJBLocalObject();
      return ejbSelectLeagues(player);
}
public Collection getSports() throws FinderException {
     LocalPlayer player =
          (team.LocalPlayer)context.getEJBLocalObject();
      return ejbSelectSports(player);
}
```
## **Entity Bean Methods**

Because the container handles persistence, the life-cycle methods in the Player-Bean class are nearly empty.

The ejbCreate method initializes the bean instance by assigning the input arguments to the persistent fields. After the ejbCreate method completes, the container inserts a row into the database. Here is the source code for the ejbCreate method:

```
public String ejbCreate (String id, String name,
     String position, double salary) throws CreateException {
     setPlayerId(id);
     setName(name);
     setPosition(position);
     setSalary(salary);
     return id;
}
```
Except for a debug statement, the ejbRemove method in the PlayerBean class is empty. The container invokes ejbRemove right before it deletes the database row.

The ejbPostCreate method must have the same input parameters and return type as the ejbCreate method. If you want to set a relationship field to initialize the bean instance, you should do so in the ejbPostCreate method. You may not set a relationship field in the ejbCreate method.

The container automatically synchronizes the state of the entity bean with the database. After the container loads the bean's state from the database, it invokes the ejbLoad method. In like manner, before storing the state in the database, the container invokes the ejbStore method.

## <span id="page-151-0"></span>**Local Home Interface**

The local home interface defines the create, finder, and home methods that may be invoked by local clients.

The syntax rules for a create method follow:

- The name begins with create.
- It has the same number and types of arguments as its matching ejbCreate method in the entity bean class.
- It returns the local interface type of the entity bean.
- The throws clause includes the exceptions specified by the throws clause of the corresponding ejbCreate method.
- The throws clause contains the javax.ejb.CreateException.

These rules apply for a finder method:

- The name begins with find.
- The return type is the entity bean's local interface type, or a collection of those types.
- The throws clause contains the javax.ejb.FinderException.

• The findByPrimaryKey method must be defined.

An excerpt of the LocalPlayerHome interface follows:

```
package team;
import java.util.*;
import javax.ejb.*;
public interface LocalPlayerHome extends EJBLocalHome {
     public LocalPlayer create (String id, String name,
         String position, double salary)
         throws CreateException;
     public LocalPlayer findByPrimaryKey (String id)
         throws FinderException;
     public Collection findByPosition(String position)
         throws FinderException;
      . . .
     public Collection findByLeague(LocalLeague league)
         throws FinderException;
     ...
   }
```
## <span id="page-152-0"></span>**Local Interface**

This interface defines the business and access methods that a local client may invoke. The PlayerBean class implements two business methods: getLeagues and getSports. It also defines several get and set access methods for the persistent and relationship fields. The set methods are hidden from the bean's clients because they are not defined in the LocalPlayer interface. However, the get methods are exposed to the clients by the interface:

```
package team;
import java.util.*;
import javax.ejb.*;
public interface LocalPlayer extends EJBLocalObject {
     public String getPlayerId();
     public String getName();
     public String getPosition();
     public double getSalary();
```

```
 public Collection getTeams();
     public Collection getLeagues() throws FinderException;
     public Collection getSports() throws FinderException;
}
```
# <span id="page-153-0"></span>**A Guided Tour of the RosterApp Settings**

This section introduces you to the settings of the deployment descriptors for entity beans with container-managed persistence and relationships. As this tour guides you through the deploytool screens, it discusses the highlights of the tabbed panes and dialog boxes that appear.

To begin our tour, please run the deploytool and open the RosterApp.ear file, which is in the j2eetutorial/examples/ears directory.

## <span id="page-153-1"></span>**RosterApp**

To view the deployment settings for the application, select the RosterApp node in the tree view.

#### **General Tabbed Pane (RosterApp)**

The Contents field displays the files contained in the RosterApp.ear file, including the two EJB JAR files (team-ejb.jar, roster-ejb.jar) and the J2EE application client JAR file (roster-ac.jar).

#### **JNDI Names Tabbed Pane (RosterApp)**

The Application table lists the JNDI names for the enterprise beans in the RosterApp application.

The References table has two entries. The EJB Ref entry maps the coded name (ejb/SimpleRoster) in the RosterClient to the JNDI name of the RosterEJB session bean. The Resource entry specifies the JNDI name for the database that is accessed by the entity beans contained in the TeamJAR module.

## <span id="page-153-2"></span>**RosterClient**

To view this client, expand the RosterApp node by clicking its adjacent key icon in the tree view. Next, select RosterClient.

#### **JAR File Tabbed Pane (Roster Client)**

The Contents field shows the files contained by the roster-ac.jar file: two XML files (the deployment descriptors) and a single class file (RosterClient.class).

### **EJB Refs Tabbed Pane (Roster Client)**

The RosterClient accesses a single bean, the RosterEJB session bean. Because this access is remote, the value in the Interfaces column is Remote and the value for the Local/Remote Interface column is the bean's remote interface (roster.Roster).

## <span id="page-154-0"></span>**RosterJAR**

In the tree view, select RosterJAR. This JAR file contains the RosterEJB session bean.

## **General Tabbed Pane (RosterJAR)**

The Contents field lists three packages of class files. The roster package contains the class files required for the RosterEJB—the session bean class, remote interface, and home interface. The team package includes the local interfaces for the entity beans accessed by the RosterEJB session bean. The util package holds the utility classes for this application.

#### **RosterEJB**

In the tree view, expand the RosterJAR node and select RosterEJB.

**General Tabbed Pane (RosterEJB).** This tabbed pane shows that RosterEJB is a stateful session bean with remote access. Since it allows no local access, the Local Interfaces fields are empty.

**EJB Refs Tabbed Pane (RosterEJB).** The RosterEJB session bean accesses three entity beans: PlayerEJB, TeamEJB, and LeagueEJB. Because this access is local, the entries in the Interfaces columns are defined as Local. The Home Interface column lists the local home interfaces of the entity beans. The Local/Remote Interfaces column displays the local interfaces of the entity beans.

To view the runtime deployment settings, select a row in the table. For example, when you select the row with the Coded Name of ejb/SimpleLeague, the LeagueEJB name appears in the Enterprise Bean Name Field. If a component references a local entity bean, then you must enter the name of the referenced bean in the Enterprise Bean Name field.

## <span id="page-155-0"></span>**TeamJAR**

In the tree view, select the TeamJAR node. This JAR file contains the three related entity beans: LeagueEJB, TeamEJB, and PlayerEJB.

#### **General Tabbed Pane (TeamJAR)**

The Contents field shows two packages of class files: team and util. The team package has the entity bean classes, local interfaces, and local home interfaces for all three entity beans. The util package contains utility classes.

#### **Relationships Tabbed Pane (TeamJAR)**

On this tabbed pane you define the relationships between entity beans with container-managed persistence. The Container Managed Relationships table summarizes two relationships: TeamEJB-PlayerEJB and LeagueEJB-TeamEJB. In the TeamEJB-PlayerEJB relationship, the TeamEJB bean is designated as EJB A and the PlayerEJB bean as EJB B. (This designation is arbitrary—we could have assigned PlayerEJB to EJB A and TeamEJB to EJB B.)

<span id="page-155-1"></span>**Edit Relationship Dialog Box (TeamJAR).** To view this dialog box, on the Relationships tab select a row and click Edit. For example, to view the TeamEJB-PlayerEJB relationship, select the row in which the EJB A value is Team and then click Edit.

#### **TeamEJB-PlayerEJB Relationship**

The Multiplicity combo box offers four choices. For this relationship, the Many to Many choice should be selected because a team has many players and a player can belong to more than one team.

The information in the Enterprise Bean A box defines the TeamEJB bean's side of the relationship. The Field Referencing Bean B combo box displays the relationship field (players) in TeamEJB. This field corresponds to the relationship access methods in the TeamBean.java source code:

```
public abstract Collection getPlayers();
public abstract void setPlayers(Collection players);
```
The selection of the Field Type combo box is java.util.Collection, which matches the players type in the access methods. The players type is a multivalued object (Collection) because on the TeamEJB side of the relationship the multiplicity is many. (The type is a Collection instead of a Set because a Collection does not allow duplicates—a player cannot belong to the same team more than once.)

The TeamEJB-PlayerEJB relationship is bidirectional—each bean has a relationship field that identifies the related bean. If this relationship were unidirectional, then one of the beans would not have a relationship field identifying the other bean. For the bean without the relationship field, the value of the Field Referencing combo box would be <none>.

#### **LeagueEJB-TeamEJB Relationship**

In the Edit Relationship dialog box, the Multiplicity choice should be One to Many. This choice indicates that a single league has multiple teams.

For the LeagueEJB, the relationship field is teams and for the TeamEJB it is league. Because the TeamEJB is on the multiple side of the relationship, the teams field is a Collection. In contrast, since the LeagueEJB is on the single side of the relationship, the league field is a single-valued object, a Local-League. The TeamBean.java code defines the league relationship field with these access methods:

```
public abstract LocalLeague getLeague();
public abstract void setLeague(LocalLeague players);
```
For the TeamEJB (Enterprise Bean B), the Delete When Bean A is Deleted checkbox is selected. Because of this selection, when a LeagueEJB instance is deleted the related TeamEJB instances are automatically deleted. This type of deletion, in which one deletion triggers another, is called a *cascade delete*. For the LeagueEJB, the corresponding checkbox is disabled: If you delete a team, you don't want to automatically delete the league because there may be other teams in that league. In general, if a bean is on the multiple side of a relationship, the other bean cannot be automatically deleted.

#### **PlayerEJB**

In the tree view, expand the TeamJAR node and select the PlayerEJB entity bean.

**General Tabbed Pane (PlayerEJB).** This tab shows the enterprise bean class and interfaces. Since PlayerEJB entity bean uses container-managed persistence, it has local interfaces. It does not have remote interfaces because it does not allow remote access.

<span id="page-157-1"></span>**Entity Tabbed Pane (PlayerEJB).** The radio buttons at the top define the bean's persistence type. For the PlayerEJB, bean this type is container-managed persistence, version 2.0. Since version 1.0 did not support relationships, it is not recommended. These version numbers identify a particular release of the *Enterprise JavaBeans™ Specification*, not the J2EE SDK software.

The Fields To Be Persisted box lists the persistent and relationship fields defined by the access methods in the PlayerBean.java code. The checkboxes for the persistent fields must be selected, but those for the relationship fields must not be selected. The PlayerEJB bean has one relationship field: teams.

The Abstract Schema Name is Player, a name that represents the relationships and persistent fields of the PlayerEJB entity bean. This abstract name is referenced in the PlayerEJB bean's Enterprise JavaBeans<sup>™</sup> (EJB<sup>™</sup> QL) queries. For more information on EJB QL, see the chapter, Enterprise [JavaBeans™](#page-186-0) Query [Language \(page 187\).](#page-186-0)

<span id="page-157-0"></span>**Finder/Select Methods Dialog Box (PlayerEJB).** To open this dialog box, on the Entity tabbed pane click Finder/Select Methods.

This dialog box enables you to view and edit the EJB QL queries for a bean's finder and select methods. For example, to list the finder methods defined in the LocalPlayerHome interface, select the Local Finders radio button. When you select the finder method, its EJB QL query appears in an editable text field.

<span id="page-157-2"></span>**Entity Deployment Settings Dialog Box (PlayerEJB).** To view this dialog box, in the Entity tabbed pane click Deployment Settings.

In this dialog box, you define the runtime settings of an entity bean with container-managed persistence. These runtime settings are specific to the  $J2EE^{TM}$ SDK; other implementations of the J2EE platform may take a different approach.

In the J2EE SDK, the bean's persistent fields are stored in a relational database table. In the checkboxes of the Database Table box, you specify whether or not the server automatically creates or drops the table. If you want to save the data in your table between deployments, then make sure that the Delete Table checkbox is not selected. Otherwise, every time you undeploy the bean, the table will be deleted.

The J2EE server accesses the database by issuing SQL calls. In an entity bean with container-managed persistence, you do not code these calls. The deploytool creates the SQL calls automatically when you click the Generate Default SQL button. To view the SQL statement for a finder method, for example, select the Local Finder radio button and then select an entry in the Method list. You may modify a SQL statement by editing the text in the SQL Query field.

For the finder and select methods, the corresponding EJB QL query is also displayed. When you click Generate Default SQL, the deploytool translates the EJB QL queries into SQL calls. If you change an EJB QL query, you should click the Generate Default SQL button again.

To view the SQL CREATE TABLE statement, for example, click the Container Methods radio button and then select the createTable entry in the Method list. The CREATE TABLE statement defines column names for the bean's persistent fields and specifies a primary key constraint for playerId, the bean's primary key field.

When the EJB container creates a new PlayerEJB instance, it issues a SQL INSERT statement. To examine this statement, select createRow from the Method list. In the INSERT statement, the parameters in the values clause correspond to the arguments of the create method that is defined in the LocalPlayerHome interface:

public LocalPlayer create (String id, String name, String position, double salary) throws CreateException;

<span id="page-158-1"></span>**Database Deployment Settings Dialog Box (PlayerEJB).** To access this dialog box, on the Entity tabbed pane click Deployment Settings. On the Deployment Settings dialog box that appears, click Database Settings. The Deployment Settings dialog box with the Database Settings label should appear.

It is important that you set the JNDI name of the database. (If it is not set, the bean cannot connect to the database.) For this example, the Database JNDI Name field should be jdbc/Cloudscape. The User Name and Password fields are blank because they are not required for Cloudscape.

# <span id="page-158-0"></span>**Method Invocations in RosterApp**

To show how the various components interact, this section describes the sequence of method invocations that occur for particular functions. The source code for the components is in the j2eetutorial/examples/src/ejb/cmproster directory.

## <span id="page-159-0"></span>**Creating a Player**

#### **1. RosterClient**

The RosterClient invokes the createPlayer business method of the RosterEJB session bean. In the following line of code, the type of the myRoster object is Roster, the remote interface of the RosterEJB bean. The argument of the createPlayer method is a PlayerDetails object, which encapsulates information about a particular player.

```
myRoster.createPlayer(new PlayerDetails("P1", "Phil Jones",
     "goalkeeper", 100.00));
```
#### **2. RosterEJB**

The createPlayer method of the RosterEJB session bean creates a new instance of the PlayerEJB entity bean. Because the access to PlayerEJB bean is local, the create method is defined in the local home interface, LocalPlayer-Home. The type of the playerHome object is LocalPlayerHome. Here is the source code for the createPlayer method:

```
public void createPlayer(PlayerDetails details) {
try {
       LocalPlayer player = playerHome.create(details.getId(),
            details.getName(), details.getPosition(),
            details.getSalary());
     } catch (Exception ex) {
         throw new EJBException(ex.getMessage());
     }
}
```
#### **3. PlayerEJB**

The ejbCreate method assigns the input arguments to the bean's persistent fields by calling the set access methods. After invoking the ejbCreate method, the container saves the persistent fields in the database by issuing a SQL INSERT statement. The code for the ejbCreate method follows.

```
public String ejbCreate (String id, String name,
     String position,double salary) throws CreateException {
     setPlayerId(id);
     setName(name);
```

```
 setPosition(position);
     setSalary(salary);
     return id;
}
```
## <span id="page-160-0"></span>**Adding a Player To a Team**

#### **1. RosterClient**

The RosterClient calls the addPlayer business method of the RosterEJB bean. The P1 and T1 parameters are the primary keys of the PlayerEJB and TeamEJB instances, respectively.

```
 myRoster.addPlayer("P1", "T1");
```
#### **2. RosterEJB**

The addPlayer method performs two steps. First, it calls findByPrimaryKey to locate the PlayerEJB and TeamEJB instances. Second, it invokes the addPlayer business method of the TeamEJB bean. Here is the source code for the addPlayer method of the RosterEJB session bean:

```
public void addPlayer(String playerId, String teamId) {
```

```
 try {
    LocalTeam team = teamHome.findByPrimaryKey(teamId);
     LocalPlayer player =
         playerHome.findByPrimaryKey(playerId);
     team.addPlayer(player);
 } catch (Exception ex) {
     throw new EJBException(ex.getMessage());
 }
```
#### **3. TeamEJB**

}

The TeamEJB entity bean has a relationship field named players, a Collection that represents the players that belong to the team. The access methods for the players relationship field are as follows:

```
public abstract Collection getPlayers();
public abstract void setPlayers(Collection players);
```
The addPlayer method of the TeamEJB bean invokes the getPlayers access method to fetch the Collection of related LocalPlayer objects. Next, the

addPlayer method invokes the add method of the Collection interface. Here is the source code for the addPlayer method:

```
public void addPlayer(LocalPlayer player) {
     try {
        Collection players = getPlayers();
         players.add(player);
     } catch (Exception ex) {
         throw new EJBException(ex.getMessage());
     }
}
```
## <span id="page-161-0"></span>**Removing a Player**

#### **1. RosterClient**

To remove player P4, the client would invoke the removePlayer method of the RosterEJB session bean:

myRoster.removePlayer("P4");

#### **2. RosterEJB**

The removePlayer method locates the PlayerEJB instance by calling findByPrimaryKey and then invokes the remove method on the instance. This invocation signals the container to delete the row in the database that corresponds to the PlayerEJB instance. The container also removes the item for this instance from the players relationship field in the TeamEJB entity bean. By this removal, the container automatically updates the TeamEJB-PlayerEJB relationship. Here is the removePlayer method of the RosterEJB session bean:

```
public void removePlayer(String playerId) {
     try {
         LocalPlayer player =
             playerHome.findByPrimaryKey(playerId);
         player.remove();
     } catch (Exception ex) {
         throw new EJBException(ex.getMessage());
     }
}
```
## <span id="page-162-0"></span>**Dropping a Player From a Team**

## **1. RosterClient**

To drop player P2 from team T1, the client would call the dropPlayer method of the RosterEJB session bean:

```
myRoster.dropPlayer("P2", "T1");
```
## **2. RosterEJB**

The dropPlayer method retrieves the PlayerEJB and TeamEJB instances by calling their findByPrimaryKey methods. Next, it invokes the dropPlayer business method of the TeamEJB entity bean. The dropPlayer method of the RosterEJB bean follows:

```
public void dropPlayer(String playerId, String teamId) {
```

```
 try {
    LocalPlayer player =
         playerHome.findByPrimaryKey(playerId);
    LocalTeam team = teamHome.findByPrimaryKey(teamId);
     team.dropPlayer(player);
 } catch (Exception ex) {
     throw new EJBException(ex.getMessage());
 }
```
## **3. TeamEJB**

}

The dropPlayer method updates the TeamEJB-PlayerEJB relationship. First, the method retrieves the Collection of LocalPlayer objects that correspond to the players relationship field. Next, it drops the target player by calling the remove method of the Collection interface. Here is the dropPlayer method of the TeamEJB entity bean:

```
public void dropPlayer(LocalPlayer player) {
   try {
        Collection players = getPlayers();
         players.remove(player);
     } catch (Exception ex) {
         throw new EJBException(ex.getMessage());
     }
}
```
## <span id="page-163-0"></span>**Getting the Players Of a Team**

#### **1. RosterClient**

The client can fetch a team's players by calling the getPlayersOfTeam method of the RosterEJB session bean. This method returns an ArrayList of Player-Details objects. A PlayersDetails object contains four variables—playerId, name, position, and salary—which are copies of the PlayerEJB persistent fields. The RosterClient calls the getPlayersOfTeam method as follows:

```
playerList = myRoster.getPlayersOfTeam("T2");
```
#### **2. RosterEJB**

The getPlayersOfTeam method of the RosterEJB session bean locates the LocalTeam object of the target team by invoking the findByPrimaryKey method. Next, the getPlayersOfTeam method calls the getPlayers method of the TeamEJB entity bean. Here is the source code for the getPlayersOfTeam method:

```
public ArrayList getPlayersOfTeam(String teamId) {
     Collection players = null;
     try {
        LocalTeam team = teamHome.findByPrimaryKey(teamId);
         players = team.getPlayers();
     } catch (Exception ex) {
         throw new EJBException(ex.getMessage());
     }
     return copyPlayersToDetails(players);
}
```
The getPlayersOfTeam method returns the ArrayList of PlayerDetails objects that is generated by the copyPlayersToDetails method:

```
private ArrayList copyPlayersToDetails(Collection players) {
     ArrayList detailsList = new ArrayList();
     Iterator i = players.iterator();
    while (i.hasNext()) {
          LocalPlayer player = (LocalPlayer) i.next();
          PlayerDetails details =
              new PlayerDetails(player.getPlayerId(),
```

```
 player.getName(), player.getPosition(),
                   player.getSalary());
          detailsList.add(details);
      }
      return detailsList;
}
```
#### **3. TeamEJB**

The getPlayers method of the TeamEJB entity bean is an access method of the players relationship field:

```
public abstract Collection getPlayers();
```
This method is exposed to local clients because it is defined in the local interface, LocalTeam:

```
public Collection getPlayers();
```
When invoked by a local client, a get access method returns a reference to the relationship field. If the local client alters the object returned by a get access method, it also alters the value of the relationship field inside the entity bean. For example, a local client of the TeamEJB entity bean could drop a player from a team as follows:

```
LocalTeam team = teamHome.findByPrimaryKey(teamId);Collection players = team.getPlayers();
players.remove(player);
```
If you want to prevent a local client from modifying a relationship field in this manner, then you should take the approach described in the next section.

## <span id="page-164-0"></span>**Getting a Copy of a Team's Players**

In contrast to the methods discussed in the preceding section, the methods in this section demonstrate the following techniques:

- Filtering the information passed back to the remote client
- Preventing the local client from directly modifying a relationship field

#### **1. RosterClient**

If you wanted to hide the salary of a player from a remote client, you would require the client to call the getPlayersOfTeamCopy method of the RosterEJB

session bean. Like the getPlayersOfTeam method, the getPlayersOfTeamCopy method returns an ArrayList of PlayerDetails objects. However, the objects returned by getPlayersOfTeamCopy are different—their salary variables have been set to zero. The RosterClient calls the getPlayersOfTeamCopy method as follows:

```
playerList = myRoster.getPlayersOfTeamCopy("T5");
```
## **2. RosterEJB**

Unlike the getPlayersOfTeam method, the getPlayersOfTeamCopy method does not invoke the getPlayers access method that is exposed in the LocalTeam interface. Instead, the getPlayersOfTeamCopy method retrieves a copy of the player information by invoking the getCopyOfPlayers business method that is defined in the LocalTeam interface. As a result, the getPlayersOfTeamCopy method cannot modify the players relationship field of the TeamEJB bean. Here is the source code for the getPlayersOfTeamCopy method of the RosterEJB bean:

```
public ArrayList getPlayersOfTeamCopy(String teamId) {
     ArrayList playersList = null;
     try {
        LocalTeam team = teamHome.findByPrimaryKey(teamId);
         playersList = team.getCopyOfPlayers();
     } catch (Exception ex) {
         throw new EJBException(ex.getMessage());
     }
     return playersList;
}
```
## **3. TeamEJB**

The getCopyOfPlayers method of the TeamEJB bean returns an ArrayList of PlayerDetails objects. To create this ArrayList, the method iterates through the Collection of related LocalPlayer objects and copies information to the variables of the PlayerDetails objects. The method copies the values of the PlayerEJB bean's persistent fields—except for the salary field, which it sets to zero. As a result, a player's salary is hidden from a client that invokes the get-PlayersOfTeamCopy method. The source code for the getCopyOfPlayers of the TeamEJB bean follows:

```
public ArrayList getCopyOfPlayers() {
    ArrayList playerList = new ArrayList();
    Collection players = getPlayers();
    Iterator i = players.iterator();
   while (i.hasNext()) {
        LocalPlayer player = (LocalPlayer) i.next();
         PlayerDetails details =
             new PlayerDetails(player.getPlayerId(),
             player.getName(), player.getPosition(), 0.00);
         playerList.add(details);
     }
     return playerList;
}
```
## <span id="page-166-0"></span>**Finding the Players By Position**

#### **1. RosterClient**

The client starts the procedure by invoking the getPlayersByPosition method of the RosterEJB session bean:

playerList = myRoster.getPlayersByPosition("defender");

#### **2. RosterEJB**

The getPlayersByPosition method retrieves the players list by invoking the findByPosition method of the PlayerEJB entity bean:

```
public ArrayList getPlayersByPosition(String position) {
```

```
 Collection players = null;
 try {
      players = playerHome.findByPosition(position);
  } catch (Exception ex) {
      throw new EJBException(ex.getMessage());
  }
  return copyPlayersToDetails(players);
```
#### **3. PlayerEJB**

}

The LocalPlayerHome interface defines the findByPosition method:

```
public Collection findByPosition(String posistion)
    throws FinderException;
```
Because the PlayerEJB entity bean uses container-managed persistence, the entity bean class (PlayerBean) does not implement its finder methods. To specify the queries associa1ted with the finder methods, EJB QL queries must be defined in the bean's deployment descriptor. For example, the findByPosition method has this EJB QL query:

SELECT DISTINCT OBJECT(p) FROM Player p WHERE  $p.position = ?1$ 

The deploytool translates the EJB QL query into an SQL SELECT statement. At runtime, when the container invokes the findByPosition method it will execute the SQL SELECT statement.

For details about EJB QL, please refer to the chapter, Enterprise [JavaBeans™](#page-186-0) Query [Language \(page 187\)](#page-186-0). To learn how to view and edit an EJB QL query in the deploytool, see [Finder/Select Methods Dialog Box \(PlayerEJB\) \(page 158\)](#page-157-0).

## <span id="page-167-0"></span>**Getting the Sports of a Player**

#### **1. RosterClient**

The client invokes the getSportsOfPlayer method of the RosterEJB session bean:

```
sportList = myRoster.getSportsOfPlayer("P28");
```
#### **2. RosterEJB**

The getSportsOfPlayer method returns an ArrayList of String objects that represent the sports of the specified player. It constructs the ArrayList from a Collection returned by the getSports business method of the PlayerEJB. bean. Here is the source code for the getSportsOfPlayer method of the RosterEJB bean:

```
public ArrayList getSportsOfPlayer(String playerId) {
ArrayList sportsList = new ArrayList();
   Collection sports = null; try {
        LocalPlayer player =
```

```
 playerHome.findByPrimaryKey(playerId);
         sports = player.getSports();
     } catch (Exception ex) {
         throw new EJBException(ex.getMessage());
     }
    Iterator i =sports.iterator();
     while (i.hasNext()) {
        String sport = (String) i.next();
         sportsList.add(sport);
     }
     return sportsList;
}
```
#### **3. PlayerEJB**

The getSports method is a wrapper for the ejbSelectSports method. Since the parameter of the ejbSelectSports method is of type LocalPlayer, the getSports method passes along a reference to the entity bean instance. The PlayerBean class implements the getSports method as follows:

```
public Collection getSports() throws FinderException {
     LocalPlayer player =
          (team.LocalPlayer)context.getEJBLocalObject();
      return ejbSelectSports(player);
}
```
The PlayerBean class defines the ejbSelectSports method:

```
public abstract Collection ejbSelectSports(LocalPlayer player)
     throws FinderException;
```
The bean's deployment descriptor specifies the following EJB QL query for the ejbSelectSports method:

```
SELECT DISTINCT t.league.sport
FROM Player p, IN (p.teams) AS t
WHERE p = ?1
```
Before deploying the PlayerEJB entity bean, you run the deploytool to generate SQL SELECT statements for the bean's EJB QL queries. Because the PlayerEJB bean uses container-managed persistence, when the ejbSelectSports method is invoked the EJB container will execute its corresponding SQL SELECT statement.

# <span id="page-169-0"></span>**Running the RosterApp Example**

## <span id="page-169-1"></span>**Setting Up**

1. In a terminal window, start the Cloudscape database server.

cloudscape -start

2. In another terminal window, start the J2EE server.

j2ee -verbose

3. Run the deploytool.

deploytool

## <span id="page-169-2"></span>**Deploying the Application**

- 1. In the deploytool, open the RosterApp.ear file.
	- a. Choose File->Open from the main menu.
	- b. In the Open Object dialog box, navigate to the j2eetutorial/examples/ears directory.
	- c. Select the RosterApp.ear file.
	- d. Click Open Object.
- 2. Deploy the application.
	- a. In the deploytool, select RosterApp from the tree view.
	- b. Choose Tools->Deploy from the main menu.
	- c. In the Introduction dialog box, select the Return Client JAR checkbox.
	- d. In the Client JAR File Name field, make sure that the file is called RosterAppClient.jar and that its path refers to the j2eetutorial/examples/ears directory.
	- e. Click Next until the Review dialog box appears.
	- f. Click Finish.

## <span id="page-169-3"></span>**Running the Client**

- 1. In a terminal window, go to the j2eetutorial/examples/ears directory.
- 2. Set the APPCPATH environment variable to RosterAppClient.jar.

3. Type the following command:

runclient -client RosterApp.ear -name RosterClient -textauth

4. At the login prompts, enter guest for the user name and guest123 for the password.

# <span id="page-170-0"></span>**Deploytool Tips for Entity Beans With Container-Managed Persistence**

The Getting [Started \(page 47\)](#page-46-0) chapter covered the basic steps for building and packaging enterprise beans. This section highlights the tasks in the deploytool that are needed for entity beans with container-managed persistence. The examples referenced in this section are from A Guided Tour of the [RosterApp](#page-153-0) [Settings \(page 154\)](#page-153-0).

## <span id="page-170-1"></span>**Specifying the Bean's Type**

In the New Enterprise Bean Wizard, specify the bean's type and persistent management.

- 1. In the Edit Contents dialog box, add all of the classes required by the entity bean and by its related beans.
- 2. In the General dialog box, select the Entity radio button.
- 3. In the General dialog box, specify the local interfaces of the entity bean. (If the bean also has remote interfaces, you specify them as well.)
- 4. In the Entity Settings dialog box, select the radio button for Container-Managed Persistence (2.0). You may skip the other settings in this dialog and enter them later in the Entity tabbed pane.

## <span id="page-170-2"></span>**Selecting the Persistent Fields and Abstract Schema Name**

In the Entity tabbed pane, enter the field information and the abstract schema name.

1. In the Fields To Be Persisted list, select the fields that will be saved in the database. The names of the persistent fields are determined by the access methods defined in the entity bean code.

- 2. Enter values in the Primary Key Class and Primary Key Field Name fields. The primary key uniquely identifies the entity bean.
- 3. In the Abstract Schema Name field, enter a name that represents the entity bean. This name will be referenced in the EJB QL queries.

Example: [Entity Tabbed Pane \(PlayerEJB\) \(page 158\)](#page-157-1)

## <span id="page-171-0"></span>**Defining EJB QL Queries for Finder and Select Methods**

You specify these settings in the Finder/Select Methods dialog box.

- 1. To open this dialog box, go to the Entity tabbed pane and click Finder/Select Methods.
- 2. To display a set of finder or select methods, click one of the radio buttons under the Show label.
- 3. To specify an EJB QL query, choose the name of the finder or select method from the Method list and then enter the query in the field labelled EJB QL Query.

Example: [Finder/Select Methods Dialog Box \(PlayerEJB\) \(page 158\)](#page-157-0)

## <span id="page-171-1"></span>**Generating SQL and Specifying Table Creation**

In the deploytool, the various Deployment Settings dialog boxes enable you to enter information needed by the server at runtime. These settings are specific to the J2EE SDK implementation.

- 1. To open this Deployment Settings dialog box, go to the Entity tabbed pane and click Deployment Settings.
- 2. With container-managed persistence, the container can automatically create or delete the database table used by the entity bean. If you've loaded test data into the table, you may want to de-select the checkboxes in the Database Table box.
- 3. To translate the EJB QL queries into SQL SELECT statements, click Generate Default SQL. If this button is disabled, you must first specify the database settings.

Example: [Entity Deployment Settings Dialog Box \(PlayerEJB\) \(page 158\)](#page-157-2)

## <span id="page-172-0"></span>**Specifying the Database JNDI Name, User Name, and Password**

You make these settings In the Database Settings dialog box.

- 1. To open this dialog box, go to the Entity tabbed pane and click Deployment Settings. In the Deployment Settings dialog box, click Database Settings.
- 2. Enter a value in the Database JNDI Name field. The examples in this book use the jdbc/Cloudscape JNDI name.
- 3. The Cloudscape databases shipped with the J2EE SDK does not require a user name or password. So, if your bean connects to the Cloudscape database, you may leave the User Name and Password fields blank. To connect to other types of databases, you may need to enter values into these fields.

Example: [Database Deployment Settings Dialog Box \(PlayerEJB\) \(page 159\)](#page-158-1)

## <span id="page-172-1"></span>**Defining Relationships**

The Relationships tabbed pane enables you to define relationships between entity beans that reside in the same EJB JAR file.

- 1. Before you create a relationship between two entity beans, you must first create both beans with the New Enterprise Bean wizard.
- 2. To display the Relationships tabbed pane, select the EJB JAR in the tree view and then select the Relationships tab.
- 3. To add or edit a relationship, go the Relationships tabbed pane and click the appropriate button.
- 4. The Add (or Edit) Relationship dialog box appears. (The Add Relationship and Edit Relationship dialog boxes are identical.)

Example: [Edit Relationship Dialog Box \(TeamJAR\) \(page 156\)](#page-155-1)

# <span id="page-172-2"></span>**Primary Keys for Container-Managed Persistence**

If the primary key class does not belong to the J2SE or J2EE standard libraries, then you must implement the class and package it along with the entity bean. For example, if your entity bean requires a composite primary key (which is made up of multiple fields), then you need to provide a customized primary key class.

## <span id="page-173-0"></span>**The Primary Key Class**

In the following example, the PurchaseOrderKey class implements a composite key for the PurchaseOrderEJB entity bean. The key is composed of two fields, productModel and vendorId, whose names must match two of the persistent fields in the entity bean class.

```
public class PurchaseOrderKey implements java.io.Serializable {
```

```
 public String productModel;
     public String vendorId;
     public PurchaseOrderKey() { };
     public String getProductModel() {
         return productModel;
     }
     public String getVendorId() {
         return vendorId;
     }
     public boolean equals(Object other) {
         if (other instanceof PurchaseOrderKey) {
            return (productModel.equals(
                 ((PurchaseOrderKey)other).productModel) &&
                 vendorId.equals(
                 ((PurchaseOrderKey)other).vendorId));
         }
         return false;
     }
     public int hashCode() {
         return productModel.concat(vendorId).hashCode();
     }
}
```
For container-managed persistence, a primary key class must meet these requirements:

- The access control modifier of the class is public.
- All fields are declared as public.
- The fields are a subset of the bean's persistent fields.
- The class has a public default constructor.
- The class implements the hashCode() and equals(Object other) methods.
- The class is serializable.

## <span id="page-174-0"></span>**Primary Keys in the Entity Bean Class**

In the PurchaseOrderBean class, the following access methods define the persistent fields (vendorId and productModel) that make up the primary key:

```
public abstract String getVendorId();
public abstract void setVendorId(String id);
public abstract String getProductModel();
public abstract void setProductModel(String name);
```
The next code sample shows the ejbCreate method of the PurchaseOrderBean class. The return type of the ejbCreate method is the primary key, but the return value is null. Although not required, for container-managed persistence the null return value is recommended. This approach saves overhead because the bean does not have to instantiate the primary key class for the return value.

```
public PurchaseOrderKey ejbCreate (String vendorId,
     String productModel, String productName)
     throws CreateException {
setVendorId(vendorId);
     setProductModel(productModel);
     setProductName(productName);
     return null;
}
```
## <span id="page-175-0"></span>**Generating Primary Key Values**

For some entity beans, the value of a primary key has a meaning for the business entity. For example, in an entity bean that represents a phone call to a support center, the primary key might include a time stamp that indicates when the call was received. But for other beans, the key's value is arbitrary— provided that it's unique. With container-managed persistence, these key values can be generated automatically by the EJB container. To take advantage of this feature, an entity bean must meet these requirements:

- In the deployment descriptor, the primary key class is defined as a java.lang.Object. The primary key field is not specified.
- In the home interface, the argument of the findByPrimaryKey method must be a java.lang.Object.
- In the entity bean class, the return type of the ejbCreate method must be a java.lang.Object.

# **A Message-Driven Bean Example**

*by [Dale Green and Kim Haase](Bios.html)*

**S**INCE message-driven beans are based on the Java™ Message Service (JMS) technology, in order to understand the example in this chapter you should already be familiar with basic JMS concepts such as queues and messages. The best place to learn about these concepts is the Java™ Message Service Tutorial:

<http://java.sun.com/products/jms/tutorial/index.html>

This chapter describes the source code of a simple message-driven bean example. Before proceeding, you should read the basic conceptual information in [What is a Message-Driven Bean? \(page 82\).](#page-81-0)

> [Example Application Overview 172](#page-177-0) [The J2EE™ Application Client 173](#page-178-0) [The Message-Driven Bean Class 174](#page-179-0) [The onMessage Method 174](#page-179-1) [The ejbCreate and ejbRemove Methods 175](#page-180-0) [Running the SimpleMessageEJB Example 176](#page-180-1) [Starting the J2EE™ Server 176](#page-180-2) [Creating the Queue 176](#page-180-3) [Deploying the Application 176](#page-180-4) [Running the Client 176](#page-181-0) [Deploytool Tips for Message-Driven Beans 177](#page-181-1) [Specifying the Bean's Type and Transaction Management 177](#page-182-0) [Setting the Message-Driven Bean's Characteristics 177](#page-182-1)

[Deploytool Tips for JMS Clients 178](#page-183-0) [Setting the Resource References 178](#page-183-1) [Setting the Resource Environment References 179](#page-183-2) [Specifying the JNDI Names 179](#page-184-0)

## <span id="page-177-0"></span>**Example Application Overview**

This application has the following components:

- SimpleMessageClient A J2EE™ application client that sends several messages to a queue.
- SimpleMessageEJB A message-driven bean that asynchronously receives and processes the messages that are sent to the queue.

Figure 16 illustrates the structure of this application. The application client sends messages to the queue, which was created administratively using the j2eeadmin command. The JMS provider (in this, case the J2EE<sup>TM</sup> server) delivers the m  $s$ sages to the instances of the message-driven bean, which then processes the messages.

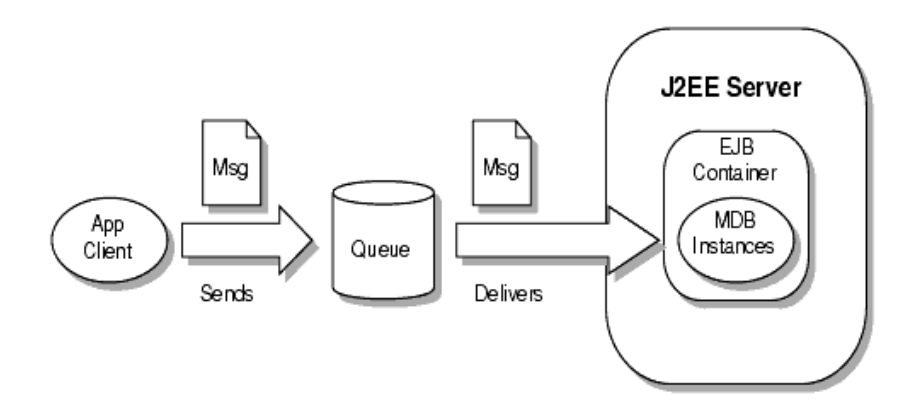

**Figure 19** The SimpleMessageApp Application

**Source Code.** The source code for this application is in the j2eetutorial/examples/src/ejb/simplemessage directory. To compile the code, go to the j2eetutorial/examples/src directory and type ant simplemessage. A sample SimpleMessageApp.ear file is in the j2eetutorial/examples/ears [directory.](#page-182-1)

# <span id="page-178-0"></span>**The J2EE™ Application Client**

The SimpleMessageClient sends messages to the queue that the SimpleMessageBean listens to. The client starts out by locating the connection factory and queue:

```
queueConnectionFactory = (QueueConnectionFactory)
     jndiContext.lookup
     ("java:comp/env/jms/MyQueueConnectionFactory");
queue = (Queue)
      jndiContext.lookup("java:comp/env/jms/QueueName");
```
Next, the client creates the queue connection, session, and sender:

```
aueueConnection = queueConnectionFactory.createQueueConnection();
queueSession =
    queueConnection.createQueueSession(false,
    Session.AUTO_ACKNOWLEDGE);
queueSender = queueSession.createSender(queue);
```
Finally, the client sends several messages to the queue:

```
message = queueSession.createTextMessage();
for (int i = 0; i < NUM_MSGS; i++) {
     message.setText("This is message " + (i + 1));
      System.out.println("Sending message: " +
          message.getText());
      queueSender.send(message);
}
```
## <span id="page-179-0"></span>**The Message-Driven Bean Class**

The code for the SimpleMessageEJB class illustrates the requirements of a message-driven bean class:

- It implements the MessageDrivenBean and MessageListener interfaces.
- The class is defined as public.
- The class cannot be defined as abstract or final.
- It implements one on Message method.
- It implements one ejbCreate method and one ejbRemove method.
- It contains a public constructor with no arguments.
- It must not define the finalize method.

Unlike session and entity beans, message-driven beans do not have the remote or local interfaces that define client access. Client components do not locate message-driven beans and invoke methods on them. Although message-driven beans do not have business methods, they may contain helper methods that are invoked internally by the onMessage method.

## <span id="page-179-1"></span>**The onMessage Method**

When the queue receives a message, the  $EJB^{TM}$  container invokes the onMessage method of the message-driven bean. In the SimpleMessageBean class, the onMessage method casts the incoming message to a TextMessage and displays the text:

```
public void onMessage(Message inMessage) {
     TextMessage msg = null;
     try {
         if (inMessage instanceof TextMessage) {
             msg = (TextMessage) inMessage;
             System.out.println
                 ("MESSAGE BEAN: Message received: "
                 + msg.getText());
         } else {
             System.out.println
                 ("Message of wrong type: "
                 + inMessage.getClass().getName());
 }
     } catch (JMSException e) {
         e.printStackTrace();
         mdc.setRollbackOnly();
```
```
 } catch (Throwable te) {
          te.printStackTrace();
     }
}
```
## **The ejbCreate and ejbRemove Methods**

The signatures of these methods have the following requirements:

- The access control modifier must be public.
- The return type must be void.
- The modifier cannot be static or final.
- The throws clause must not define any application exceptions.
- It has no arguments.

In the SimpleMessageBean class, the ejbCreate and ejbRemove methods are empty.

# **Running the SimpleMessageEJB Example**

#### **Starting the J2EE™ Server**

To view the output of the message-driven bean, you must start the server in verbose mode:

j2ee -verbose

#### <span id="page-180-0"></span>**Creating the Queue**

1. Create the queue with the j2eeadmin command:

j2eeadmin -addJmsDestination jms/MyQueue queue

2. Verify that the queue was created:

j2eeadmin -listJmsDestination

### **Deploying the Application**

1. In the deploytool open the j2eetutorial/examples/ears/SimpleMessageApp.ear file (File->Open).

2. Deploy the SimpleMessageApp application (Tools->Deploy). In the Introduction dialog box, make sure that you select the Return Client JAR checkbox. For detailed instructions, see [Deploying](#page-61-0) the J2EE™ [Application \(page 62\)](#page-61-0).

#### **Running the Client**

- 1. In a terminal window, go to the j2eetutorial/examples/ears directory.
- 2. Set the APPCPATH environment variable to SimpleMessageAppClient.jar.
- 3. Type the following command on a single line:

runclient -client SimpleMessageApp.ear -name SimpleMessageClient -textauth

- 4. At the login prompts, enter j2ee for the user name and j2ee for the password.
- 5. The client displays these lines:

Sending message: This is message 1 Sending message: This is message 2 Sending message: This is message 3

6. In the terminal window in which you've started the j2ee server (in -verbose mode), the following lines should be displayed:

MESSAGE BEAN: Message received: This is message 1 MESSAGE BEAN: Message received: This is message 2 MESSAGE BEAN: Message received: This is message 3

## **Deploytool Tips for Message-Driven Beans**

The Getting [Started \(page 47\)](#page-46-0) chapter covered the basic steps for building and packaging enterprise beans. This section describes the tasks in the deploytool that are that are necessary for message-driven beans. To view an example in deploytool, open the j2eetutorial/examples/ears/SimpleMessageApp.ear file and select the SimpleMessageEJB bean from the tree view.

## **Specifying the Bean's Type and Transaction Management**

You specify the type when you create the bean with the New Enterprise Bean wizard.

- 1. To start the wizard, select File->New->Enterprise Bean.
- 2. In the General dialog box of the wizard, select the Message-Driven radio button.
- 3. In the Transaction Management dialog box, you may select either the Bean-Managed or Container-Managed radio button. If you select the Bean-Managed button, then in step ([4.\)](#page-182-0) of the next section, you may select the acknowledgement type.

## **Setting the Message-Driven Bean's Characteristics**

You may specify these settings in two places:

- The Message-Driven Bean Settings dialog box of the New Enterprise Bean wizard
- The Message tabbed pane of the bean

These settings are as follows:

- 1. For the Destination Type, select either the Queue or Topic radio button. A queue uses the point-to-point messaging domain and may have at most one consumer. A topic uses the publish-subscribe messaging domain; it may have zero, one, or many consumers.
- 2. In the Destination combo box, select the JNDI name of the destination that you have created administratively. For an example, see [Creating](#page-180-0) the [Queue \(page 181\)](#page-180-0). The destination is either a Queue or a Topic object; it represents the source of incoming messages and the target of outgoing messages.
- 3. In the Connection Factory combo box, select the appropriate object, either a QueueConnectionFactory or a TopicConnectionFactory. These objects produce the connections through which J2EE components access the messaging service.
- <span id="page-182-0"></span>4. If you've specified bean-managed transactions, then you may select the acknowledgement type— either Auto-Acknowledge or Duplicates-OK from the Acknowledgement combo box. The Auto-Acknowledge type instructs the session to automatically acknowledge that the bean has con-

sumed the message. The Duplicates-OK type instructs the session to lazily acknowledge the delivery of messages; this type may result in duplicate messages but it reduces session overhead.

5. In the JMS Message Selector field, you may enter a statement that filters the messages received by the bean.

## **Deploytool Tips for JMS Clients**

For more information on JMS clients, please see the Java™ Message Service Tutorial:

http://java.sun.com/products/jms/tutorial/index.html

#### **Setting the Resource References**

- 1. In the tree view, select the client's node.
- 2. Select the Resource Refs tab.
- 3. Click Add.
- 4. In the Coded Name field, enter the name matches the parameter of the lookup method in the client's code. For example, if the lookup parameter is java:comp/env/jms/MyQueueConnectionFactory, the Coded Name should be jms/QueueConnectionFactory.
- 5. In the Type field, select the connection factory class that matches the destination type.
- 6. In the Authentication field, in most cases you will select Container. You would select Application if your code explicitly logs on to the messaging service.
- 7. In the Sharable field, make sure the checkbox is selected. This choice allows the container to optimize connections.
- 8. Enter strings in the User Name and Password fields. The authentication service of the J2EE SDK will prompt you for these fields when you run the client.

#### **Setting the Resource Environment References**

- 1. Select the Resource Env. Refs tab.
- 2. Click Add.
- 3. In the Coded Name field, enter a name that matches the parameter of the lookup call that locates the queue or topic. For example, if the lookup parameter is java:comp/env/jms/QueueName, the Coded Name should be jms/QueueName.
- 4. In the Type field, select the class that matches the destination type.

## **Specifying the JNDI Names**

- 1. In the tree view, select the application's node.
- 2. Select the JNDI Names tab and enter the appropriate names. For example, the SimpleMessageApp discussed in this chapter uses the JNDI names shown in the following table.

**Table 8** JNDI Names for the SimpleMessageApp

| <b>Component or Reference Name</b> | <b>JNDI</b> Name           |
|------------------------------------|----------------------------|
| SimpleMessageEJB                   | jms/MyQueue                |
| jms/MyQueueConnectionFactory       | jms/QueueConnectionFactory |
| jms/QueueName                      | jms/MyQueue                |

# **Enterprise JavaBeans™ Query Language**

*by [Dale Green](Bios.html)*

THE Enterprise JavaBeans<sup>™</sup> Query Language (EJB™ QL) defines the queries for the finder and select methods of an entity bean with container-managed persistence. A subset of SQL92, EJB QL has extensions that allow navigation over the relationships defined in an entity bean's abstract schema. The scope of an EJB QL query spans the abstract schemas of related entity beans that are packaged in the same EJB JAR file.

You define EJB QL queries in the deployment descriptor of the entity bean. Typically, a tool will translate these queries into the target language of the underlying data store. Because of this translation, entity beans with container-managed persistence are portable—their code is not tied to a specific type of data store.

This chapter relies on the material presented in earlier chapters. For conceptual information, see Container-Managed [Persistence \(page 79\)](#page-78-0). For code examples, see [Container-Managed Persistence Examples \(page 145\).](#page-144-0)

> [Terminology 184](#page-187-0) [Simplified Syntax 185](#page-188-0)

[Example Queries 185](#page-188-1) [Simple Finder Queries 185](#page-188-2) [Finder Queries That Navigate to Related Beans 187](#page-190-0) [Finder Queries With Other Conditional Expressions 188](#page-191-0) [Select Queries 190](#page-193-0) [Full Syntax 191](#page-194-0) [BNF Grammar of EJB QL 191](#page-194-1) [BNF Symbols 194](#page-197-0) [FROM Clause 194](#page-197-1) [Path Expressions 197](#page-200-0) [WHERE Clause 200](#page-203-0) [SELECT Clause 207](#page-211-0) [EJB QL Restrictions 209](#page-212-0)

## <span id="page-187-0"></span>**Terminology**

The following list defines some of the terms referred to in this chapter:

- *abstract schema* The part of an entity bean's deployment descriptor that defines the bean's persistent fields and relationships.
- *abstract schema name* A logical name that is referenced in EJB QL queries. You specify an abstract schema name for each entity bean with container-managed persistence.
- *abstract schema type* All EJB QL expressions evaluate to a type. If the expression is an abstract schema name, by default its type is the local home interface of the entity bean for which the abstract schema name is defined.
- *Backus-Naur Form (BNF)* A notation that describes the syntax of highlevel languages. The syntax diagrams in this chapter are in BNF notation.
- *Navigation* The traversal of relationships in an EJB QL expression. The navigation operator is a period.
- *Path expression* An expression that navigates to a related entity bean.
- *persistent field* A virtual field of an entity bean with container-managed persistence, it is stored in a database.
- *relationship field* A virtual field of an entity bean with container-managed [persistence, it identifies a related entity bean.](#page-188-0)

# <span id="page-188-0"></span>**Simplified Syntax**

This section briefly describes the syntax of EJB QL so that you can quickly move on to the Example [Queries \(page 189\).](#page-188-1) When you are ready to learn about the syntax in more detail, see [Full Syntax \(page 195\).](#page-194-0)

An EJB QL query has three clauses: SELECT, FROM, and WHERE. The SELECT and FROM clauses are required, but the WHERE clause is optional. Here is the high-level BNF syntax of an EJB QL query:

EJB QL :: = select\_clause from\_clause [where\_clause]

The SELECT clause defines the types of the objects or values returned by the query. A return type is either a local interface, a remote interface, or a persistent field.

The FROM clause defines the scope of the query by declaring one or more identification variables, which may be referenced in the SELECT and WHERE clauses. An identification variable represents one of the following elements:

- The abstract schema name of an entity bean
- A member of a collection that is the multiple side of a one-to-many relationship

The WHERE clause is a conditional expression that restricts the objects or values retrieved by the query. Although optional, most queries have a WHERE clause.

# <span id="page-188-1"></span>**Example Queries**

The following queries are from the PlayerEJB entity bean of the RosterApp J2EE™ application, which is documented in the chapter, [Container-Managed](#page-144-0) Persistence [Examples \(page 145\).](#page-144-0) To see the relationships between the beans of the RosterApp, see [Figure 18 \(page 147\)](#page-146-0).

## <span id="page-188-2"></span>**Simple Finder Queries**

If you are unfamiliar with EJB QL, these simple queries are a good place to start.

#### **Example 1**

```
SELECT OBJECT(p)
FROM Player p
```
Data Retrieved: All players.

Finder Method: findall()

Description: The FROM clause declares an identification variable named p, omitting the optional keyword AS. If the AS keyword were included, the clause would be written as follows:

FROM Player **AS** p

The Player element is the abstract schema name of the PlayerEJB entity bean. Because the bean defines the findall method in the LocalPlayerHome interface, the objects returned by the query have that interface's type.

See Also: [Identification Variables \(page 199\)](#page-198-0)

#### **Example 2**

SELECT **DISTINCT OBJECT**(p) FROM Player p WHERE p.position = **?1**

Data Retrieved: The players with the position specified by the finder method's parameter.

Finder Method: findByPosition(String position)

Description: In a SELECT clause, the OBJECT keyword must precede a stand-alone identification variable such as p. The DISTINCT keyword eliminates duplicate values.

The WHERE clause restricts the players retrieved by checking their position, a persistent field of the PlayerEJB entity bean. The ?1 element denotes the input parameter of the findByPosition method.

See Also: [Input Parameters \(page 204\)](#page-203-1)

[DISTINCT and OBJECT Keywords \(page 213\)](#page-212-1)

**Example 3**

```
SELECT DISTINCT OBJECT(p)
FROM Player p
WHERE p.position = ?1 AND p.name = ?2
```
Data Retrieved: The players with the specified position and name.

Finder Method: findByPositionAndName(String position, String name)

Description: The position and name elements are persistent fields of the PlayerEJB entity bean. The WHERE clause compares the values of these fields with the parameters of the findByPositionAndName method. EJB QL denotes an input parameter with a question mark followed by an integer. The first input parameter is ?1, the second is ?2, and so forth.

## <span id="page-190-0"></span>**Finder Queries That Navigate to Related Beans**

In EJB QL, an expression can traverse—or navigate—to related beans. These expressions are the primary difference between EJB QL and SQL. EJB QL navigates to related beans, whereas SQL joins tables.

#### **Example 4**

```
SELECT DISTINCT OBJECT(p)
FROM Player p, IN (p.teams) AS t
WHERE t.city = ?1
```
Data Retrieved: The players whose teams belong to the specified city.

Finder Method: findByCity(String city)

Description: The FROM clause declares two identification variables: p and t. The p variable represents the PlayerEJB entity bean and the t variable represents the related TeamEJB beans. The declaration for t references the previously declared p variable. The IN keyword signifies that teams is a collection of related beans. The p.teams expression navigates from a PlayerEJB bean to its related TeamEJB beans. The period in the p.teams expression is the navigation operator.

In the WHERE clause, the period preceding the city persistent variable is a delimiter, not a navigation operator. Strictly speaking, expressions can navigate to relationship fields (related beans), but not to persistent fields. To access a persistent field, an expression uses the period as a delimiter.

Expressions may not navigate (or further qualify) beyond relationship fields that are collections. In the syntax of an expression, a collection-valued field is a terminal symbol. Because the teams field is a collection, the WHERE clause cannot specify p.teams.city—an illegal expression.

See Also: [Path Expressions \(page 201\)](#page-200-0)

#### **Example 5**

```
SELECT DISTINCT OBJECT(p)
FROM Player p, IN (p.teams) AS t
WHERE t.league = ?1
```
Data Retrieved: The players that belong to the specified league.

Finder Method: findByLeague(LocalLeague league)

Description: The expressions in this query navigate over two relationships. The p.teams expression navigates the PlayerEJB-TeamEJB relationship and the t.league expression navigates the TeamEJB-LeagueEJB relationship.

In the other examples, the input parameters are String objects, but in this example the parameter is an object whose type is a LocalLeague interface. This type matches the league relationship field in the comparison expression of the WHERE clause.

#### <span id="page-191-1"></span>**Example 6**

```
SELECT DISTINCT OBJECT(p)
FROM Player p, IN (p.teams) AS t
WHERE t.league.sport = ?1
```
Data Retrieved: The players who participate in the specified sport.

Finder Method: findBySport(String sport)

Description: The sport persistent field belongs to the League EJB bean. To reach the sport field, the query must first navigate from the PlayerEJB bean to the TeamEJB bean (p.teams) and then from the TeamEJB bean to the LeagueEJB bean (t.league). Because the league relationship field is not a collection, it may be followed by the sport persistent field.

## <span id="page-191-0"></span>**Finder Queries With Other Conditional Expressions**

Every WHERE clause must specify a conditional expression, of which there are several kinds. In the previous examples, the conditional expressions are comparison expressions that test for equality. The following examples demonstrate some of the other kinds of conditional expressions. For descriptions of all conditional expressions, see [WHERE Clause \(page 204\).](#page-203-0)

**Example 7**

SELECT OBJECT(p) FROM Player p WHERE **p.teams IS EMPTY**

Data Retrieved: All players who do not belong to a team.

Finder Method: findNotOnTeam()

Description: The teams relationship field of the PlayerEJB bean is a collection. If a player does not belong to a team, then the teams collection is empty and the conditional expression is TRUE.

See Also: [Empty Collection Comparison Expressions \(page 208\)](#page-207-0)

#### **Example 8**

SELECT DISTINCT OBJECT(p) FROM Player p WHERE **p.salary BETWEEN ?1 AND ?2**

Data Retrieved: The players whose salaries fall within the range of the specified salaries.

Finder Method: findBySalaryRange(double low, double high)

Description: This BETWEEN expression has three arithmetic expressions: a persistent field (p.salary) and the two input parameters (?1, ?2). The following expression is equivalent to the BETWEEN expression:

p.salary  $>= ?1$  AND p.salary  $<= ?2$ 

See also: [BETWEEN Expressions \(page 206\)](#page-205-0)

#### <span id="page-192-0"></span>**Example 9**

SELECT DISTINCT OBJECT**(p1**) FROM **Player p1, Player p2** WHERE **p1.salary > p2.salary AND p2.name = ?1**

Data Retrieved: All players whose salaries are higher than the salary of the player with the specified name.

Finder Method: findByHigherSalary(String name)

Description: The FROM clause declares two identification variables (p1, p2) of the same type (Player). Two identification variables are needed because the WHERE clause compares the salary of one player  $(p2)$  with that of the other players  $(p1)$ .

```
See Also: Identification Variables (page 199)
```
## <span id="page-193-0"></span>**Select Queries**

The queries in this selection are for select methods. Unlike finder methods, a select method may return persistent fields or other entity beans.

#### **Example 10**

```
SELECT DISTINCT t.league
FROM Player p, IN (p.teams) AS t
WHERE p = ?1
```
Data Retrieved: The leagues that the specified player belongs to.

Select Method: ejbSelectLeagues(LocalPlayer player)

Description: The return type of this query is the abstract schema type of the LeagueEJB entity bean. This abstract schema type maps to the LocalLeague-Home interface. Because the expression  $t$ . league is not a stand-alone identification variable, the OBJECT keyword is omitted.

```
See Also: SELECT Clause (page 212)
```
<span id="page-193-1"></span>**Example 11**

```
SELECT DISTINCT t.league.sport
FROM Player p, IN (p.teams) AS t
WHERE p = ?1
```
Data Retrieved: The sports that the specified player participates in.

Select Method: ejbSelectSports(LocalPlayer player)

Description: This query returns a String named sport, which is a persistent field of the LeagueEJB entity bean.

# <span id="page-194-0"></span>**Full Syntax**

This section discusses the EJB QL syntax, as defined in the *Enterprise Java-Beans™ Specification*. Much of the following material paraphrases or directly quotes the *Enterprise JavaBeans™ Specification*.

## <span id="page-194-1"></span>**BNF Grammar of EJB QL**

Here is the entire BNF diagram for EJB QL:

```
EJB QL ::= select_clause from_clause [where_clause]
from_clause ::= FROM identification_variable_declaration
     [, identification_variable_declaration]*
identification_variable_declaration ::=
     collection_member_declaration |
     range_variable_declaration
collection member declaration  ::= IN (collection_valued_path_expression) [AS] identifier
range_variable_declaration ::=
     abstract_schema_name [AS] identifier
single_valued_path_expression ::=
     {single_valued_navigation |
     identification_variable}.cmp_field |
     single_valued_navigation
single_valued_navigation ::=
     identification_variable.[single_valued_cmr_field.]*
     single_valued_cmr_field
collection_valued_path_expression ::=
     identification_variable.[single_valued_cmr_field.]*
     collection_valued_cmr_field
select_clause ::= SELECT [DISTINCT]
     {single_valued_path_expression |
    OBJECT(identification_variable)}
where_clause ::= WHERE conditional_expression
conditional_expression ::= conditional_term |
     conditional_expression OR conditional_term
```

```
conditional_term ::= conditional_factor |
     conditional_term AND conditional_factor
conditional_factor ::= [ NOT ] conditional_test
conditional_test :: = conditional_primary
conditional_primary ::=
     simple_cond_expression | (conditional_expression)
simple_cond_expression ::=
     comparison_expression |
     between_expression |
     like_expression |
     in_expression |
     null_comparison_expression |
     empty_collection_comparison_expression |
     collection_member_expression
between_expression ::=
     arithmetic_expression [NOT] BETWEEN
     arithmetic_expression AND arithmetic_expression
in expression ::=
     single_valued_path_expression
     [NOT] IN (string_literal [, string_literal]* )
like_expression ::=
     single_valued_path_expression
     [NOT] LIKE pattern_value [ESCAPE escape-character]
null_comparison_expression ::=
     single_valued_path_expression IS [NOT] NULL
empty_collection_comparison_expression ::=
     collection_valued_path_expression IS [NOT] EMPTY
collection member expression ::=
     {single_valued_navigation | identification_variable |
     input_parameter}
     [NOT] MEMBER [OF] collection_valued_path_expression
comparison_expression ::=
    string_value \{ = | \Leftrightarrow \} string_expression |
    boolean_value \{ = | \diamondsuit \} boolean_expression} |
    datetime_value { = |\leftrightarrow| > | < } datetime_expression |
    entity_bean_value { = \vert \leftrightarrow \vert entity_bean_expression |
```

```
 arithmetic_value comparison_operator
     single_value_designator
arithmetic_value ::= single_valued_path_expression |
     functions_returning_numerics
single_value_designator ::= scalar_expression
comparison_operator ::=
   = | > | > = | < | == | \diamondsuitscalar_expression ::= arithmetic_expression
arithmetic_expression ::= arithmetic_term |
    arithmetic\_expression \{ + | - \} arithmetic_term
arithmetic_term ::= arithmetic_factor |
     arithmetic_term { * | / } arithmetic_factor
arithmetic_factor ::= \{ + | - \} arithmetic_primary
arithmetic_primary ::= single_valued_path_expression |
     literal | (arithmetic_expression) |
     input_parameter | functions_returning_numerics
string_value ::= single_valued_path_expression |
     functions_returning_strings
string_expression ::= string_primary | input_expression
string_primary ::= single_valued_path_expression | literal |
     (string_expression) | functions_returning_strings
datetime_value ::= single_valued_path_expression
datetime_expression ::= datetime_value | input_parameter
boolean_value ::= single_valued_path_expression
boolean_expression ::= single_valued_path_expression |
    literal | input_parameter
entity bean value := single_valued_navigation | identification_variable
entity_bean_expression ::= entity_bean_value | input_parameter
functions_returning_strings ::=
```

```
 CONCAT(string_expression, string_expression) |
 SUBSTRING(string_expression, arithmetic_expression,
 arithmetic_expression)
```

```
functions_returning_numerics::=
     LENGTH(string_expression) |
     LOCATE(string_expression,
     string_expression[, arithmetic_expression]) |
     ABS(arithmetic_expression) |
     SQRT(arithmetic_expression)
```
## <span id="page-197-0"></span>**BNF Symbols**

[Table 9](#page-197-2) describes the BNF symbols used in the preceding diagram.

| <b>Symbol</b>    | <b>Description</b>                                                                        |
|------------------|-------------------------------------------------------------------------------------------|
|                  | the element to the left of the symbol is defined by the con-<br>structs on the right      |
| $\ast$           | the preceding construct may occur zero or more times                                      |
| ${}$             | the constructs within the curly braces are grouped together                               |
| $\lceil  \rceil$ | the constructs within the square brackets are optional                                    |
|                  | an exclusive OR                                                                           |
| <b>BOLDFACE</b>  | a keyword (although capitalized in the BNF diagram, key-<br>words are not case sensitive) |
| whitespace       | a whitespace character can be a space, horizontal tab, or<br>form feed                    |

<span id="page-197-2"></span>**Table 9** BNF Symbol Summary

## <span id="page-197-1"></span>**FROM Clause**

The FROM clause defines the domain of the query by declaring identification variables. Here is the syntax of the FROM clause:

```
from_clause ::= FROM identification_variable_declaration
    [, identification_variable_declaration]*
```

```
identification variable declaration ::=
    collection_member_declaration |
     range_variable_declaration
collection member declaration  ::= IN (collection_valued_path_expression) [AS] identifier
range_variable_declaration ::=
     abstract_schema_name [AS] identifier
```
#### **Identifiers**

An identifier is a sequence of one or more characters. The first character must be a valid first character (letter,  $\$ , ) in an identifier of the Java<sup>TM</sup> programming language (hereafter in this chapter called simply "Java"). Each subsequent character in the sequence must be a valid non-first character (letter, digit,  $\hat{s}$ , ) in a Java identifier. (For details, see the J2SE<sup>TM</sup> API documentation of the isJavaIdentifierStart and isJavaIdentifierPart methods of the Character class.) The question mark (?) is a reserved character in EJB QL and cannot be used in an identifier. Unlike a Java variable, an EJB QL identifier is not case sensitive.

An identifier cannot be the same as an EJB QL keyword:

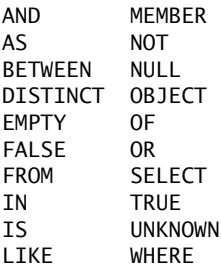

EJB QL keywords are also reserved words in SQL. In the future, the list of EJB QL keywords may expand to include other reserved SQL words. The *Enterprise JavaBeans™ Specification* recommends that you not use other reserved SQL words for EJB QL identifiers.

#### <span id="page-198-0"></span>**Identification Variables**

An identification variable is an identifier declared in the FROM clause. Although the SELECT and WHERE clauses may reference identification variables, they cannot declare them. All identification variables must be declared in the FROM clause.

Since an identification variable is an identifier, it has the same naming conventions and restrictions as an identifier. For example, an identification variable is not case sensitive and it cannot be the same as an EJB QL keyword. (See the previous section for more naming rules.) Also, within a given EJB JAR file an identifier name must not match the name of any entity bean or abstract schema.

The FROM clause may contain multiple declarations, separated by commas. A declaration may reference another identification variable that has been previously declared (to the left). In the following FROM clause, the variable t references the previously declared variable p:

```
FROM Player p, IN (p.teams) AS t
```
Even if an identification variable is not used in the WHERE clause, its declaration can affect the results of the query. For an example, compare the next two queries. This query returns all players, whether or not they belong to a team:

SELECT OBJECT(p) FROM Player p

In contrast, because the next query declares the t identification variable, it fetches all players that belong to a team:

```
SELECT OBJECT(p)
FROM Player p, IN (p.teams) AS t
```
The following query returns the same results as the preceding query, but the WHERE clause makes it easier to read:

SELECT OBJECT(p) FROM Player p WHERE p.teams IS NOT EMPTY

An identification variable always designates a reference to a single value, whose type is that of the expression used in the declaration. There are two kinds of declarations: range variable and collection member.

#### **Range Variable Declarations**

To declare an identification variable as an abstract schema type, you specify a range variable declaration. In other words, an identification variable can range over the abstract schema type of an entity bean. In the following example, an identification variable named p represents the abstract schema named Player:

FROM Player p

A range variable declaration may include the optional AS operator:

FROM Player AS p

In most cases, to obtain objects a query navigates through the relationships with path expressions. But for those objects that cannot be obtained by navigation, you can use a range variable declaration to designate a starting point (or "root").

If the query compares multiple values of the same abstract schema type, then the FROM clause must declare multiple identification variables for the abstract schema:

FROM Player p1, Player p2

For a sample of such a query, see [Example 9 \(page 193\)](#page-192-0).

#### **Collection Member Declarations**

In a one-to-many relationship, the multiple side consists of a collection of entity beans. An identification variable may represent a member of this collection. To access a collection member, the path expression in the variable's declaration navigates through the relationships in the abstract schema. (For more information on path expressions, see the following section.) Because a path expression may be based on another path expression, the navigation can traverse across several relationships. See [Example 6 \(page 192\).](#page-191-1)

A collection member declaration must include the IN operator, but it may omit the optional AS operator.

In the following example, the entity bean represented by the abstract schema named Player has a relationship field called teams. The identification variable named t represents a single member of the teams collection.

```
FROM Player p, IN (p.teams) AS t
```
## <span id="page-200-0"></span>**Path Expressions**

Path expressions are important constructs in the syntax of EJB QL, for several reasons. First, they define navigation paths through the relationships in the abstract schema. These path definitions affect both the scope and the results of a query. Second, they may appear in any of the three main clauses of an EJB QL

query (SELECT, WHERE, FROM). Finally, although much of EJB QL is a subset of SQL, path expressions are extensions not found in SQL.

#### **Syntax**

There are two types of path expressions: single-valued and collection-valued. Here is the syntax for path expressions:

```
single_valued_path_expression ::=
     {single_valued_navigation |
     identification_variable}.cmp_field |
     single_valued_navigation
single_valued_navigation ::=
     identification_variable.[single_valued_cmr_field.]*
     single_valued_cmr_field
collection_valued_path_expression ::=
     identification_variable.[single_valued_cmr_field.]*
     collection_valued_cmr_field
```
In the preceding diagram, the cmp\_field element represents a persistent field and the cmr\_field element designates a relationship field. The term single\_valued qualifies the relationship field as the single side of a one-to-one or one-to-many relationship; the term collection\_valued designates it as the multiple (collection) side of a relationship.

The period (.) in a path expression serves two functions. If a period precedes a persistent field, it is a delimiter between the field and the identification variable. If a period precedes a relationship field, it is a navigation operator.

#### **Examples**

In the following query, the WHERE clause contains a single-valued expression. The p is an identification variable and the salary is a persistent field of Player.

SELECT DISTINCT OBJECT(p) FROM Player p WHERE **p.salary** BETWEEN ?1 AND ?2

The WHERE clause of the next example also contains a single-valued expression. The t is an identification variable, the league is a single-valued relationship field, and the sport is a persistent field of league.

SELECT DISTINCT OBJECT(p) FROM Player p, IN (p.teams) AS t WHERE **t.league.sport** = ?1

In the next query, the WHERE clause contains a collection-valued expression. The p is an identification variable and the teams designates a collection-valued relationship field.

```
SELECT DISTINCT OBJECT(p)
FROM Player p
WHERE p.teams IS EMPTY
```
#### **Expression Types**

The type of an expression is the type of the object represented by the ending element, which can be either of the following:

- persistent field
- single-valued relationship field
- collection-valued relationship field

For example, the type of the expression p.salary is a double because the terminating persistent field (salary) is a double.

In the expression p.teams, the terminating element is a collection-valued relationship field (teams). This expression's type is a collection of the abstract schema type named Team. Because Team is the abstract schema name for the TEAMEJB entity bean, this type maps to the bean's local home interface, Local-TeamHome. For more information the type mapping of abstract schemas, see [Return Types \(page 212\)](#page-211-1).

#### **Navigation**

A path expression enables the query to navigate to related entity beans. The terminating elements of an expression determine whether navigation is allowed. If an expression contains a single-valued relationship field, the navigation may continue to an object that is related to the field. However, an expression cannot navigate beyond a persistent field or a collection-valued relationship field. For example, the expression p.teams.league.sport is illegal, since teams is a collection-valued relationship field. To reach the sport field, the FROM clause could define an identification variable named t for the teams field:

FROM Player AS p, IN (p.teams) t WHERE **t.league.sport** = 'soccer'

### <span id="page-203-0"></span>**WHERE Clause**

The WHERE clause specifies a conditional expression that limits the values returned by the query. The query returns all corresponding values in the data store for which the conditional expression is TRUE. Although usually specified, the WHERE clause is optional. If the WHERE clause is omitted, then the query returns all values. The high-level syntax for the WHERE clause follows:

Where\_clause ::= WHERE conditional\_expression

#### **Literals**

There are three kinds of literals: string, numeric, and boolean.

**String Literals.** A string literal is enclosed in single quotes:

'Duke'

If a string literal contains a single quote, you indicate the quote with two single quotes:

'Duke''s'

Like a Java String, a string literal in EJB QL uses the Unicode character encoding.

**Numeric Literals.** There are two types of numeric literals: exact and approximate.

An exact numeric literal is a numeric value without a decimal point, such as 65, - 233, +12. Using the Java integer syntax, exact numeric literals support numbers in the range of a Java long.

An approximate numeric literal is a numeric value in scientific notation, such as 57., -85.7, +2.1. Using the syntax of the Java floating point literal, approximate numeric literals support numbers in the range of a Java double.

**Boolean Literals.** A boolean literal is either TRUE or FALSE. These keywords are not case sensitive.

#### <span id="page-203-1"></span>**Input Parameters**

An input parameter is designated by a question mark (?) followed by an integer. For example, the first input parameter is ?1, the second is ?2, and so forth.

The following rules apply to input parameters:

- They can be used only in a WHERE clause.
- Their use is restricted to a single-valued path expression within a conditional expression.
- They must be numbered, starting with the integer 1.
- The number of input parameters in the WHERE clause must not exceed the number of input parameters in the corresponding finder or select method.
- The type of an input parameter in the WHERE clause must match the type of the corresponding argument in the finder or select method.

#### **Conditional Expressions**

A WHERE clause consists of a conditional expression, which is evaluated from left to right within a precedence level. You may change the order of evaluation with parentheses.

Here is the syntax of a conditional expression:

```
conditional_expression ::= conditional_term |
     conditional_expression OR conditional_term
conditional term  ::= conditional factor | conditional_term AND conditional_factor
conditional_factor ::= [ NOT ] conditional_test
conditional_test :: = conditional_primary
conditional_primary ::=
     simple_cond_expression | (conditional_expression)
simple_cond_expression ::=
     comparison_expression |
     between_expression |
     like_expression |
     in_expression |
     null_comparison_expression |
     empty_collection_comparison_expression |
     collection_member_expression
```
#### **Operators and Their Precedence**

[Table 10](#page-205-1) lists the EJB QL operators in order of decreasing precedence.

| <b>Type</b> | <b>Precedence Order</b>                                                            |
|-------------|------------------------------------------------------------------------------------|
| Navigation  | . (a period)                                                                       |
| Arithmetic  | $+$ - (unary)<br>*/(multiplication and division)<br>+ - (addition and subtraction) |
| Comparison  | $>1$<br>$>1$<br>$<$<br>$\leq$<br>$\le$ (not equal)                                 |
| Logical     | <b>NOT</b><br>AND<br>OR                                                            |

<span id="page-205-1"></span>**Table 10** EJB QL Operator Precedence

#### <span id="page-205-0"></span>**BETWEEN Expressions**

A BETWEEN expression determines whether an arithmetic expression falls within a range of values. The syntax of the BETWEEN expression follows:

```
between_expression ::=
    arithmetic_expression [NOT] BETWEEN
    arithmetic_expression AND arithmetic_expression
```
These two expressions are equivalent:

p.age BETWEEN 15 AND 19  $p \cdot age \geq 15$  AND  $p \cdot age \leq 19$ 

The following two expressions are also equivalent:

p.age NOT BETWEEN 15 AND 19 p.age < 15 OR p.age > 19

If an arithmetic expression has a NULL value, then the value of the BETWEEN expression is unknown.

#### **IN Expressions**

An IN expression determines whether or not a string belongs to a set of string literals. Here is the syntax of the IN expression:

```
in_expression ::=
     single_valued_path_expression
     [NOT] IN (string_literal [, string_literal]* )
```
The single-valued path expression must have a String value. If the single-valued path expression has a NULL value, then the value of the IN expression is unknown.

In the following example, if the country is 'UK' the expression is TRUE. If the country is 'Peru' it is FALSE.

```
o.country IN ('UK', 'US', 'France')
```
#### **LIKE Expressions**

A LIKE expression determines whether a wildcard pattern matches a string. Here is the syntax:

```
like_expression ::=
     single_valued_path_expression
     [NOT] LIKE pattern_value [ESCAPE escape-character]
```
The single-valued path expression must have a String value. If this value is NULL, then the value of the LIKE expression is unknown. The pattern value is a string literal that may contain wildcard characters. The underscore (\_) wildcard character represents any single character. The percent (%) wildcard character represents zero or more characters. The ESCAPE clause specifies an escape-character for the wildcard characters in the pattern value.

[Table 11](#page-207-1) shows some sample LIKE expressions. The TRUE and FALSE columns indicate the value of the LIKE expression for a single-valued path expression.

| <b>Expression</b>                     | <b>TRUE</b>      | <b>FALSE</b>     |
|---------------------------------------|------------------|------------------|
| address.phone LIKE '12%3'             | '123'<br>'12993' | '1234'           |
| asentence.word LIKE '1 se'            | 'lose'           | 'loose'          |
| aword.underscored LIKE '%' ESCAPE '\' | foo'             | 'bar'            |
| address.phone NOT LIKE '12%3'         | 1234             | '123'<br>'12993' |

<span id="page-207-1"></span>**Table 11** LIKE Expression Examples

#### **NULL Comparison Expressions**

A NULL comparison expression tests whether a single-valued path expression has a NULL value. Usually, this expression is used to test whether or not a single-valued relationship has been set. If a path expression contains a NULL value during evaluation, it returns a NULL value. Here is the syntax of a NULL comparison expression:

```
null_comparison_expression ::=
     single_valued_path_expression IS [NOT] NULL
```
#### <span id="page-207-0"></span>**Empty Collection Comparison Expressions**

An empty collection comparison expression tests whether a collection-valued path expression has no elements. In other words, it tests whether or not a collection-valued relationship has been set. Here is the syntax:

```
empty_collection_comparison_expression ::=
     collection_valued_path_expression IS [NOT] EMPTY
```
If the collection-valued path expression is NULL, then the empty collection comparison expression has a NULL value.

#### **Collection Member Expressions**

The collection member expression determines whether a value is a member of a collection. The value and the collection members must have the same type. The expression syntax follows:

```
collection member expression ::=
     {single_valued_navigation | identification_variable |
     input_parameter}
     [NOT] MEMBER [OF] collection_valued_path_expression
```
If the collection-valued path expression is unknown, then the collection member expression is unknown. If the collection-valued path expression designates an empty collection, then the collection member expression is FALSE.

#### **Functional Expressions**

EJB QL includes several string and arithmetic functions, which are listed in the following tables. In [Table 12](#page-208-0), the start and length arguments are of type int. They designate positions in the String argument. In [Table 13,](#page-208-1) the number argument may be either an int, a float, or a double.

**Function Syntax Return Type** CONCAT(String, String) String  $SUBSTRING(String, start, length)$  String LOCATE(String, String  $\lceil$ , start]) int LENGTH(String) | int

<span id="page-208-0"></span>**Table 12** String Expressions

<span id="page-208-1"></span>**Table 13** Arithmetic Expressions

| <b>Function Syntax</b> | <b>Return Type</b>    |  |
|------------------------|-----------------------|--|
| ABS(number)            | int, float, or double |  |
| SQRT(double)           | double                |  |

#### **NULL Values**

If the target of a reference is not in the persistent store, then the target is NULL. For conditional expressions containing NULL, EJB QL uses the semantics defined by SQL92. Briefly, these semantics are as follows:

- If a comparison or arithmetic operation has an unknown value, it yields a NULL value.
- If a path expression contains a NULL value during evaluation, it returns a NULL value.
- The IS NULL test converts a NULL persistent field or a single-valued relationship field to TRUE. The IS NOT NULL test converts them to FALSE.
- Boolean operators and conditional tests use the three-valued logic defined by the following tables.

**Table 14** AND Operator Logic

| <b>AND</b> | T | F | U |
|------------|---|---|---|
| T          | T | F | U |
| F          | F | F | F |
| U          | U | F | U |

**Table 15** OR Operator Logic

| <b>OR</b> | T | F | U |
|-----------|---|---|---|
| T         | T | T | T |
| F         | T | F | U |
| U         | T | U | U |

**Table 16** NOT Operator Logic

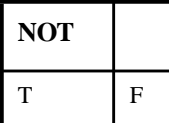

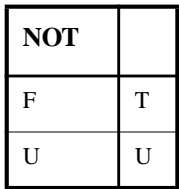

Table 16 NOT Operator Logic (Continued)

**Table 17** Conditional Test

| <b>Conditional Test</b> | т | F |   |
|-------------------------|---|---|---|
| expression IS TRUE      | т | F |   |
| expression IS FALSE     | F | т | F |
| expression IS UNKNOWN   | F | F |   |

#### **Equality Semantics**

In EJB QL, only values of the same type can be compared. However, this rule has one exception: Exact and approximate numeric values can be compared. In such a comparison, the required type conversion adheres to the rules of Java numeric promotion.

EJB QL treats compared values as if they were Java types, not as if they represented types in the underlying data store. For example, if a persistent field could be either an integer or a NULL, then it must be designated as an Integer object, not as an int primitive. This designation is required because a Java object can be NULL but a primitive cannot.

Two strings are equal only if they contain the same sequence of characters. Trailing blanks are significant; for example, the strings 'abc' and 'abc ' are not equal.

Two entity beans of the same abstract schema type are equal only if their primary keys have the same value.

## <span id="page-211-0"></span>**SELECT Clause**

The SELECT clause defines the types of the objects or values returned by the query. The SELECT clause has the following syntax:

```
select_clause ::= SELECT [DISTINCT]
     {single_valued_path_expression |
   OBJECT(identification_variable)}
```
#### <span id="page-211-1"></span>**Return Types**

The return type defined by the SELECT clause must match that of the finder or select method for which the query is defined.

For finder method queries, the return type of the SELECT clause is the abstract schema type of the entity bean that defines the finder method. This abstract schema type maps to the type of the interface (or a collection thereof) that specifies the finder method. If the bean's remote home interface defines the finder method, then the return type is the remote interface (or a collection of remote interfaces). Likewise, if the local home interface defines the finder method, the return type is the local home interface (or a collection). For example, the LocalPlayerHome interface of the PlayerEJB entity bean defines the findall method:

```
public Collection findAll() throws FinderException;
```
The EJB QL query of the findall method returns a collection of LocalPlayer-Home interface types:

```
SELECT OBJECT(p)
FROM Player p
```
For select method queries, the return type of the SELECT clause may be one of the following:

- The abstract schema of the entity bean that contains the select method.
- The abstract schema of a related entity bean

(By default, each of these abstract schema types map to the local home interface of the entity bean. Although uncommon, in the deployment descriptor you may override the default mapping by specifying a remote home interface.)

• A persistent field

The PlayerEJB entity bean, for example, implements the ejbSelectSports method, which returns a collection of String objects for sport. The sport is a persistent field of the LeagueEJB entity bean. See [Example 11 \(page 194\)](#page-193-1).

A SELECT clause cannot specify a collection-valued expression. For example, the SELECT clause p.teams is invalid because teams is a collection. However, the SELECT clause in the following query is valid because the t is a single element of the teams collection:

SELECT<sub>t</sub> FROM Player p, IN (p.teams) AS t

#### <span id="page-212-1"></span>**DISTINCT and OBJECT Keywords**

The DISTINCT keyword eliminates duplicate return values. If the method of the query returns a java.util.Collection—which allows duplicates—to eliminate duplicates you must specify the DISTINCT keyword. However, if the method returns a java.util.Set, the DISTINCT keyword is redundant because a java.util.Set may not contain duplicates.

The OBJECT keyword must precede a stand-alone identification variable, but it must not precede a single-valued path expression. If an identification variable is part of a single-valued path expression, it is not stand-alone.

# <span id="page-212-0"></span>**EJB QL Restrictions**

EJB QL has a few restrictions:

- Comments are not allowed.
- Date and time values are in milliseconds and use a Java long. A date or time literal should be an integer literal. To generate a millisecond value, you may use the java.util.Calendar class.
- Currently, container-managed persistence does not support inheritance. For this reason, two entity beans of different types cannot be compared.

# **Web Components**

## *by [Stephanie Bodoff](Bios.html)*

WHEN a web-based client such as a browser communicates with a J2EE application, it does so through server-side objects called web components. There are two types of web components: Java™ Servlets and JavaServer Pages<sup>™</sup> (JSP™) pages. Servlets are Java programming language classes that dynamically process requests and construct responses. JSP pages are text-based documents that execute as servlets, but allow a more natural approach to creating static content. While servlets and JSP pages can be used interchangeably, each has its strengths. Servlets are best suited to managing the control functions of an application, such as dispatching requests, and handling non-textual data. JSP pages are more appropriate for generating text-based markup such as [HTML,](http://www.w3.org/MarkUp) [SVG,](http://www.w3.org/TR/SVG) [WML](http://www.oasis-open.org/cover/wap-wml.html), and [XML.](http://www.w3.org/TR/REC-xml)

This chapter describes the packaging, configuration, and deployment procedures common to servlets and JSP pages. Subsequent chapters, Java [Servlet](#page-228-0) [Technology \(page 229\)](#page-228-0) and JavaServer Pages™ [Technology \(page 265\),](#page-264-0) cover how to develop the web components. Many features of JSP technology are determined by Java Servlet technology so you should familiarize yourself with that material, even if you do not intend to write servlets.

Most web-based J2EE clients use the HTTP protocol and support for HTTP is a major aspect of web components. For a brief summary of HTTP protocol features see [HTTP Overview \(page 451\).](#page-450-0)

> [Web Component Life Cycle 212](#page-215-0) [Packaging Web Components 214](#page-217-0) [Creating a WAR 215](#page-218-0) [Adding a WAR to a J2EE Application 215](#page-218-1) [Adding a Web Component to a WAR 216](#page-219-0)

[Configuring Web Components 217](#page-220-0) [Application-Level Configuration 217](#page-220-1) [WAR-Level Configuration 218](#page-221-0) [Component-Level Configuration 220](#page-223-0) [Deploying Web Components 221](#page-224-0) [Executing Web Components 221](#page-224-1) [Updating Web Components 222](#page-225-0)

## <span id="page-215-0"></span>**Web Component Life Cycle**

The J2EE platform provides many supporting services that enhance the capabilities of web components and make them easier to develop. However, because it must take into account these services, the process for creating and running a web component is different than that of traditional stand-alone Java classes.

Web components run within an environment called a *web container*. The web container provides services such as request dispatching, security, concurrency, and life cycle management. It also gives web components access to the J2EE platform APIs such as naming, transactions, and email. Before it can be executed, a web component must be installed (or *deployed)* into a web container.

Certain aspects of web component behavior can be configured when it is packaged and deployed. The configuration information is maintained in a text file in XML format called a *web application deployment descriptor*. When you package and deploy web components using the J2EE SDK deploytool, it automatically generates or updates the deployment descriptor based on data that you enter in deploytool wizards and inspectors. You can also manually create a deployment descriptor according to the schema described in the [Java Servlet](http://java.sun.com/products/servlet/download.html#specs) [specification](http://java.sun.com/products/servlet/download.html#specs).

The process for creating, deploying, and executing a web component can be summarized as follows:

- 1. Develop the web component code (including possibly a deployment descriptor).
- 2. Package the web component along with any static resources (for example, images) referenced by the component.
- 3. Deploy the application.
- 4. Access a URL that references the web component.
These steps are expanded on in the following sections and are illustrated with a Hello, World style application. This application allows a user to enter a name into an HTML form:

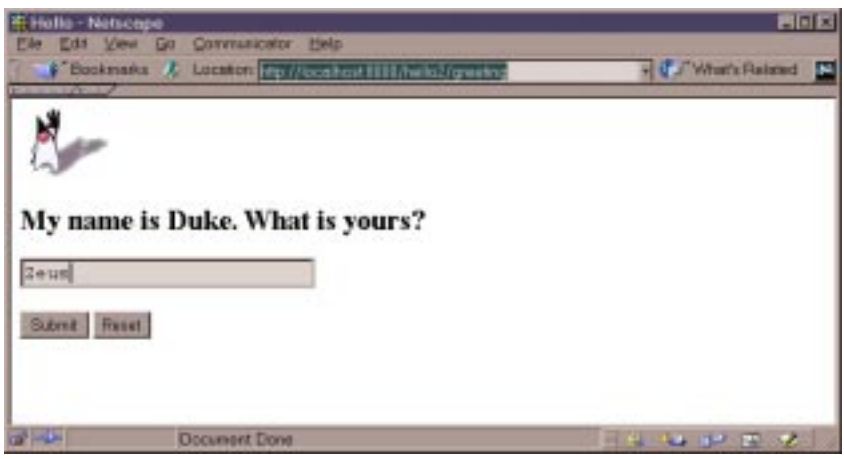

**Figure 20** Greeting Form

and then displays a greeting after the name is submitted:

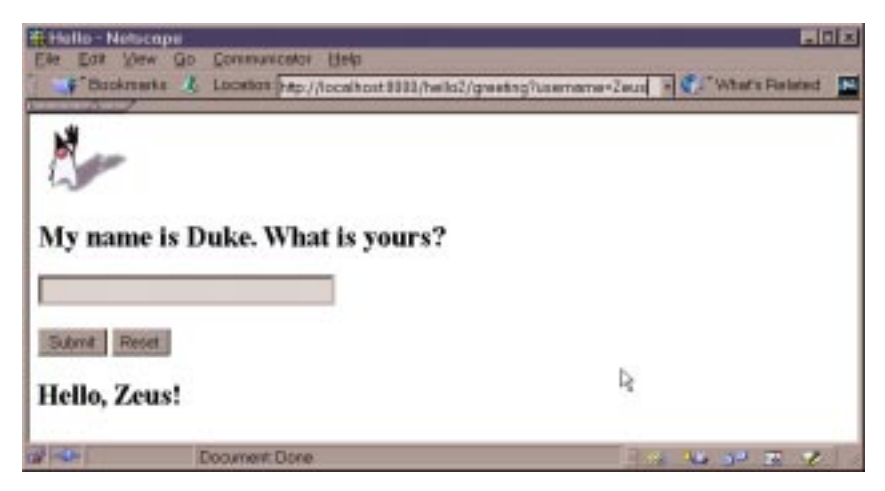

**Figure 21** Response

The Hello application contains two web components that generate the greeting and the response. This tutorial has two versions of this application: a servlet version called Hello1App in which the components are implemented by two servlet classes, [GreetingServlet.java](../examples/src/web/hello1/GreetingServlet.java) and [ResponseServlet.java](../examples/src/web/hello1/ResponseServlet.java) and a JSP version called Hello2App in which the components are implemented by two JSP pages, [greeting.jsp](../examples/src/web/hello2/greeting.txt) and [response.jsp](../examples/src/web/hello2/response.txt). The two versions are used to illustrate the tasks involved in packaging and deploying a J2EE application that contains web components.

# **Packaging Web Components**

You add web components to a J2EE application in a package called a *web application archive* (WAR), which is a JAR similar to the package used for Java class libraries. A WAR usually contains other resources besides web components, including:

- Server-side utility classes (database beans, shopping carts, and so on).
- Static web resources (HTML, image, and sound files, and so on)
- Client-side classes (applets and utility classes)

A WAR has a specific hierarchical directory structure. The top-level directory of a WAR is the *document root* of the application. The document root is where JSP pages, client-side classes and archives, and static web resources are stored.

The document root contains a subdirectory called WEB-INF, which contains the following files and directories:

- web.xml the web application deployment descriptor
- Tag library descriptor files (see [Tag Library Descriptors \(page 310\)](#page-309-0)).
- classes a directory that contains server-side classes: servlet, utility classes, and JavaBeans components.
- lib a directory that contains JAR archives of libraries (tag libraries and any utility libraries called by server-side classes).

You can also create application-specific subdirectories (that is , package directories) in either the document root or the WEB-INF/classes directory.

**Note:** When you add classes and archives to a WAR, deploytool automatically packages them in the WEB-INF subdirectory. This is correct for web components and server-side utility classes, but incorrect for client-side classes such as applets and any archives accessed by applets. To put client-side classes and archives in the correct location you must "drag" them to the document root after you have added them to the archive.

## **Creating a WAR**

When you add the first web component to a J2EE application, deploytool automatically creates a new WAR to contain the component. A later section describes how to add a web component.

You can also manually create a WAR in three ways:

- With the packager tool distributed with the J2EE SDK. This tool is described in [Packager \(page 459\).](#page-458-0)
- With the war task of the ant portable build tool. Ant is used to build the J2EE Tutorial examples. The example application described in The [Exam](#page-268-0)[ple JSP Pages \(page 269\)](#page-268-0) uses ant to create the WAR.
- With the JAR tool distributed with the J2SE. If you arrange your application development directory in the structure required by the WAR format, it is straightforward to create a web application archive file in the required format. You simply execute the following command in the top-level directory of the application:

jar cvf archiveName.war .

Note that in order to use any of these methods, you must also manually create a deployment descriptor in the correct format.

# **Adding a WAR to a J2EE Application**

If you manually create a WAR or you obtain a WAR from another party, you can add it to an existing J2EE application as follows:

- 1. Select a J2EE application.
- 2. Select File->Add->Web WAR.
- 3. Navigate to the directory containing the WAR, select the WAR, and click Add Web WAR.

See [The Example JSP Pages \(page 269\)](#page-268-0) for an example.

You can also add a WAR to a J2EE application using the packager tool. The Duke's Bank application described in Building, [Deploying,](#page-437-0) and Running the [Application \(page 438\)](#page-437-0) uses packager.

## **Adding a Web Component to a WAR**

The following procedure describes how to create and add the web component in the Hello1App application to a WAR. Although the web component wizard solicits WAR and component-level configuration information when you add the component, this chapter describes how to add the component and provide configuration information at a later time using application, WAR, and web component inspectors:

- 1. Go to j2eetutorial/examples/src and build the example by running ant hello1. For detailed instructions, see [About](#page-21-0) the [Examples \(page xxii\)](#page-21-0)).
- 2. Create a J2EE application called Hello1App.
	- a. Select File->New->Application.
	- b. Click Browse.
	- c. In the file chooser, navigate to j2eetutorial/examples/src/web/hello1.
	- d. In the File Name field, enter Hello1App .
	- e. Click New Application.
	- f. Click OK.
- 3. Create the WAR and add the GreetingServlet web component and all the of the Hello1App application content.
	- a. Invoke the web component wizard by selecting File->New->Web Component.
	- b. In the combo box labelled Create New WAR File in Application select Hello1App. Enter Hello1WAR in the field labeled WAR Display Name.
	- c. Click Edit to add the content files.
	- d. In the Edit Contents dialog, navigate to j2eetutorial/examples/build/web/hello1. Select GreetingServlet.class, ResponseServlet.class, and duke.waving.gif, and click Add. Click OK.
	- e. Click Next.
	- f. Select the servlet radio button.
	- g. Click Next.
	- h. Select GreetingServlet from the Servlet Class combo box.
	- i. Click Finish.
- 4. Add the ResponseServlet web component.
	- a. Invoke the web component wizard by selecting File->New->Web Component.
	- b. In the combo box labelled Add to Existing WAR File select Hello1WAR.
	- c. Click Next.
	- d. Select the servlet radio button.
	- e. Click Next.
	- f. Select ResponseServlet from the Servlet Class combo box.
	- g. Click Finish.

**Note:** You can add JSP pages to a WAR without creating a new web component for each page. You simply select the WAR, click Edit to edit the contents of the WAR, and add the pages. The JSP version of the Hello, World application, described in Updating Web [Components](#page-225-0) (page 226), shows how to do this. If you choose this method, you will not be able to specify alias paths (described in [Specifying](#page-223-0) an [Alias Path](#page-223-0) (page 224)) for the pages.

# **Configuring Web Components**

The following sections describe the web component configuration parameters that you will usually want to specify. Configuration parameters are specified at three levels: application, WAR, and component. A number of security parameters can be applied at the WAR and component levels. For information on security parameters, see [Security \(page 353\).](#page-352-0)

## **Application-Level Configuration**

#### <span id="page-220-0"></span>**Context Root**

A *context root* is a path that gets mapped to the document root of a J2EE application. If the entry URL of an application is the same as the base of the web server's URL namespace (for example http://<host>:8000), the context root is an empty string. If your application's context root is catalog, then a request URL such as http://<host>:8000/catalog/index.html will retrieve the file index.html from the application's document root.

To specify the context root for the Hello1App application in deploytool,

- 1. Select Hello1App.
- 2. Select the Web Context tab
- 3. Enter hello1 in the Context Root field.

## **WAR-Level Configuration**

The following sections give generic procedures for specifying WAR-level configuration information. For some specific examples, see The [Example](#page-230-0) [Servlets \(page 231\)](#page-230-0).

#### **Context Parameters**

The web components in a WAR share an object that represents their web context (see Accessing the Web [Context \(page 257\)](#page-256-0)). To specify initialization parameters that are passed to the context,

- 1. Select the WAR.
- 2. Select the Context tab.
- 3. Click Add.

#### **References to Environment Entries, Enterprise Beans, Resource Environment Entries, or Resources**

If your web components reference environment entries, enterprise beans, resource environment entries, or resources such as databases, you must declare the references as follows:

- 1. Select the WAR.
- 2. Select the Environment, Enterprise Bean Refs, Resource Env. Refs or Resource Refs tab.
- 3. Click Add in the panel to add a new reference.

#### <span id="page-222-1"></span><span id="page-222-0"></span>**Event Listeners**

To add an event listener class (described in [Handling](#page-235-0) Servlet Life Cycle [Events \(page 236\)](#page-235-0)),

- 1. Select the WAR.
- 2. Select the Event Listeners tab.
- 3. Click Add.
- 4. Select the listener class from the new field in the Event Listener Classes panel.

#### **Error Mapping**

You can specify a mapping between the status code returned in an HTTP response or a Java programming language exception returned by any web component and another web component or resource (see [Handling](#page-237-0) [Errors \(page 238\)](#page-237-0)). To set up the mapping,

- 1. Select the WAR.
- 2. Select the File Refs tab.
- 3. Click Add in the Error Mapping panel.
- <span id="page-222-2"></span>4. Enter the HTTP status code (see HTTP [Responses \(page 452\)\)](#page-451-0) or fullyqualified class name of an exception in the Error/Exception field.
- 5. Enter the name of a resource to be invoked when the status code or exception is returned. The name should have a leading '/'.

**Note:** You can also define error pages for a JSP page contained in a WAR. If error pages are defined for both the WAR and a JSP page, the JSP page's error page takes precedence.

#### **Filter Mapping**

A web container uses filter mapping declarations to decide which filters to apply to a request, and in what order (see Filtering [Requests](#page-246-0) and [Responses \(page 247\)](#page-246-0)). The container matches the request URI to a servlet as described in Specifying an Alias [Path \(page 224\).](#page-223-0) To determine which filters to apply, it matches filter mapping declarations by servlet name or URL pattern. The order in which filters are invoked is the order in which filter mapping declarations that match a request URI for a servlet appear in the filter mapping list.

You specify a filter mapping in the deploytool as follows:

- 1. Select the WAR.
- 2. Select the Filter Mapping tab.
- 3. Add a filter
	- a. Click Edit Filter List.
	- b. Click Add.
	- c. Select the filter class.
	- d. Enter a filter name.
	- e. Add any filter initialization parameters.
	- f. Click OK.
- 4. Map the filter
	- a. Click Add.
	- b. Select the filter name.
	- c. Select the target type. A filter can be mapped to a specific servlet or to all servlets that match a given URL pattern.
	- d. Specify the target. If the target is a servlet, select the servlet from the drop-down list. If the target is a URL pattern, enter the pattern.

# **Component-Level Configuration**

#### **Initialization Parameters**

To specify parameters that are passed to the web component when it is initialized,

- 1. Select the web component.
- 2. Select the Init. Parameters tab.
- 3. Click Add to add a new parameter and value.

### <span id="page-223-0"></span>**Specifying an Alias Path**

When a request is received by a web container it must determine which web component should handle the request. It does so by mapping the URL path contained in the request to a web component. A URL path contains the context root (described in [Context Root \(page 221\)](#page-220-0)) and an *alias* path:

```
http://<host>:8000/context root/alias path
```
Before a servlet can be accessed, the web container must have least one alias path for the component. The alias path must start with a '/' and end with a string or a wildcard expression with an extension (\*.jsp for example). Since Web containers automatically map an alias path that ends with \*.jsp, you do not have to specify an alias path for a JSP page unless you wish to refer to the page by a name other than its file name. In the example discussed in [Updating](#page-225-0) Web [Components \(page 226\)](#page-225-0), the page greeting.jsp has an alias, /greeting, but the page response. jsp is referenced by its file name within greeting. jsp.

You set up the mappings for the servlet version of the Hello application using the web component inspector as follows:

- 1. Select the GreetingServlet web component.
- 2. Select the Aliases tab.
- 3. Click Add to add a new mapping.
- 4. Type /greeting in the aliases list.
- 5. Select the ResponseServlet web component.
- 6. Click Add.
- 7. Type /response in the aliases list.

# **Deploying Web Components**

The next step after you have created, packaged, and configured a J2EE application containing web components is to deploy the application. To deploy the Hello1App application,

- 1. Select Hello1App.
- 2. Select Tools->Deploy.
- 3. Select a Target Server.
- 4. Click Finish.

# **Executing Web Components**

A web component is executed when a web browser is pointed at a URL that is mapped to the component. Once you have deployed the Hello1App application, you can run it by pointing a browser at:

http://<host>:8000/hello1/greeting

Replace <host> with the name of the host running the J2EE server. If your browser is running on the same host as the J2EE server, you may replace <host> with localhost.

# <span id="page-225-0"></span>**Updating Web Components**

During development, you will often need to make changes to web components. To update a servlet you modify the source file, recompile the servlet class, update the component in the WAR, and redeploy the application. Except for the compilation step, you update a JSP page in the same way.

To try this feature, first build, package, and deploy the JSP version of the Hello application:

- 1. Go to j2eetutorial/examples/src and build the example by running ant hello2.
- 2. Create a J2EE application called Hello2App.
	- a. Select File->New->Application.
	- b. In the file chooser, navigate to j2eetutorial/examples/src/web/hello2.
	- c. In the File Name field, enter Hello2App .
	- d. Click New Application.
	- e. Click OK.
- 3. Create the WAR and add the greeting web component and all of the Hello2App application content.
	- a. Invoke the web component wizard by selecting File->New->Web Component.
	- b. In the combo box labelled Create New WAR File in Application select Hello2App. Enter Hello2WAR in the field labeled WAR Display Name.
	- c. Click Edit to add the content files.
	- d. In the Edit Contents dialog, navigate to examples/build/web/hello2. Select greeting.jsp, response.jsp, and duke.waving.gif, and click Add. Click OK.
	- e. Click Next.
	- f. Select the JSP radio button.
	- g. Click Next.
	- h. Select greeting.jsp from the JSP Filename combo box.
- i. Click Finish.
- 4. Add the alias /greeting for the greeting web component.
- 5. Specify the context root hello2.
- 6. Deploy Hello2App.
- 7. Execute the application by pointing a web browser at http://<host>:8000/hello2/greeting. Replace *<host>* with the name of the host running the J2EE server.

Now modify one of the JSP files. For example, you could replace the contents of response.jsp with:

```
<h2><font color="red">Hello, <%=username%>!</font></h2>
```
Thus, to update the file in the WAR and redeploy the application:

- 1. Edit response.jsp
- 2. Execute ant hello2 to copy the modified file to the build directory.
- 3. Select Hello2App.
- 4. In the deploytool, select Tools->Update Files.
- 5. A dialog appears reporting the changed file.Verify that response.jsp has been changed and dismiss the dialog.
- 6. Select Tools->Deploy. Make sure the checkbox labeled Save object before deploying is checked.

You can also perform steps 4. through 6. by selecting Tools->Update and Redeploy. The deploytool replaces the old JSP file in Hello2App.ear with the new one and then redeploys the application.

When you execute the application, the color of the response should be red:

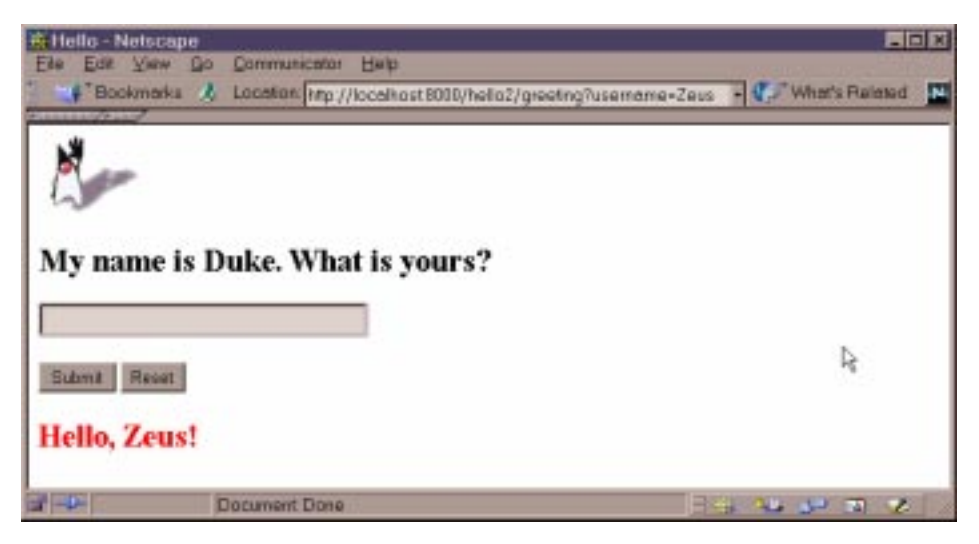

**Figure 22** Red Response

# **Java Servlet Technology**

*by [Stephanie Bodoff](Bios.html)*

As soon as the web began to be used for delivering services, service providers recognized the need for dynamic content. Applets, one of the earliest attempts towards this goal, focused on using the client platform to deliver dynamic user experiences. At the same time, developers also investigated using the server platform for this purpose. Initially, CGI scripts were the main technology used to generate dynamic content. Though widely used, CGI scripting technology has a number of shortcomings including platform-dependence and lack of scalability. To address these limitations, Java Servlet technology was created as a portable way to provide dynamic, user-oriented content.

> [What is a Servlet? 226](#page-229-0) [The Example Servlets 227](#page-230-1) [Troubleshooting 231](#page-234-0) [Servlet Life Cycle 232](#page-235-1) [Handling Servlet Life Cycle Events 232](#page-235-2) [Handling Errors 234](#page-237-1) [Sharing Information 234](#page-237-2) [Scope Objects 235](#page-238-0) [Controlling Concurrent Access to Shared Resources 236](#page-239-0) [Initializing a Servlet 237](#page-240-0) [Writing Service Methods 238](#page-241-0) [Getting Information From Requests 239](#page-242-0) [Constructing Responses 241](#page-244-0)

[Filtering Requests and Responses 243](#page-246-1) [Programming Filters 244](#page-247-0) [Programming Customized Requests and Responses 246](#page-249-0) [Specifying Filter Mappings 248](#page-251-0) [Invoking Other Web Resources 250](#page-253-0) [Including the Content of Another Resource in the Response 250](#page-253-1) [Transferring a Control to Another Web Component 252](#page-255-0) [Accessing the Web Context 253](#page-256-1) [Maintaining Client State 254](#page-257-0) [Accessing a Session 254](#page-257-1) [Associating Attributes with a Session 254](#page-257-2) [Session Management 255](#page-258-0) [Session Tracking 256](#page-259-0) [Finalizing a Servlet 257](#page-260-0) [Tracking Service Requests 257](#page-260-1) [Providing a Clean Shutdown 258](#page-261-0) [Creating Polite Long-Running Methods 259](#page-262-0)

# <span id="page-229-0"></span>**What is a Servlet?**

A servlet is a Java programming language class used to extend the capabilities of servers that host applications accessed via a request-response programming model. Although servlets can respond to any type of request, they are commonly used to extend the applications hosted by web servers. For such applications, Java Servlet technology defines HTTP-specific servlet classes.

The [javax.servlet](http://java.sun.com/j2ee/tutorial/api/javax/servlet/package-summary.html) and [javax.servlet.http](http://java.sun.com/j2ee/tutorial/api/javax/servlet/http/package-summary.html) packages provide interfaces and classes for writing servlets. All servlets must implement the [Servlet](http://java.sun.com/j2ee/tutorial/api/javax/servlet/Servlet.html) interface, which defines life cycle methods.

When implementing a generic service, you can use or extend the [GenericServ](http://java.sun.com/j2ee/tutorial/api/javax/servlet/GenericServlet.html)[let](http://java.sun.com/j2ee/tutorial/api/javax/servlet/GenericServlet.html) class provided with the Java Servlet API. The [HttpServlet](http://java.sun.com/j2ee/tutorial/api/javax/servlet/http/HttpServlet.html) class provides methods, such as doGet and doPost, for handling HTTP-specific services.

This chapter focuses on writing servlets that generate responses to HTTP requests. Some knowledge of the HTTP protocol is assumed; if you are unfamiliar with this protocol, you can get a brief introduction to HTTP in [HTTP](#page-450-0) [Overview \(page 451\).](#page-450-0)

# <span id="page-230-1"></span><span id="page-230-0"></span>**The Example Servlets**

This chapter uses the Duke's Bookstore application to illustrate the tasks involved in programming servlets. [Table 18](#page-230-2) lists the servlets that handle each bookstore function. Each programming task is illustrated by one or more servlets. For example, BookDetailsServlet illustrates how to handle HTTP GET requests, BookDetailsServlet and CatalogServlet show how to construct responses, and CatalogServlet shows you how to track session information.

| <b>Function</b>                                 | <b>Servlet</b>                        |
|-------------------------------------------------|---------------------------------------|
| Enter the bookstore                             | BookStoreServlet                      |
| Create the bookstore banner                     | BannerServlet                         |
| Browse the bookstore catalog                    | CatalogServlet                        |
| Put a book in a shopping cart                   | CatalogServlet,<br>BookDetailsServlet |
| Get detailed information on a specific book     | <b>BookDetailsServlet</b>             |
| Display the shopping cart                       | ShowCartServlet                       |
| Remove one or more books from the shopping cart | ShowCartServlet                       |
| Buy the books in the shopping cart              | CashierServlet                        |
| Receive an acknowledgement for the purchase     | ReceiptServlet                        |

<span id="page-230-2"></span>**Table 18** Duke's Bookstore Example Servlets

The data for the bookstore application is maintained in a Cloudscape database and is accessed through the helper class database.BookDB. The database package also contains the class BookDetails which represents a book. The shopping cart and shopping cart items are represented by the classes cart.ShoppingCart and cart.ShoppingCartItem.

The source for the bookstore application is located in the j2eetutorial/examples/src/web/bookstore1 directory created when you unzip the tutorial bundle (see Downloading the [Examples \(page xxii\)](#page-21-1)). To build, deploy, and run the example:

- 1. Go to j2eetutorial/examples/src and build the example by running ant bookstore1 (See [How to Build and Run the Examples \(page xxiii\)\)](#page-22-0).
- 2. Start the j2ee server.
- 3. Start deploytool.
- 4. Start the Cloudscape database server by running cloudscape -start.
- 5. Load the bookstore data into the database by running ant create-webdb.
- 6. Create a J2EE application called Bookstore1App.
	- a. Select File->New->Application.
	- b. In the file chooser, navigate to j2eetutorial/examples/src/web/bookstore1.
	- c. In the File Name field, enter Bookstore1App .
	- d. Click New Application.
	- e. Click OK.
- 7. Create the WAR and add the BannerServlet web component and all of the Duke's Bookstore content to the Bookstore1App application.
	- a. Select File->New->Web Component.
	- b. Click the Create New WAR File in Application radio button and select Bookstore1App from the combo box. Enter Bookstore1WAR in the field labeled WAR Display Name.
	- c. Click Edit to add the content files.
	- d. In the Edit Archive Contents dialog box, navigate to j2eetutorial/examples/build/web/bookstore1. Select BannerServlet.class, BookStoreServlet.class, BookDetailsServlet.class, CatalogServlet.class, ShowCartServlet.class, CashierServlet.class, and ReceiptServlet.class. Click Add. Add errorpage.html and duke.books.gif. Add the cart, database, exception, filters, listeners, messages, and util packages. Click OK.
	- e. Click Next.
	- f. Select the servlet radio button.
	- g. Click Next.
	- h. Select BannerServlet from the Servlet Class combo box.
	- i. Click Next twice.
- j. In the Component Aliases panel click Add and then type /banner in the alias field.
- k. Click Finish.
- 8. Add each of the web components listed in [Table 19](#page-232-0). For each servlet, click the Add to Existing WAR File radio button and select Bookstore1WAR from the combo box. Since the WAR contains all of the servlet classes, you do not have to add any more content.

| <b>Web Component Name</b> | <b>Servlet Class</b>      | <b>Component Alias</b> |
|---------------------------|---------------------------|------------------------|
| BookStoreServlet          | BookStoreServlet          | /enter                 |
| CatalogServlet            | CatalogServlet            | /catalog               |
| <b>BookDetailsServlet</b> | <b>BookDetailsServlet</b> | /bookdetails           |
| ShowCartServlet           | ShowCartServlet           | /showcart              |
| CashierServlet            | CashierServlet            | /cashier               |
| ReceiptServlet            | ReceiptServlet            | /receipt               |

<span id="page-232-0"></span>**Table 19** Duke's Bookstore Web Components

- 9. Add a resource reference for the Cloudscape database.
	- a. Select Bookstore1WAR.
	- b. Select the Resource Refs tab.
	- c. Click Add.
	- d. Select javax.sql.DataSource from the Type column
	- e. Enter jdbc/BookDB in the Coded Name field.
	- f. Enter jdbc/Cloudscape in the JNDI Name field.
- 10.Add the listener class listeners.ContextListener (described in [Han](#page-235-2)[dling Servlet Life Cycle Events \(page 236\)](#page-235-2).
	- a. Select the Event Listeners tab.
	- b. Click Add.
	- c. Select the listeners.ContextListener class from drop down field in the Event Listener Classes panel.

11.Add an error page (described in [Handling Errors \(page 238\)\)](#page-237-1).

- a. Select the File Refs tab.
- b. Click Add in the Error Mapping panel.
- c. Enter exception.BookNotFoundException in the Error/Exception field.
- d. Enter /errorpage.html in the Resource to be Called field.
- e. Repeat for exception.BooksNotFoundException and javax.servlet.UnavailableException.
- 12.Add the filters filters.HitCounterFilter and filters.OrderFilter (described in [Filtering Requests and Responses \(page 247\)\)](#page-246-1).
	- a. Select the Filter Mapping tab.
	- b. Click Edit Filter List.
	- c. Click Add.
	- d. Select filters.HitCounterFilter from the Filter Class column.
	- e. Select HitCounterFilter from the Display Name column.
	- f. Click Add.
	- g. Select filters.OrderFilter from the Filter Class column.
	- h. Select OrderFilter from the Display Name column.
	- i. Click OK.
	- j. Click Add.
	- k. Select HitCounterFilter from the Filter Name column.
	- l. Select Servlet from the Target Type column.
	- m.Select BookStoreServlet from the Target column.
	- n. Repeat for OrderFilter. The target type is Servlet and the target is ReceiptServlet.
- 13.Enter the context root.
	- a. Select Bookstore1App.
	- b. Select the Web Context tab.
	- c. Enter bookstore1.
- 14.Deploy the application.
	- a. Select Tools->Deploy.
	- b. Click Finish.
- 15.Open the bookstore URL http://<host>:8000/bookstore1/enter.

## <span id="page-234-0"></span>**Troubleshooting**

Common Problems and Their [Solutions \(page 66\)](#page-65-0) (in particular Web [Client](#page-69-0) Runtime [Errors \(page 70\)\)](#page-69-0) lists some reasons why a web application can fail. In addition, Duke's Bookstore returns the following exceptions:

- BookNotFoundException if a book can't be located in the bookstore database. This will occur if you haven't loaded the bookstore database with data by running ant create-web-db or if the Cloudscape server hasn't been started or it has crashed.
- BooksNotFoundException if the bookstore data can't be retrieved. This will occur if you haven't loaded the bookstore database with data by running ant create-web-db or if the Cloudscape server hasn't been started or it has crashed.
- UnavailableException if a servlet can't retrieve the web context attribute representing the bookstore. This will occur if you haven't added the listener class to the application.

Since we have specified an error page, you will see the message The application is unavailable. Please try later. If you don't specify an error page, the web container generates a default page containing the message A Servlet Exception Has Occurred and a stack trace that can help diagnose the cause of the exception. If you use the errorpage.html, you will have to look in the web container's log to determine the cause of the exception. Web log files reside in the directory:

\$J2EE\_HOME/<logs>/<host>/web

and are named catalina.<date>.log.

The <logs> element is the directory specified by the log.directory entry in the default.properties file. The default value is logs. The  $\langle host \rangle$  element is the name of the computer. See the *Configuration Guide* provided with the J2EE SDK for more information about J2EE SDK log files.

# <span id="page-235-1"></span>**Servlet Life Cycle**

The life cycle of a servlet is controlled by the container in which the servlet has been deployed. When a request is mapped to a servlet, the container performs the following steps:

- <span id="page-235-0"></span>1. If an instance of the servlet does not exist, the container:
	- a. Loads the servlet class
	- b. Instantiates an instance of the servlet class
	- c. Initializes the servlet instance by calling the init method. Initialization is covered in [Initializing a Servlet \(page 241\)](#page-240-0).
- 2. Invokes the service method, passing a request and response object. Service methods are discussed in [Writing Service Methods \(page 242\)](#page-241-0).

If the container needs to remove the servlet, it finalizes the servlet by calling the servlet's destroy method. Finalization is discussed in [Finalizing](#page-260-0) a [Servlet \(page 261\).](#page-260-0)

## <span id="page-235-2"></span>**Handling Servlet Life Cycle Events**

You can monitor and react to events in a servlet's life cycle by defining listener objects whose methods get invoked when life cycle events occur. To use these listener objects you must

- Define the listener class
- Specify the listener class

#### **Defining The Listener Class**

You define a listener class as an implementation of a listener interface. [Table 20](#page-236-0) lists the events that can be monitored and the corresponding interface that must be implemented. When a listener method is invoked it is passed an event that contains information appropriate to the event. For example, the methods in the HttpSessionListener interface are passed an HttpSessionEvent, which contains an HttpSession.

| Object                                                      | Event                                                         | <b>Listener Interface and Event Class</b>                                           |
|-------------------------------------------------------------|---------------------------------------------------------------|-------------------------------------------------------------------------------------|
| Web context<br>(See Accessing)<br>the Web                   | Initialization<br>and destruction                             | javax.servlet.<br>ServletContextListener and<br>ServletContextEvent                 |
| Context (page 257                                           | Attribute added,<br>javax.servlet.<br>removed, or<br>replaced | ServletContextAttributesListener and<br>ServletContextAttributeEvent                |
| Session<br>(See Maintaining)<br>Client<br>State (page 258)) | Creation,<br>invalidation, and<br>timeout                     | javax.servlet.http.<br>HttpSessionListener and<br>HttpSessionEvent                  |
|                                                             | Attribute added,<br>removed, or<br>replaced                   | javax.servlet.http.<br>HttpSessionAttributesListener and<br>HttpSessionBindingEvent |

<span id="page-236-0"></span>**Table 20** Servlet Life Cycle Events

The [listeners.ContextListener](../examples/src/web/bookstore1/listeners/ContextListener.java) class creates and removes the database helper and counter objects used in the Duke's Bookstore application. The methods retrieve the web context object from ServletContextEvent and then store (and remove) the objects as servlet context attributes.

```
import database.BookDB;
import javax.servlet.*;
import util.Counter;
public final class ContextListener
   implements ServletContextListener {
   private ServletContext context = null;
   public void contextInitialized(ServletContextEvent event) {
       context = event.getServletContext();
       try {
            BookDB bookDB = new BookDB();
            context.setAttribute("bookDB", bookDB);
       } catch (Exception ex) {
            System.out.println(
                "Couldn't create database: "
                + ex.getMessage());
```

```
}
       Counter counter = new Counter();
       context.setAttribute("hitCounter", counter);
       context.log("Created hitCounter"
            + counter.getCounter());
       counter = new Counter();
       context.setAttribute("orderCounter", counter);
       context.log("Created orderCounter"
              + counter.getCounter());
   }
   public void contextDestroyed(ServletContextEvent event) {
       context = event.getServletContext();
       BookDB bookDB = context.getAttribute(
            "bookDB");
       bookDB.remove();
       context.removeAttribute("bookDB");
       context.removeAttribute("hitCounter");
       context.removeAttribute("orderCounter");
   }
}
```
#### <span id="page-237-0"></span>**Specifying Event Listener Classes**

You specify a listener class for a WAR in the deploytool Event Listeners inspector (see [Event Listeners \(page 223\)\)](#page-222-0).

## <span id="page-237-1"></span>**Handling Errors**

Any number of exceptions can occur when a servlet is executed. The web container will generate a default page containing the message A Servlet Exception Has Occurred when an exception occurs, but you can also specify that the container should return a specific error page for a given exception. You specify error pages for a WAR in the deploytool File Refs inspector [\(Error](#page-222-1) [Mapping \(page 223\)](#page-222-1)).

# <span id="page-237-2"></span>**Sharing Information**

Web components, like most objects, usually work with other objects to accomplish their tasks. There are several ways they can do this. They can use private helper objects (for example, JavaBeans components), they can share objects that are attributes of a public scope, and they can invoke other web resources. The Java Servlet technology mechanisms that allow a web component to invoke other web resources are described in [Invoking Other Web Resources \(page 254\).](#page-253-0)

## <span id="page-238-0"></span>**Scope Objects**

Collaborating web components share information via objects maintained as attributes of four scope objects. These attributes are accessed with the [get|set]Attribute methods of the class representing the scope. [Table 21](#page-238-1) lists the scope objects.

<span id="page-238-1"></span>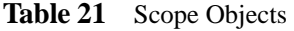

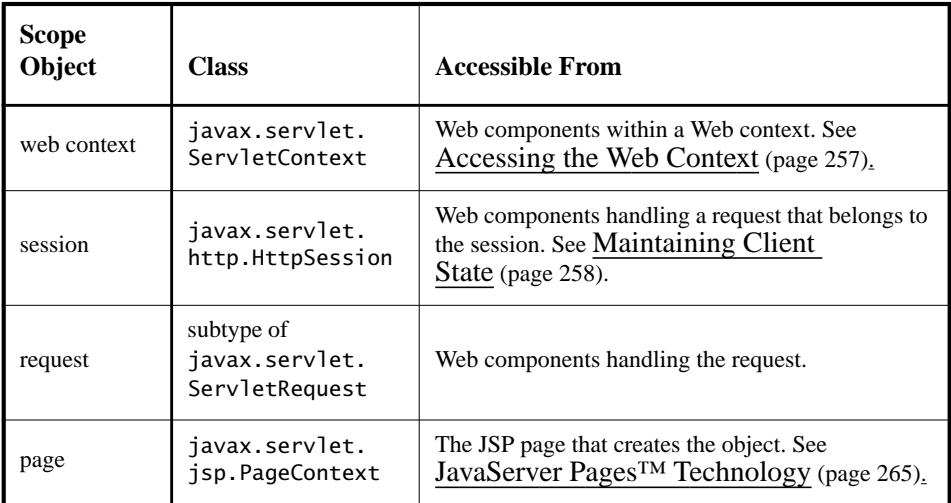

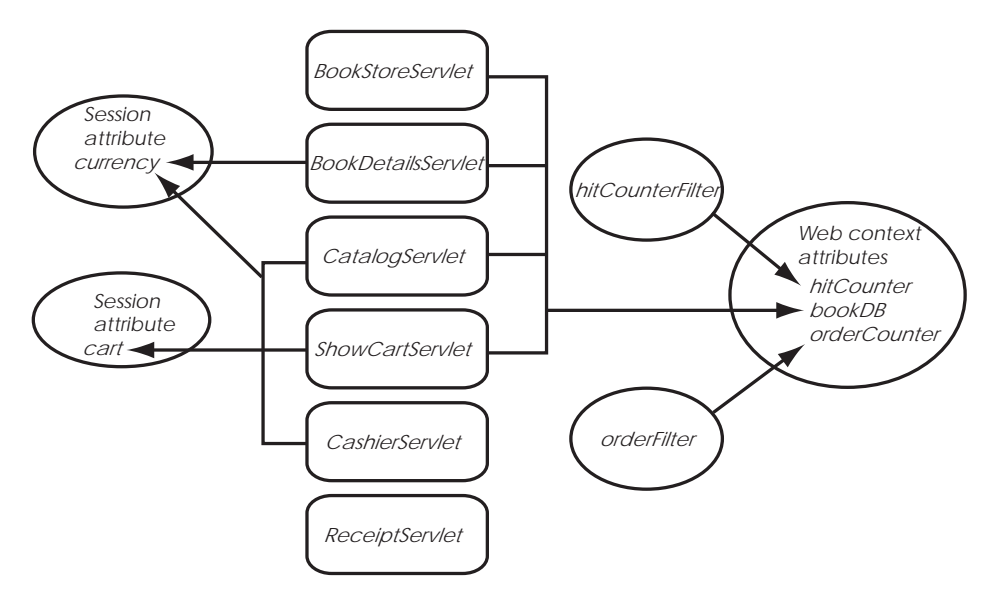

[Figure 23](#page-239-1) shows the scoped attributes maintained by the Duke's Bookstore application.

<span id="page-239-1"></span>**Figure 23** Duke's Bookstore Scoped Attributes

### <span id="page-239-0"></span>**Controlling Concurrent Access to Shared Resources**

In a multithreaded server, it is possible for shared resources to be accessed concurrently. Besides scope object attributes, shared resources include in-memory data such as instance or class variables and external objects such as files, database connections, and network connections. Concurrent access can arise in several situations:

- Multiple web components accessing objects stored in the web context
- Multiple web components accessing objects stored in a session
- Multiple threads within a web component accessing instance variables. A web container will typically create a thread to handle each request. If you want to ensure that a servlet instance handles only one request at a time, a servlet can implement the [SingleThreadModel](http://java.sun.com/j2ee/tutorial/api/javax/servlet/SingleThreadModel.html) interface. If a servlet implements this interface, you are guaranteed that no two threads will execute concurrently in the servlet's service method. A web container can implement this guarantee by synchronizing access to a single instance of the servlet, or by maintaining a pool of web component instances and dispatching each new request to a free instance. This interface does not pre-

vent synchronization problems that result from web components accessing shared resources such as static class variables or external objects.

When resources can be accessed concurrently, they can be used in an inconsistent fashion. To prevent this, you must control the access using the synchronization techniques described in the [Threads](http://java.sun.com/docs/books/tutorial/essential/threads/index.html) lesson in the [Java Tutorial](http://java.sun.com/docs/books/tutorial).

In the previous section we showed five scoped attributes shared by more than one servlet: bookDB, cart, currency, hitCounter, and orderCounter. It is not necessary to control access to the bookDB attribute because it is only set during application startup. However, the cart, currency, and counters can be set and read by multiple multithreaded servlets. To prevent these objects from being used inconsistently, access is controlled by synchronized methods. For example, here is the [util.Counter](../examples/src/web/bookstore1/util/Counter.java) class:

```
public class Counter {
   private int counter;
   public Counter() {
       counter = 0;
   }
   public synchronized int getCounter() {
        return counter;
   }
   public synchronized int setCounter(int c) {
       counter = c;
        return counter;
   }
   public synchronized int incCounter() {
        return(++counter);
   }
}
```
# <span id="page-240-0"></span>**Initializing a Servlet**

After the web container loads and instantiates the servlet class and before it delivers requests from clients, the web container initializes the servlet. You can customize this process to allow the servlet to read persistent configuration data, initialize resources, and perform any other one-time activities by overriding the init method of the [Servlet](http://java.sun.com/j2ee/tutorial/api/javax/servlet/Servlet.html) interface. A servlet that cannot complete its initialization process should throw UnavailableException.

All the servlets that access the bookstore database ([BookStoreServlet](../examples/src/web/bookstore1/BookStoreServlet.java), [Cata](../examples/src/web/bookstore1/CatalogServlet.java)[logServlet](../examples/src/web/bookstore1/CatalogServlet.java), [BookDetailsServlet](../examples/src/web/bookstore1/BookDetailsServlet.java), and [ShowCartServlet\)](../examples/src/web/bookstore1/ShowCartServlet.java) initialize a variable in their init method that points to the database helper object created by the web context listener:

```
public class CatalogServlet extends HttpServlet {
   private BookDB bookDB;
   public void init() throws ServletException {
       bookDB = (BookDB)getServletContext().
            getAttribute("bookDB");
       if (bookDB == null) throw new
            UnavailableException("Couldn't get database.");
   }
}
```
# <span id="page-241-0"></span>**Writing Service Methods**

The service provided by a servlet is implemented in the service method of a GenericServlet, the doMethod methods (where Method can take the value Get, Delete, Options, Post, Put, Trace) of an HttpServlet, or any other protocolspecific methods defined by a class that implements the Servlet interface. In the rest of this chapter, the term "service method" will be used for any method in a servlet class that provides a service to a client.

The general pattern for a service method is to extract information from the request, access external resources, and then populate the response based on that information.

For HTTP servlets, the correct procedure for populating the response is to first fill in the response headers, then retrieve an output stream from the response, and finally write any body content to the output stream. Response headers must always be set before a PrintWriter or ServletOutputStream is retrieved because the HTTP protocol expects to receive all headers before body content. The next two sections describe how to get information from requests and generate responses.

# <span id="page-242-0"></span>**Getting Information From Requests**

A request contains data passed between a client and the servlet. All requests implement the [ServletRequest](http://java.sun.com/j2ee/tutorial/api/javax/servlet/ServletRequest.html) interface. This interface defines methods for accessing the following information:

- Parameters, which are typically used to convey information between clients and servlets
- Object-valued attributes, which are typically used to pass information between the servlet container and a servlet or between collaborating servlets
- Information about the protocol used to communicate the request and the client and server involved in the request
- Information relevant to localization

For example, in [CatalogServlet](../examples/src/web/bookstore1/CatalogServlet.java) the identifier of the book that a customer wishes to purchase is included as a parameter to the request. The following code fragment illustrates how to use the getParameter method to extract the identifier:

```
String bookId = request.getParameter("Add");
if (bookId != null) {
   BookDetails book = bookDB.getBookDetails(bookId);
```
You can also retrieve an input stream from the request and manually parse the data. To read character data, use the [BufferedReader](http://java.sun.com/j2se/1.3/docs/api/java/io/BufferedReader.html) object returned by the request's getReader method. To read binary data, use the [ServletInputStream](http://java.sun.com/j2ee/tutorial/api/javax/servlet/ServletInputStream.html) returned by getInputStream.

HTTP servlets are passed an HTTP request object, [HttpServletRequest](http://java.sun.com/j2ee/tutorial/api/javax/servlet/http/HttpServletRequest.html), which contains the request URL, HTTP headers, query string, and so on.

An HTTP request URL contains the following parts:

http://[host]:[port][request path]?[query string]

The request path is further composed of the following elements:

- **Context path:** A concatenation of '/' with the context root of the servlet's J2EE application.
- **Servlet path:** The path section that corresponds to the component alias that activated this request. This path starts with a '/'.

• **Path info:** The part of the request path that is not part of the context path or the servlet path.

[Table 23](#page-243-0) gives some examples of how the URL will be broken down if the context path is /catalog, and the aliases are as listed in [Table 22](#page-243-1):

<span id="page-243-1"></span>**Table 22** Aliases

| <b>Pattern</b> | <b>Servlet</b> |
|----------------|----------------|
| lawn/*         | LawnServlet    |
| /*.jsp         | JSPServlet     |

<span id="page-243-0"></span>**Table 23** Request Path Elements

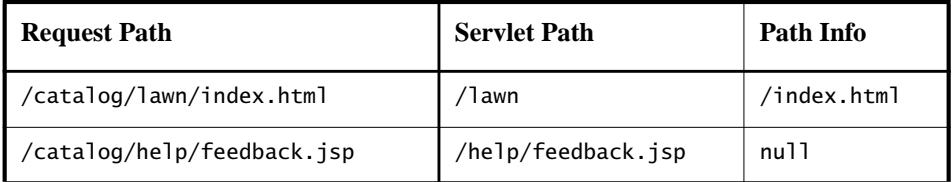

Query strings are composed of a set of parameters and values. Individual parameters are retrieved from a request with the getParameter method. There are two ways to generate query strings:

• A query string can explicitly appear in a web page. For example, an HTML page generated by the [CatalogServlet](../examples/src/web/bookstore1/CatalogServlet.java) could contain the link <a href="/bookstore1/catalog?Add=101">Add To Cart</a>. CatalogServlet extracts the parameter named Add as follows:

String bookId = request.getParameter("Add");

• A query string is appended to a URL when a form with a GET HTTP method is submitted. In the Duke's Bookstore application, [CashierServ](../examples/src/web/bookstore1/CashierServlet.java)[let](../examples/src/web/bookstore1/CashierServlet.java) generates a form, a user name input to the form is appended to the URL that maps to [ReceiptServlet](../examples/src/web/bookstore1/ReceiptServlet.java), and ReceiptServlet extracts the user name using the getParameter method.

# <span id="page-244-0"></span>**Constructing Responses**

A response contains data passed between a server and the client. All responses implement the [ServletResponse](http://java.sun.com/j2ee/tutorial/api/javax/servlet/ServletResponse.html) interface. This interface defines methods that allow you to:

- Retrieve an output stream to use to send data to the client. To send character data, use the [PrintWriter](http://java.sun.com/j2se/1.3/docs/api/java/io/PrintWriter.html) returned by the response's getWriter method. To send binary data in a MIME body response, use the [Serv](http://java.sun.com/j2ee/tutorial/api/javax/servlet/ServletOutputStream.html)[letOutputStream](http://java.sun.com/j2ee/tutorial/api/javax/servlet/ServletOutputStream.html) returned by getOutputStream. To mix binary and text data, for example, to create a multipart response, use a ServletOutput-Stream and manage the character sections manually.
- Indicate the content type (for example, text/html), being returned by the response. A registry of content type names is kept by IANA at:

<ftp://ftp.isi.edu/in-notes/iana/assignments/media-types>

- Indicate whether to buffer output. By default, any content written to the output stream is immediately sent to the client. Buffering allows content to be written before anything is actually sent back to the client, thus providing the servlet with more time to set appropriate status codes and headers or forward to another web resource.
- Set localization information.

HTTP response objects, [HttpServletResponse](http://java.sun.com/j2ee/tutorial/api/javax/servlet/http/HttpServletResponse.html), also have fields representing HTTP headers such as

- Status codes, which are used to indicate the reason of a request is not satisfied.
- Cookies, which are used to store application-specific information at the client. Sometimes cookies are used to maintain an identifier for tracking a user's session (see [Maintaining Client State \(page 258\)](#page-257-0)).

In Duke's Bookstore, [BookDetailsServlet](../examples/src/web/bookstore1/BookDetailsServlet.java) generates an HTML page that displays information about a book which the servlet retrieves from a database. The servlet first sets response headers: the content type of the response and the buffer size. The servlet buffers the page content because the database access can generate an exception that would cause forwarding to an error page. By buffering the response, the client will not see a concatenation of part of a Duke's Bookstore page with the error page should an error occur. The doGet method then retrieves a PrintWriter from the response.

For filling in the response, the servlet first dispatches the request to BannerServlet, which generates a common banner for all the servlets in the application. This process is discussed in [Including](#page-253-1) the Content of Another Resource in the [Response \(page 254\).](#page-253-1) Then the servlet retrieves the book identifier from a request parameter and uses the identifier to retrieve information about the book from the bookstore database. Finally the servlet generates HTML markup that describes the book information and commits the response to the client by calling the close method on the PrintWriter.

```
public class BookDetailsServlet extends HttpServlet {
     public void doGet (HttpServletRequest request,
            HttpServletResponse response)
            throws ServletException, IOException {
       // set headers before accessing the Writer
       response.setContentType("text/html");
       response.setBufferSize(8192);
       PrintWriter out = response.getWriter();// then write the response
       out.println("<html>" +
       "<head><title>+
       messages.getString("TitleBookDescription")
       +</title></head>");
       // Get the dispatcher; it gets the banner to the user
       RequestDispatcher dispatcher =
            getServletContext().
            getRequestDispatcher("/banner");
       if (dispatcher != null)
            dispatcher.include(request, response);
       //Get the identifier of the book to display
       String bookId = request.getParameter("bookId");
       if (bookId != null) {
            // and the information about the book
            try {
                BookDetails bd =
                     bookDB.getBookDetails(bookId);
                ...
                //Print out the information obtained
                out.println("<h2>" + bd.getTitle() + "</h2>" +
                ...
            } catch (BookNotFoundException ex) {
                response.resetBuffer();
                throw new ServletException(ex);
            }
       }
```

```
out.println("</body></html>");
        out.close();
   }
}
```
BookDetailsServlet generates a page that looks like:

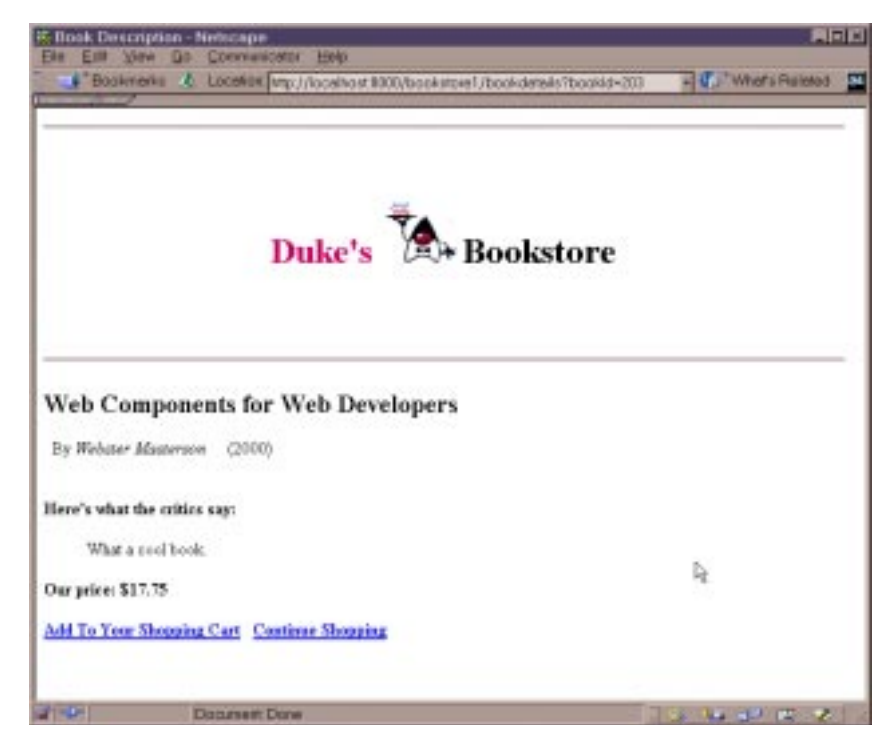

**Figure 24** Book Details

# <span id="page-246-1"></span><span id="page-246-0"></span>**Filtering Requests and Responses**

A filter is an object that can transform the header and/or content of a request or response. Filters differ from web components in that they usually do not themselves create a response. Instead, a filter provides functionality that can be "attached" to any kind of web resource. As a consequence, a filter should not have any dependencies on a web resource for which it is acting as a filter so that it can be composable with more than one type of web resource. The main tasks that a filter can perform are:

- Query the request and act accordingly
- Block the request and response pair from passing any further.
- Modify the request headers and data. You do this by providing a customized version of the request.
- Modify the response headers and data. You do this by providing a customized version of the response.
- Interact with external resources

Applications of filters include authentication, logging, image conversion, data compression, encryption, tokenizing streams, XML transformations, and so on.

You can configure a web component to be filtered by a chain of zero, one, or more filters in a specific order. This chain is specified when the web application containing the component is deployed and instantiated when a web container loads the component.

In summary, the tasks involved in using filters include:

- Programming the filter
- Programming customized requests and responses
- Specifying the filter chain for each servlet

## <span id="page-247-0"></span>**Programming Filters**

The filtering API is defined by the Filter, FilterChain, and FilterConfig interfaces in the javax.servlet package. You define a filter by implementing the [Filter](http://java.sun.com/j2ee/tutorial/api/javax/servlet/Filter.html) interface. The most important method in this interface is the doFilter method, which is passed request, response, and filter chain objects. This method can perform the following actions:

- Examine the request headers
- Customize the request object if it wishes to modify request headers or data
- Customize the response object if it wishes to modify response headers or data
- Invoke the next entity in the filter chain. If the current filter is the last filter in the chain that ends with the target web component or static resource, the next entity is the resource at the end of the chain; otherwise, it is the next filter that was configured in the WAR. It invokes the next entity by calling the doFilter method on the chain object (passing in the request and

response it was called with, or the wrapped versions it may have created). Alternatively, it can choose to block the request by not making the call to invoke the next entity. In the latter case, the filter is responsible for filling out the response.

- Examine response headers after it has invoked the next filter in the chain
- Throw an exception to indicate an error in processing

In addition to doFilter, you must implement the init and destroy methods. The init method is called by the container when the filter is instantiated. If you wish to pass initialization parameters to the filter you retrieve them from the FilterConfig object passed to init.

The Duke's Bookstore application uses the filters [HitCounterFilter](../examples/src/web/bookstore1/filters/HitCounterFilter.java) and [OrderFilter](../examples/src/web/bookstore1/filters/OrderFilter.java) to increment and log the value of a counter when the entry and receipt servlets are accessed.

In the doFilter method, both filters retrieve the servlet context from the filter configuration object so that they can access the counters stored as context attributes. After the filters have completed application-specific processing, they invoke doFilter on the filter chain object passed into the original doFilter method. The elided code is discussed in the next section.

```
public final class HitCounterFilter implements Filter {
   private FilterConfig filterConfig = null;
   public void init(FilterConfig filterConfig)
       throws ServletException {
       this.filterConfig = filterConfig;
   }
   public void destroy() {
       this.filterConfig = null;
   }
   public void doFilter(ServletRequest request,
       ServletResponse response, FilterChain chain)
       throws IOException, ServletException {
       if (filterConfig == null)
            return;
       StringWriter sw = new StringWriter();
       PrintWriter writer = new PrintWriter(sw);
       Counter counter = (Counter)filterConfig.
            getServletContext().
            getAttribute("hitCounter");
       writer.println();
       writer.println("===============");
       writer.println("The number of hits is: " +
            counter.incCounter());
```

```
writer.println("===============");
       // Log the resulting string
       writer.flush();
        filterConfig.getServletContext().
            log(sw.getBuffer().toString());
        ...
        chain.doFilter(request, wrapper);
        ...
   }
}
```
## <span id="page-249-0"></span>**Programming Customized Requests and Responses**

There are many ways for a filter to modify a request or response. For example, a filter could add an attribute to the request or insert data in the response. In the Duke's Bookstore example, HitCounterFilter inserts the value of the counter into the response.

A filter that modifies a response must usually capture the response before it is returned to the client. The way to do this is to pass the servlet that generates the response a stand-in stream. The stand-in stream prevents the servlet from closing the original response stream when it completes and allows the filter to modify the servlet's response.

In order to pass this stand-in stream to the servlet, the filter creates a response "wrapper" that overrides the getWriter or getOutputStream method to return this stand-in stream. The wrapper is passed to the doFilter method of the filter chain. Wrapper methods default to calling through to the wrapped request or response object. This approach follows the well-known Wrapper or Decorator pattern described in *Design Patterns, Elements of Reusable Object-Oriented Software*. The following sections describe how the hit counter filter described earlier and other types of filters use wrappers.

To override request methods, you wrap the request in an object that extends [ServletRequestWrapper](http://java.sun.com/j2ee/tutorial/api/javax/servlet/ServletRequestWrapper.html) or [HttpServletRequestWrapper](http://java.sun.com/j2ee/tutorial/api/javax/servlet/http/HttpServletRequestWrapper.html). To override response methods, you wrap the response in an object that extends [ServletResponseWrapper](http://java.sun.com/j2ee/tutorial/api/javax/servlet/ServletResponseWrapper.html) or [HttpServletResponseWrapper](http://java.sun.com/j2ee/tutorial/api/javax/servlet/http/HttpServletResponseWrapper.html).

HitCounterFilter wraps the response in a [CharResponseWrapper](../examples/src/web/bookstore1/filters/CharResponseWrapper.java). The wrapped response is passed to the next object in the filter chain, which is Book-StoreServlet. BookStoreServlet writes its response into the stream created by CharResponseWrapper. When chain.doFilter returns, HitCounterFilter retrieves the servlet's response from PrintWriter and writes it to a buffer. The filter inserts the value of the counter into the buffer, resets the content length header of the response, and finally writes the contents of the buffer to the response stream.

```
PrintWriter out = response.getWriter();
CharResponseWrapper wrapper = new CharResponseWrapper(
   (HttpServletResponse)response);
chain.doFilter(request, wrapper);
CharArrayWriter caw = new CharArrayWriter();
caw.write(wrapper.toString().substring(0,
   wrapper.toString().indexOf("</body>")-1));
caw.write("<p>\n<center><center>" +
   messages.getString("Visitor") + "<font color='red'>" +
   counter.getCounter() + "</font><center>");
caw.write("\n</body></html>");
response.setContentLength(caw.toString().length());
out.write(caw.toString());
out.close();
public class CharResponseWrapper extends
   HttpServletResponseWrapper {
   private CharArrayWriter output;
   public String toString() {
        return output.toString();
   }
   public CharResponseWrapper(HttpServletResponse response){
        super(response);
       output = new CharArrayWriter();
   }
   public PrintWriter getWriter(){
       return new PrintWriter(output);
   }
}
```
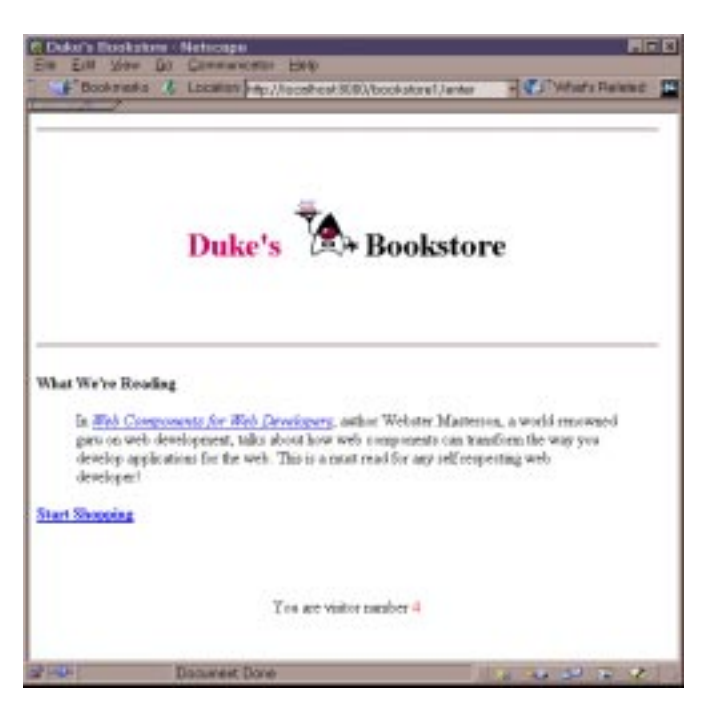

[Figure 25](#page-251-1) shows the entry page for Duke's Bookstore with the hit counter.

<span id="page-251-1"></span>**Figure 25** Duke's Bookstore

# <span id="page-251-0"></span>**Specifying Filter Mappings**

A web container uses filter mappings to decide how to apply filters to web resources. A filter mapping matches a filter to a web component by name or to web components and static resources by URL pattern. The filters are invoked in the order that filter mappings appear in the filter mapping list of a WAR. You specify a filter mapping list for a WAR in the deploytool Filter Mapping inspector (see [Filter Mapping \(page 223\)](#page-222-2)).
[Table 24](#page-252-0) contains the filter mapping list for the Duke's Bookstore application. The filters are matched by servlet name and each filter chain contains only one filter.

<span id="page-252-0"></span>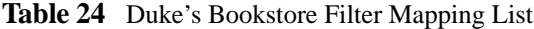

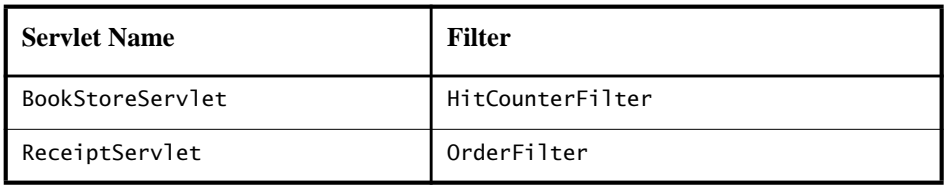

You can map a filter to one or more web resource and you can map more than one filter to a web resource. This is illustrated in [Figure 26,](#page-252-1) where filter F1 is mapped to web resources W1, W2, and W3, filter F2 is mapped to W2, and filter F3 is mapped to W1 and W2.

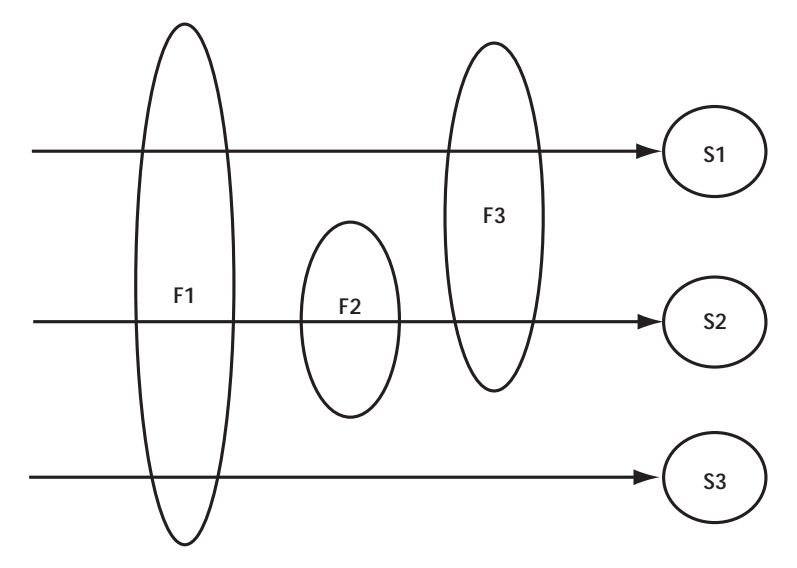

<span id="page-252-1"></span>**Figure 26** Filter to Servlet Mapping

Recall that a filter chain is one of the objects passed to the doFilter method of a filter. This chain is formed indirectly via filter mappings. The order of the filters in the chain is the same as the order that filter mappings appear in the web application deployment descriptor.

When a URL is mapped to web resource W1, the web container invokes the doFilter method of F1. The doFilter method of each filter in W1's filter chain is invoked by the preceding filter in the chain via the chain.doFilter method. Since  $W1$ 's filter chain contains filters  $F1$  and  $F3$ ,  $F1$ 's call to chain, do Filter invokes the doFilter method of filter F3. When F3's doFilter method completes, control returns to F1's doFilter method.

# **Invoking Other Web Resources**

Web components can invoke other web resources in two ways: indirect and direct.

A web component indirectly invokes another web resource when it embeds a URL that points to another web component in content returned to a client. In the Duke's Bookstore application, most web components contain embedded URLs that point to other web components. For example, ReceiptServlet indirectly invokes the CatalogServlet through the embedded URL /bookstore1/catalog.

A web component can also directly invoke another resource while it is executing. There are two possibilities: it can include the content of another resource, or it can forward a request to another resource.

To invoke a resource available on the server that is running a web component, you must first obtain a [RequestDispatcher](http://java.sun.com/j2ee/tutorial/api/javax/servlet/RequestDispatcher.html) using the getRequestDispatcher("URL") method.

You can get a RequestDispatcher from either a request or the web context, however, the two methods have slightly different behavior. The method takes the path to the requested resource as an argument. A request can take a relative path (that is, one that does not begin with a  $\prime$  '), but the web context requires an absolute path. If the resource is not available, or if the server has not implemented a RequestDispatcher object for that type of resource, getRequestDispatcher will return null. Your servlet should be prepared to deal with this condition.

### **Including the Content of Another Resource in the Response**

It is often useful to include content of another resource, for example, banner content or copyright information, in the response returned from a web component. To include the content of another resource, invoke the include method of a RequestDispatcher:

include(request, response);

If the resource is static, the include method enables programmatic server-side includes. If the resource is a web component, the effect of the method is to send the request to the included web component, execute the web component, and then include the result of the execution in the response from the containing servlet. An included web component has access to the request object, but it is limited in what it can do with the response object:

- It can write to the body of and commit a response.
- It cannot set headers or call any method (for example, setCookie) that affects the headers of the response.

The banner for the Duke's Bookstore application is generated by [BannerServ](../examples/src/web/bookstore1/BannerServlet.java)[let](../examples/src/web/bookstore1/BannerServlet.java). Note that both doGet and doPost methods are implemented because BannerServlet can be dispatched from either method in a calling servlet.

```
public class BannerServlet extends HttpServlet {
   public void doGet (HttpServletRequest request,
        HttpServletResponse response)
        throws ServletException, IOException {
        PrintWriter out = response.getWriter();out.println("<body bgcolor=\"#ffffff\">" +
        "<center>" + "<hr> <br> &nbsp;" + "<h1>" +
        "<font size=\"+3\" color=\"#CC0066\">Duke's </font>" +
        <img src=\"" + request.getContextPath() +
        "/duke.books.gif\">" +
        "<font size=\"+3\" color=\"black\">Bookstore</font>" +
        "\langle h1 >" + "\langle/center>" + "\langle b1 >   \langle h1 > \langle b1 >");
   }
   public void doPost (HttpServletRequest request,
        HttpServletResponse response)
        throws ServletException, IOException {
        PrintWriter out = response.getWriter();out.println("<body bgcolor=\"#ffffff\">" +
        "<center>" + "<hr> <br> \langle  " + "<h1>" +
        "<font size=\"+3\" color=\"#CC0066\">Duke's </font>" +
        <img src=\"" + request.getContextPath() +
        "/duke.books.gif\">" +
```

```
"<font size=\"+3\" color=\"black\">Bookstore</font>" +
          "\langle h1 >" + "\langle/center>" + "\langle b1 >   \langle h1 > \langle b1 >");
    }
}
```
<span id="page-255-0"></span>Each servlet in the Duke's Bookstore application includes the result from BannerServlet with the following code:

```
RequestDispatcher dispatcher =
   getServletContext().getRequestDispatcher("/banner");
if (dispatcher != null)
   dispatcher.include(request, response);
}
```
### **Transferring a Control to Another Web Component**

In some applications you might want to have one web component do preliminary processing of a request and another component generate the response. For example, you might want to partially process a request and then transfer to another component depending on the nature of the request.

To transfer control to another web component, you invoke the forward method of a RequestDispatcher. When a request is forwarded, the request URL is set to the path of the forwarded page. If the original URL is required for any processing you can save it as a request attribute. The [Dispatcher](../examples/src/web/bookstore3/Dispatcher.java) servlet, used by a version of the Duke's Bookstore application described in A [Template](#page-327-0) Tag [Library \(page 328\),](#page-327-0) saves the path information from the original URL, retrieves a RequestDispatcher from the request, and then forwards to the JSP page [tem](../examples/src/web/bookstore3/template.txt)[plate.jsp](../examples/src/web/bookstore3/template.txt).

```
public class Dispatcher extends HttpServlet {
   public void doGet(HttpServletRequest request,
       HttpServletResponse response) {
       request.setAttribute("selectedScreen",
            request.getServletPath());
       RequestDispatcher dispatcher = request.
            getRequestDispatcher("/template.jsp");
       if (dispatcher != null)
            dispatcher.forward(request, response);
   }
   public void doPost(HttpServletRequest request,
   ...
}
```
<span id="page-256-0"></span>The forward method should be used to give another resource responsibility for replying to the user. If you have already accessed a ServletOutputStream or PrintWriter object within the servlet, you cannot use this method; it throws an IllegalStateException.

# **Accessing the Web Context**

The context in which web components execute is an object that implements the [ServletContext](http://java.sun.com/j2ee/tutorial/api/javax/servlet/ServletContext.html) interface. You retrieve the web context with the getServlet-Context method. The web context provides methods for accessing:

- Initialization parameters
- Resources associated with the web context
- Object-valued attributes
- Logging capabilities

The web context is used by the Duke's Bookstore filters [filters.HitCounter-](../examples/src/web/bookstore1/filters/HitCounterFilter.java)[Filter](../examples/src/web/bookstore1/filters/HitCounterFilter.java) and OrderFilter discussed in Filtering [Requests](#page-246-0) and [Responses \(page 247\)](#page-246-0). The filters store a counter as a context attribute. Recall from Controlling Concurrent Access to Shared [Resources \(page 240\)](#page-239-0) that the counter's access methods are synchronized to prevent incompatible operations by servlets that are running concurrently. A filter retrieves the counter object with the context's getAttribute method. The incremented value of the counter is recorded with the context's log method.

```
public final class HitCounterFilter implements Filter {
   private FilterConfig filterConfig = null;
   public void doFilter(ServletRequest request,
       ServletResponse response, FilterChain chain)
       throws IOException, ServletException {
        ...
       StringWriter sw = new StringWriter();
       PrintWriter writer = new PrintWriter(sw);
       ServletContext context = filterConfig.
            getServletContext();
       Counter counter = (Counter)context.
            getAttribute("hitCounter");
        ...
       writer.println("The number of hits is: " +
            counter.incCounter());
       ...
```

```
context.log(sw.getBuffer().toString());
        ...
   }
}
```
# **Maintaining Client State**

Many applications require a series of requests from a client to be associated with one another. For example, the Duke's Bookstore application saves the state of a user's shopping cart across requests. Web-based applications are responsible for maintaining such state, called a *session*, because the HTTP protocol is stateless. To support applications that need to maintain state, Java Servlet technology provides an API for managing sessions and allows several mechanisms for implementing sessions.

### **Accessing a Session**

Sessions are represented by an [HttpSession](http://java.sun.com/j2ee/tutorial/api/javax/servlet/http/HttpSession.html) object. You access a session by calling the [getSession](http://java.sun.com/j2ee/tutorial/api/javax/servlet/ServletContextListener.html) method of a request object. This method returns the current session associated with this request, or, if the request does not have a session, creates one. Since getSession may modify the response header (if cookies are the session tracking mechanism), it needs to be called before you retrieve a PrintWriter or ServletOutputStream.

### **Associating Attributes with a Session**

You can associate object-valued attributes with a session by name. Such attributes are accessible by any web component that belongs to the same web context *and* is handling a request that is part of the same session.

The Duke's Bookstore application stores a customer's shopping cart as a session attribute. This allows the shopping cart to be saved between requests and also allows cooperating servlets to access the cart. [CatalogServlet](../examples/src/web/bookstore1/CatalogServlet.java) adds items to the cart, [ShowCartServlet](../examples/src/web/bookstore1/ShowCartServlet.java) displays, deletes items from, and clears the cart, and [CashierServlet](../examples/src/web/bookstore1/CashierServlet.java) retrieves the total cost of the books in the cart.

```
public class CashierServlet extends HttpServlet {
   public void doGet (HttpServletRequest request,
       HttpServletResponse response)
       throws ServletException, IOException {
       // Get the user's session and shopping cart
```

```
HttpSession session = request.getSession();
ShoppingCart cart =
    (ShoppingCart)session.
        getAttribute("cart");
...
// Determine the total price of the user's books
double total = cart.getTotal();
```
#### **Notifying Objects That Are Added To a Session**

Recall that your application can notify web context and session listener objects of servlet life cycle events (Handling Servlet Life Cycle [Events \(page 236\)\)](#page-235-0). You can also notify objects of certain events related to their association with a session:

- When the object is added to or removed from a session. To receive this notification, your object must implement the [javax.http.HttpSession-](http://java.sun.com/j2ee/tutorial/api/javax/servlet/http/HttpSessionBindingListener.html)[BindingListener](http://java.sun.com/j2ee/tutorial/api/javax/servlet/http/HttpSessionBindingListener.html) interface.
- When the session to which the object is attached will be passivated and/or activated. A session will be passivated and activated when it is moved between VMs or saved to and restored from persistent storage. To receive this notification, your object must implement the [javax.http.HttpSes](http://java.sun.com/j2ee/tutorial/api/javax/servlet/http/HttpSessionActivationListener.html)[sionActivationListener](http://java.sun.com/j2ee/tutorial/api/javax/servlet/http/HttpSessionActivationListener.html) interface.

### **Session Management**

Since there is no way for an HTTP client to signal that it no longer needs a session, each session has an associated time-out so that its resources can be reclaimed. The time-out period can be accessed with a session's [get|set]Max-InactiveInterval methods. You can also set the time-out period in deploytool:

- 1. Select the WAR.
- 2. Select the General tab.
- 3. Enter the time-out period in the Advanced box.

To ensure that an active session is not timed-out, you should periodically access the session in service methods because this resets the session's time-to-live counter.

When a particular client interaction is finished, you use the session's invalidate method to delete a session on the server side. The session data is removed and when a new request is made to the servlet, a new session will be created.

The bookstore application's [ReceiptServlet](../examples/src/web/bookstore1/ReceiptServlet.java) is the last servlet to access a client's session, so it has responsibility for invalidating the session:

```
public class ReceiptServlet extends HttpServlet {
   public void doPost(HttpServletRequest request,
                    HttpServletResponse response)
                     throws ServletException, IOException {
       // Get the user's session and shopping cart
       HttpSession session = request.getSession();
       // Payment received -- invalidate the session
       session.invalidate();
        ...
```
### **Session Tracking**

A web container can use several methods to associate a session with a user, all of which involve passing an identifier between the client and server. The main methods require the client to accept cookies or the web component to rewrite any URL that is returned to the client.

If your application makes use of session objects, you must ensure that session tracking is enabled by allowing the application to rewrite a URL whenever the client turns off cookies. You do this by calling the response's encodeURL(URL) method on all URLs returned by a servlet. This method includes the session ID in the URL only if cookies are disabled; otherwise it returns the URL unchanged.

The doGet method of [ShowCartServlet](../examples/src/web/bookstore1/ShowCartServlet.java) encodes the three URLs at the bottom of the shopping cart display page as follows:

```
out.println("<p> &nbsp; <p><strong><a href=\"" +
   response.encodeURL(request.getContextPath() + "/catalog") +
        "\">" + messages.getString("ContinueShopping") +
        " </a> &nbsp; &nbsp; &nbsp; ' +
        "<a href=\Upsilon"" +
   response.encodeURL(request.getContextPath() + "/cashier") +
        "\">" + messages.getString("Checkout") +
        " </a> &nbsp; &nbsp; &nbsp; " +
        "<a href=\^" +response.encodeURL(request.getContextPath() +
        "/showcart?Clear=clear") +
        "\">" + messages.getString("ClearCart") +
        "</a></strong>");
```
If cookies are turned off, the session is encoded in the Check Out URL as follows:

```
http://localhost:8080/bookstore1/cashier;
   jsessionid=c0o7fszeb1
```
If cookies are turned on, the URL is simply:

```
http://localhost:8080/bookstore1/cashier
```
# **Finalizing a Servlet**

When a servlet container determines that a servlet should be removed from service (for example, when a container wants to reclaim memory resources, or when it is being shut down) it calls the destroy method of the Servlet interface. In this method you release any resources the servlet is using and save any persistent state. The following destroy method releases the database object created in the init method described in [Initializing a Servlet \(page 241\)](#page-240-0):

```
public void destroy() {
   bookDB = null;
}
```
All of a servlet's service methods should be complete when a servlet is removed. The server tries to ensure this completion by calling the destroy method only after all service requests have returned or after a server-specific grace period, whichever comes first.

If your servlet has potentially long-running service requests, use the techniques described below to:

- Keep track of how many threads are currently running the service method
- Provide a clean shutdown by having the destroy method notify long-running threads of the shutdown and wait for them to complete
- Have the long-running methods poll periodically to check for shutdown and, if necessary, stop working, clean up, and return

### **Tracking Service Requests**

To track service requests, include in your servlet class a field that counts the number of service methods that are running. The field should have synchronized access methods to increment, decrement, and return its value.

```
public ShutdownExample extends HttpServlet {
   private int serviceCounter = 0;
   ...
   //Access methods for serviceCounter
   protected synchronized void enteringServiceMethod() {
       serviceCounter++;
   }
   protected synchronized void leavingServiceMethod() {
       serviceCounter--;
   }
   protected synchronized int numServices() {
       return serviceCounter;
   }
}
```
The service method should increment the service counter each time the method is entered and should decrement the counter each time the method returns. This is one of the few times that your HttpServlet subclass should override the service method. The new method should call super.service to preserve all of the original service method's functionality.

```
protected void service(HttpServletRequest req,
                     HttpServletResponse resp)
                     throws ServletException,IOException {
   enteringServiceMethod();
   try {
        super.service(req, resp);
   } finally {
        leavingServiceMethod();
   }
}
```
### **Providing a Clean Shutdown**

To ensure a clean shutdown, your destroy method should not release any shared resources until all of the service requests have completed. One part of doing this is to check the service counter. Another part is to notify the long-running methods that it is time to shut down. For this notification another field is required. The field should have the usual access methods.

```
public ShutdownExample extends HttpServlet {
   private boolean shuttingDown;
   ...
   //Access methods for shuttingDown
   protected setShuttingDown(boolean flag) {
       shuttingDown = flag;
```

```
}
   protected boolean isShuttingDown() {
        return shuttingDown;
   }
}
```
An example of the destroy method using these fields to provide a clean shutdown follows:

```
public void destroy() {
   /* Check to see whether there are still service methods /*/* running, and if there are, tell them to stop. */if (numServices() > 0) {
        setShuttingDown(true);
   }
   /* Wait for the service methods to stop. */while(numServices() > 0) {
       try {
            Thread.sleep(interval);
        } catch (InterruptedException e) {
        }
   }
}
```
### **Creating Polite Long-Running Methods**

The final step to provide a clean shutdown is to make any long-running methods behave politely. Methods that might run for a long time should check the value of the field that notifies them of shutdowns and should interrupt their work, if necessary.

```
public void doPost(...) {
   ...
   for(i = 0; ((i < lotsOfStuffToDo) &&
        !isShuttingDown()); i++) {
        try {
            partOfLongRunningOperation(i);
        } catch (InterruptedException e) {
            ...
        }
   }
}
```
*JAVA SERVLET TECHNOLOGY*

# **JavaServer Pages™ Technology**

*by [Stephanie Bodoff](Bios.html)*

**J**AVASERVER Pages™ (JSP™) technology allows you to easily create web content that has both static and dynamic components. JSP technology projects all the dynamic capabilities of Java Servlet technology but provides a more natural approach to creating static content. The main features of JSP technology are:

- A language for developing JSP pages, which are text-based documents that describe how to process a request and construct a response
- Constructs for accessing server-side objects
- Mechanisms for defining extensions to the JSP language

JSP technology also contains API that is used by developers of web containers, but this API is not covered in this chapter.

> [What is a JSP Page? 200](#page-265-0) [The Example JSP Pages 203](#page-268-0) [The Life Cycle of a JSP Page 206](#page-272-0) [Translation and Compilation 206](#page-272-1) [Execution 207](#page-273-0) [Initializing and Finalizing a JSP Page 209](#page-274-0) [Creating Static Content 210](#page-276-0) [Creating Dynamic Content 210](#page-276-1) [Using Objects Within JSP Pages 210](#page-276-2) [JSP Scripting Elements 213](#page-279-0) [Including Content in a JSP Page 216](#page-282-0)

[Transferring Control to Another Web Component 217](#page-283-0) [Param Element 217](#page-283-1) [Including an Applet 218](#page-284-0) [Extending the JSP Language 220](#page-286-0)

# <span id="page-265-0"></span>**What is a JSP Page?**

A JSP page is a text-based document that contains two types of text: static template data, which can be expressed in any text-based format such as [HTML,](http://www.w3.org/MarkUp) [SVG](http://www.w3.org/TR/SVG), [WML](http://www.oasis-open.org/cover/wap-wml.html), and [XML,](http://www.w3.org/TR/REC-xml) and JSP elements, which construct dynamic content. A syntax card and reference for the JSP elements is available at:

```
http://java.sun.com/products/jsp/technical.html#syntax
```
The following web page is a form that allows you to select a locale and displays the date in a manner appropriate to the locale.

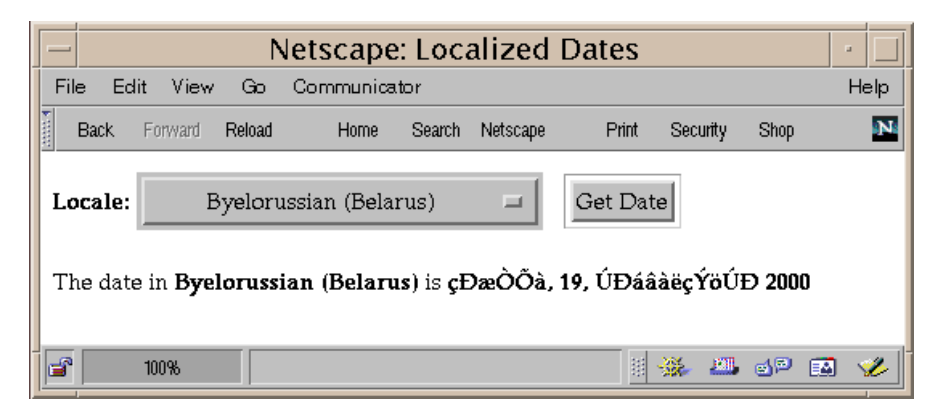

**Figure 27** Localized Date Form

The source for this example is in the j2eetutorial/examples/src/web/date directory created when you unzip the tutorial bundle. The JSP page [index.jsp](../examples/src/web/date/index.txt) used to create the form appears below; it is a typical mixture of static HTML markup and JSP elements. If you have developed web pages, you are probably familiar with the HTML document structure statements (<head>, <br/> <br/>loody>, and so on) and the HTML statements that create a form <form> and a menu <select>. The highlighted lines in the example contain the following types of JSP constructs:

- Directives (<@page ... %>) import classes in the java.util package and the MyLocales class, and set the content type returned by the page.
- The **jsp:useBean** element creates an object containing a collection of locales and initializes a variable that point to that object.
- Scriptlets (**<% ... %>** ) retrieve the value of the locale request parameter, iterate over a collection of locale names, and conditionally insert HTML text into the output.
- Expressions (**<%= ... %>**) insert the value of the locale name into the response.
- The **jsp: include** element sends a request to another page (date. jsp) and includes the response in the response from the calling page.

```
<%@ page import="java.util.*,MyLocales" %>
<%@ page contentType="text/html; charset=ISO-8859-5" %>
<html>
<head><title>Localized Dates</title></head>
<body bgcolor="white">
<jsp:useBean id="locales" scope="application"
   class="MyLocales"/>
<form name="localeForm" action="index.jsp" method="post">
<b>Locale:</b>
<select name=locale>
<%
   String selectedLocale = request.getParameter("locale");
   Iterator i = locales.getLocaleNames().iterator();
   while (i.hasNext()) {
       String locale = (String)i.next();
        if (selectedLocale != null &&
            selectedLocale.equals(locale)) {
%>
            <option selected><%=locale%></option>
<%
       } else {
%>
            <option><%=locale%></option>
<%
       }
   }
%>
</select>
<input type="submit" name="Submit" value="Get Date">
```

```
</form>
<jsp:include page="date.jsp"/>
</body>
</html>
```
To build, deploy, and execute this JSP page:

- 1. Go to j2eetutorial/examples/src and build the example by executing ant date (see [How to Build and Run the Examples \(page xxiii\)](#page-22-0)).
- 2. Create a J2EE application called DateApp.
	- a. Select File->New->Application.
	- b. In the file chooser, navigate to j2eetutorial/examples/src/web/ date.
	- c. In the File Name field, enter DateApp .
	- d. Click New Application.
	- e. Click OK.
- 3. Create the WAR and add the web components to the DateApp application.
	- a. Select File->New->Web Component.
	- b. Select DateApp from the Create new WAR File in Application combo box.
	- c. Enter DateWAR in the WAR Display Name field.
	- d. Click Edit.
	- e. Navigate to j2eetutorial/examples/build/web/date. Select index.jsp, date.jsp, MyDate.class and MyLocales.class and click Add, then click Finish.
	- f. Click Next.
	- g. Click JSP in the Web Component radio box, then click Next.
	- h. Select index.jsp from the JSP Filename combo box. Click Finish.
- 4. Enter the context root.
	- a. Select DateApp.
	- b. Select the Web Context tab.
	- c. Enter date.
- 5. Deploy the application.
	- a. Select Tools->Deploy.
	- b. Click Finish.

6. Invoke the URL http://<host>:8000/date in a browser.

You will see a combo box whose entries are locales. Select a locale and click Get Date. You will see the date expressed in a manner appropriate for that locale.

# <span id="page-268-0"></span>**The Example JSP Pages**

To illustrate JSP technology, this chapter rewrites each servlet in the Duke's Bookstore application introduced in The Example [Servlets \(page 231\)](#page-230-0) as a JSP page:

| <b>Function</b>                                 | <b>JSP Pages</b>                |  |
|-------------------------------------------------|---------------------------------|--|
| Enter the bookstore                             | bookstore.jsp                   |  |
| Create the bookstore banner                     | banner.jsp                      |  |
| Browse the books offered for sale               | catalog.jsp                     |  |
| Put a book in a shopping cart                   | catalog.jsp and bookdetails.jsp |  |
| Get detailed information on a specific book     | bookdetails.jsp                 |  |
| Display the shopping cart                       | showcart.jsp                    |  |
| Remove one or more books from the shopping cart | showcart.jsp                    |  |
| Buy the books in the shopping cart              | cashier.jsp                     |  |
| Receive an acknowledgement for the purchase     | receipt.jsp                     |  |

**Table 25** Duke's Bookstore Example JSP Pages

The data for the bookstore application is still maintained in a Cloudscape database. However, two changes are made to the database helper object [data](../examples/src/web/bookstore2/database/BookDB.java)[base.BookDB](../examples/src/web/bookstore2/database/BookDB.java):

• The database helper object is rewritten to conform to JavaBeans component design patterns as described in [JavaBeans™](#page-288-0) Components in JSP™ [Pages \(page 289\)](#page-288-0). This change is made so that JSP pages can access the helper object using JSP language elements specific to JavaBeans components.

• Instead of accessing the bookstore database directly, the helper object goes through an enterprise bean. The advantage of using an enterprise bean is that the helper object is no longer responsible for connecting to the database; this job is taken over by the enterprise bean. Furthermore, because the EJB container maintains the pool of database connections, an enterprise bean can get a connection quicker than the helper object. The relevant interfaces and classes for the enterprise bean are the database.BookDBE-JBHome home interface, database.BookDBEJB remote interface, and the database.BookDBEJB implementation class, which contains all the JDBC calls to the database.

The implementation of the database helper object follows. The bean has two instance variables: the current book and a reference to the database enterprise bean.

```
public class BookDB {
   private String bookId = "0";
   private BookDBEJB database = null;
   public BookDB () throws Exception {
   }
   public void setBookId(String bookId) {
       this.bookId = bookId;
   }
   public void setDatabase(BookDBEJB database) {
       this.database = database;
   }
   public BookDetails getBookDetails()
       throws Exception {
       try {
            return (BookDetails)database.
                     getBookDetails(bookId);
        } catch (BookNotFoundException ex) {
            throw ex;
       }
   }
   ...
}
```
Finally, this version of the example uses an applet to generate a dynamic digital clock in the banner. See Including an [Applet \(page 285\)](#page-284-0) for a description of the JSP element that generates HTML for downloading the applet.

The source for the application is located in the j2eetutorial/examples/src/ web/bookstore2 directory created when you unzip the tutorial bundle (see [Downloading the Examples \(page xxii\)](#page-21-0)). To build, deploy, and run the example:

- 1. Go to j2eetutorial/examples/src and build the example by running ant bookstore2.
- 2. Start the j2ee server.
- 3. Start deploytool.
- 4. Start the Cloudscape database by executing cloudscape -start.
- 5. If you have not already created the bookstore database, run ant create-web-db.
- 6. Create a J2EE application called Bookstore2App.
	- a. Select File->New->Application.
	- b. In the file chooser, navigate to j2eetutorial/examples/src/web/ bookstore2.
	- c. In the File Name field, enter Bookstore2App .
	- d. Click New Application.
	- e. Click OK.
- 7. Add Bookstore2WAR WAR to the Bookstore2App application.
	- a. Select File->Add->Web WAR.
	- b. In the Add Web WAR dialog, navigate to j2eetutorial/examples/ build/web/bookstore2. Select bookstore2.war. Click Add Web WAR.
- 8. Add the BookDBEJB enterprise bean to the application.
	- a. Select File->New Enterprise Bean or the New Enterprise Bean button.
	- b. Select Bookstore2App from Create New JAR File in Application combo box.
	- c. Type BookDBJAR in the JAR Display Name field.
	- d. Click Edit to add the content files.
	- e. In the Edit Archive Contents dialog box, navigate to the j2eetutorial/examples/build/web/ejb directory and add the database and exception packages. Click Next.
	- f. Chose Session and Stateless for the Bean Type.
	- g. Select database.BookDBEJBImpl for Enterprise Bean Class.
	- h. In the Remote Interfaces box, select database.BookDBEJBHome for Remote Home Interface and database.BookDBEJB for Remote Interface.
- i. Enter BookDBEJB for Enterprise Bean Name.
- j. Click Next and then click Finish.
- 9. Add a resource reference for the Cloudscape database to the BookDBEJB.
	- a. Select the BookDBEJB enterprise bean.
	- b. Select the Resource Refs tab.
	- c. Click Add.
	- d. Select javax.sql.DataSource from the Type column
	- e. Enter jdbc/BookDB in the Coded Name field.
	- f. Enter jdbc/Cloudscape in the JNDI Name field.
- 10.Save BookDBJAR.
	- a. Select BookDBJAR.
	- b. Select File-Save As.
	- c. Navigate to the directory examples/build/web/ejb.
	- d. Enter bookDB.jar in the File name field.
	- e. Click Save EJB JAR As.
- 11.Add a reference to the enterprise bean BookDBEJB.
	- a. Select Bookstore2WAR.
	- b. Select the EJB Refs tab.
	- c. Click Add.
	- d. Enter ejb/BookDBEJB in the Coded Name column.
	- e. Enter Session in the Type column.
	- f. Select Remote in the Interfaces column.
	- g. Enter database.BookDBEJBHome in the Home Interface column.
	- h. Enter database.BookDBEJB in the Local/Remote Interface column.
- 12.Specify the JNDI Names
	- a. Select Bookstore2App.
	- b. In the Application table, locate the EJB component and enter BookD-BEJB in the JNDI Name column.
	- c. In the References table, locate the EJB Ref, and enter BookDBEJB in the JNDI Name column.
	- d. In the References table, locate the Resource component and enter jdbc/ Cloudscape in the JNDI Name column.

13.Enter the context root.

- a. Select the Web Context tab.
- b. Enter bookstore2.

14.Deploy the application.

- a. Select Tools->Deploy.
- b. Click Finish.

15.Open the bookstore URL http://<host>:8000/bookstore2/enter.

See [Troubleshooting \(page 235\)](#page-234-0) for help with diagnosing common problems.

# <span id="page-272-0"></span>**The Life Cycle of a JSP Page**

A JSP page services requests as a servlet. Thus, the life cycle and many of the capabilities of JSP pages (in particular the dynamic aspects) are determined by Java Servlet technology and much of the discussion in this chapter refers to functions described in [Java Servlet Technology \(page 229\)](#page-228-0).

When a request is mapped to a JSP page, it is handled by a special servlet that first checks whether the JSP page's servlet is older than the JSP page. If it is, it translates the JSP page into a servlet class and compiles the class. During development, one of the advantages of JSP pages over servlets is that the "build" process is performed automatically.

### <span id="page-272-1"></span>**Translation and Compilation**

During the translation phase each type of data in a JSP page is treated differently. Template data is transformed into code that will emit the data into the stream that returns data to the client. JSP elements are treated as follows:

- Directives are used to control how the web container translates and executes the JSP page.
- Scripting elements are inserted into the JSP page's servlet class. See [JSP](#page-279-0) [Scripting Elements \(page 280\)](#page-279-0) for details.
- Elements of the form  $\langle jsp: XXX \dots \rangle$  are converted into method calls to JavaBeans components or invocations of the Java Servlet API.

For a JSP page named *pageName*, the source for a JSP page's servlet is kept in the file:

J2EE\_HOME/repository/host/web/context root/\_0002fpageName\_jsp.java

For example, the source for the index page (named index.jsp) for the date localization example discussed at the beginning the chapter would be named:

```
J2EE_HOME/repository/host/web/date/_0002findex_jsp.java
```
Both the translation and compilation phases can yield errors that are only observed when the page is requested for the first time. If an error occurs while the page is being translated (for example, if the translator encounters a malformed JSP element), the server will return a ParseException and the servlet class source file will be empty or incomplete. The last incomplete line will give a pointer to the incorrect JSP element.

If an error occurs while the JSP page is being compiled (for example, due to a syntax error in a scriptlet), the server will return a JasperException and a message that includes the name of the JSP page's servlet and the line where the error occurred.

Once the page has been translated and compiled, the JSP page's servlet for the most part follows the servlet life cycle described in [Servlet](#page-235-1) Life [Cycle \(page 236\)](#page-235-1):

- 1. If an instance of the JSP page's servlet does not exist, the container:
	- a. Loads the JSP page's servlet class
	- b. Instantiates an instance of the servlet class
	- c. Initializes the servlet instance by calling the jspInit method
- 2. Invokes the \_jspService method, passing a request and response object.

If the container needs to remove the JSP page's servlet, it calls the jspDestroy method.

### <span id="page-273-0"></span>**Execution**

You can control various JSP page execution parameters using page directives. The directives that pertain to buffering output and handling errors are discussed here. Other directives are covered in the context of specific page authoring tasks throughout the chapter.

#### **Buffering**

When a JSP page is executed, output written to the response object is automatically buffered. You can adjust the size of the buffer with the following page directive:

```
<%@ page buffer="none|xxxkb" %>
```
A larger buffer allows more content to be written before anything is actually sent back to the client, thus providing the JSP page with more time to set appropriate status codes and headers or forward to another web resource. A smaller buffer decreases server memory load and allows the client to start receiving data more quickly.

#### <span id="page-274-1"></span>**Handling Errors**

Any number of exceptions can arise when a JSP page is executed. To specify that the web container should forward control to an error page if an exception occurs, include the following page directive at the beginning of your JSP page:

```
<%@ page errorPage="file_name" %>
```
The Duke's Bookstore application page [initdestroy.jsp](../examples/src/web/bookstore2/initdestroy.txt) contains the directive

```
<%@ page errorPage="errorpage.jsp"%>
```
The beginning of errorpage isp indicates that it is serving as an error page with the following page directive:

```
<%@ page isErrorPage="true|false" %>
```
This directive makes the exception object (of type [javax.servlet.jsp.JspEx](http://java.sun.com/j2ee/tutorial/api/javax/servlet/jsp/JspException.html)[ception](http://java.sun.com/j2ee/tutorial/api/javax/servlet/jsp/JspException.html)) available to the error page, so that you can retrieve, interpret, and possibly display information about the cause of the exception in the error page.

**Note:** You can also define error pages for the WAR that contains a JSP page. If error pages are defined for both the WAR and a JSP page, the JSP page's error page takes precedence.

# <span id="page-274-0"></span>**Initializing and Finalizing a JSP Page**

You can customize the initialization process to allow the JSP page to read persistent configuration data, initialize resources, and perform any other one-time activities by overriding the jspInit method of the JspPage interface. You release resources using the jspDestroy method. The methods are defined using JSP declarations, discussed in [Declarations \(page 280\)](#page-279-1).

The bookstore example page [initdestroy.jsp](../examples/src/web/bookstore2/initdestroy.txt) defines the jspInit method to retrieve or create an enterprise bean [database.BookDBEJB](../examples/src/web/bookstore2/database/BookDB.java) that accesses the bookstore database and store a reference to the bean in bookDBEJB. The enterprise bean is created using the techniques described in Getting [Started \(page 47\).](#page-46-0)

```
private BookDBEJB bookDBEJB;
public void jspInit() {
   bookDBEJB =
       (BookDB)getServletContext().
            getAttribute("bookDBEJB");
   if (bookDBEJB == null) {
       try {
            InitialContext ic = new InitialContext();
            Object objRef = ic.lookup(
                 "java:comp/env/ejb/BookDBEJB");
            BookDBEJBHome home =
                 (BookDBEJBHome)PortableRemoteObject.
                     narrow(objRef,
                     database.BookDBEJBHome.class);
            bookDEJB = home.create();getServletContext().setAttribute("bookDBEJB",
            bookDBEJB);
       } catch (RemoteException ex) {
            System.out.println(
                "Couldn't create database bean." +
                ex.getMessage());
       } catch (CreateException ex) {
            System.out.println(
                "Couldn't create database bean." +
                ex.getMessage());
       } catch (NamingException ex) {
            System.out.println(
                "Unable to lookup home: " +
                "java:comp/env/ejb/BookDBEJB."+
                ex.getMessage());
       }
   }
}
```
When the JSP page is removed from service, the *jspDestroy* method releases the BookDBEJB variable.

```
public void jspDestroy() {
   bookDBEJB = null;}
```
Since the enterprise bean is shared between all the JSP pages, it should be initialized when the application is started, instead of in each JSP page. Java Servlet technology provides application life cycle events and listener classes for this purpose. As an exercise, you can move the code that manages the creation of the enterprise bean to a context listener class. See [Handling](#page-235-2) Servlet Life Cycle [Events \(page 236\)](#page-235-2) for the context listener that initializes the Java Servlet version of the bookstore application.

# <span id="page-276-0"></span>**Creating Static Content**

You create static content in a JSP page by simply writing it as if you were creating a page that consists only of that content. Static content can be expressed in any text-based format such as HTML, WML, and XML. The default format is HTML. If you want to use a format other than HTML you include a page directive with the contentType attribute set to the format type at the beginning of your JSP page. For example, if you want a page to contain data expressed in the wireless markup language (WML), you need to include the following directive:

<%@ page contentType="text/vnd.wap.wml"%>

A registry of content type names is kept by IANA at:

<ftp://ftp.isi.edu/in-notes/iana/assignments/media-types>

# <span id="page-276-1"></span>**Creating Dynamic Content**

You create dynamic content by accessing Java programming language objects from within scripting elements.

### <span id="page-276-2"></span>**Using Objects Within JSP Pages**

You can access a variety of objects, including enterprise beans and JavaBeans components, within a JSP page. JSP technology automatically makes some objects available and you can also create and access application-specific objects.

#### **Implicit Objects**

Implicit objects are created by the web container and contain information related to a particular request, page, or application. Many of the objects are defined by the Java Servlet technology underlying JSP technology and are discussed at

length in Java Servlet [Technology \(page 229\).](#page-228-0) [Table 26](#page-277-0) summarizes the implicit objects.

| <b>Variable</b> | <b>Class</b>                                    | <b>Description</b>                                                                                                    |
|-----------------|-------------------------------------------------|----------------------------------------------------------------------------------------------------|
| application     | javax.servlet.<br>ServletContext                | The context for the JSP page's servlet and any web<br>components contained in the same application. See<br>Accessing the Web Context (page 257).                                                                                                |
| config          | javax.servlet.<br>ServletConfig                 | Initialization information for the JSP page's servlet.                                                                                                    |
| exception       | java.lang.<br>Throwable                         | Accessible only from an error page. See Han-<br>dling Errors (page 275).                                                                                                    |
| out             | javax.servlet.<br>jsp.JspWriter                 | The output stream.                                                                                                    |
| page            | java.lang.<br>Object                            | The instance of the JSP page's servlet processing<br>the current request. Not typically used by JSP page<br>authors.                                                                                                    |
| pageContext     | javax.servlet.<br>jsp.PageContext               | The context for the JSP page. Provides a single API<br>to manage the various scoped attributes described<br>in Sharing Information (page 238).<br>This API is used extensively when implementing<br>tag handlers (see Tag Handlers (page 309)). |
| request         | subtype of<br>javax.servlet.<br>ServletRequest  | The request triggering the execution of the JSP<br>page. See Getting Information From<br>Requests (page 243).                                                                                                    |
| response        | subtype of<br>javax.servlet.<br>ServletResponse | The response to be returned to the client. Not typi-<br>cally used by JSP page authors.                                                                                                    |
| session         | javax.servlet.<br>http.HttpSession              | The session object for the client. See Accessing<br>the Web Context (page 257).                                                                                                    |

<span id="page-277-0"></span>**Table 26** Implicit Objects

#### **Application-Specific Objects**

When possible, application behavior should be encapsulated in objects so that page designers can focus on presentation issues. Objects can be created by developers who are proficient in the Java programming language and accessing databases and other services. There are four ways to create and use objects within a JSP page:

- Instance and class variables of the JSP page's servlet class are created in *declarations* and accessed in *scriptlets* and *expressions*.
- Local variables of the JSP page's servlet class are created and used in *scriptlets* and *expressions*.
- Attributes of scope objects (see Scope [Objects \(page 239\)\)](#page-238-0) are created and used in *scriptlets* and *expressions*.
- JavaBeans components can be created and accessed using streamlined JSP elements. These elements are discussed in the chapter [JavaBeans™](#page-288-0) Components in JSP™ [Pages \(page 289\).](#page-288-0) You can also create a JavaBeans component in a declaration or scriptlet and invoke the methods of a JavaBeans component in a scriptlet or expression.

Declarations, scriptlets, and expressions are described in JSP [Scripting](#page-279-0) [Elements \(page 280\).](#page-279-0)

#### **Shared Objects**

The conditions affecting concurrent access to shared objects described in [Shar](#page-237-0)ing [Information \(page 238\)](#page-237-0) apply to objects accessed from JSP pages that run as multithreaded servlets. You can indicate how a web container should dispatch multiple client requests with the following page directive:

```
<%@ page isThreadSafe="true|false" %>
```
When isThreadSafe is set to true, the web container may choose to dispatch multiple concurrent client requests to the JSP page. This is the *default* setting. If using true, you must ensure that you properly synchronize access to any shared objects defined at the page level. This includes objects created within declarations, JavaBeans components with page scope, and attributes of the page scope object.

If isThreadSafe is set to false, requests are dispatched one at a time, in the order they were received and access to page level objects does not have to be controlled. However, you still must ensure that access to attributes of the application or session scope objects and JavaBeans components with application or session scope is properly synchronized.

### <span id="page-279-0"></span>**JSP Scripting Elements**

JSP scripting elements are used to create and access objects, define methods, and manage the flow of control. Since one of the goals of JSP technology is to separate static template data from the code needed to dynamically generate content, very sparing use of JSP scripting is recommended. Much of the work that requires the use of scripts can be eliminated by using custom tags, described in [Extending the JSP Language \(page 287\)](#page-286-0).

JSP technology allows a container to support any scripting language that can call Java objects. If you wish to use a scripting language other than the default, java, you must specify it in a page directive at the beginning of a JSP page:

```
<%@ page language="scripting language" %>
```
Since scripting elements are converted to programming language statements in the JSP page's servlet class, you must import any classes and packages used by a JSP page. If the page language is java, you import a class or package with the page directive:

```
<%@ page import="packagename.*, fully_qualified_classname" %>
```
For example, bookstore example page [showcart.jsp](../examples/src/web/bookstore2/showcart.txt) imports the classes needed to implement the shopping cart with the following directive:

<%@ page import="java.util.\*, cart.\*" %>

#### <span id="page-279-1"></span>**Declarations**

A declaration is used to declare variables and methods in a page's scripting language. The syntax for a declaration is:

<%! scripting language declaration %>

When the scripting language is the Java programming language, variables and methods in JSP declarations become declarations in the JSP page's servlet class.

The bookstore example page [initdestroy.jsp](../examples/src/web/bookstore2/initdestroy.txt) defines an instance variable named bookDBEJB and the initialization and finalization methods jspInit and jspDestroy discussed earlier in a declaration:

```
2%1private BookDBEJB bookDBEJB;
   public void jspInit() {
```

```
...
   }
   public void jspDestroy() {
        ...
   }
%>
```
#### **Scriptlets**

A scriptlet is used to contain any code fragment that is valid for the scripting language used in a page. The syntax for a scriptlet is:

```
<%
   scripting language statements
%>
```
When the scripting language is set to java, a scriptlet is transformed into a Java programming language statement fragment and is inserted into the service method of the JSP page's servlet. A programming language variable created within a scriptlet is accessible from anywhere within the JSP page.

The JSP page [showcart.jsp](../examples/src/web/bookstore2/showcart.txt) contains a scriptlet that retrieves an iterator from the collection of items maintained by a shopping cart and sets up a construct to loop through all the items in the cart. Inside the loop, the JSP page extracts properties of the book objects and formats them using HTML markup. Since the while loop opens a block, the HTML markup is followed by a scriptlet that closes the block.

```
<%
   Iterator i = cart.getItems() .iterator();
   while (i.hasNext()) {
        ShoppingCartItem item =
            (ShoppingCartItem)i.next();
        BookDetails bd = (BookDetails)item.getItem();
%>
        <tr>
        <td align="right" bgcolor="#ffffff">
        <%=item.getQuantity()%>
        </td>
        <td bgcolor="#ffffaa">
        <strong><a href="
        <%=request.getContextPath()%>/bookdetails?bookId=
        <%=bd.getBookId()%>"><%=bd.getTitle()%></a></strong>
        </td>
        ...
```

```
<%
   // End of while
   }
%>
```
The output appears below:

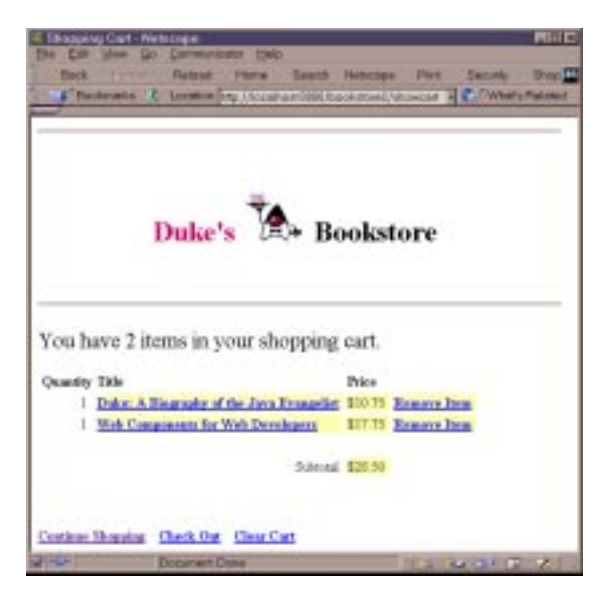

**Figure 28** Duke's Bookstore Shopping Cart

#### **Expressions**

A JSP expression is used to insert the value of a scripting language expression, converted into a string, into the data stream returned to the client. When the scripting language is the Java programming language, an expression is transformed into a statement that converts the value of the expression into a String object and inserts it into the implicit out object.

The syntax for an expression is:

<%= scripting language expression %>

Note that a semicolon is not allowed within a JSP expression, even if the same expression has a semicolon when you use it within a scriptlet.

The following scriptlet retrieves the number of items in a shopping cart:

```
<%
   // Print a summary of the shopping cart
   int num = cart.getNumberOfItems();
   if (num > 0) {
\%
```
Expressions are then used to insert the value of num into the output stream and determine the appropriate string to include after the number:

```
<font size="+2">
<%=messages.getString("CartContents")%> <%=num%>
<%=(num==1 ? <%=messages.getString("CartItem")%> :
<%=messages.getString("CartItems")%>)%></font>
```
# <span id="page-282-0"></span>**Including Content in a JSP Page**

There are two mechanisms for including content from another source in a JSP page: the include directive and the jsp:include element.

The include directive is processed when the JSP page is *translated* into a servlet class. The effect of the directive to the insert the text contained in another file, either static content or another JSP page, in the including JSP page. You would probably use the include directive to include banner content, copyright information, or any chunk of content that you might want to reuse in another page. The syntax for the include directive is:

```
<%@ include file="filename" %>
```
For example, all the bookstore application pages include the file [banner.jsp](../examples/src/web/bookstore2/banner.txt) containing the banner content with the following directive:

<%@ include file="banner.jsp" %>

In addition, the pages [bookstore.jsp](../examples/src/web/bookstore2/bookstore.txt), [bookdetails.jsp](../examples/src/web/bookstore2/bookdetails.txt), [catalog.jsp](../examples/src/web/bookstore2/catalog.txt), and [showcart.jsp](../examples/src/web/bookstore2/showcart.txt) include JSP elements that create and destroy a database bean with the element:

<%@ include file="initdestroy.jsp" %>

Because you must statically put an include directive in each file that reuses the resource referenced by the directive, this approach has its limitations. For a more flexible approach to building pages out of content chunks, see A [Template](#page-327-0) Tag [Library \(page 328\).](#page-327-0)

The include element is processed when a JSP page is *executed*. The include action allows you to include either a static or dynamic file in a JSP file. The results of including static and dynamic files are quite different. If the file is static, its content is inserted into the calling JSP file. If the file is dynamic, the request is sent to the included JSP page, the included page is executed, and then the result is included in the response from the calling JSP page. The syntax for the jsp:include element is:

```
<jsp:include page="includedPage" />
```
The date application introduced at the beginning of this chapter includes the page that generates the display of the localized date with the following element:

```
<jsp:include page="date.jsp"/>
```
# <span id="page-283-0"></span>**Transferring Control to Another Web Component**

The mechanism for transferring control to another web component from a JSP page uses the functionality provided by the Java Servlet API as described in Transferring a Control to Another Web [Component \(page 256\).](#page-255-0) You access this functionality from a JSP page with the jsp: forward element:

```
<jsp:forward page="/main.jsp" />
```
Note that if any data has already been returned to a client, the jsp: forward element will fail with an IllegalStateException.

### <span id="page-283-1"></span>**Param Element**

When an include or forward element is invoked, the original request object is provided to the target page. If you wish to provide additional data to that page, you can append parameters to the request object with the param element:

```
<jsp:include page="..." >
   <jsp:param name="param1" value="value1"/>
</jsp:include>
```
# <span id="page-284-0"></span>**Including an Applet**

You can include an applet or JavaBeans component in a JSP page using the jsp:plugin element. This element generates HTML that contains the appropriate client browser dependent constructs (<object> or <embed>) that will result in the download of the Java Plugin software (if required) and client-side component and subsequent execution of an client-side component. The syntax for the jsp:plugin element follows:

```
<jsp:plugin
   type="bean|applet"
   code="objectCode"
   codebase="objectCodebase"
   { align="alignment" }
   { archive="archiveList" }
   { height="height" }
   { hspace="hspace" }
   { jreversion="jreversion" }
   { name="componentName" }
   { vspace="vspace" }
   { width="width" }
   \{ nspluginurl="url" \}\{ iepluginurl="url" \} >
   { <jsp:params>
        \{ \langle \rangle <jsp:param name="paramName" value= paramValue" /> }+
   </jsp:params> }
   { <jsp:fallback> arbitrary_text </jsp:fallback> }
</jsp:plugin>
```
The jsp:plugin tag is replaced by either an <object> or <embed> tag, as appropriate for the requesting client. The attributes of the jsp:plugin tag provide configuration data for the presentation of the element as well as the version of the plugin required. The nspluginurl and iepluginurl attributes specify the URL where the plugin can be downloaded.

The jsp: param elements indicate parameters to the applet or JavaBeans component. The jsp:fallback element indicates the content to be used by the client browser if the plugin cannot be started (either because <object> or <embed> is not supported by the client or due to some other problem).

If the plugin can start but the applet or JavaBeans component cannot be found or started, a plugin-specific message will be presented to the user, most likely a popup window reporting a ClassNotFoundException.

The Duke's Bookstore page [banner.jsp](../examples/src/web/bookstore2/banner.txt) that creates the banner displays a dynamic digital clock generated by DigitalClock:

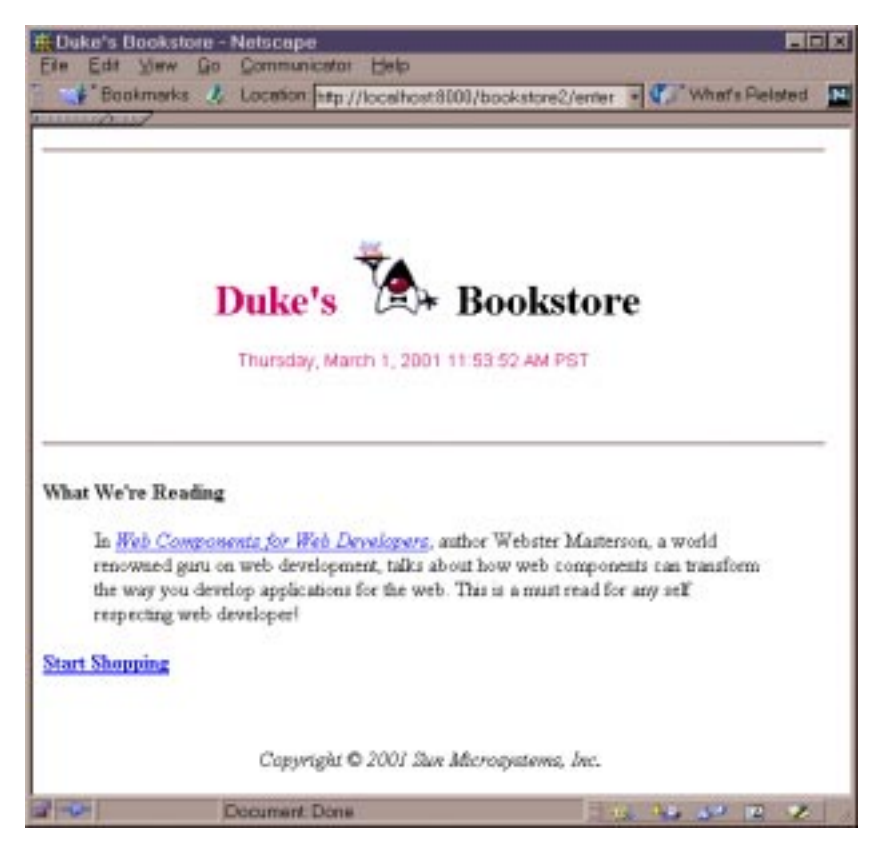

**Figure 29** Duke's Bookstore with Applet

The *jsp:plugin element used to download the applet follows:* 

```
<jsp:plugin
   type="applet"
   code="DigitalClock.class"
   codebase="/bookstore2"
   jreversion="1.3"
   align="center" height="25" width="300"
   nspluginurl="http://java.sun.com/products/plugin/1.3.0_01
       /plugin-install.html"
   iepluginurl="http://java.sun.com/products/plugin/1.3.0_01
       /jinstall-130_01-win32.cab#Version=1,3,0,1" >
   <jsp:params>
```

```
<jsp:param name="language"
            value="<%=request.getLocale().getLanguage()%>" />
       <jsp:param name="country"
            value="<%=request.getLocale().getCountry()%>" />
        <jsp:param name="bgcolor" value="FFFFFF" />
        <jsp:param name="fgcolor" value="CC0066" />
   </jsp:params>
       <jsp:fallback>
       <p>Unable to start plugin.</p>
   </jsp:fallback>
</jsp:plugin>
```
# <span id="page-286-0"></span>**Extending the JSP Language**

You can perform a wide variety of dynamic processing tasks including accessing databases, using enterprise services such as email and directories, and flow control with JavaBeans components in conjunction with scriptlets. One of the drawbacks of scriptlets however, is that they tend to make JSP pages more difficult to maintain. Alternatively, JSP technology provides a mechanism, called *custom tags*, that allows you to encapsulate dynamic functionality in objects that are accessed through extensions to the JSP language. Custom tags bring the benefits of another level of componentization to JSP pages.

For example, recall the scriptlet used to loop through and display the contents of the Duke's Bookstore shopping cart:

```
<%
   Iterator i = cart.getItems().iterator();while (i.hasNext()) {
        ShoppingCartItem item =
            (ShoppingCartItem)i.next();
        ...
%>
        <tr>
        <td align="right" bgcolor="#ffffff">
        <%=item.getQuantity()%>
        </td>
        ...
<%
   }
%>
```
An iterate custom tag eliminates the code logic and manages the scripting variable item that references elements in the shopping cart:

```
<logic:iterate id="item"
   collection="<%=cart.getItems()%>"
   <tr>
   <td align="right" bgcolor="#ffffff">
   <%=item.getQuantity()%>
   \langle t \rangle...
</logic:iterate>
```
Custom tags are packaged and distributed in a unit called a *tag library*. The syntax of custom tags is the same as that used for the JSP elements, namely <prefix:tag>, but for custom tags, the prefix is defined by the *user* of the tag library and the tag is defined by the *tag developer*. [Custom](#page-298-0) Tags in JSP™ [Pages \(page 299\)](#page-298-0) explains how to use and develop custom tags.
# **JavaBeans™ Components in JSP™ Pages**

*by [Stephanie Bodoff](Bios.html)*

**J**AVABEANS components are Java classes that can be easily reused and composed together into applications. Any Java class that follows certain design conventions can be a JavaBeans component.

JavaServer Pages™ technology directly supports using JavaBeans components with JSP language elements. You can easily create and initialize beans and get and set the values of their properties. This chapter provides basic information about JavaBeans components and the JSP language elements for accessing Java-Beans components in your JSP pages. For further information about the Java-Beans component model see <http://java.sun.com/products/javabeans>.

> [JavaBeans Component Design Conventions 224](#page-289-0) [Why Use a JavaBeans Component? 225](#page-290-0) [Creating and Using a JavaBeans Component 226](#page-291-0) [Setting JavaBeans Component Properties 226](#page-292-0) [Retrieving JavaBeans Component Properties 229](#page-294-0)

# <span id="page-289-0"></span>**JavaBeans Component Design Conventions**

JavaBeans component design conventions govern the properties of the class, and the public methods that give access to the properties.

A JavaBeans component property can be:

- Read/write, read-only, or write-only.
- Simple, which means it contains a single value, or indexed, which means it represents an array of values.

There is no requirement that a property be implemented by an instance variable; the property must simply be accessible using public methods that conform to certain conventions:

- For each readable property, the bean must have a method of the form: PropertyClass getProperty() { ... }
- For each writable property, the bean must have a method of the form: setProperty(PropertyClass pc) { ... }

In addition to the property methods, a JavaBeans component must define a constructor that takes no parameters.

The Duke's Bookstore application JSP pages enter.jsp, bookdetails.jsp, catalog.jsp, showcart.jsp use the [database.BookDB](../examples/src/web/bookstore2/database/BookDB.java) and [database.Book-](../examples/src/ejb/database/BookDetails.java)[Details](../examples/src/ejb/database/BookDetails.java) JavaBeans components. BookDB provides a JavaBeans component front end to the enterprise bean BookDBEJB. Both beans are used extensively by beanoriented custom tags (see Tags That Define Scripting [Variables \(page 318\)](#page-317-0)). The JSP pages showcart.jsp and cashier.jsp use [cart.ShoppingCart](../examples/src/web/bookstore2/cart/ShoppingCart.java) to represent a user's shopping cart.

The JSP pages catalog.jsp, showcart.jsp, and cashier.jsp use the [util.Currency](../examples/src/web/bookstore2/util/Currency.java) JavaBeans component to format currency in a locale-sensitive manner. The bean has two writable properties, locale and amount, and one readable property, format. The format property does not correspond to any instance [variable, but returns a function of the](#page-294-0) locale and amount properties.

```
public class Currency {
   private Locale locale;
   private double amount;
   public Currency() {
       locale = null;amount = 0.0;
```

```
}
   public void setLocale(Locale l) {
       locale = 1;
   }
   public void setAmount(double a) {
        amount = a;}
   public String getFormat() {
       NumberFormat nf =
            NumberFormat.getCurrencyInstance(locale);
        return nf.format(amount);
   }
}
```
# <span id="page-290-0"></span>**Why Use a JavaBeans Component?**

A JSP page can create and use any type of Java programming language object within a declaration or scriptlet. The following scriptlet creates the bookstore shopping cart and stores it as a session attribute:

```
<%
   ShoppingCart cart = (ShoppingCart)session.
        getAttribute("cart");
   // If the user has no cart, create a new one
   if (cart == null) {
       cart = new ShoppingCart();session.setAttribute("cart", cart);
   }
%>
```
If the shopping cart object conforms to JavaBeans conventions, JSP pages can use JSP elements to create and access the object. For example, the Duke's Bookstore pages bookdetails.jsp, catalog.jsp, and showcart.jsp replace the scriptlet with the much more concise JSP useBean element:

```
<jsp:useBean id="cart" class="cart.ShoppingCart"
   scope="session"/>
```
# <span id="page-291-0"></span>**Creating and Using a JavaBeans Component**

You declare that your JSP page will use a JavaBeans component using either one of the following formats:

```
<jsp:useBean id="beanName"
      class="fully_qualified_classname" scope="scope"/>
or
   <jsp:useBean id="beanName"
      class="fully_qualified_classname" scope="scope">
      <jsp:setProperty .../>
   </jsp:useBean>
```
The second format is used when you want to include jsp:setProperty statements, described in the next section, for initializing bean properties.

The jsp:useBean element declares that the page will use a bean that is stored within and accessible from the specified scope, which can be application, session, request or page. If no such bean exists, the statement creates the bean and stores it as an attribute of the scope object (see Scope [Objects \(page 239\)](#page-238-0)). The value of the id attribute determines the *name* of the bean in the scope and the *identifier* used to reference the bean in other JSP elements and scriptlets.

**Note:** In JSP Scripting [Elements](#page-279-0) (page 280) we mentioned that you must you must import any classes and packages used by a JSP page. This rule is slightly altered if the class is only referenced by useBean elements. In these cases, you must only import the class if the class is in the unnamed package. For example, in What is a JSP Page? [\(page 266\)](#page-265-0), the page index. jsp imports the MyLocales class. However, in the Duke's Bookstore example, all classes are contained in packages, and so are not explicitly imported.

The following element creates an instance of Currency if none exists, stores it as an attribute of the session object, and makes the bean available throughout the session by the identifier currency:

```
<jsp:useBean id="currency" class="util.Currency"
   scope="session"/>
```
# <span id="page-292-2"></span><span id="page-292-0"></span>**Setting JavaBeans Component Properties**

There are two ways to set JavaBeans component properties in a JSP page:

- With the jsp:setProperty element
- With a scriptlet: <%= *beanName*.set*PropName*(value) %>

The syntax of the jsp:setProperty element depends on the source of the property value. [Table 27](#page-292-1) summarizes the various ways to set a property of a Java-Beans component using the jsp:setProperty element:

| <b>Value Source</b>                                                                                                    | <b>Element Syntax</b>                                                                                                    |  |
|----------------------------------------------------------------------------------------------------|----------------------------------------------------------------------------------------------------|--|
| String constant                                                                                                    | <jsp:setproperty <br="" name="beanName">property="propName" value="string constant"/&gt;</jsp:setproperty>                                                                      |  |
| Request parameter                                                                                                    | <isp:setproperty <br="" name="beanName">property="propName" param="paramName"/&gt;</isp:setproperty>                                                                            |  |
| Request parameter<br>name matches bean<br>property                                                                                                    | <isp:setproperty <br="" name="beanName">property="propName"/&gt;<br/><jsp:setproperty <br="" name="beanName"><math>property="*"</math>/&gt;</jsp:setproperty></isp:setproperty> |  |
| Expression                                                                                                    | <isp:setproperty <br="" name="beanName">property="propName"<br/>value="<math>\ll 2</math> expression <math>\ll 2</math>"/&gt;</isp:setproperty>                                 |  |
| 1. <b>beanName</b> must be the same as that specified for the <b>i</b> d attribute in a <b>useBean</b> element.<br>2. There must be a <b>setPropName</b> method in the JavaBeans component.<br>3. <i>paramName</i> must be a request parameter name. |                                                                                                    |  |

<span id="page-292-1"></span>**Table 27** Setting JavaBeans Component Properties

A property set from a constant or request parameter must have a type listed in [Table 28.](#page-293-0) Since both a constant and request parameter are strings, the web container automatically converts the value to the property's type; the conversion applied is shown in the table. String values can be used to assign values to a property that has a PropertyEditor class. When that is the case, the setAs-Text(String) method is used. A conversion failure arises if the method throws

an IllegalArgumentException. The value assigned to an indexed property must be an array, and the rules just described apply to the elements.

| <b>Property Type</b>    | <b>Conversion on String Value</b>                 |  |  |
|-------------------------|---------------------------------------------------|--|--|
| Bean Property           | Uses setAsText(string-literal)                    |  |  |
| boolean or Bool-<br>ean | As indicated in java.lang.Boolean.valueOf(String) |  |  |
| byte or Byte            | As indicated in java.lang.Byte.valueOf(String)    |  |  |
| char or Character       | As indicated in java.lang.String.charAt(0)        |  |  |
| double or Double        | As indicated in java.lang.Double.valueOf(String)  |  |  |
| int or Integer          | As indicated in java.lang.Integer.valueOf(String) |  |  |
| float or Float          | As indicated in java.lang.Float.valueOf(String)   |  |  |
| long or Long            | As indicated in java.lang.Long.valueOf(String)    |  |  |
| short or Short          | As indicated in Short value Of (String)           |  |  |
| Object                  | new String(string-literal)                        |  |  |

<span id="page-293-0"></span>**Table 28** Valid Value Assignments

You would use a runtime expression to set the value of a property whose type is a compound Java programming language type. Recall from [Expressions \(page 282\)](#page-281-0) that a JSP expression is used to insert the value of a scripting language expression, converted into a String, into the stream returned to the client. When used within a setProperty element, an expression simply returns its value; *no* automatic conversion is performed. As a consequence, the type returned from an expression must match or be castable to the type of the property.

The Duke's Bookstore application demonstrates how to use the setProperty element and a scriptlet to set the current book for the database helper bean. For example, [bookstore3/bookdetails.jsp](../examples/src/web/bookstore3/bookdetails.txt) uses the form:

```
<jsp:setProperty name="bookDB" property="bookId"/>
```
while [bookstore2/bookdetails.jsp](../examples/src/web/bookstore2/bookdetails.txt) uses the form:

<% bookDB.setBookId(bookId) %>

The following fragments from the page [bookstore3/showcart.jsp](../examples/src/web/bookstore3/showcart.txt) illustrate how to initialize a currency bean with a Locale object and amount determined by evaluating request-time expressions. Because the first initialization is nested in a useBean element, it is only executed when the bean is created.

```
<jsp:useBean id="currency" class="util.Currency"
   scope="session">
   <jsp:setProperty name="currency" property="locale"
       value="<%= request.getLocale() %>"/>
</jsp:useBean>
<jsp:setProperty name="currency" property="amount"
   value="<%=cart.getTotal()%>"/>
```
# <span id="page-294-0"></span>**Retrieving JavaBeans Component Properties**

There are several ways to retrieve JavaBeans component properties. Two of the methods convert the value of the property into a String and insert the value into the current implicit out object: the jsp:getProperty element and an expression:

- <jsp:getProperty name="beanName" property="propName"/>
- <%= beanName.getPropName() %>

For both methods, beanName must be the same as that specified for the id attribute in a useBean element and there must be a getPropName method in the JavaBeans component.

If you need to retrieve the value of a property without converting it and inserting it into the out object, you must use a scriptlet:

 $\ll$  Object o = beanName.getPropName(); %>

Note the differences between the expression and the scriptlet; the expression has an '=' after the opening '%' and does not terminate with a semicolon, as does the scriptlet.

The Duke's Bookstore application demonstrates how to use both forms to retrieve the formatted currency from the currency bean and insert it into the page. For example, [bookstore3/showcart.jsp](../examples/src/web/bookstore3/showcart.txt) uses the form:

```
<jsp:getProperty name="currency" property="format"/>
```
while [bookstore2/showcart.jsp](../examples/src/web/bookstore2/showcart.txt) uses the form:

```
<%= currency.getFormat() %>
```
The Duke's Bookstore application page bookstore2/showcart.jsp uses the following scriptlet to retrieve the number of books from the shopping cart bean and open a conditional insertion of text into the output stream:

```
<%
   // Print a summary of the shopping cart
   int num = cart.getNumberOfItems();
   if (num > 0) {
%>
```
Although scriptlets are very useful for dynamic processing, using custom tags (see Custom Tags in JSP™ [Pages \(page 299\)\)](#page-298-0) to access object properties and perform flow control is considered to be a better approach. For example, bookstore3/showcart.jsp replaces the scriptlet with the following custom tags:

```
<bean:define id="num" name="cart" property="numberOfItems" />
<logic:greaterThan name="num" value="0" >
```
[Figure 30](#page-296-0) summarizes where various types of objects are stored and how those objects can be accessed from a JSP page. Objects created by the jsp:useBean tag are stored as attributes of the scope objects and can be accessed by jsp:[get|set]Property tags and in scriptlets and expressions. Objects created in declarations and scriptlets are stored as variables of the JSP page's servlet class and can be accessed in scriptlets and expressions.

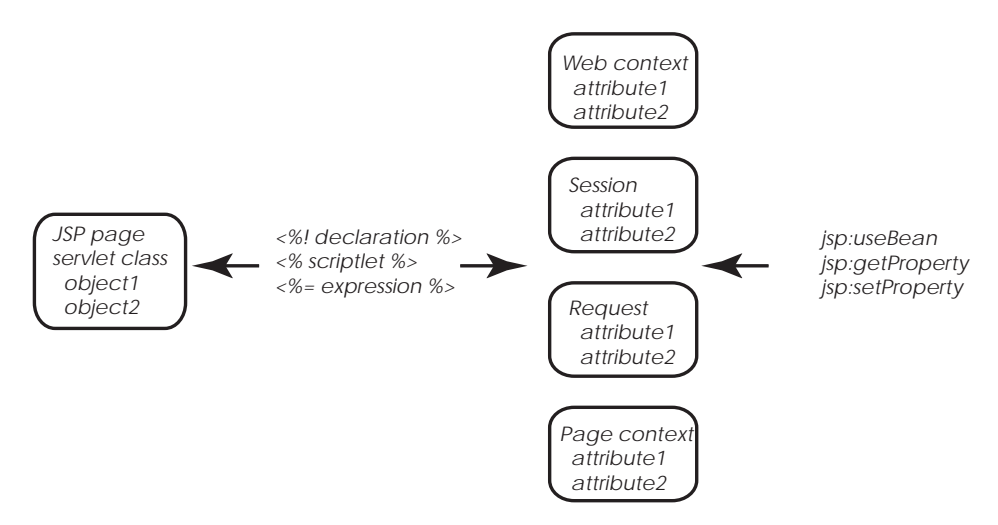

<span id="page-296-0"></span>**Figure 30** Accessing Objects From a JSP Page

*JAVABEANS™ COMPONENTS IN JSP™ PAGES*

# <span id="page-298-0"></span>**Custom Tags in JSP™ Pages**

*by [Stephanie Bodoff](Bios.html)*

**T**HE standard JSP tags for invoking operations on JavaBeans™ components and performing request dispatching simplify JSP page development and maintenance. JSP technology also provides a mechanism for encapsulating other types of dynamic functionality in *custom tags*, which are extensions to the JSP language. Custom tags are usually distributed in the form of a *tag library*, which defines a set of related custom tags and contains the objects that implement the tags.

Some examples of tasks that can be performed by custom tags include operations on implicit objects, form processing, accessing databases and other enterprise services such as email and directories, and flow control. JSP tag libraries are created by developers who are proficient at the Java programming language and expert in accessing data and other services and used by web application designers who can focus on presentation issues rather than being concerned with how to access enterprise services. As well as encouraging division of labor between library developers and library users, custom tags increase productivity by encapsulating recurring tasks so that they can be reused across more than one application.

Tag libraries are receiving a great deal of attention in the JSP technology community. For more information about tag libraries and pointers to some freelyavailable libraries see [http://java.sun.com/products/jsp/taglibrar](http://java.sun.com/products/jsp/taglibraries.html)[ies.html](http://java.sun.com/products/jsp/taglibraries.html).

[What is a Custom Tag? 232](#page-299-0)

[The Example Tags 232](#page-299-1) [Using Tags 236](#page-304-0) [Declaring Tag Libraries 236](#page-304-1) [Types of Tags 237](#page-305-0) [Defining Tags 240](#page-308-0) [Tag Handlers 241](#page-308-1) [Tag Library Descriptors 242](#page-309-0) [Simple Tags 244](#page-312-0) [Tags With Attributes 245](#page-313-0) [Tags With Bodies 248](#page-315-0) [Tags That Define Scripting Variables 250](#page-317-1) [Cooperating Tags 254](#page-321-0) [Examples 256](#page-323-0) [An Iteration Tag 256](#page-323-1) [A Template Tag Library 259](#page-327-0) [How Is a Tag Handler Invoked? 265](#page-332-0)

## <span id="page-299-0"></span>**What is a Custom Tag?**

A custom tag is a user-defined JSP language element. When a JSP page containing a custom tag is translated into a servlet, the tag is converted to operations on an object called a *tag handler*. The web container then invokes those operations when the JSP page's servlet is executed.

Custom tags have a rich set of features. They can

- Be customized via attributes passed from the calling page.
- Access all the objects available to JSP pages.
- Modify the response generated by the calling page.
- Communicate with each other. You can create and initialize a JavaBeans component, create a variable that refers to that bean in one tag, and then use the bean in another tag.
- Be nested within one another, allowing for complex interactions within a JSP page.

# <span id="page-299-1"></span>**The Example JSP Pages**

This chapter describes the tasks involved in using and defining tags. The chapter [illustrates the tasks with excerpts from the JSP version of the Duke's](#page-299-0) Bookstore application discussed in JavaServer Pages™ [Technology \(page 265\)](#page-264-0) rewritten to take advantage of two tag libraries: Struts and tutorial-template. The third section in the chapter, [Examples \(page 324\),](#page-323-0) describes two tags in detail: the iterate tag from Struts and the set of tags in the tutorial-template tag library.

The [Struts](http://jakarta.apache.org/struts) tag library provides a framework for building internationalized web applications that implement the Model-View-Controller design pattern. Struts includes a comprehensive set of utility custom tags for handling:

- HTML forms
- Templates
- JavaBeans components
- Logic processing

The Duke's Bookstore application uses tags from the Struts bean and logic sublibraries.

The tutorial-template tag library defines a set of tags for creating an application template. The template is a JSP page, with place holders for the parts that need to change with each screen. Each of these place holders is referred to as a parameter of the template. For example, a simple template could include a title parameter for the top of the generated screen and a body parameter to refer to a JSP page for the custom content of the screen. The template is created with a set of nested tags—definition, screen, and parameter—that are used to build a table of screen definitions for Duke's Bookstore and an insert tag to insert parameters from the table into the screen.

[Figure 31](#page-301-0) shows the flow of a request through the Duke's Bookstore web components:

- template. isp which determines the structure of each screen. It uses the insert tag to compose a screen from subcomponents.
- [screendefinitions.jsp](../examples/src/web/bookstore3/screendefinitions.txt) which defines the subcomponents used by each screen. All screens have the same banner, but different title and body content (specified by the JSP Pages column in [Table 25\)](#page-268-0).
- [Dispatcher](../examples/src/web/bookstore3/Dispatcher.java), a servlet, processes requests and forwards to template.jsp.

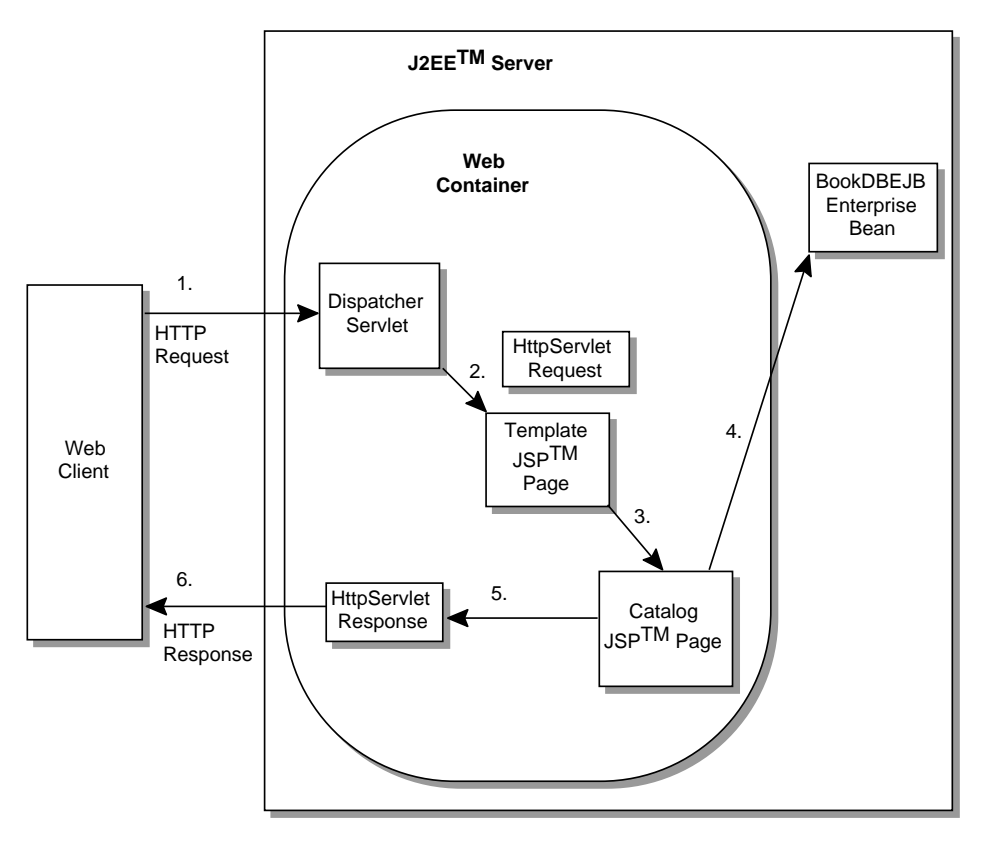

<span id="page-301-0"></span>**Figure 31** Request Flow Through Duke's Bookstore Components

The source for the Duke's Bookstore application is located in the j2eetutorial/examples/src/web/bookstore3 directory created when you unzip the tutorial bundle (see Downloading the [Examples \(page xxii\)\)](#page-21-0). To build, deploy, and run the example:

- 1. Go to j2eetutorial/examples/src and build the application by executing ant bookstore3 (see How to [Build](#page-22-0) and Run the [Examples \(page xxiii\)](#page-22-0)).
- 2. Download and unpack Struts version 1.0 from

[http://jakarta.apache.org/builds/jakarta-struts/release/v1.0/](http://jakarta.apache.org/builds/jakarta-struts/release/v1.0)

Copy struts-bean.tld, struts-logic.tld, and struts.jar from jakarta-struts-1.0/lib to examples/build/web/bookstore3.

3. Start the j2ee server.

- 4. Start deploytool
- 5. Start the Cloudscape database by executing cloudscape -start.
- 6. If you have not already created the bookstore database, run ant createweb-db.
- 7. Create a J2EE application called Bookstore3App.
	- a. Select File->New Application.
	- b. In the file chooser, navigate to j2eetutorial/examples/src/web/bookstore3.
	- c. In the File Name field, enter Bookstore3App .
	- d. Click New Application.
	- e. Click OK.
- 8. Create the WAR and add the DispatcherServlet web component and all of the Duke's Bookstore content to Bookstore3App.
	- a. Select File->New->Web Component.
	- b. Click the Create New WAR File in Application radio button and select Bookstore3App from the combo box. Enter Bookstore3WAR in the field labeled WAR Display Name.
	- c. Click Edit to add the content files. In the Edit Contents dialog, navigate to j2eetutorial/examples/build/web/bookstore3. Select Dispatcher.class and click Add. Add the JSP pages banner.jsp, bookstore.jsp, bookdetails.jsp, catalog.jsp, showcart.jsp, cashier.jsp, receipt.jsp, initdestroy.jsp, template.jsp, screendefinitions.jsp, and errorpage.jsp. Add duke.books.gif, struts-bean.tld, struts-logic.tld, tutorial-template.tld, and struts.jar. Add the cart, database, messages, taglib, and util packages. Click OK.
	- d. Click Next.
	- e. Select the servlet radio button.
	- f. Click Next.
	- g. Select Dispatcher from the Servlet class combo box.
	- h. Click Next twice.
	- i. In the Component Aliases panel click Add and then type /enter in the alias field. Repeat to add the aliases /catalog, /bookdetails, /showcart, /cashier, and /receipt.
	- j. Click Finish.
- 9. Add the BookDBEJB enterprise bean that you created in The [Example](#page-268-1) JSP [Pages \(page 269\)](#page-268-1).
	- a. Select File->Add->EJB JAR.
	- b. Navigate to the directory examples/build/web/ejb.
	- c. Select bookDB.jar.
	- d. Click Add EJB JAR.

10.Add a reference to the enterprise bean BookDBEJB.

- a. Select Bookstore3WAR.
- b. Select the EJB Refs tab.
- c. Click Add.
- d. Enter ejb/BookDBEJB in the Coded Name column.
- e. Enter Session in the Type column.
- f. Select Remote in the Interfaces column.
- g. Enter database.BookDBEJBHome in the Home Interface column.
- h. Enter database.BookDBEJB in the Local/Remote Interface column.
- 11.Add the tag library URI to location mappings (see [Declaring](#page-304-1) Tag [Libraries \(page 305\)](#page-304-1)):
	- a. Select the File Refs tab
	- b. Click the Add button in the JSP Tag Libraries subpanel.
	- c. Enter the relative URI /tutorial-template in the Coded Reference field.
	- d. Enter the absolute location /WEB-INF/tutorial-template.tld in the Tag Library field.
	- e. Repeat for /struts-bean to /WEB-INF/struts-bean.tld and /struts-logic to /WEB-INF/struts-logic.tld.
- 12.Specify the JNDI Names
	- a. Select Bookstore3App.
	- b. In the Application table, locate the EJB component and enter BookD-BEJB in the JNDI Name column.
	- c. In the References table, locate the EJB Ref, and enter BookDBEJB in the JNDI Name column.
	- d. In the References table, locate the Resource component and enter jdbc/Cloudscape in the JNDI Name column.

13.Enter the context root.

- a. Select the Web Context tab.
- b. Enter bookstore3.

14.Deploy the application.

- a. Select Tools->Deploy.
- b. Click Finish.

15.Open the bookstore URL http://<host>:8000/bookstore3/enter.

See [Troubleshooting \(page 235\)](#page-234-0) for help with diagnosing common problems.

# <span id="page-304-0"></span>**Using Tags**

This section describes how a page author specifies that a JSP page is using a tag library and introduces the different types of tags.

## <span id="page-304-1"></span>**Declaring Tag Libraries**

You declare that a JSP page will use tags defined in a tag library by including a taglib directive in the page before any custom tag is used:

```
<%@ taglib uri="/WEB-INF/tutorial-template.tld" prefix="tt" %>
```
The uri attribute refers to a URI that uniquely identifies the TLD, described in Tag Library [Descriptors \(page 310\).](#page-309-0) This URI can be direct or indirect. The prefix attribute defines the prefix that distinguishes tags defined by a given tag library from those provided by other tag libraries.

Tag library descriptor filenames must have the extension .tld. TLD files are stored in the WEB-INF directory of the WAR or in a subdirectory of WEB-INF. You can reference a TLD directly and indirectly.

The following taglib directive directly references a TLD filename:

```
<%@ taglib uri="/WEB-INF/tutorial-template.tld" prefix="tt" %>
```
This taglib directive uses a short logical name to indirectly reference the TLD:

<%@ taglib uri="/tutorial-template" prefix="tt" %>

1. A logical name must be mapped to an absolute location in the web application deployment descriptor. To map the logical name /tutorial-template to the absolute location /WEB-INF/tutorial-template.tld,Select Bookstore3WAR.

- 2. Select the File Refs tab
- 3. Click the Add button in the JSP Tag Libraries subpanel.
- 4. Enter the relative URI /tutorial-template in the Coded Reference field.
- 5. Enter the absolute location /WEB-INF/tutorial-template.tld in the Tag Library field.

## <span id="page-305-0"></span>**Types of Tags**

JSP custom tags are written using XML syntax. They have a start tag and end tag, and possibly a body:

<tt:tag> body </tt:tag>

A custom tag with no body is expressed as follows:

 $<$ tt:tag  $/$ 

#### **Simple Tags**

A simple tag contains no body and no attributes:

```
<tt:simple />
```
#### **Tags With Attributes**

A custom tag can have attributes. Attributes are listed in the start tag and have the syntax attr="value". Attribute values serve to customize the behavior of a custom tag just as parameters are used to customize the behavior of a method.

You specify the types of a tag's attributes in a tag library descriptor, (see [Tag](#page-309-0) [Library Descriptors \(page 310\)](#page-309-0)).

You can set an attribute value from a String constant or a runtime expression. The conversion process between the constants and runtime expressions and attribute types follows the rules described for JavaBeans component properties in [Setting JavaBeans Component Properties \(page 293\)](#page-292-2).

The attributes of the Struts logic:present tag determine whether the body of the tag is evaluated. In the following example, an attribute specifies a request parameter named Clear:

```
<logic:present parameter="Clear">
```
The Duke's Bookstore application page [catalog.jsp](../examples/src/web/bookstore3/catalog.txt) uses a runtime expression to set the value of the attribute that determines the collection of books over which the Struts logic: i terate tag iterates:

```
<logic:iterate collection="<%=bookDB.getBooks()%>"
   id="book" type="database.BookDetails">
```
## **Tags With Bodies**

A custom tag can contain custom and core tags, scripting elements, HTML text, and tag-dependent body content between the start and end tag.

In the following example, the Duke's Bookstore application page [showcart.jsp](../examples/src/web/bookstore3/showcart.txt) uses the Struts logic:present tag to clear the shopping cart and print a message if the request contains a parameter named Clear:

```
<logic:present parameter="Clear">
   <% cart.clear(); %>
   <font color="#ff0000" size="+2"><strong>
   You just cleared your shopping cart!
   </strong><br>&nbsp;<br></font>
</logic:present>
```
## **Choosing Between Passing Information as Attributes or Body**

As shown in the last two sections, it is possible to pass a given piece of data as an attribute of the tag or to the tag's body. Generally speaking, any data that is a simple string or can be generated by evaluating a simple expression is best passed as an attribute.

## <span id="page-306-0"></span>**Tags That Define Scripting Variables**

A tag can define a variable that can be used in scripts within a page. The following example illustrates how to define and use a scripting variable that contains an object returned from a JNDI lookup. Examples of such objects include enterprise beans, transactions, databases, environment entries, and so on:

```
<tt:lookup id="tx" type="UserTransaction"
   name="java:comp/UserTransaction" />
\ll tx.begin(); %>
```
In the Duke's Bookstore application, several pages use bean-oriented tags from Struts to define scripting variables. For example, [bookdetails.jsp](../examples/src/web/bookstore3/bookdetails.txt) uses the bean:parameter tag to create the bookId scripting variable and set it to value of the bookId request parameter. The jsp:setProperty statement also sets the bookId property of the bookDB object to the value of the bookId request parameter. The bean:define tag retrieves the value of the bookstore database property bookDetails and defines the result as the scripting variable book:

```
<bean:parameter id="bookId" name="bookId" />
<jsp:setProperty name="bookDB" property="bookId"/>
<bean:define id="book" name="bookDB" property="bookDetails"
   type="database.BookDetails"/>
<h2><jsp:getProperty name="book" property="title"></h2>
```
#### **Cooperating Tags**

Tags can cooperate with each other through shared objects.

In the following example, tag1 creates an object called obj1, which is then reused by tag2.

```
<tt:tag1 attr1="obj1" value1="value" />
<tt:tag2 attr1="obj1" />
```
In the next example, an object created by the enclosing tag of a group of nested tags is available to all inner tags. Since the object is not named, the potential for naming conflicts is reduced. The following example illustrates how a set of cooperating nested tags would appear in a JSP page.

```
<tt:outerTag>
   <tt:innerTag />
</tt:outerTag>
```
The Duke's Bookstore page template.jsp uses a set of cooperating tags to define the screens of the application. These tags are described in A [Template](#page-327-0) Tag [Library \(page 328\).](#page-327-0)

# <span id="page-308-0"></span>**Defining Tags**

To define a tag, you need to:

- Develop a tag handler and helper classes for the tag
- Declare the tag in a tag library descriptor (TLD)

This section describes the properties of tag handlers and TLDs and explains how to develop tag handlers and library descriptor elements for each type of tag introduced in the previous section.

## <span id="page-308-1"></span>**Tag Handlers**

A *tag handler* is an object invoked by a web container to evaluate a custom tag during the execution of the JSP page that references the tag. Tag handlers must implement either the [Tag](http://java.sun.com/j2ee/tutorial/api/javax/servlet/jsp/tagext/Tag.html) or [BodyTag](http://java.sun.com/j2ee/tutorial/api/javax/servlet/jsp/tagext/BodyTag.html) interface. Interfaces can be used to take an existing Java object and make it a tag handler. For newly created handlers, you can use the [TagSupport](http://java.sun.com/j2ee/tutorial/api/javax/servlet/jsp/tagext/TagSupport.html) and [BodyTagSupport](http://java.sun.com/j2ee/tutorial/api/javax/servlet/jsp/tagext/BodyTagSupport.html) classes as base classes. These classes and interfaces are contained in the [javax.servlet.jsp.tagext](http://java.sun.com/j2ee/tutorial/api/javax/servlet/http/package-summary.html) package.

Tag handler methods defined by the Tag and BodyTag interfaces are called by the JSP page's servlet at various points during the evaluation of the tag. When the start tag of a custom tag is encountered, the JSP page's servlet calls methods to initialize the appropriate handler and then invokes the handler's doStartTag method. When the end tag of a custom tag is encountered, the handler's doEnd-Tag method is invoked. Additional methods are invoked in between when a tag handler needs to interact with the body of the tag. For further information, see How Is a Tag Handler [Invoked? \(page 333\)](#page-332-0). In order to provide a tag handler implementation, you must implement the methods, summarized in [Table 29,](#page-308-2) that are invoked at various stages of processing the tag.

| <b>Tag Handler Type</b> | <b>Methods</b>                                       |  |
|-------------------------|------------------------------------------------------|--|
| Simple                  | doStartTag, doEndTag, release                        |  |
| <b>Attributes</b>       | doStartTag, doEndTag, set/getAttribute1N,<br>release |  |

<span id="page-308-2"></span>**Table 29** Tag Handler Methods

| <b>Tag Handler Type</b>                | <b>Methods</b>                                                     |  |
|----------------------------------------|--------------------------------------------------------------------|--|
| Body, Evaluation and<br>No Interaction | doStartTag, doEndTag, release                                      |  |
| Body, Iterative Evalua-<br>tion        | doStartTag, doAfterBody, doEndTag, release                         |  |
| Body, Interaction                      | doStartTag, doEndTag, release, doInitBody,<br>doAfterBody, release |  |

**Table 29** Tag Handler Methods (Continued)

A tag handler has access to an API that allows it to communicate with the JSP page. The entry point to the API is the page context object ([javax.serv](http://java.sun.com/j2ee/tutorial/api/javax/servlet/jsp/PageContext.html)[let.jsp.PageContext](http://java.sun.com/j2ee/tutorial/api/javax/servlet/jsp/PageContext.html)) through which a tag handler can retrieve all the other implicit objects (request, session, and application) accessible from a JSP page.

Implicit objects can have named attributes associated with them. Such attributes are accessed using [set|get]Attribute methods.

If the tag is nested, a tag handler also has access to the handler (called the *parent*) associated with the enclosing tag.

A set of related tag handler classes (a tag library) is usually packaged and deployed as a JAR archive.

## <span id="page-309-0"></span>**Tag Library Descriptors**

A *tag library descriptor* (TLD) is an XML document that describes a tag library. A TLD contains information about a library as a whole and about each tag contained in the library. TLDs are used by a web container to validate the tags and by JSP page development tools.

TLD filenames must have the extension .tld. TLD files are stored in the WEB-INF directory of the WAR file or a subdirectory of WEB-INF. When you add a TLD to a WAR using deploytool,

A TLD must begin with an XML document prolog that specifies the version of XML and the document type definition (DTD):

```
<?xml version="1.0" encoding="ISO-8859-1" ?>
<!DOCTYPE taglib PUBLIC "-//Sun Microsystems, Inc.//DTD JSP Tag
Library 1.2//EN"
"http://java.sun.com/dtd/web-jsptaglibrary_1_2.dtd">
```
The J2EE SDK version 1.3 can understand 1.1 and 1.2 version DTDs. However, this chapter documents the 1.2 version because you should use the newer version in any tag libraries that you develop. The template library TLD, [tutorial-tem](../examples/src/web/bookstore3/tutorial-template.tld)[plate.tld](../examples/src/web/bookstore3/tutorial-template.tld), conforms to the 1.2 version. The Struts library TLDs conform to the 1.1 version of the DTD, which has fewer elements and uses slightly different names for some of the elements.

The root of a TLD is the taglib element. The subelements of taglib are listed in [Table 30:](#page-310-0)

| Element      | <b>Description</b>                                                                                      |  |
|--------------|----------------------------------------------------------------------------------------------------|--|
| tlib-version | The tag library's version.                                                                              |  |
| jsp-version  | The JSP specification version the tag library requires.                                                 |  |
| short-name   | Optional name that could be used by a JSP page authoring tool to create<br>names with a mnemonic value. |  |
| uri          | A URI that uniquely identifies the tag library.                                                         |  |
| display-name | Optional name intended to be displayed by tools.                                                        |  |
| $small-icon$ | Optional small-icon that can be used by tools.                                                          |  |
| large-icon   | Optional large-icon that can be used by tools.                                                          |  |
| description  | Optional tag-specific information.                                                                      |  |
| listener     | See Listener Element (page 311).                                                                        |  |
| tag          | See Tag Element (page 312).                                                                             |  |

<span id="page-310-0"></span>**Table 30** taglib Subelements

#### <span id="page-310-1"></span>**Listener Element**

A tag library can specify some classes that are event listeners (see [Handling](#page-235-0) Servlet Life Cycle [Events \(page 236\)\)](#page-235-0). The listeners are listed in the TLD as listener elements and the web container will instantiate the listener classes and register them in a way analogous to listeners defined at the WAR level. Unlike WAR-level listeners, the order in which the tag library listeners are registered is undefined. The only subelement of the listener element is the listenerclass element, which must contain the fully-qualified name of the listener class.

#### <span id="page-311-0"></span>**Tag Element**

Each tag in the library is described by giving its name and the class of its tag handler, information on the scripting variables created by the tag, and information on the tag's attributes. Scripting variable information can be given directly in the TLD or through a tag extra info class (see Tags That Define [Scripting](#page-317-1) [Variables \(page 318\)\)](#page-317-1). Each attribute declaration contains an indication of whether the attribute is required or not, whether its value can be determined by request-time expressions, and the type of the attribute (see Tags [With](#page-313-0) [Attributes \(page 314\)](#page-313-0)).

A tag is specified in a TLD in a tag element. The subelements of tag are listed in [Table 31](#page-311-1):

| Element      | <b>Description</b>                                                                                 |  |
|--------------|----------------------------------------------------------------------------------------------------|--|
| name         | The unique tag name.                                                                               |  |
| tag-class    | The fully-qualified name of the tag handler class.                                                 |  |
| tei-class    | Optional subclass of javax.servlet.jsp.tagext.TagExtraInfo.<br>See TagExtraInfo Class (page 321).  |  |
| body-content | The body content type. See Body-content Element (page 313) and<br>Body-content Element (page 318). |  |
| display-name | Optional name intended to be displayed by tools.                                                   |  |
| $small-icon$ | Optional small-icon that can be used by tools.                                                     |  |
| large-icon   | Optional large-icon that can be used by tools.                                                     |  |
| description  | Optional tag-specific information.                                                                 |  |
| variable     | Optional scripting variable information. See Variable<br>Element (page 320).                       |  |
| attribute    | Tag attribute information. See Attribute Element (page 314).                                       |  |

<span id="page-311-1"></span>**Table 31** tag Subelements

The following sections will describe the methods and TLD elements that you need to develop for each type of tag introduced in [Using Tags \(page 305\)](#page-304-0).

## <span id="page-312-0"></span>**Simple Tags**

## **Tag Handlers**

The handler for a simple tag must implement the doStartTag and doEndTag methods of the Tag interface. The doStartTag method is invoked when the start tag is encountered. This method returns SKIP\_BODY because a simple tag has no body. The doEndTag method is invoked when the end tag is encountered. The doEndTag method needs to return EVAL\_PAGE if the rest of the page needs to be evaluated; otherwise it should return SKIP\_PAGE.

The simple tag discussed in the first section:

```
<tt:simple />
```
would be implemented by the following tag handler:

```
public SimpleTag extends TagSupport {
   public int doStartTag() throws JspException {
       try {
            pageContext.getOut().print("Hello.");
        } catch (Exception ex) {
            throw new JspTagException("SimpleTag: " +
                ex.getMessage());
        }
        return SKIP_BODY;
   }
   public int doEndTag() {
        return EVAL_PAGE;
   }
}
```
## <span id="page-312-1"></span>**Body-content Element**

Tags without bodies must declare that their body content is empty using the body-content element:

```
<body-content>empty</body-content>
```
## <span id="page-313-0"></span>**Tags With Attributes**

#### <span id="page-313-2"></span>**Defining Attributes in a Tag Handler**

For each tag attribute, you must define a property and get and set methods that conform to the JavaBeans architecture conventions in the tag handler. For example, the tag handler for the Struts logic:present tag

```
<logic:present parameter="Clear">
```
contains the following declaration and methods:

```
protected String parameter = null;public String getParameter() {
   return (this.parameter);
}
public void setParameter(String parameter) {
   this.parameter = parameter;
}
```
Note that if your attribute is named id, and your tag handler inherits from the TagSupport class, you do not need to define the property and set and get methods as these are already defined by TagSupport.

A tag attribute whose value is a String can name an attribute of one of the implicit objects available to tag handlers. An implicit object attribute would be accessed by passing the tag attribute value to the [set|get]Attribute method of the implicit object. This is a good way to pass scripting variable names to a tag handler where they are associated with objects stored in the page context (See [Tags That Define Scripting Variables \(page 318\)](#page-317-1)).

#### <span id="page-313-1"></span>**Attribute Element**

For each tag attribute you must specify whether the attribute is required, whether the value can be determined by an expression, and optionally, the type of the attribute. For static values the type is always java.lang.String. If the rtexprvalue element is true or yes, then the type element defines the return type expected from any expression specified as the value of the attribute.

```
<attribute>
   <name>attr1</name>
   <required>true|false|yes|no</required>
   <rtexprvalue>true|false|yes|no</rtexprvalue>
   <type>fully-qualified_type</type>
</attribute>
```
If a tag attribute is not required, a tag handler should provide a default value.

The tag element for the logic:present tag declares that parameter attribute is not required (because the tag can also test for the presence of other entities such as bean properties), and that its value can be set by a runtime expression.

```
<tag>
   <name>present</name>
   <tag-class>org.apache.struts.taglib.
        logic.PresentTag</tag-class>
   <body-content>JSP</body-content>
   ...
   <attribute>
        <name>parameter</name>
        <required>false</required>
        <rtexprvalue>true</rtexprvalue>
   </attribute>
   ...
</tag>
```
## **Attribute Validation**

The documentation for a tag library should describe valid values for tag attributes. When a JSP page is translated, a web container will enforce any constraints contained in the TLD element for each attribute.

The attributes passed to a tag can also be validated at translation time with the isValid method of a class derived from TagExtraInfo. This class is also used to provide information about scripting variables defined by the tag (see [Tags](#page-317-1) [That Define Scripting Variables \(page 318\)\)](#page-317-1).

The isValid method is passed the attribute information in a TagData object, which contains attribute-value tuples for each of the tag's attributes. Since the validation occurs at translation time, the value of an attribute that is computed at request time will be set to TagData.REQUEST\_TIME\_VALUE.

The tag <tt:twa attr1="value1"/> has the following TLD attribute element:

```
<attribute>
   <name>attr1</name>
   <required>true</required>
   <rtexprvalue>true</a>
</attribute
```
This declaration indicates that the value of  $\pi$ traction be determined at runtime.

The following is Valid method checks that the value of attr1 is a valid boolean value. Note that since the value of attr1 can be computed at runtime, isValid must check whether the tag user has chosen to provide a runtime value.

```
public class TwaTEI extends TagExtraInfo {
   public boolean isValid(Tagdata data) {
       Object o = data.getAttribute("attr1");
       if (o != null && o != TagData.REQUEST_TIME_VALUE) {
            if (o.toLowerCase().equals("true") ||
                o.toLowerCase().equals("false") )
                return true;
            else
                return false;
       }
       else
            return true;
   }
}
```
## <span id="page-315-0"></span>**Tags With Bodies**

### **Tag Handlers**

A tag handler for a tag with a body is implemented differently depending on whether the tag handler needs to interact with the body or not. By interact, we mean that the tag handler reads or modifies the contents of the body.

**Tag Handler Does Not Interact With the Body.** If the tag handler does not need to interact with the body, the tag handler should implement the Tag interface (or be derived from TagSupport). If the body of the tag needs to be evaluated, the doStartTag method needs to return EVAL\_BODY\_INCLUDE; otherwise it should return SKIP\_BODY.

If a tag handler needs to iteratively evaluate the body it should implement the IterationTag interface or be derived from TagSupport. It should return EVAL\_BODY\_AGAIN from the doStartTag and doAfterBody methods if it determines that the body needs to be evaluated again.

**Tag Handler Interacts With the Body.** If the tag handler needs to interact with the body, the tag handler must implement BodyTag (or be derived from BodyTagSupport). Such handlers typically implement the doInitBody and the doAfterBody methods. These methods interact with body content passed to the tag handler by the JSP page's servlet.

A body content supports several methods to read and write its contents. A tag handler can use the body content's getString or getReader methods to extract information from the body and the writeOut(out) method to write the body contents to an out stream. The writer supplied to the writeOut method is obtained using the tag handler's getPreviousOut method. This method is used to ensure that a tag handler's results are available to an enclosing tag handler.

If the body of the tag needs to be evaluated, the doStartTag method needs to return EVAL\_BODY\_BUFFERED; otherwise it should return SKIP\_BODY.

#### doInitBody **Method**

The doInitBody method is called after the body content is set but before it is evaluated. You generally use this method to perform any initialization that depends on the body content.

### doAfterBody **Method**

The doAfterBody method is called *after* the body content is evaluated.

Like the doStartTag method, doAfterBody must return an indication of whether to continue evaluating the body. Thus, if the body should be evaluated again, as would be the case if you were implementing an iteration tag, doAfter-Body should return EVAL\_BODY\_BUFFERED; otherwise doAfterBody should return SKIP\_BODY.

## release **Method**

A tag handler should reset its state and release any private resources in the release method.

The following example reads the content of the body (which contains an SQL query) and passes it to a object that executes the query. Since the body does not need to be reevaluated, doAfterBody returns SKIP\_BODY.

```
public class QueryTag extends BodyTagSupport {
   public int doAfterBody() throws JspTagException {
       BodyContent bc = qetBodyContent();
       // get the bc as string
       String query = bc.getString();
       // clean up
       bc.clearBody();
       try {
            Statement stmt = connection.createStatement();
            result = stmt.executeQuery(query);
       } catch (SQLException e) {
            throw new JspTagException("QueryTag: " +
```

```
 e.getMessage());
        }
        return SKIP_BODY;
   }
}
```
## <span id="page-317-2"></span>**Body-content Element**

<span id="page-317-0"></span>For tags that have a body, you must specify the type of the body content:

```
<body-content>JSP|tagdependent</body-content>
```
Body content containing custom and core tags, scripting elements, and HTML text is categorized as JSP. This is the value declared for the Struts logic:present tag. All other types of body content, for example, SQL statements passed to the query tag, would be labeled tagdependent.

Note that the value of the body-content element does not affect the interpretation of the body by the tag handler; the element is only intended to be used by an authoring tool for rendering the body content.

## <span id="page-317-1"></span>**Tags That Define Scripting Variables**

## **Tag Handlers**

A tag handler is responsible for creating and setting the object referred to by the scripting variable into a context accessible from the page. It does this by using the pageContext.setAttribute(name, value, scope) or pageContext.setAttribute(name, value) methods. Typically an attribute passed to the custom tag specifies the name of the scripting variable object; this name can be retrieved by invoking the attribute's get method described in [Defining](#page-313-2) [Attributes in a Tag Handler \(page 314\)](#page-313-2).

If the value of the scripting variable is dependent on an object present in the tag handler's context it can retrieve the object using the pageContext.getAttribute(name, scope) method.

The usual procedure is that the tag handler retrieves a scripting variable, performs some processing on the object, and then sets the scripting variable's value using the pageContext.setAttribute(name, object) method.

The scope that an object can have is summarized in [Table 32.](#page-318-0) The scope constrains the accessibility and lifetime of the object.

| <b>Name</b> | <b>Accessible From</b>                                                                                | <b>Lifetime</b>                                                                                |
|-------------|----------------------------------------------------------------------------------------------------|------------------------------------------------------------------------------------------------|
| page        | Current page                                                                                          | Until the response has been sent back<br>to the user or the request is passed to<br>a new page |
| request     | Current page and any included or<br>forwarded pages                                                   | Until the response has been sent back<br>to the user                                           |
| session     | Current request and any subsequent<br>request from the same browser<br>(subject to session lifetime). | The life of the user's session                                                                 |
| application | Current and any future request from<br>the same web application                                       | The life of the application                                                                    |

<span id="page-318-0"></span>**Table 32** Scope of Objects

## **Providing Information About the Scripting Variable**

The example described in Tags That Define Scripting [Variables \(page 307\)](#page-306-0) defines a scripting variable book that is used for accessing book information:

```
<bean:define id="book" name="bookDB" property="bookDetails"
   type="database.BookDetails"/>
<font color="red" size="+2">
   <%=messages.getString("CartRemoved")%>
   <strong><jsp:getProperty name="book"
            property="title"/></strong>
<br>&nbsp:<br>
</font>
```
When the JSP page containing this tag is translated, the web container generates code to synchronize the scripting variable with the object referenced by the variable. In order to do the code generation, the web container requires certain information about the scripting variable:

- Variable name
- Variable class
- Whether the variable refers to a new or existing object.

• The availability of the variable.

There are two ways to provide this information: by specifying the variable TLD subelement or by defining a tag extra info class and including the teiclass element in the TLD. Using the variable element is simpler, but slightly less flexible.

<span id="page-319-0"></span>**Variable Element.** The variable element has the following subelements:

- name-given The variable name as a constant
- name-from-attribute The name of an attribute whose translation-time value will give the name of the variable.

One of name-given or name-from-attribute is required. The following subelements are optional:

- variable-class Fully-qualified name of the class of the variable. java.lang.String is the default.
- declare Whether the variable refers to a new object. True is the default.
- scope The scope of the scripting variable defined. NESTED is default. [Table 33](#page-319-1) describes the availability of the scripting variable and the methods where the value of the variable must be set or reset.

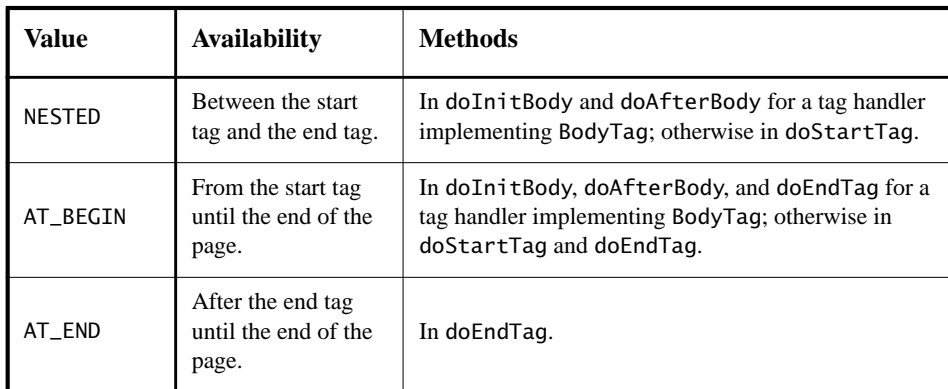

<span id="page-319-1"></span>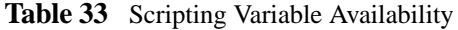

The implementation of the Struts bean:define tag conforms to the JSP specification version 1.1, which requires you to define a tag extra info class. The JSP specification version 1.2 adds the variable element. You could define the following variable element for the bean:define tag:

```
<tag>
   <variable>
        <name-from-attribute>id</name-from-attribute>
        <variable-class>database.BookDetails</variable-class>
        <declare>true</declare>
        <scope>AT_BEGIN</scope>
   </variable>
\langletag>
```
<span id="page-320-0"></span>**TagExtraInfo Class.** You define a tag extra info class by extending the class javax.servlet.jsp.TagExtraInfo. A TagExtraInfo must implement the getVariableInfo method to return an array of VariableInfo objects containing the following information:

- Variable name
- Variable class
- Whether the variable refers to a new object
- The availability of the variable

The web container passes a parameter called data to the getVariableInfo method that contains attribute-value tuples for each of the tag's attributes. These attributes can be used to provide the VariableInfo object with a scripting variable's name and class.

The Struts tag library provides information about the scripting variable created by the bean:define tag in the DefineTei tag extra info class. Since the name (book) and class (database.BookDetails) of the scripting variable are passed in as tag attributes, they can be retrieved with the data.getAttributeString method and used to fill in the VariableInfo constructor. To allow the scripting variable book to be used in the rest of the page, the scope of book is set to be AT\_BEGIN.

```
public class DefineTei extends TagExtraInfo {
   public VariableInfo[] getVariableInfo(TagData data) {
   String type = data.getAttributeString("type");
       if (type == null)type = "java.lang.Object";
       return new VariableInfo[] {
            new VariableInfo(data.getAttributeString("id"),
                type,
                true,
                VariableInfo.AT_BEGIN)
       };
   }
}
```
The fully-qualified name of the tag extra info class defined for a scripting variable must be declared in the TLD in the tei-class subelement of the tag element. Thus, the tei-class element for DefineTei would be:

```
<tei-class>org.apache.struts.taglib.bean.DefineTagTei
</tei-class>
```
## <span id="page-321-0"></span>**Cooperating Tags**

Tags cooperate by sharing objects. JSP technology supports two styles of object sharing.

The first style requires that a shared object be named and stored in the page context (one of the implicit objects accessible to both JSP pages and tag handlers). To access objects created and named by another tag, a tag handler uses the page-Context.getAttribute(name, scope) method.

In the second style of object sharing, an object created by the enclosing tag handler of a group of nested tags is available to all inner tag handlers. This form of object sharing has the advantage that it uses a private namespace for the objects, thus reducing the potential for naming conflicts.

To access an object created by an enclosing tag, a tag handler must first obtain its enclosing tag with the static method TagSupport.findAncestorWith-Class(from, class) or the TagSupport.getParent method. The former method should be used when a specific nesting of tag handlers cannot be guaranteed. Once the ancestor has been retrieved, a tag handler can access any statically or dynamically created objects. Statically created objects are members of the parent. Private objects can also be created dynamically created. Such objects can be stored in a tag handler with the setValue method and retrieved with the getValue method.

The following example illustrates a tag handler that supports both the named and private object approaches to sharing objects. In the example, the handler for a query tag checks whether an attribute named connection has been set in the doStartTag method. If the connection attribute has been set, the handler retrieves the connection object from the page context. Otherwise, the tag handler first retrieves the tag handler for the enclosing tag, and then retrieves the connection object from that handler.

```
public class QueryTag extends BodyTagSupport {
   private String connectionId;
   public int doStartTag() throws JspException {
       String cid = qetConnection();
```

```
if (cid != null) {
       // there is a connection id, use it
            connection =(Connection)pageContext.
                getAttribute(cid);
       } else {
            ConnectionTag ancestorTag =
                (ConnectionTag)findAncestorWithClass(this,
                     ConnectionTag.class);
            if (ancestorTag == null) {
                throw new JspTagException("A query without
                     a connection attribute must be nested
                     within a connection tag.");
            }
            connection = ancestorTag.getConnection();
       }
   }
}
```
The query tag implemented by this tag handler could be used in either of the following ways:

```
<tt:connection id="con01" ....> ... </tt:connection>
<tt:query id="balances" connection="con01">
   SELECT account, balance FROM acct_table
        where customer_number = \langle\% request.getCustno()%>
</tt:query>
<tt:connection ...>
   <x:query id="balances">
        SELECT account, balance FROM acct_table
            where customer_number = \langle\% request.getCustno()%>
   </x:query>
</tt:connection>
```
The TLD for the tag handler must indicate that the connection attribute is optional with the following declaration:

```
<tag>
   <attribute>
        <name>connection</name>
        <required>false</required>
   </attribute>
</tag>
```
# <span id="page-323-0"></span>**Examples**

The custom tags described in this section demonstrate solutions to two recurring problems in developing JSP applications: minimizing the amount of Java programming in JSP pages and ensuring a common look and feel across applications. In doing so, they illustrate many of the styles of tags discussed in the first section.

## <span id="page-323-1"></span>**An Iteration Tag**

Constructing page content that is dependent on dynamically generated data often requires the use of flow control scripting statements. By moving the flow control logic to tag handlers, flow control tags reduce the amount of scripting needed in JSP pages.

The Struts logic:iterate tag retrieves objects from a collection stored in a Java-Beans component and assigns them to a scripting variable. The body of the tag retrieves information from the scripting variable. While elements remain in the collection, the iterate tag causes the body to be reevaluated.

## **JSP Page**

Two Duke's Bookstore application pages, [catalog.jsp](../examples/src/web/bookstore3/catalog.txt) and [showcart.jsp](../examples/src/web/bookstore3/showcart.txt), use the logic:iterate tag to iterate over collections of objects. An excerpt from catalog.jsp is shown below. The JSP page initializes the iterate tag with a collection (named by the property attribute) of the bookDB bean. The iterate tag sets the book scripting variable on each iteration over the collection. The bookId property of the book variable is exposed as another scripting variable. Properties of both variables are used to dynamically generate a table containing links to other pages and book catalog information.

```
<logic:iterate name="bookDB" property="books"
   id="book" type="database.BookDetails">
   <bean:define id="bookId" name="book" property="bookId"
       type="java.lang.String"/>
   <tr>
   <td bgcolor="#ffffaa">
   <a href="<%=request.getContextPath()%>
       /bookdetails?bookId=<%=bookId%>">
       <strong><jsp:getProperty name="book"
       property="title"/> </strong></a></td>
   <td bgcolor="#ffffaa" rowspan=2>
```
```
<jsp:setProperty name="currency" property="amount"
       value="<%=book.getPrice()%>"/>
   <jsp:getProperty name="currency" property="format"/>
   &nbsp;</td>
   <td bgcolor="#ffffaa" rowspan=2>
   <a href="<%=request.getContextPath()%>
       /catalog?Add=<%=bookId%>">
       &nbsp;<%=messages.getString("CartAdd")%>
       &nbsp;</a></td></tr>
   <tr>
   <td bgcolor="#ffffff">
   &nbsp;&nbsp;<%=messages.getString("By")%> <em>
       <jsp:getProperty name="book"
            property="firstName"/> 
       <jsp:getProperty name="book"
            property="surname"/></em></td></tr>
</logic:iterate>
```
### **Tag Handler**

The implementation of the Struts logic:iterate tag conforms to JSP version 1.1 specification capabilities, which requires you to extend the BodyTagSupport class. The JSP version 1.2 specification adds features (described in Tag [Handler](#page-315-0) Does Not Interact With the [Body \(page 316\)](#page-315-0)) that simplify programming tags that iteratively evaluate their body. The following discussion is based on an implementation that uses these features.

The logic:iterate tag supports initializing the collection in a several ways: from a collection provided as a tag attribute or from a collection that is a bean or a property of a bean. Our example uses the latter method. Most of the code in doStartTag is concerned with constructing an iterator over the collection object. The method first checks if the handler's collection property is set and if not, proceeds to checking the bean and property attributes. If the bean and property attributes are both set, the doStartTag calls a utility method that uses JavaBeans introspection methods to retrieve the collection. Once the collection object is determined, the method constructs the iterator.

If the iterator contains more elements, doStartTag sets the value of the scripting variable to the next element and then indicates that the body should be evaluated; otherwise it ends the iteration by returning SKIP\_BODY.

After the body has been evaluated, the doAfterBody method retrieves the body content and writes it to the out stream. The body content object is then cleared in preparation for another body evaluation. If the iterator contains more elements,

doAfterBody again sets the value of the scripting variable to the next element and returns EVAL\_BODY\_AGAIN to indicate that the body should be evaluated again. This causes the re-execution of doAfterBody. When there are no remaining elements, doAfterBody terminates the process by returning SKIP\_BODY.

```
public class IterateTag extends TagSupport {
   protected Iterator iterator = null;
   protected Object collection = null;
   protected String id = null;
   protected String name = null;
   protected String property = null;
   protected String type = null;
   public int doStartTag() throws JspException {
       Object collection = this.collection;
       if (collection == null) {
            try {
                Object bean = pageContext.findAttribute(name);
                if (bean == null) {
                     ... throw an exception
                 }
                if (property == null)
                     collection = bean;
                else
                     collection =
                         PropertyUtils.
                              getProperty(bean, property);
                if (collection == null) {
                     ... throw an exception
                }
            } catch
                 ... catch exceptions thrown
                     by PropertyUtils.getProperty
            }
       }
       // Construct an iterator for this collection
       if (collection instanceof Collection)
            iterator = ((Collection) collection).iterator();
       else if (collection instanceof Iterator)
            iterator = (Iterator) collection;
            ...
       }
       // Store the first value and evaluate,
       // or skip the body if none
       if (iterator.hasNext()) {
            Object element = iterator.next();
            pageContext.setAttribute(id, element);
            return (EVAL_BODY_AGAIN);
```

```
} else
            return (SKIP_BODY);
}
   public int doAfterBody() throws JspException {
        if (bodyContent != null) {
            try {
                 JspWriter out = getPreviousOut();
                 out.print(bodyContent.getString());
                 bodyContent.clearBody();
            } catch (IOException e) {
                 ...
            }
        }
        if (iterator.hasNext()) {
            Object element = iterator.next();
            pageContext.setAttribute(id, element);
            return (EVAL_BODY_AGAIN);
        } else
            return (SKIP_BODY);
        }
   }
}
```
### **Tag Extra Info Class**

Information about the scripting variable is provided in the IterateTei tag extra info class. The name and class of the scripting variable are passed in as tag attributes and used to fill in the VariableInfo constructor.

```
public class IterateTei extends TagExtraInfo {
   public VariableInfo[] getVariableInfo(TagData data) {
   String type = data.getAttributeString("type");
   if (type == null)type = "java.lang.Object";
   return new VariableInfo[] {
       new VariableInfo(data.getAttributeString("id"),
            type,
            true,
            VariableInfo.AT_BEGIN)
       };
   }
}
```
## **A Template Tag Library**

A template provides a way to separate the common elements that are part of each screen from the elements that change with each screen of an application. Putting all the common elements together into one file makes it easier to maintain and enforce a consistent look and feel in all the screens. It also makes development of individual screens easier since the designer can focus on portions of a screen that are specific to that screen while the template takes care of the common portions.

The template is a JSP page, with place holders for the parts that need to change with each screen. Each of these place holders is referred to as a parameter of the template. For example, a simple template could include a title parameter for the top of the generated screen and a body parameter to refer to a JSP page for the custom content of the screen.

The template uses a set of nested tags—definition, screen, and parameter to define a table of screen definition for an application screen and an insert tag to insert parameters from a screen definition into the application screen.

#### **JSP Page**

The template for the Duke's Bookstore example, [template.jsp](../examples/src/web/bookstore3/template.txt), is shown below. This page includes a JSP page that creates the screen definition and then uses the insert tag to insert parameters from the definition into the application screen.

```
<%@ taglib uri="/tutorial-template.tld" prefix="tt" %>
<%@ page errorPage="errorpage.jsp" %>
<%@ include file="screendefinitions.jsp" %><html>
   <head>
        <title>
            <tt:insert definition="bookstore"
                parameter="title"/>
        </title>
   </head>
        <tt:insert definition="bookstore"
            parameter="banner"/>
        <tt:insert definition="bookstore"
            parameter="body"/>
   </body>
</html>
```
screendefinitions. jsp creates a screen definition based on a request attribute selectedScreen:

```
<tt:definition name="bookstore"
   screen="<%= (String)request.
       getAttribute(\"selectedScreen\") %>">
   <tt:screen id="/enter">
       <tt:parameter name="title"
            value="Duke's Bookstore" direct="true"/>
       <tt:parameter name="banner"
            value="/banner.jsp" direct="false"/>
       <tt:parameter name="body"
            value="/bookstore.jsp" direct="false"/>
   </tt:screen>
   <tt:screen id="/catalog">
       <tt:parameter name="title"
       value="<%=messages.getString("TitleBookCatalog")%>"
       direct="true"/>
        ...
</tt:definition>
```
The template is instantiated by the [Dispatcher](../examples/src/web/bookstore3/Dispatcher.java) servlet. Dispatcher first gets the requested screen and stores as an attribute of the request. This is necessary because when the request is forwarded to template.jsp, the request URL doesn't contain the original request (for example, /bookstore3/catalog), but instead reflects the path (/bookstore3/template.jsp) of the forwarded page. Finally the servlet dispatches the request to template.jsp:

```
public class Dispatcher extends HttpServlet {
   public void doGet(HttpServletRequest request,
            HttpServletResponse response) {
       request.setAttribute("selectedScreen",
            request.getServletPath());
       RequestDispatcher dispatcher =
            request.getRequestDispatcher("/template.jsp");
       if (dispatcher != null)
            dispatcher.forward(request, response);
   }
   public void doPost(HttpServletRequest request,
                HttpServletResponse response) {
       request.setAttribute("selectedScreen",
            request.getServletPath());
       RequestDispatcher dispatcher =
            request.getRequestDispatcher("/template.jsp");
       if (dispatcher != null)
            dispatcher.forward(request, response);
   }
}
```
#### **Tag Handlers**

The template tag library contains four tag handlers—DefinitionTag, ScreenTag, ParameterTag, and InsertTag—that demonstrate the use of cooperating tags. DefinitionTag, ScreenTag, and ParameterTag comprise a set of nested tag handlers that share public and private objects. DefinitionTag creates a public named object called definition that is used by InsertTag.

In doStartTag, [DefinitionTag](../examples/src/web/bookstore3/taglib/DefinitionTag.java) creates a public object named screens that contains a hash table of screen definitions. A screen definition consists of a screen identifier and a set of parameters associated with the screen.

```
public int doStartTag() {
   HashMap screens = null;
   screens = (HashMap) pageContext.getAttribute("screens");
   if (screens == null)
       pageContext.setAttribute("screens", new HashMap(),
            pageContext.APPLICATION_SCOPE);
   return EVAL_BODY_INCLUDE;
}
```
The table of screen definitions is filled in by ScreenTag and ParameterTag from text provided as attributes to these tags. [Table 34](#page-329-0) shows the contents of the screen definitions hash table for the Duke's Bookstore application.

| Screen Id    | Title              | <b>Banner</b> | <b>Body</b>      |
|--------------|--------------------|---------------|------------------|
| /enter       | Duke's Bookstore   | /banner.jsp   | /bookstore.jsp   |
| /catalog     | Book Catalog       | /banner.jsp   | /catalog.jsp     |
| /bookdetails | Book Description   | /banner.jsp   | /bookdetails.isp |
| /showcart    | Your Shopping Cart | /banner.jsp   | /showcart.jsp    |
| /cashier     | Cashier            | /banner.jsp   | /cashier.jsp     |
| /receipt     | Receipt            | /banner.jsp   | /receipt.jsp     |

<span id="page-329-0"></span>**Table 34** Screen Definitions

In doEndTag, DefinitionTag creates a public object of class [Definition](../examples/src/web/bookstore3/taglib/Definition.java), selects a screen definition from the screens object based on the URL passed in the request, and uses it to initialize the Definition object.

```
public int doEndTag()throws JspTagException {
   try {
       Definition definition = new Definition();
       Hashtable screens = null;
       ArrayList params = null;TagSupport screen = null;
        screens = (HashMap)
            pageContext.getAttribute("screens",
                 pageContext.APPLICATION_SCOPE);
        if (screens != null)
            params = (ArrayList) screens.get(screenId);
       else
            ...
       if (params == null)
            ...
       Iterator ir = null;if (params != null)
            ir = <math>params.iterator()</math>;while ((ir != null) \& in. hasNext())definition.setParam((Parameter) ir.next());
            // put the definition in the page context
        pageContext.setAttribute(
            definitionName, definition);
   } catch (Exception ex) {
       ex.printStackTrace();
   }
   return EVAL_PAGE;
}
```
If the URL passed in the request is /enter, the Definition contains the items from the first row of [Table 34](#page-329-0):

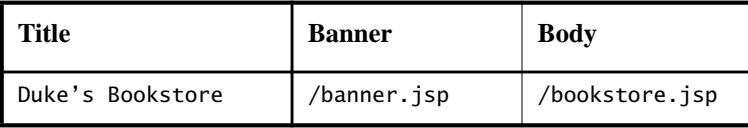

The definition for the URL /enter is shown in [Table 35.](#page-331-0) The definition specifies that the value of the Title parameter, Duke's Bookstore, should be inserted directly into the output stream, but the values of Banner and Body should be dynamically included.

| <b>Parameter</b><br><b>Name</b> | <b>Parameter Value</b> | <i>isDirect</i> |
|---------------------------------|------------------------|-----------------|
| title                           | Duke's Bookstore       | true            |
| banner                          | /banner.jsp            | false           |
| body                            | /bookstore.jsp         | false           |

<span id="page-331-0"></span>**Table 35** Screen Definition for URL /enter

[InsertTag](../examples/src/web/bookstore3/taglib/InsertTag.java) uses the Definition to insert parameters of the screen definition into the response. In the doStartTag method it retrieves the definition object from the page context.

```
public int doStartTag() {
   // get the definition from the page context
   definition = (Definition) pageContext.
       getAttribute(definitionName);
   // get the parameter
   if (parameterName != null && definition != null)
       parameter = (Parameter)definition.
            getParam(parameterName);
   if (parameter != null)
       directInclude = parameter.isDirect();
   return SKIP_BODY;
}
```
The doEndTag method inserts the parameter value. If the parameter is direct, it is directly inserted into the response; otherwise the request is sent to the parameter and the response is dynamically included into the overall response.

```
public int doEndTag()throws JspTagException {
   try {
       if (directInclude && parameter != null)
            pageContext.getOut().print(parameter.getValue());
       else {
            if ((parameter != null) &&
                (parameter.getValue() != null))
                pageContext.include(parameter.getValue());
```

```
}
   } catch (Exception ex) {
       throw new JspTagException(ex.getMessage());
   }
   return EVAL_PAGE;
}
```
# **How Is a Tag Handler Invoked?**

The Tag interface defines the basic protocol between a tag handler and JSP page's servlet. It defines the life cycle and the methods to be invoked when the start and end tags are encountered.

The JSP page's servlet invokes the setPageContext, setParent, and attribute setting methods before calling doStartTag. The JSP page's servlet also guarantees that release will be invoked on the tag handler before the end of the page.

Here is a typical tag handler method invocation sequence:

```
ATag t = new ATaq();
t.setPageContext(...);
t.setParent(...);
t.setAttribute1(value1);
t.setAttribute2(value2);
t.doStartTag();
t.doEndTag();
t.release();
```
The BodyTag interface extends Tag by defining additional methods that let a tag handler access its body. The interface provides three new methods:

setBodyContent - creates body content and adds to tag handler

doInitBody - called before evaluation of tag body

doAfterBody - called after evaluation of tag body

A typical invocation sequence is:

```
t.doStartTag();
out = pageContext.pushBody();
t.setBodyContent(out);
// perform any initialization needed after body content is set
t.doInitBody();
t.doAfterBody();
// while doAfterBody returns EVAL_BODY_BUFFERED we
// iterate body evaluation
```
... t.doAfterBody(); t.doEndTag(); t.pageContext.popBody(); t.release();

# **Transactions**

## *by [Dale Green](Bios.html)*

**A** typical enterprise application accesses and stores information in one or more databases. Because this information is critical for business operations, it must be accurate, current, and reliable. Data integrity would be lost if multiple programs were allowed to simultaneously update the same information. Also, it would be lost if a system that failed while processing a business transaction were to leave the affected data only partially updated. By preventing both of these scenarios, software transactions ensure data integrity. Transactions control the concurrent access of data by multiple programs. In the event of a system failure, transactions make sure that after recovery the data will be in a consistent state.

[What is a Transaction? 336](#page-335-0) [Container-Managed Transactions 336](#page-335-1) [Transaction Attributes 337](#page-336-0) [Rolling Back a Container-Managed Transaction 341](#page-340-0) [Synchronizing a Session Bean's Instance Variables 342](#page-341-0) [Methods Not Allowed in Container-Managed Transactions 343](#page-342-0) [Bean-Managed Transactions 343](#page-342-1) [JDBC Transactions 344](#page-343-0) [JTA Transactions 345](#page-344-0) [Returning Without Committing 346](#page-345-0) [Methods Not Allowed in Bean-Managed Transactions 347](#page-346-0) [Summary of Transaction Options for Enterprise Beans 347](#page-346-1) [Transaction Timeouts 348](#page-347-0) [Isolation Levels 349](#page-348-0) [Updating Multiple Databases 349](#page-348-1) [Transactions for Web Components 351](#page-350-0)

# <span id="page-335-0"></span>**What is a Transaction?**

To emulate a business transaction, a program may need to perform several steps. A financial program, for example, might transfer funds from a checking account to a savings account with the steps listed in the following pseudo-code.

```
begin transaction
    debit checking account
    credit savings account
    update history log
commit transaction
```
Either all three of these steps must complete, or none of them at all. Otherwise, data integrity is lost. Because the steps within a transaction are a unified whole, a *transaction* is often defined as an indivisible unit of work.

A transaction can end in two ways: with a commit or a rollback. When a transaction commits, the data modifications made by its statements are saved. If a statement within a transaction fails, the transaction rolls back, undoing the effects of all statements in the transaction. In the pseudo-code, for example, if a disk drive crashed during the credit step, the transaction rolls back and undoes the data modifications made by the debit statement. Although the transaction failed, data integrity is intact because the accounts still balance.

In the preceding pseudo-code, the begin and commit statements mark the boundaries of the transaction. When designing an enterprise bean, you determine how the boundaries are set by specifying either container-managed or bean-managed transactions.

# <span id="page-335-1"></span>**Container-Managed Transactions**

In an enterprise bean with container-managed transactions, the  $EJB^{TM}$  container sets the boundaries of the transactions. You can use container-managed transactions with any type of enterprise bean: session, entity, or message-driven. Container-managed transactions simplify development because the enterprise bean code does not explicitly mark the transaction's boundaries. The code does not include statements that begin and end the transaction.

Typically, the container begins a transaction immediately before an enterprise bean method starts. It commits the transaction just before the method exits. Each [method can be associated with a single transaction. Nested or multip](#page-350-0)le transactions are not allowed within a method.

Container-managed transactions do not require all methods to be associated with transactions. When deploying a bean, you specify which of the bean's methods are associated with transactions by setting the transaction attributes.

## <span id="page-336-0"></span>**Transaction Attributes**

A transaction attribute controls the scope of a transaction. [Figure 32](#page-336-1) illustrates why controlling the scope is important. In the diagram, method-A begins a transaction and then invokes method-B of Bean-2. When method-B executes, does it run within the scope of the transaction started by method-A or does it execute with a new transaction? The answer depends on the transaction attribute of method-B.

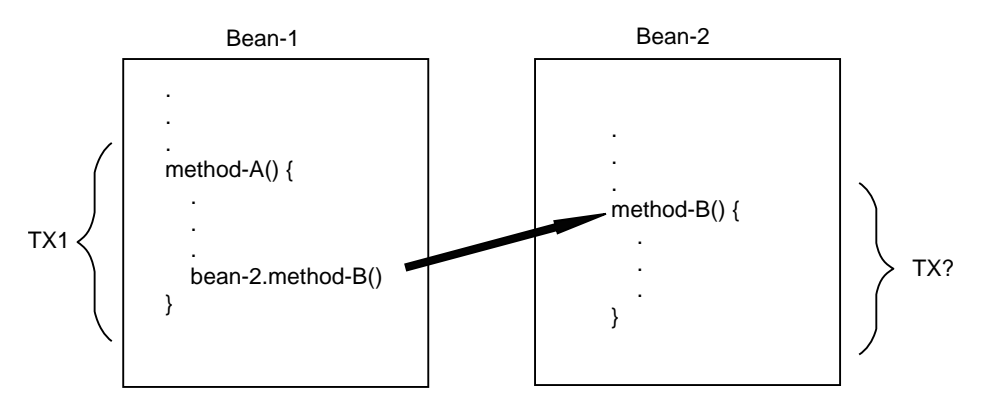

<span id="page-336-1"></span>**Figure 32** Transaction Scope

#### **Transaction Attribute Values**

A transaction attribute may have one of the following values:

- Required
- RequiresNew
- Mandatory
- NotSupported
- Supports
- Never

#### **Required**

If the client is running within a transaction and it invokes the enterprise bean's method, the method executes within the client's transaction. If the client is not

associated with a transaction, the container starts a new transaction before running the method.

The Required attribute will work for most transactions. Therefore, you may want to use it as a default, at least in the early phases of development. Because transaction attributes are declarative, you can easily change them at a later time.

#### **RequiresNew**

If the client is running within a transaction and it invokes the enterprise bean's method, the container takes the following steps:

- 1. Suspends the client's transaction
- 2. Starts a new transaction
- 3. Delegates the call to the method
- 4. Resumes the client's transaction after the method completes

If the client is not associated with a transaction, the container starts a new transaction before running the method.

You should use the RequiresNew attribute when you want to ensure that the method always runs within a new transaction.

#### **Mandatory**

If the client is running within a transaction and it invokes the enterprise bean's method, the method executes within the client's transaction. If the client is not associated with a transaction, the container throws the TransactionRequiredException.

Use the Mandatory attribute if the enterprise bean's method must use the transaction of the client.

### **NotSupported**

If the client is running within a transaction and it invokes the enterprise bean's method, the container suspends the client's transaction before invoking the method. After the method has completed, the container resumes the client's transaction.

If the client is not associated with a transaction, the container does not start a new transaction before running the method.

Use the NotSupported attribute for methods that don't need transactions. Since transactions involve overhead, this attribute may improve performance.

#### **Supports**

If the client is running within a transaction and it invokes the enterprise bean's method, the method executes within the client's transaction. If the client is not associated with a transaction, the container does not start a new transaction before running the method.

Because the transactional behavior of the method may vary, you should use the Supports attribute with caution.

#### **Never**

If the client is running within a transaction and it invokes the enterprise bean's method, the container throws a RemoteException. If the client is not associated with a transaction, the container does not start a new transaction before running the method.

#### **Summary of Transaction Attributes**

[Table 36](#page-338-0) summarizes the effects of the transaction attributes. Both the T1 and T2 transactions are controlled by the container. A T1 transaction is associated with the client that calls a method in the enterprise bean. In most cases, the client is another enterprise bean. A T2 transaction is started by the container just before the method executes.

In the last column, the word "none" means that the business method does not execute within a transaction controlled by the container. However, the database calls in such a business method might be controlled by the transaction manager of the DBMS.

| <b>Transaction</b><br><b>Attribute</b> | Client's<br><b>Transaction</b> | <b>Business Method's</b><br><b>Transaction</b> |  |
|----------------------------------------|--------------------------------|------------------------------------------------|--|
| Required                               | none                           | T <sub>2</sub>                                 |  |
|                                        | T1                             | T1                                             |  |
| RequiresNew                            | none                           | T <sub>2</sub>                                 |  |
|                                        | Τ1                             | T2                                             |  |

<span id="page-338-0"></span>Table 36 Transaction Attributes and Scope

| <b>Transaction</b><br><b>Attribute</b> | Client's<br><b>Transaction</b> | <b>Business Method's</b><br><b>Transaction</b> |  |
|----------------------------------------|--------------------------------|------------------------------------------------|--|
| Mandatory                              | none                           | error                                          |  |
|                                        | T1                             | T1                                             |  |
| NotSupported                           | none                           | none                                           |  |
|                                        | T1                             | none                                           |  |
|                                        | none                           | none                                           |  |
| Supports                               | T1                             | T1                                             |  |
| Never                                  | none                           | none                                           |  |
|                                        | T1                             | error                                          |  |

Table 36 Transaction Attributes and Scope (Continued)

#### **Setting Transaction Attributes**

Because transaction attributes are stored in the deployment descriptor, they can be changed during several phases of J2EE™ application development: enterprise bean creation, application assembly, and deployment. However, as an enterprise bean developer, it is your responsibility to specify the attributes when creating the bean. The attributes should be modified only by an application developer who is assembling components into larger applications. Do not expect the person who is deploying the J2EE™ application to specify the transaction attributes.

You can specify the transaction attributes for the entire enterprise bean or for individual methods. If you've specified one attribute for a method and another for the bean, the attribute for the method takes precedence. When specifying attributes for individual methods, the requirements differ with the type of bean. Session beans need the attributes defined for business methods, but do not allow them for the create methods. Entity beans require transaction attributes for the business, create, remove, and finder methods. Message-driven beans require transaction attributes (either Required or NotSupported) for the onMessage method.

## <span id="page-340-0"></span>**Rolling Back a Container-Managed Transaction**

There are two ways to roll back a container-managed transaction. First, if a system exception is thrown, the container will automatically roll back the transaction. Second, by invoking the setRollbackOnly method of the EJBContext interface, the bean method instructs the container to roll back the transaction. If the bean throws an application exception, the roll back is not automatic, but may be initiated by a call to setRollbackOnly. for For a description of system and application exceptions, see [Handling Exceptions \(page 142\)](#page-141-0).

**Source Code.** The source code for the following example is in the j2eetutorial/examples/src/ejb/bank directory. To compile the code, go to the j2eetutorial/examples/src directory and type ant bank. To create the database tables, type ant create-bank-table. A sample BankApp.ear file is in the j2eetutorial/examples/ears directory.

The transferToSaving method of the BankEJB example illustrates the set-RollbackOnly method. If a negative checking balance occurs, transferToSaving invokes setRollBackOnly and throws an application exception (InsufficientBalanceException). The updateChecking and updateSaving methods update database tables. If the updates fail, these methods throw a SQLException and the transferToSaving method throws an EJBException. Because the EJBException is a system exception, it causes the container to automatically roll back the transaction. Here is the code for the transferToSaving method:

```
public void transferToSaving(double amount) throws
    InsufficientBalanceException {
    checkingBalance -= amount;
    savingBalance += amount;
    try {
       updateChecking(checkingBalance);
       if (checkingBalance < 0.00) {
          context.setRollbackOnly();
          throw new InsufficientBalanceException();
       }
       updateSaving(savingBalance);
    } catch (SQLException ex) {
        throw new EJBException
           ("Transaction failed due to SQLException: "
           + ex.getMessage());
    }
}
```
When the container rolls back a transaction, it always undoes the changes to data made by SQL calls within the transaction. However, only in entity beans will the container undo changes made to instance variables. (It does so by automatically invoking the entity bean's ejbLoad method, which loads the instance variables from the database.) When a rollback occurs, a session bean must explicitly reset any instance variables changed within the transaction. The easiest way to reset a session bean's instance variables is by implementing the SessionSynchronization interface.

## <span id="page-341-0"></span>**Synchronizing a Session Bean's Instance Variables**

The SessionSynchronization interface, which is optional, allows you to synchronize the instance variables with their corresponding values in the database. The container invokes the SessionSynchronization methods—afterBegin, beforeCompletion, and afterCompletion—at each of the main stages of a transaction.

The afterBegin method informs the instance that a new transaction has begun. The container invokes afterBegin immediately before it invokes the business method. The afterBegin method is a good place to load the instance variables from the database. The BankBean class, for example, loads the checkingBalance and savingBalance variables in the afterBegin method:

```
public void afterBegin() {
    System.out.println("afterBegin()");
    try {
      checkingBalance = selectChecking();savingBalance = selectSaving(); } catch (SQLException ex) {
        throw new EJBException("afterBegin Exception: " +
            ex.getMessage());
    }
}
```
The container invokes the beforeCompletion method after the business method has finished, but just before the transaction commits. The beforeCompletion method is the last opportunity for the session bean to roll back the transaction (by calling setRollbackOnly). If it hasn't already updated the database with the values of the instance variables, the session bean may do so in the beforeCompletion method.

The afterCompletion method indicates that the transaction has completed. It has a single boolean parameter, whose value is true if the transaction was committed and false if it was rolled back. If a rollback occurred, the session bean can refresh its instance variables from the database in the afterCompletion method:

```
public void afterCompletion(boolean committed) {
    System.out.println("afterCompletion: " + committed);
    if (committed == false) {
       try {
          checkingBalance = selectChecking();
         savingBalance = selectSaving(); } catch (SQLException ex) {
         throw new EJBException("afterCompletion SQLException:
            " + ex.getMessage();
       }
    }
}
```
## <span id="page-342-0"></span>**Methods Not Allowed in Container-Managed Transactions**

You should not invoke any method that might interfere with the transaction boundaries set by the container. The list of prohibited methods follows:

- The commit, setAutoCommit, and rollback methods of java.sql.Connection
- The getUserTransaction method of javax.ejb.EJBContext
- Any method of javax.transaction.UserTransaction

You may, however, use these methods to set boundaries in bean-managed transactions.

# <span id="page-342-1"></span>**Bean-Managed Transactions**

In a bean-managed transaction, the code in the session or message-driven bean explicitly marks the boundaries of the transaction. An entity bean may not have bean-managed transactions; it must use container-managed transactions instead. Although beans with container-managed transactions require less coding, they have one limitation: When a method is executing, it can be associated with either a single transaction or no transaction at all. If this limitation will make coding your bean difficult, you should consider using bean-managed transactions.

The following pseudo-code illustrates the kind of fine-grained control you can obtain with bean-managed transactions. By checking various conditions, the pseudo-code decides whether to start and stop different transactions within the business method.

```
begin transaction
...
update table-a
...
if (condition-x)
    commit transaction
else if (condition-y)
    update table-b
    commit transaction
else
    rollback transaction
    begin transaction
    update table-c
    commit transaction
```
When coding a bean-managed transaction for a session bean, you must decide whether to use JDBC or JTA transactions. For a message-driven bean with beanmanaged transactions, you may use only JTA transactions. The sections that follow discuss both types of transactions.

## <span id="page-343-0"></span>**JDBC Transactions**

A *JDBC transaction* is controlled by the transaction manager of the DBMS. You may want to use JDBC transactions when wrapping legacy code inside a session bean. To code a JDBC transaction, you invoke the commit and rollback methods of the java.sql.Connection interface. The beginning of a transaction is implicit. A transaction begins with the first SQL statement that follows the most recent commit, rollback, or connect statement. (This rule is generally true, but may vary with DBMS vendor.)

**Source Code.** The source code for the following example is in the j2eetutorial/examples/src/ejb/warehouse directory. To compile the code, go to the j2eetutorial/examples/src directory and type ant bank. To create the database tables, type ant create-warehouse-table. A sample WarehouserApp.ear file is in the j2eetutorial/examples/ears directory.

The following code is from the WarehouseEJB example, a session bean that uses the Connection interface's methods to delimit bean-managed transactions. The ship method starts by invoking setAutoCommit on the Connection object named con. This invocation tells the DBMS not to automatically commit every SQL statement. Next, the ship method calls routines that update the order\_item and inventory database tables. If the updates succeed, the transaction is committed. But if an exception is thrown, the transaction is rolled back.

```
public void ship (String productId, String orderId, int
quantity) {
    try {
       con.setAutoCommit(false);
       updateOrderItem(productId, orderId);
       updateInventory(productId, quantity);
       con.commit();
    } catch (Exception ex) {
        try {
           con.rollback();
           throw new EJBException("Transaction failed: " +
              ex.getMessage());
        } catch (SQLException sqx) {
            throw new EJBException("Rollback failed: " +
               sqx.getMessage());
        }
   }
}
```
## <span id="page-344-0"></span>**JTA Transactions**

JTA is the abbreviation for the Java™ Transaction API. This API allows you to demarcate transactions in a manner that is independent of the transaction manager implementation. The J2EE SDK implements the transaction manager with the Java Transaction Service (JTS). But your code doesn't call the JTS methods directly. Instead, it invokes the JTA methods, which then call the lower-level JTS routines.

A *JTA transaction* is controlled by the J2EE transaction manager. You may want to use a JTA transaction because it can span updates to multiple databases from different vendors. A particular DBMS's transaction manager may not work with heterogeneous databases. However, the J2EE transaction manager does have one limitation—it does not support nested transactions. In other words, it cannot start a transaction for an instance until the previous transaction has ended.

**Source Code.** The source code for the following example is in the j2eetutorial/examples/src/ejb/teller directory. To compile the code, go to the j2eetutorial/examples/src directory and type ant teller. To create the database tables, type ant create-bank-teller. A sample TellerApp.ear file is in the j2eetutorial/examples/ears directory.

To demarcate a JTA transaction, you invoke the begin, commit, and rollback methods of the javax.transaction.UserTransaction interface. The following code, taken from the TellerBean class, demonstrates the UserTransaction methods. The begin and commit invocations delimit the updates to the database. If the updates fail, the code invokes the rollback method and throws an EJBException.

```
public void withdrawCash(double amount) {
    UserTransaction ut = context.getUserTransaction();
    try {
       ut.begin();
       updateChecking(amount);
       machineBalance -= amount;
       insertMachine(machineBalance);
       ut.commit();
    } catch (Exception ex) {
        try {
           ut.rollback();
        } catch (SystemException syex) {
            throw new EJBException
                ("Rollback failed: " + syex.getMessage());
        }
        throw new EJBException
           ("Transaction failed: " + ex.getMessage());
     }
}
```
## <span id="page-345-0"></span>**Returning Without Committing**

In a stateless session bean with bean-managed transactions, a business method must commit or roll back a transaction before returning. However, a stateful session bean does not have this restriction.

In a stateful session bean with a JTA transaction, the association between the bean instance and the transaction is retained across multiple client calls. Even if each business method called by the client opens and closes the database connection, the association is retained until the instance completes the transaction.

In a stateful session bean with a JDBC transaction, the JDBC connection retains the association between the bean instance and the transaction across multiple calls. If the connection is closed, the association is not retained.

## <span id="page-346-0"></span>**Methods Not Allowed in Bean-Managed Transactions**

Do not invoke the getRollbackOnly and setRollbackOnly methods of the EJBContext interface. These methods should be used only in container-managed transactions. For bean-managed transactions you invoke the getStatus and rollback methods of the UserTransaction interface.

# <span id="page-346-1"></span>**Summary of Transaction Options for Enterprise Beans**

If you're unsure about how to set up transactions in an enterprise bean, here's a tip: In the bean's deployment descriptor, specify container-managed transactions. Then, set the Required transaction attribute for the entire bean. This approach will work most of the time.

[Table 37](#page-347-1) lists the types of transactions that are allowed for the different types of enterprise beans. An entity bean must use container-managed transactions. With container-managed transactions, you specify the transaction attributes in the deployment descriptor and you roll back a transaction with the setRollback-Only method of the EJBContext interface.

A session bean may have either container-managed or bean-managed transactions. There are two types of bean-managed transactions: JDBC and JTA transactions. You delimit JDBC transactions with the commit and rollback methods of the Connection interface. To demarcate JTA transactions, you invoke the begin, commit, and rollback methods of the UserTransaction interface.

In a session bean with bean-managed transactions, it is possible to mix JDBC and JTA transactions. This practice is not recommended, however, because it could make your code difficult to debug and maintain.

A message-driven bean may have either container-managed or bean-managed JTA transactions. (JDBC transactions are not applicable  $(N/A)$  to messagedriven beans because queues and topics are not databases.)

|                  |                         | <b>Bean-Managed</b> |             |
|------------------|-------------------------|---------------------|-------------|
| <b>Bean Type</b> | <b>ContainerManaged</b> | <b>JTA</b>          | <b>JDBC</b> |
| entity           | Y                       | N                   | Y           |
| session          | v                       | $\mathbf{v}$        | Y           |
| message-driven   | Y                       | v                   | N/A         |

<span id="page-347-1"></span>**Table 37** Allowed Transaction Types for Enterprise Beans

# <span id="page-347-0"></span>**Transaction Timeouts**

For container-managed transactions, you control the transaction timeout interval by setting the value of the transaction.timeout property in the default.properties file, which is in the config directory of your J2EE SDK installation. For example, you would set the timeout value to 5 seconds as follows:

transaction.timeout=5

With this setting, if the transaction has not completed within 5 seconds, the EJB container manager rolls it back.

When the J2EE SDK is first installed, the timeout value is set to 0:

```
transaction.timeout=0
```
If the value is 0, the transaction will not time out.

Only enterprise beans with container-managed transactions are affected by the transaction.timeout property. For enterprise beans with bean-managed, JTA transactions, you invoke the setTransactionTimeout method of the User-Transaction interface.

# <span id="page-348-0"></span>**Isolation Levels**

Transactions not only ensure the full completion (or rollback) of the statements that they enclose, they also isolate the data modified by the statements. The *isolation level* describes the degree to which the data being updated is visible to other transactions.

Suppose that a transaction in one program updates a customer's phone number, but before the transaction commits another program reads the same phone number. Will the second program read the updated and uncommitted phone number or will it read the old one? The answer depends on the isolation level of the transaction. If the transaction allows other programs to read uncommitted data, performance may improve because the other programs don't have to wait until the transaction ends. But there's a tradeoff—if the transaction rolls back, another program might read the wrong data.

You cannot modify the isolation level of entity beans with container-managed persistence. These beans use the default isolation level of the DBMS, which is usually READ\_COMMITTED.

For entity beans with bean-managed persistence and for all session beans, you can set the isolation level programmatically with the API provided by the underlying DBMS. A DBMS, for example, might allow you to permit uncommitted reads by invoking the setTransactionIsolation method:

```
Connection con;
...
con.setTransactionIsolation(TRANSACTION_READ_UNCOMMITTED);
```
Do not change the isolation level in the middle of a transaction. Usually, such a change causes the DBMS software to issue an implicit commit. Because the isolation levels offered by DBMS vendors may vary, you should check the DBMS documentation for more information. Isolation levels are not standardized for the J2EE platform.

# <span id="page-348-1"></span>**Updating Multiple Databases**

The J2EE transaction manager controls all enterprise bean transactions except for bean-managed JDBC transactions. The J2EE transaction manager allows an enterprise bean to update multiple databases within a transaction. The figures that follow show two scenarios for updating multiple databases in a single transaction.

#### **350** *TRANSACTIONS*

In [Figure 33,](#page-349-0) the client invokes a business method in Bean-A. The business method begins a transaction, updates Database-X, updates Database-Y, and invokes a business method in Bean-B. The second business method updates Database-Z and returns control to the business method in Bean-A, which commits the transaction. All three database updates occur in the same transaction.

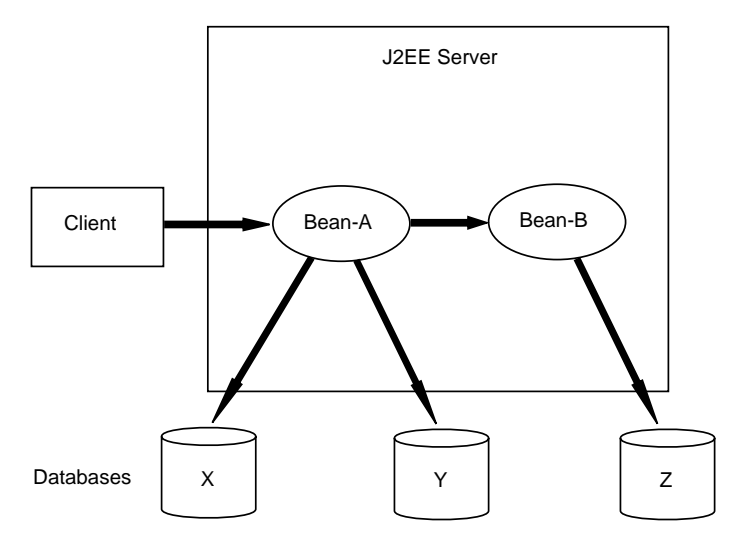

<span id="page-349-0"></span>**Figure 33** Updating Multiple Databases

In [Figure 34,](#page-350-1) the client calls a business method in Bean-A, which begins a transaction and updates Database-X. Then, Bean-A invokes a method in Bean-B, which resides in a remote J2EE server. The method in Bean-B updates Database-Y. The transaction managers of the J2EE servers ensure that both databases are updated in the same transaction.

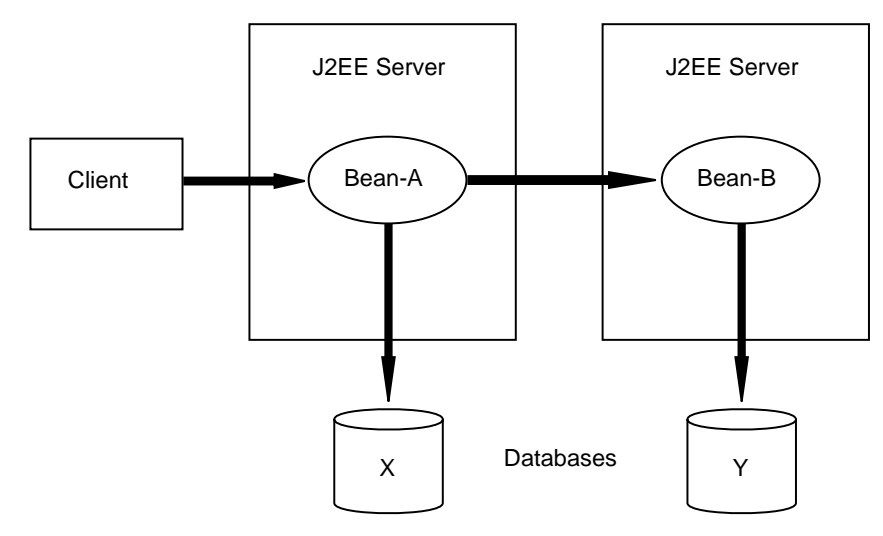

<span id="page-350-1"></span>**Figure 34** Updating Multiple Databases Across J2EE Servers

## <span id="page-350-0"></span>**Transactions for Web Components**

You may demarcate a transaction in a web component with either the java.sql.Connection or javax.transaction.UserTransaction interface. These are the same interfaces that a session bean with bean-managed transactions may use. In the [Bean-Managed](#page-342-1) Transactions section of this chapter, transactions demarcated with the Connection interface are discussed in [JDBC](#page-343-0) [Transactions \(page 344\)](#page-343-0) and those with the UserTransaction interface in [JTA](#page-344-0) [Transactions \(page 345\)](#page-344-0).

*TRANSACTIONS*

# **Security**

*by [Eric Jendrock](Bios.html)*

T<sub>he</sub> J2EE application programming model insulates developers from mechanism-specific implementation details of application security. J2EE provides this insulation in a way that enhances the portability of applications, allowing them to be deployed in diverse security environments.

Some of the material in this chapter assumes that you have an understanding of basic security concepts. To learn more about these concepts, we highly recommend that you explore the Security trail in the Java Tutorial (see <http://java.sun.com/docs/books/tutorial/security1.2/index.html>) before you begin this chapter.

> [Overview 354](#page-353-0) [Declaring Roles 355](#page-354-0) [Declaring and Linking Role References 355](#page-354-1) [Web-Tier Security 357](#page-356-0) [Protecting Web-Tier Resources 357](#page-356-1) [Authenticating Users 358](#page-357-0) [Using Programmatic Security in the Web Tier 359](#page-358-0) [Unprotected Web-Tier Resources 360](#page-359-0) [EJB-Tier Security 360](#page-359-1) [Declaring Method Permissions 360](#page-359-2) [Mapping Roles to J2EE Users and Groups 361](#page-360-0) [Using Programmatic Security in the EJB Tier 361](#page-360-1) [Unprotected EJB-Tier Resources 362](#page-361-0) [Application-Client-Tier Security 362](#page-361-1) [Specifying the Application Client's CallbackHandler 363](#page-362-0)

[EIS-Tier Security 363](#page-362-1) [Configuring Sign-On 364](#page-363-0) [Container-Managed Sign-On 364](#page-363-1) [Component-Managed Sign-On 365](#page-364-0) [Configuring Resource Adapter Security 365](#page-364-1) [Propagating Security Identity 366](#page-365-0) [Configuring an Enterprise Bean to Use Propagated Security Identities 367](#page-366-0) [Configuring Client Authentication 367](#page-366-1) [J2EE Users, Realms, and Groups 368](#page-367-0) [Managing J2EE Users and Groups 369](#page-368-0) [Setting Up a Server Certificate 370](#page-369-0) [Configuring J2SE Security Policy Files 372](#page-371-0)

## <span id="page-353-0"></span>**Overview**

The J2EE platform defines declarative contracts between those who develop and assemble application components and those who configure applications in operational environments. In the context of application security, application providers are required to declare the security requirements of their applications in such a way that these requirements can be satisfied during application configuration. The *declarative security* mechanisms used in an application are expressed in a declarative syntax in a document called a deployment descriptor. An application deployer then employs container-specific tools to map the application requirements that are in a deployment descriptor to security mechanisms that are implemented by J2EE containers. The J2EE SDK provides this functionality with deploytool.

*Programmatic security* refers to security decisions that are made by securityaware applications. Programmatic security is useful when declarative security alone is not sufficient to express the security model of an application. For example, an application might make authorization decisions based on the time of day, the parameters of a call, or the internal state of an enterprise bean or web component. Another application might restrict access based on user information stored in a database.

J2EE applications are made up of components that can be deployed into different containers. These components are used to build a multi-tier enterprise applica[tion. The goal of the J2EE security architecture is to achieve end-to-e](#page-362-0)nd security by securing each tier.

The tiers can contain both protected and unprotected resources. Often, you need to protect resources to ensure that only authorized users have access. *Authoriza-* *tion* provides controlled access to protected resources. However, authorization is based on *identification* and *authentication*. Identification is a process that enables recognition of an entity by a system, while authentication is a process that verifies the identity of a user, device, or other entity in a computer system, usually as a prerequisite to allowing access to resources in a system.

Authorization is not required to access unprotected resources. Because authorization is built upon authentication, authentication is also not needed to access unprotected resources. Accessing a resource without authentication is referred to as *unauthenticated* or *anonymous* access.

# <span id="page-354-0"></span>**Declaring Roles**

When you design an enterprise bean or web component, you should always think about the kinds of users who will access the component. For example, an Account enterprise bean might be accessed by customers, bank tellers, and branch managers. Each of these user categories is called a *security role*, an abstract logical grouping of users that is defined by the person who assembles the application. When an application is deployed, the deployer will map the roles to security identities in the operational environment.

A J2EE group also represents a category of users, but it has a different scope than a role. A J2EE group is designated for the entire J2EE server, whereas a role covers only a specific application in a J2EE server.

To create a role for an application, you declare it for the EJB JAR file or for the web component WAR file that is contained in the application. For example, you could use the following procedure to create a role.

- 1. In deploytool, select the enterprise bean's EJB JAR file or the web component's WAR file in the tree view.
- 2. In the Roles tabbed pane, click Add.
- 3. In the table, enter values for the Name and Description fields.

## <span id="page-354-1"></span>**Declaring and Linking Role References**

A *security role reference* allows an enterprise bean or web component to reference an existing security role. A security role is an application-specific logical grouping of users, classified by common traits such as customer profile or job title. When an application is deployed, roles are mapped to security identities, such as *principals* (identities assigned to users as a result of authentication) or

groups, in the operational environment. Based on this, a user with a certain security role has associated access rights to a J2EE application. The link is the actual name of the security role that is being referenced.

During application assembly, the assembler creates security roles for the application and associates these roles with available security mechanisms. The assembler then resolves the security role references in individual servlets and JSPs by linking them to roles defined for the application.

The security role reference defines a mapping between the name of a role that is called from a web component using isUserInRole(String name) or an EJB component using isCallerInRole(String name) and the name of a security role that has been defined for the application. For example, to map the security role reference "cust" to the security role with rolename "bankCustomer" you would do the following:

- 1. Select the enterprise bean or web component in the tree view.
- 2. Select the Security tabbed pane.
- 3. If the "cust" entry does not appear in the Role Names Referenced in Code pane, click the Add button.
- 4. Enter the name of the security role reference "cust" in the Coded Name column.
- 5. From the drop-down menu in the Role Name column, select the security role name "bankCustomer" that maps to the coded name.

If the security role name to which you want to map the security role reference is not listed in the Role Name column, click Edit Roles and add the role (see [Declaring Roles \(page 355\)](#page-354-0)).

- 6. Click on the folded paper icon to add a description for the "cust" role reference.
- 7. In the Description dialog box, enter a description.
- 8. Click OK to accept the description or Cancel to cancel it.

In this example, isUserInRole("bankCustomer") and isUserInRole("cust") will both return true for the methods indicated in the Method permissions panel.

Because a coded name is linked to a role name, you can change the role name at a later time without having to change the coded name. For example, if you were to change the role name from "bankCustomer" to something else, you wouldn't need to change the "cust" name in the code. However, you would need to relink the "cust" coded name to the new role name.

# <span id="page-356-0"></span>**Web-Tier Security**

The following sections address authenticating users and protecting resources in the web tier.

## <span id="page-356-1"></span>**Protecting Web-Tier Resources**

You can protect web resources by specifying a security constraint. A security constraint determines who is authorized to access a *web resource collection*, a list of URL patterns and HTTP methods that describe a set of resources to be protected. Security constraints can be defined using deploytool, as described in [Controlling Access to Web Resources \(page 357\)](#page-356-2).

If you try to access a protected web resource as an unauthenticated user, the web container will try to authenticate you. The container will only accept the request after you have proven your identity to the container and have been granted permission to access the resource.

### <span id="page-356-2"></span>**Controlling Access to Web Resources**

Use the following procedure to specify a security constraint to control access to a web resource.

- 1. In deploytool, select the web component in the tree view.
- 2. Select the Security tabbed pane.
- 3. Click the Add button in the Security Constraints section of the screen.
- 4. Click the Edit button adjacent to the Web Resource Collection field to add a web resource collection to the security constraint. The web resource collection describes a URL pattern and HTTP method pair that refer to the resources that need to be protected.
- 5. Click the Edit button adjacent to the Authorized Roles field to add one or more roles to the security constraint. You are specifying the set of roles that are allowed to access the web resource collection.

## <span id="page-357-0"></span>**Authenticating Users**

When you try to access a protected web-tier resource, the web container activates the authentication mechanism that has been configured for that resource. You can configure the following authentication mechanisms for a resource:

- HTTP basic authentication
- Form-based authentication
- Client-certificate authentication

#### **Basic Authentication**

If you specify *HTTP basic authentication,* the web server will authenticate a user by using the user name and password obtained from the web client.

#### **Form-Based Authentication**

If you specify *form-based authentication*, you can customize the login screen and error pages that are presented to the end user by an HTTP browser.

Neither HTTP basic authentication nor form-based authentication is secure, since the content of the user dialog is sent as plain text, and the target server is not authenticated.

#### **Client-Certificate Authentication**

*Client-certificate authentication* is a more secure method of authentication than either basic or form-based authentication. It uses HTTP over SSL, in which the server and, optionally, the client authenticate each other with Public Key Certificates. *Secure Sockets Layer* (SSL) provides data encryption, server authentication, message integrity, and optional client authentication for a TCP/IP connection. You can think of a *public key certificate* as the digital equivalent of a passport. It is issued by a trusted organization, which is called a certificate authority (CA), and provides identification for the bearer. If you specify clientcertificate authentication, the web server will authenticate the client using an *X.509 certificate*, a public key certificate that conforms to a standard that is defined by X.509 Public Key Infrastructure (PKI).

#### **Configuring A Web Resource's Authentication Mechanism**

To configure the authentication mechanism that a web resource will use:

1. Select the web component in the tree view. The Web Component inspector will be displayed.

- 2. Select the Security tab.
- 3. Choose one of the following authentication mechanisms from the User Authentication Method pulldown menu:
	- None
	- Basic
	- Client-Certificate
	- Form Based
	- a. If you choose form-based authentication, you must select Settings and fill in the Realm Name, Login Page, and Error Page fields in the Settings dialog. The error page is displayed when the user cannot be logged in.
	- b. If you choose basic authentication, you must select Settings and enter "Default" in the Realm name field in the settings dialog.

#### **Using SSL to Enhance the Confidentiality of HTTP Basic and Form-Based Authentication**

Passwords are not protected for confidentiality with HTTP basic or form-based authentication. To overcome this limitation, you can run these authentication protocols over an SSL-protected session and ensure that all message content is protected for confidentiality.

To configure HTTP basic or form-based authentication over SSL:

- 1. Select the web component in the tree view. The Web Component inspector will be displayed.
- 2. From the Security tabbed pane, make sure that Basic or Form Based have been selected in the User Authentication Method menu pulldown.
- 3. Click on the Add button in the Security constraint section.
- 4. Click on the Security constraint that was added.
- 5. Select CONFIDENTIAL in the Network Security Requirement menu pulldown.

## <span id="page-358-0"></span>**Using Programmatic Security in the Web Tier**

Programmatic security is used by security-aware applications when declarative security alone is not sufficient to express the security model of the application. Programmatic security consists of the following methods of the HttpServletRequest interface:

- getRemoteUser
- isUserInRole
- getUserPrincipal

You can use the getRemoteUser method to determine the user name with which the client authenticated. The isUserInRole method is used to determine if a user is in a specific security role. The getUserPrincipal method returns a java.security.Principal object.

These APIs allow servlets to make business logic decisions based on the logical role of the remote user. They also allow the servlet to determine the principal name of the current user.

## <span id="page-359-0"></span>**Unprotected Web-Tier Resources**

Many applications feature unprotected web-tier content, which any caller can access without authentication. In the web tier, unrestricted access is provided simply by not configuring an authentication mechanism.

# <span id="page-359-1"></span>**EJB-Tier Security**

The following sections describe declarative and programmatic security mechanisms that can be used to protect resources in the EJB tier. The protected resources include methods of enterprise beans that are called from the application clients, web components, or other enterprise beans.

You can protect EJB-tier resources by doing the following:

- Declaring method permissions
- Mapping roles to J2EE users and groups

## <span id="page-359-2"></span>**Declaring Method Permissions**

After you've defined the roles, you can define the method permissions of an enterprise bean. Method permissions indicate which roles are allowed to invoke which methods
Use the following procedure to specify method permissions by mapping roles to methods.

- 1. In deploytool, select the enterprise bean in the tree view.
- 2. Select the Security tabbed pane.
- 3. In the Method Permissions table, select Sel Roles in the Availability column.
- 4. Then select a role's checkbox if that role should be allowed to invoke a method.

## **Mapping Roles to J2EE Users and Groups**

When you are developing a J2EE application, you should know the roles of your users, but you probably won't know exactly who the users will be. That's perfectly all right, because after your bean has been deployed, the administrator of the J2EE server will map the roles to the J2EE users (or groups) of the default realm. In the Account bean example, the administrator might assign the user Sally to the Manager role, and the users Bob, Ted, and Clara to the Teller role.

An administrator can map roles to J2EE users and groups by using the following procedure.

- 1. In deploytool, select the J2EE application in the tree view.
- 2. In the Security tabbed pane, select the appropriate role from the Role Name list.
- 3. Click Add.
- 4. In the Users dialog box, select the users and groups that should belong to the role. (See Managing J2EE Users and [Groups \(page 369\)](#page-368-0) for information about creating users and groups with deploytool.)

## **Using Programmatic Security in the EJB Tier**

Programmatic security in the EJB-tier consists of the getCallerPrincipal and the isCallerInRole methods. You can use the getCallerPrincipal method to determine the caller of the enterprise bean and the isCallerInRole method to determine the caller's role.

#### **Determining the Caller of the Enterprise Bean**

The getCallerPrincipal method of the EJBContext interface returns the java.security.Principal object that identifies the caller of the enterprise bean. (In this case, a principal is the same as a user.) In the following example, the getUser method of an enterprise bean returns the name of the J2EE user that invoked it:

```
public String getUser() {
    return context.getCallerPrincipal().getName();
}
```
#### **Determining the Caller's Role**

You can determine whether an enterprise bean's caller belongs to a particular role by invoking the isCallerInRole method:

```
boolean result = context.isCallerInRole("Customer");
```
#### **Unprotected EJB-Tier Resources**

By default, the J2EE SDK assigns the ANYONE role to a method. The guest user, which is anonymous and unauthenticated, belongs to the ANYONE role. Therefore, if you do not map the roles, any user may invoke the methods of an enterprise bean.

# **Application-Client-Tier Security**

Authentication requirements for J2EE application clients are the same as the requirements for other J2EE components. Access to protected resources in either the EJB tier or the web tier requires user authentication, while access to unprotected resources does not.

An application client can use the Java Authentication and Authorization Service (JAAS) for authentication. JAAS implements a Java version of the standard Pluggable Authentication Module (PAM) framework, which permits applications to remain independent from underlying authentication technologies. You can plug new or updated authentication technologies under an application without making any modifications to the application itself. Applications enable the authentication process by instantiating a LoginContext object which, in turn, references a configuration to determine the authentication technologies or login modules that will be used to perform the authentication.

A typical login module could prompt for and verify a username and password. Other modules could read and verify a voice or fingerprint sample.

In some cases, a login module needs to communicate with the user to obtain authentication information. Login modules use a javax.security.auth.callback.CallbackHandler for this purpose. Applications implement the CallbackHandler interface and pass it to the login context which forwards it directly to the underlying login modules. A login module uses the callback handler both to gather input (such as a password or smart card pin number) from users or to supply information (such as status information) to users. By allowing the application to specify the callback handler, underlying login module can remain independent of the different ways applications interact with users.

For example, the implementation of a callback handler for a GUI application might display a window to solicit user input. Or, the implementation of a callback handler for a command line tool might simply prompt the user for input directly from the command line.

The login module passes an array of appropriate callbacks to the callback handler's handle method (for example, a NameCallback for the user name and a PasswordCallback for the password) and the callback handler performs the requested user interaction and sets appropriate values in the callbacks. For example, to process a NameCallback, the CallbackHandler may prompt for a name, retrieve the value from the user, and call the setName method of the NameCallback to store the name.

## **Specifying the Application Client's CallbackHandler**

Use the following procedure to specify a CallbackHandler for an application client.

- 1. In deploytool, select the application client JAR file in the tree view.
- 2. Select the General tab.
- 3. From the CallbackHandler Class menu, select the CallbackHandler class that will be used as an interface to gather user authentication data.

# **EIS-Tier Security**

In the EIS tier, an application component requests a connection to an EIS resource. As part of this connection, the EIS may require a sign-on to the resource. The application component provider has two choices for the design of the EIS sign-on. The two sign-on approaches are:

- 1. With the container-managed sign-on approach, the application component lets the container take the responsibility of configuring and managing the EIS sign-on. The container determines the username and password for establishing a connection to an EIS instance.
- 2. With the component-managed sign-on approach, the application component code manages EIS sign-on by including code that performs the signon process to an EIS.

The component provider can use deploytool to choose the type of sign-on.

## **Configuring Sign-On**

Use the following procedure to configure the type of sign-on.

- 1. In deploytool, select the component from the tree.
- 2. Select the Resource Refs tab.
- 3. Click Add.
- 4. In the Authentication combo box, select one of the following:
	- a. Container—for container-managed sign-on
	- b. Application—for component-managed sign-on

## **Container-Managed Sign-On**

With container-managed sign-on, an application component does not have to pass any security information for signing on to the resource to the getConnection() method. The security information is supplied by the container, as shown in the example below.

```
// Business Method in an application component
Context initctx = new InitialContext();
// perform JNDI lookup to obtain a connection factory
javax.resource.cci.ConnectionFactory cxf =
      (javax.resource.cci.ConnectionFactory)initctx.lookup(
       "java:comp/env/eis/MainframeCxFactory");
```

```
// Invoke factory to obtain a connection. The security
// information is not passed in the getConnection method
javax.resource.cci.Connection cx = cxf.getConnection();
...
```
## **Component-Managed Sign-On**

With component-managed sign-on, an application component is responsible for passing the security information that is needed for signing on to the resource to the getConnection() method. Security information could be username and password, for example, as shown in the example below.

```
// Method in an application component
Context initctx = new InitialContext();
// perform JNDI lookup to obtain a connection factory
javax.resource.cci.ConnectionFactory cxf =
      (javax.resource.cci.ConnectionFactory)initctx.lookup(
        "java:comp/env/eis/MainframeCxFactory");
// Invoke factory to obtain a connection
com.myeis.ConnectionSpecImpl properties = //..
// get a new ConnectionSpec
properties.setUserName("...");
properties.setPassword("...");
javax.resource.cci.Connection cx =
   cxf.getConnection(properties);
...
```
## **Configuring Resource Adapter Security**

In addition to configuring the sign-on, you must also configure the resource adapter security.

To add security to a resource adapter, complete the following steps:

- 1. Locate the resource adapter RAR file in the tree view.
- 2. Select the Security tabbed pane. In the Authentication Mechanisms panel, select the authentication mechanisms that this resource adapter supports:
	- Password: A user and password is required to connect to an EIS.
	- Kerberos Version 5.0: The resource adapter supports the Kerberos authentication mechanism. See RFC-1510, *The Kerberos Network*

*Authentication Service (V5)* for details. This specification can be found at <http://www.ietf.org/rfc/rfc1510.txt>.

You can select no mechanism, one mechanism, or multiple mechanisms. If you do not select a mechanism, no security authentication will be supported.

- 3. Select Reauthentication Supported if the resource adapter supports performing reauthentication on an existing physical connection. Reauthentication will be performed when an application server calls the getConnection() method with a security context that is different from the one that was used to establish the connection.
- 4. In the Security Permissions panel, click the Add button to add a security permission that your resource adapter needs to access system resources in your operational environment. Specify only permissions that are not included in the default set, which are listed in Table 2 of Section 11.2 in the *J2EE™ Connector Architecture Specification 1.0*.
- 5. For each security permission, click the rightmost column labelled with a folded paper to enter a description for the permission.

To delete a security permission, select the permission in the table and click Delete.

# **Propagating Security Identity**

When you design an enterprise bean, you can specify a security identity that will be used when methods on another enterprise bean are invoked from within the first bean, as shown in [Figure 35.](#page-365-0)

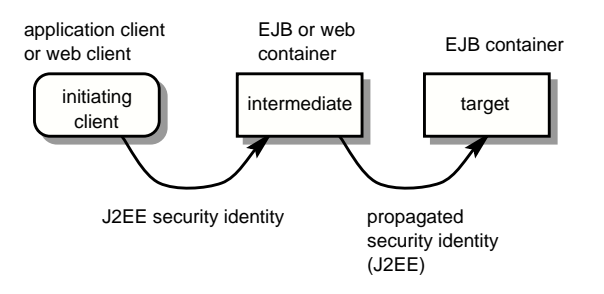

<span id="page-365-0"></span>**Figure 35** Security Identity Propagation

You can choose one of the following:

- Use the caller identity (J2EE) of the intermediate component to call the methods on the target bean. This technique is used when the target container trusts the intermediate container.
- Use a specific identity to call the methods on the second bean. This technique is used when target container expects access via a specific identity.

You can use deploytool to select the type of security identity that is propagated.

## **Configuring an Enterprise Bean to Use Propagated Security Identities**

You can also force an enterprise bean to use a security identity other than that with which the first bean is running.

- 1. In deploytool, select the target enterprise bean in the tree view.
- 2. Select the Security tabbed pane.
- 3. In the Security Identity pane, select the Run As Specified Role option.
- 4. Use the drop-down menu to select the role with which to run.
- 5. After you select the role, you can select a user from that role. To do this, select Deployment Settings.
- 6. From Run as Specified User, select the user name that the client will use to invoke the enterprise bean's methods.
- 7. Click OK when you are done.

You can force an enterprise bean to use the security identity with which the first bean is running.

- 1. In deploytool, select the target enterprise bean in the tree view.
- 2. Select the Security tabbed pane.
- 3. In the Security Identity pane, select the Use Caller ID radio button.

# **Configuring Client Authentication**

If an application component in an application client container accesses a protected method on a bean, use client authentication.

Use the following procedure to configure client authentication:

- 1. In deploytool, select the target enterprise bean in the tree view.
- 2. Select the Security tabbed pane.
- 3. Select Deployment Settings to display the Security Deployment Settings dialog.
- 4. Select the SSL Required checkbox to enable SSL.
- 5. In the Client Authentication pane, select Certificate as the method by which the server expects the client to authenticate itself to the server.
- 6. Click OK when you are done.

#### **Trust Between Containers**

When an enterprise bean is designed so that either the original caller identity or a designated identity is used to call a target bean, the target bean will receive the propagated identity only; it will *not* receive any authentication data.

There is no way for the target container to authenticate the propagated security identity. However, since the security identity is used in authorization checks (for example, method permissions or with the isCallerInRole() method), it is vitally important that the security identity be authentic. Since there is no authentication data available to authenticate the propagated identity, the target must trust that the calling container has propagated an authenticated security identity.

By default, the J2EE SDK server is configured to trust identities that are propagated from different containers. Therefore, there are no special steps that you need to take to set up a trust relationship.

# **J2EE Users, Realms, and Groups**

A J2EE user is similar to an operating system user. Typically, both types of users represent people. However, these two types of users are not the same. The J2EE authentication service has no knowledge of the user and password you provide when you log on to the operating system. The J2EE authentication service is not connected to the security mechanism of the operating system. The two security services manage users that belong to different realms.

A *realm* is a collection of users that are controlled by the same authentication policy. The J2EE authentication service governs users in two realms: certificate and default.

Certificates are used with the HTTPS protocol to authenticate web browser clients. To verify the identity of a user in the certificate realm, the authentication service verifies an X509 certificate. For step-by-step instructions, see [Setting](#page-369-0) Up a Server [Certificate \(page 370\)](#page-369-0). The common name field of the X509 certificate is used as the principal name.

In most cases, the J2EE authentication service verifies user identity by checking the default realm. This realm is used for the authentication of all clients except for web browser clients that use the HTTPS protocol and certificates.

A J2EE user of the default realm may belong to a J2EE group. (A user in the certificate realm may not.) A *group* is a category of users, classified by common traits such as job title or customer profile. For example, most customers of an ecommerce application might belong to the CUSTOMER group, but the big spenders would belong to the PREFERRED group. Categorizing users into groups makes it easier to control the access of large numbers of users. [EJB-Tier](#page-359-0) [Security \(page 360\)](#page-359-0), explains how to control user access to enterprise beans.

## <span id="page-368-0"></span>**Managing J2EE Users and Groups**

This section shows how to use deploytool to do the following:

- Display all users in the default realm
- Add a user to the default realm
- Add a user to the certificate realm
- Remove a user
- Add a group to the default realm (you cannot add a group to the certificate realm)
- Remove a group from the default realm

Use the following procedure to display all users in the default or certificate realm.

- 1. In the tree view, click on the server to which you want to add users and/or groups.
- 2. From the Tools menu, select Server Configuration to display the Configuration Installation screen.
- 3. Under J2EE Server in the tree view, select Users.
- 4. Select the realm (Default or Certificate).

Use the following procedure to add a user to the default realm.

- 1. Click Add User.
- 2. Enter a username and a password in the appropriate fields.
- 3. In the Group Membership panel, select the group (from Available groups) to which the user you are adding will belong. To select multiple groups, repeat this step.
- 4. Click Add to move your selection(s) to Groups.
- 5. Click OK when done.

Use the following procedure to add a new group to the default realm.

- 1. Click Edit Groups.
- 2. From the Groups window, click Add.
- 3. Select the line you just added and enter the name of the group to add.
- 4. Press OK when done.

Use the following procedure to add remove a group from the default realm.

- 1. Click Edit Groups.
- 2. From the Groups window, select the group to remove.
- 3. Press Delete.
- 4. Press Yes when prompted.
- 5. Press OK when done.

Use the following procedure to add a new user to the certificate realm.

- 1. Select the Certificate realm.
- 2. Click Add User.
- 3. Select the directory where the certificate is located.
- 4. Select the certificate filename.
- 5. Press OK when done.

When you have finished these modifications, you must stop and restart the J2EE server.

# <span id="page-369-0"></span>**Setting Up a Server Certificate**

Certificates are used with the HTTPS protocol to authenticate web browser clients. The HTTPS service of the J2EE server will not run unless a server certificate has been installed. Use the following procedure to set up a J2EE server certificate.

1. Generate a key pair and a self-signed certificate.

The keytool utility enables you to create the certificate. The keytool utility that ships with the J2EE SDK has the same syntax as the one that ships with the J2SE software. However, the J2EE SDK version programmatically adds a Java Cryptographic Extension provider that has implementations of RSA algorithms. This provider enables you to import RSAsigned certificates.

To generate the certificate, run the keytool utility as follows, substituting <certificate-alias> with the alias of your certificate and <keystorefilename> with the name of your keystore file:

 keytool -genkey -keyalg RSA -alias <certificate-alias> -keystore <keystore-filename>

- 2. The keytool utility prompts you for the following information:
	- a. Keystore password—Enter a password. (You may want to use "changeit" to be consistent with the default password of the J2EE SDK keystore.)
	- b. First and last name—Enter the fully-qualified name of your server. This fully-qualified name includes the host name and the domain name.
	- c. Organizational unit—Enter the appropriate value.
	- d. Organization—Enter the appropriate value.
	- e. City or locality—Enter the appropriate value.
	- f. State or province—Enter the unabbreviated name.
	- g. Two-letter country code—For the USA, the two-letter country code is US.
	- h. Key password for alias—Do not enter a password. Press Return.
- 3. Import the certificate.

If your certificate will be signed by a Certification Authority (CA) other than Verisign, you must import the CA certificate. Otherwise, you may skip this step. (Even if your certificate will be signed by Verisign Test CA, you must import it.)

To import the certificate, perform these tasks:

- a. Request the CA certificate from your CA. Store the certificate in a file.
- b. To install the CA certificate in the Java 2 Platform, Standard Edition, run the keytool utility as follows. (You must have the required permissions to modify the \$JAVA\_HOME/jre/lib/security/cacerts file.)

```
 keytool -import -trustcacerts -alias <ca-cert-alias>
  -file <ca-cert-filename>
```
- 4. If you want to have your certificate digitally signed by a CA, do the following:
	- a. Generate a Certificate Signing Request (CSR).

```
 keytool -certreq -sigalg MD5withRSA -alias <cert-alias>
  -file <csr-filename>
```
b. Send the contents of the <csr-filename> for signing.

If you are using Verisign CA, go to [http://digitalid.veri](http://digitalid.verisign.com)[sign.com/](http://digitalid.verisign.com). Verisign will send the signed certificate in email. Store this certificate in a file.

c. Import the signed certificate that you received in email into the server:

```
 keytool -import -alias <cert-alias> -file
  <signed-cert-file>
```
# **Configuring J2SE Security Policy Files**

Security policy files are used to grant permissions. The server.policy file in the \$J2EE\_HOME/lib/security directory is the J2EE server policy file. The J2EE application client policy file, client.policy, resides in the same directory.

For more information on setting up security policy files, see the Security trail in the Java Tutorial.

# **Resource Connections**

## *by [Dale Green](Bios.html)*

**B**OTH enterprise beans and web components can access a wide variety of resources, including databases, mail sessions, Java™ Message Service objects, and URLs. The J2EE™ platform provides mechanisms that allow you to access all of these resources in a similar manner. This chapter describes how to get connections to several types of resources. Although the code samples in this chapter are from enterprise beans, they will also work in web components.

> [JNDI Names and Resource References 327](#page-372-0) [Deploytool Tips for Resource References 328](#page-373-0) [Database Connections for Enterprise Beans 329](#page-374-0) [Coded Connections 329](#page-374-1) [Connection Pooling 331](#page-377-0) [Mail Session Connections 332](#page-377-1) [Running the ConfirmerEJB Example 333](#page-378-0) [URL Connections 334](#page-379-0) [Running the HTMLReaderEJB Example 336](#page-381-0)

# <span id="page-372-0"></span>**JNDI Names and Resource References**

First, let's define these terms.

*JNDI* is the acronym for the Java™ Naming and Directory Interface API. J2EE components locate objects by invoking the JNDI lookup method.

A *JNDI name* is a people-friendly name for an object. These names are bound to their objects by the naming and directory service that is provided by the J2EE server. Because J2EE components access this service through the JNDI API, we usually refer to an object's people-friendly name as its JNDI name.

A connection factory is an object that produces connection objects that enable a J2EE component to access to a resource.

A r*esource reference* is an element in a deployment descriptor that identifies the component's coded name for the resource. More specifically, the coded name identifies a connection factory for the resource.

Although both the coded and the JNDI name identify the same connection factory, they are different. This approach to naming requires that you map the two names before deployment, but it also decouples components from resources. Because of this decoupling, if at a later time the component needs to access a different resource, you don't have to change the name in the code. This flexibility also makes it easier for you to assemble J2EE applications from pre-existing components.

## <span id="page-373-0"></span>**Deploytool Tips for Resource References**

The instructions that follow refer to the entity bean described in the section, [The](#page-109-0) [SavingsAccountEJB](#page-109-0) Example (page 110). The SavingsAccountEJB code is in the j2eetutorial/examples/src/ejb/savingsaccount directory. A sample SavingsAccountApp.ear file is in the j2eetutorial/examples/ears directory.

#### **Specifying a Resource Reference**

- 1. In the deploytool, select the SavingsAccountEJB from the tree.
- 2. Select the Resource Refs tab.
- 3. Click Add.
- 4. In the Coded Name field, enter jdbc/SavingsAccountDB.

The SavingsAccountBean code refers to the database as follows:

```
private String dbName = "java:comp/env/jdbc/SavingsAccountDB";
```
The java:comp/env prefix is the JNDI subcontext for the component. Because this subcontext is implicit in the Coded Name field, you don't need to include it there.

5. In the Type combo box, select javax.sql.DataSource. A DataSource object is a factory for database connections.

- 6. In the Authentication combo box, select Container.
- 7. If you want other enterprise beans to share the connections acquired from the DataSource, select the Sharable checkbox.

#### **Mapping a Resource Reference to a JNDI Name**

- 1. Select the J2EE application from the tree.
- 2. Select the JNDI Names tab.
- 3. In the References table, select the row containing the resource reference. For the SavingsAccountEJB example, the resource reference is jdbc/ SavingsAccountDB, the name you entered in the Coded Name field of the Resource Refs tab.
- 4. In the row you just selected, enter the JNDI name. For the SavingsAccountEJB example, you would enter jdbc/Cloudscape in the JNDI Name field.

When it starts up, the J2EE server reads information from a configuration file and adds JNDI database names such as jdbc/Cloudscape to the name space. To edit the configuration file, select Tools->Server Configuration and go to the Data Sources node. For information about configuring JDBC drivers, see the *Configuration Guide* of the J2EE SDK.

# <span id="page-374-0"></span>**Database Connections for Enterprise Beans**

The persistence type of an enterprise bean determines whether or not you code the connection routine. You must code the connection for enterprise beans that access a database and do not have container-managed persistence. Such beans include entity beans with bean-managed persistence and session beans. For entity beans with container-managed persistence, the deploytool generates the connect routines for you.

## <span id="page-374-1"></span>**Coded Connections**

#### **How to Connect**

The code examples in this section are from the SavingsAccountBean class, which connects to the database with the following steps:

1. Specify the database name.

```
private String dbName = "java:comp/env/jdbc/SavingsAccountDB";
```
2. Obtain the DataSource associated with the logical name.

```
InitialContext ic = new InitialContext():
DataSource ds = (DataSource) ic.lookup(dbName);
```
3. Get the Connection from the DataSource.

Connection con = ds.getConnection();

#### **When To Connect**

When coding an enterprise bean, you must decide how long it will retain the connection. Generally you have two choices: either hold the connection for the lifetime of the bean, or only during each database call. Your choice determines the method (or methods) in which your bean connects to a database.

**Longterm Connections.** You can design an enterprise bean that holds a database connection for its entire lifetime. Because the bean connects and disconnects just once, its code is slightly easier to write. But there's a tradeoff—other components may not acquire the connection. Session and entity beans issue the lifelong connections in different methods.

#### **Session Beans:**

The EJB<sup>TM</sup> container invokes the ejbCreate method at the beginning of a session bean's life cycle and invokes the ejbRemove method at the end. To retain a connection for the lifetime of a session bean, you connect to the database in ejb-Create and disconnect in ejbRemove. If the session bean is stateful, you must also connect in ejbActivate and disconnect in ejbPassivate. A stateful session bean requires these additional calls because the EJB container may passivate the bean during its lifetime. During passivation, a stateful session bean is saved in secondary storage, but a database connection may not be saved in this manner. Because a stateless session bean cannot be passivated, it does not require the additional calls in ejbActivate and ejbPassivate. For more information on activation and passivation, see The [Stateful](#page-89-0) Session Bean Life [Cycle \(page 90\).](#page-89-0) For an example of a stateful session bean with a longterm connection, see the TellerBean.java code in the j2eetutorial/examples/ejb/ teller directory.

#### **Entity Beans With Container-Managed Persistence:**

After instantiating an entity bean and moving it to the pooled stage, the EJB container invokes the setEntityContext method. Conversely, the EJB container invokes the unsetEntityContext method when the entity bean leaves the pooled stage and becomes eligible for garbage collection. To retain a database connection for its entire life span, an entity bean connects in the setEntityContext method and disconnects in the unsetEntityContext method. To see a diagram of the life cycle see [Figure 12](#page-92-0) in the section, The [Entity](#page-91-0) Bean Life [Cycle \(page 92\).](#page-91-0) For an example of an entity bean with a longterm connection, see the SavingsAccountBean.java code in the j2eetutorial/examples/ejb/ savingsaccount directory.

**Shortterm Connections.** Briefly held connections allow many components to share the same connection. Because the EJB container manages a pool of database connections, enterprise beans can quickly obtain and release the connections. For example, a business method might connect to a database, insert a row, and then disconnect.

In a session bean, a business method that connects to a database should be transactional. The transaction will help maintain data integrity.

#### **Deploytool Tips for Specifying Database Users and Passwords**

The instructions in this section do not apply to entity beans with container-managed persistence. For those entity beans, see the instructions in [Specifying](#page-172-0) the [Database JNDI Name, User Name, and Password \(page 173\).](#page-172-0)

To connect to the Cloudscape database bundled with this release, you do not specify a database user and password; authentication is performed by a separate service. For more information about authentication, see the chapter on [Security \(page 353\)](#page-352-0).

However, some types of databases do require a user and password during connection. For these databases, if the getConnection call has no parameters, you must specify the database user and password with the deploytool. To specify these values, perform these steps:

- 1. Select the enterprise bean in the tree view.
- 2. Select the Resource Refs tabbed pane.
- 3. Select the appropriate row in the table labelled, "Resource Factories Referenced in Code," and enter the database user name and password in the fields at the bottom.

If you wish to obtain the database user and password programmatically, you do not need to specify them with the deploytool. In this case, you include the database user and password in the arguments of the getConnection method:

con = dataSource.getConnection(dbUser, dbPassword);

## <span id="page-377-0"></span>**Connection Pooling**

The EJB container maintains the pool of database connections. This pool is transparent to the enterprise beans. When an enterprise bean requests a connection, the container fetches one from the pool and assigns it to the bean. Because the time-consuming connection has already been made, the bean quickly gets a connection. The bean may release the connection after each database call, since it can rapidly get another connection. And because such a bean holds the connection for a short time, the same connection may be shared sequentially by many beans.

# <span id="page-377-1"></span>**Mail Session Connections**

If you've ever ordered a product from a web site, you've probably received an email confirming your order. The ConfirmerBean class demonstrates how to send email from an enterprise bean.

**Source Code.** The source code for this example is in the j2eetutorial/ examples/src/ejb/confirmer directory. To compile the code, go to the j2eetutorial/examples/src directory and type ant confirmer. A sample ConfirmerApp.ear file is in the j2eetutorial/examples/ears directory.

In the sendNotice method of the ConfirmerBean class, the lookup method returns a Session object, which represents a mail session. Like a database connection, a mail session is a resource. As with any resource, you must link the coded name (TheMailSession) with a JNDI name. Using the Session object as an argument, the sendNotice method creates an empty Message object. After calling several set methods on the Message object, sendNotice invokes the send method of the Transport class to send the message on its way. The source code for the sendNotice method follows:

```
public void sendNotice(String recipient) {
    try {
       Context initial = new InitialContext();
        Session session =
          (Session) initial.lookup(
          "java:comp/env/TheMailSession");
        Message msg = new MimeMessage(session);
        msg.setFrom();
        msg.setRecipients(Message.RecipientType.TO,
```

```
 InternetAddress.parse(recipient, false));
     msg.setSubject("Test Message from ConfirmerBean");
     DateFormat dateFormatter =
       DateFormat.getDateTimeInstance(
       DateFormat.LONG, DateFormat.SHORT);
    Date timeStamp = new Date();
   String messageText = "Thank you for your order." + \ln' +
        "We received your order on " +
        dateFormatter.format(timeStamp) + ".";
     msg.setText(messageText);
     msg.setHeader("X-Mailer", mailer);
     msg.setSentDate(timeStamp);
     Transport.send(msg);
 } catch(Exception e) {
     throw new EJBException(e.getMessage());
 }
```
## <span id="page-378-0"></span>**Running the ConfirmerEJB Example**

#### **Deploying the Application**

}

- 1. In the deploytool open the j2eetutorial/examples/ears/Confirmer-App.ear file (File->Open).
- 2. In the Resource Refs tab of the bean, specify the resource reference for the mail session with the values in the following table.

Table 38 Resource Refs for the ConfirmerEJB Example

| <b>Field Name</b> | Value                |
|-------------------|----------------------|
| Coded Name        | TheMailSession       |
| Type              | javax.mail.Session   |
| Authentication    | Application          |
| From              | (your email address) |

| <b>Field Name</b> | Value                            |
|-------------------|----------------------------------|
| Host              | (mail server host)               |
| User Name         | (your UNIX or Windows user name) |

Table 38 Resource Refs for the ConfirmerEJB Example

3. Deploy the SavingsAccountApp application (Tools->Deploy). In the Introduction dialog box, make sure that you select the Return Client JAR checkbox.

#### **Running the Client**

- 1. In a terminal window, go to the j2eetutorial/examples/ears directory.
- 2. Set the APPCPATH environment variable to ConfirmerAppClient.jar.
- 3. Type the following command on a single line, replacing <recipient> with the email address of the person who will receive the message.

runclient -client ConfirmerApp.ear -name ConfirmerAppClient -textauth <recipient>

4. At the login prompts, enter guest for the user name and guest123 for the password.

#### **Trouble-Shooting**

If the application cannot connect to the mail server it will generate this exception:

```
javax.mail.MessagingException: Could not connect to SMTP host
```
To fix this problem, make sure that the mail server is running and that you've entered the correct name for the mail server host in the Resource Refs tab of the deploytool.

# <span id="page-379-0"></span>**URL Connections**

A Uniform Resource Locator (URL) specifies the location of a resource on the Web. The HTMLReaderBean class shows how to connect to a URL from within an enterprise bean.

**Source Code.** The source code for this example is in the j2eetutorial/ examples/src/ejb/htmlreader directory. To compile the code, go to the j2eetutorial/examples/src directory and type ant htmlreader. A sample HTMLReaderApp.ear file is in the j2eetutorial/examples/ears directory.

The getContents method of the HTMLReaderBean class returns a String that contains the contents of an HTML file. This method looks up the java.net.URL object associated with a coded name (url/MyURL), opens a connection to it, and then reads its contents from an InputStream. Before deploying the application, you must map the coded name (url/MyURL) to a JNDI name (a URL string). Here is the source code for the getContents method:

```
public StringBuffer getContents() throws HTTPResponseException
{
    Context context;
    URL url;
    StringBuffer buffer;
    String line;
    int responseCode;
    HttpURLConnection connection;
    InputStream input;
    DataInputStream dataInput;
    try {
      context = new InitialContext();
       url = (URL)context.lookup("java:comp/env/url/MyURL");
       connection = (HttpURLConnection)url.openConnection();
       responseCode = connection.getResponseCode();
    } catch (Exception ex) {
        throw new EJBException(ex.getMessage());
    }
    if (responseCode != HttpURLConnection.HTTP_OK) {
     throw new HTTPResponseException("HTTP response code: " +
          String.valueOf(responseCode));
    }
    try {
       buffer = new StringBuffer();
       input = connection.getInputStream();
       dataInput = new DataInputStream(input);
      while ((line = dataInput.readLine()) != null) {
          buffer.append(line);
         buffer.append(\ln);
       }
    } catch (Exception ex) {
```

```
 throw new EJBException(ex.getMessage());
    }
    return buffer;
}
```
### <span id="page-381-0"></span>**Running the HTMLReaderEJB Example**

#### **Deploying the Application**

- 1. In the deploytool open the j2eetutorial/examples/ears/HTMLReaderApp.ear file (File->Open).
- 2. Deploy the HTMLReaderApp application (Tools->Deploy). In the Introduction dialog box, make sure that you select the Return Client JAR checkbox.

#### **Running the Client**

- 1. In a terminal window, go to the j2eetutorial/examples/ears directory.
- 2. Set the APPCPATH environment variable to HTMLReaderAppClient.jar.
- 3. Type the following command on a single line:

```
runclient -client HTMLReaderApp.ear -name
HTMLReaderClient -textauth
```
- 4. At the login prompts, enter guest for the user name and guest123 for the password.
- 5. The client displays the contents of the index.html file that resides in the public\_html directory of your J2EE SDK installation.

#### **Connecting Beyond the Firewall**

To connect to a URL outside of your firewall, you must perform these tasks:

- 1. Stop the J2EE server.
- 2. In the bin/j2ee script, add the following options to the PROPS environment variable. The <port> is the proxy's port number and <host> is the name of your proxy host.

```
-Dhttp.proxyPort=<port> -Dhttp.proxyHost=<host>
```
3. In the lib/security/Server.policy file, find the following line:

```
permission java.net.SocketPermission "*:0-65535", "connect";
```
Edit the line so that it appears as follows:

permission java.net.SocketPermission "\*", "connect";

4. Start the J2EE server.

*RESOURCE CONNECTIONS*

# **J2EE™Connector Technology**

*by [Dale Green and Beth Stearns](Bios.html)*

**T**HE other chapters in this book are intended for business application developers, but this chapter is for advanced users such as system integrators and tools developers. The examples in this chapter demonstrate the J2EE™ Connector Technology by accessing relational databases. However, this technology is not a substitute for the JDBC API. Business application developers should continue to use the JDBC™ API to access relational databases.

The J2EE Connector Technology enables J2EE components such as enterprise beans to interact with enterprise information systems (EIS). EIS software includes various types of systems: enterprise resource planning (ERP), mainframe transaction processing, non-relational database, among others. The J2EE Connector Technology simplifies the integration of diverse EIS systems. Each EIS requires just one implementation of the J2EE Connector Technology. Because an implementation adheres to the *J2EE Connector Specification*, it is portable across all compliant J2EE servers.

> [About Resource Adapters 338](#page-385-0) [Resource Adapter Contracts 338](#page-385-1) [Administering Resource Adapters 339](#page-386-0) [The Black Box Resource Adapters 341](#page-388-0) [Transaction Levels 341](#page-388-1) [Properties 342](#page-389-0) [Configuring JDBC™ Drivers 343](#page-390-0)

[Resource Adapter Tutorial 344](#page-391-0) [Setting Up 344](#page-391-1) [Deploying the Resource Adapter 344](#page-391-2) [Testing the Resource Adapter 345](#page-392-0) [Common Client Interface \(CCI\) 347](#page-394-0) [Overview of the CCI 347](#page-394-1) [Programming with the CCI 349](#page-396-0) [Writing a CCI Client 358](#page-405-0) [CCI Tutorial 358](#page-405-1)

## <span id="page-385-0"></span>**About Resource Adapters**

A resource adapter is a J2EE component that implements the J2EE Connector Technology for a specific EIS. It is through the resource adapter that a J2EE application communicates with an EIS. (See [Figure 36.](#page-386-1))

Stored in a RAR (Resource adapter ARchive) file, a resource adapter may be deployed on any J2EE server, much like the EAR file of a J2EE application. A RAR file may be contained in an EAR file or it may exist as a separate file.

A resource adapter is analogous to a JDBC driver. Both provide a standard API through which an application can access a resource that is outside of the J2EE server. For a resource adapter, the outside resource is an EIS; for a JDBC driver, it is a DBMS. Resource adapters and JDBC drivers are rarely created by application developers. In most cases, both types of software are built by vendors who sell products such as tools, servers, or integration software.

#### <span id="page-385-1"></span>**Resource Adapter Contracts**

[Figure 36](#page-386-1) shows the two types of contracts implemented by a resource adapter. The application contract defines the API through which a J2EE component such as an enterprise bean accesses the EIS. This API is the only view that the component has of the EIS. The resource adapter itself and its system contracts are transparent to the J2EE component.

The system contracts link the resource adapter to important services—connection, transaction, and security—that are managed by the J2EE server.

The connection management contract supports connection pooling, a technique [that enhances application performance and scalability. Connection](#page-390-0) pooling is transparent to the application, which simply obtains a connection to the EIS.

Because of the transaction management contract, calls to the EIS may be enclosed in a XA transactions. XA transactions are global—they may contain calls to multiple EISs, databases, and enterprise bean business methods. Although often appropriate, XA transactions are not mandatory. Instead, an application may use local transactions, which are managed by the individual EIS, or it may use no transactions at all.

To protect the information in an EIS, the security management contract provides these mechanisms: authentication, authorization, and secure communication between the J2EE server and the EIS.

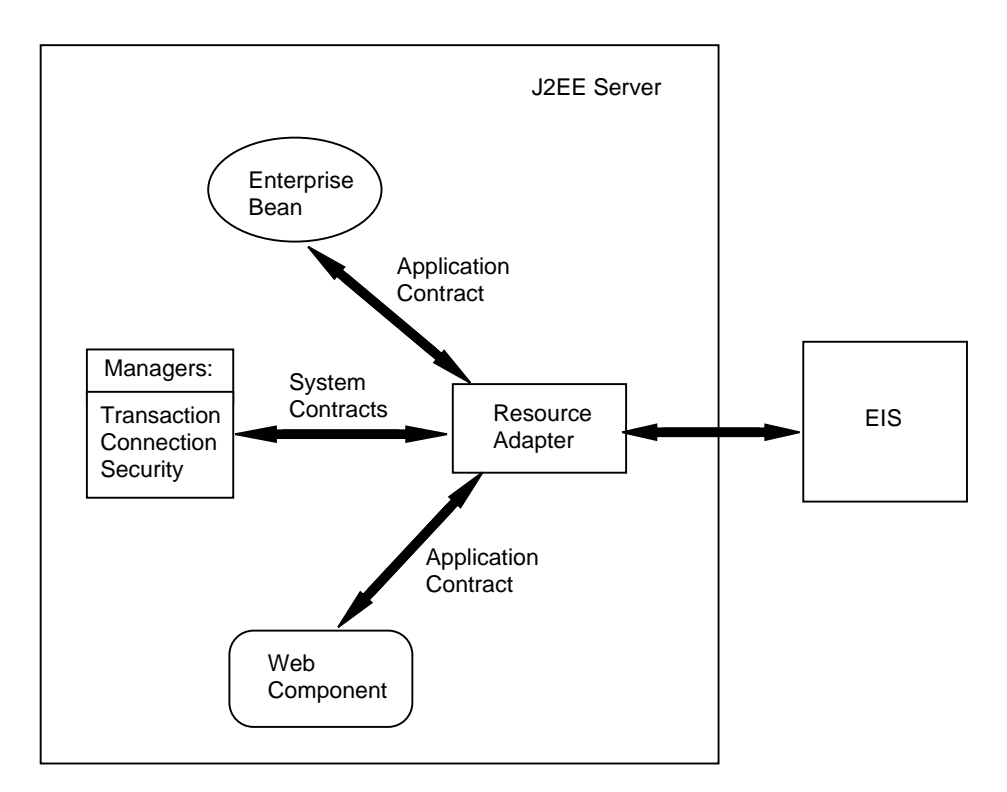

<span id="page-386-1"></span>**Figure 36** Accessing an EIS Through a Resource Adapter

#### <span id="page-386-0"></span>**Administering Resource Adapters**

Installing a resource adapter is a two-step process:

1. Deploy the RAR file containing the resource adapter onto a server.

The following command, for example, deploys a sample black box resource adapter onto the local host. (For Windows, in the following commands omit the backslash character, change \$J2EE\_HOME to %J2EE\_HOME%, and enter the entire command on a single line.)

```
deploytool -deployConnector \
   $J2EE_HOME/lib/connector/cciblackbox-tx.rar \
   localhost
```
2. Add a connection factory for the resource adapter.

Suppose that you wanted to add a connection factory for the resource adapter in the cciblackbox-tx.rar file. The JNDI name of the connection factory will be eis/MyCciBlackBoxTx. To override the default value of the property named ConnnectionURL, you specify the URL of a database. (A property is a name-value pair used to configure a connection factory.) To add the connection factory, you might enter the following j2eeadmin command:

```
j2eeadmin -addConnectorFactory \
   eis/MyCciBlackBoxTx \
   cciblackbox-tx.rar \
   -props \lambdaConnectionURL=jdbc:oracle:thin:@myhost:1521:ACCTDB
```
For the full syntax of the deploytool and j2eeadmin commands, see  $J2EE^{TM}$ SDK [Tools \(page 453\).](#page-452-0) These commands also list and remove resource adapters and connection factories.

To list the resource adapters that have been deployed:

deploytool -listConnectors localhost

To list the connection factories that have been added:

j2eeadmin -listConnectorFactory

To uninstall the resource adapter deployed in step 1:

deploytool -undeployConnector cciblackbox-tx.rar localhost

To remove the connection factory added in step 2:

j2eeadmin -removeConnectorFactory eis/MyCciBlackBoxTx

# <span id="page-388-0"></span>**The Black Box Resource Adapters**

The J2EE SDK includes several black box resource adapters for performing endto-end and compatibility testing. The underlying EIS of these adapters is a relational DBMS. The client API is the JDBC 2.0 API and the javax.sql.Data-Source interface. Underneath, the black box adapters use JDBC drivers to communicate with relational databases. For more information, see [Configuring](#page-390-0) [JDBC™ Drivers \(page 391\).](#page-390-0)

**Note:** Although the black box adapters use JDBC, resource adapters are not meant to replace JDBC for accessing relational databases. The black box adapters are for testing purposes only. Because they use JDBC, they can be plugged into existing tests that also use JDBC.

#### <span id="page-388-1"></span>**Transaction Levels**

The black box resource adapters reside in the \$J2EE\_HOME/lib/connector (Unix) or %J2EE\_HOME%\lib\connector (Windows) subdirectory. The following table lists the blackbox RAR files and the different transaction levels that they support:

| File               | <b>Transaction Level</b> |  |
|--------------------|--------------------------|--|
| blackbox-notx.rar  | NO_TRANSACTION           |  |
| hlackbox-tx.rar    | LOCAL_TRANSACTION        |  |
| blackbox-xa.rar    | XA TRANSACTION           |  |
| cciblackbox-tx.rar | LOCAL TRANSACTION        |  |
| cciblackbox-xa.rar | XA TRANSACTION           |  |

**Table 39** Black Box Transaction Levels

For the XA\_TRANSACTION level, the underlying JDBC driver must support the XA requirements as defined by the JDBC 2.0 API.

#### <span id="page-389-0"></span>**Properties**

A resource adapter may contain properties, name-value pairs containing information specific to the resource adapter and its underlying EIS. These properties are defined in the deployment descriptor of each blackbox RAR file. Because the EIS of a blackbox adapter is a relational database, the properties contain information required for connecting to a database. [Table 40](#page-389-1) lists the properties of the black box adapter files. [Table 41](#page-389-2) shows the default values for the black box properties.

| File               | <b>Property Name</b> | <b>Description</b>               |
|--------------------|----------------------|----------------------------------|
| blackbox-notx.rar  | ConnectionURL        | URL of database                  |
| blackbox-tx.rar    | ConnectionURL        | URL of database                  |
| blackbox-xa.rar    | XADataSourceName     | JNDI name of XADataSource        |
| cciblackbox-tx.rar | ConnectionURL        | URL of database                  |
| cciblackbox-xa.rar | XADataSourceName     | <b>INDI</b> name of XADataSource |

<span id="page-389-1"></span>**Table 40** Black Box Properties

<span id="page-389-2"></span>**Table 41** Default Values for Black Box Properties

| <b>Property Name</b> | <b>Description</b>                           |
|----------------------|----------------------------------------------|
| ConnectionURL        | jdbc:cloudscape:rmi:CloudscapeDB;create=true |
| XADataSourceName     | jdbc/XACloudscape_xa                         |

To override a default property value, you set the value when adding a connection factory with the j2eeadmin command. See the section, [Administering](#page-386-0) Resource [Adapters \(page 387\)](#page-386-0).

## <span id="page-390-0"></span>**Configuring JDBC™ Drivers**

If you are running the black box adapters against a Cloudscape database, you may skip this section. If you are using a database other than Cloudscape, you should perform the steps that follow.

#### **The Non-XA Black Box Adapters**

1. Set the JDBC driver class. Use the j2eeadmin tool with the -addJdbcDriver option and specify the driver class name. The syntax for this option is:

j2eeadmin -addJdbcDriver <class name>

- 2. Edit the bin/userconfig.sh (UNIX) or bin\userconfig.bat (Windows) file, setting the J2EE\_CLASSPTH variable to the location of the JDBC driver classes.
- 3. Restart the J2EE server.

#### **The XA Black Box Adapters**

1. Set the XADatasource property. With the j2eeadmin tool and the -addJdbcXADatasource option, specify the JNDI name and class name for the XADatasource property. Optionally, you may specify the XA user name and password and you may override the default property value. The syntax follows:

```
j2eeadmin -addJdbcXADatasource <jndi name> <class name>
   [<xa user name> <xa password>]
   [-props (<name>=<value>)+]
```
The preceding command results in two data sources. One is a DataSource object with the specified JNDI name from which the J2EE application gets a Connection instance. The other is an XADatasource object whose JNDI name is the  $\le$ jndi-name> parameter appended with two underscores and xa (<jndi-name>\_\_xa). Behind the scenes, the DataSource uses the XADataSource to create connections.

2. Restart the J2EE server.

# <span id="page-391-0"></span>**Resource Adapter Tutorial**

This tutorial shows you how to deploy the black box resource adapter stored in the blackbox-tx.rar file. To test the resource adapter, you will modify the examples/src/ejb/savingsaccount/SavingsAccountBean.java file so that it accesses the Cloudscape database through the resource adapter. The SavingsAccountBean.java file is also used in another example; see [Running](#page-122-1) the [SavingsAccountEJB Example \(page 123\)](#page-122-1)

## <span id="page-391-1"></span>**Setting Up**

1. Start the J2EE server.

j2ee -verbose

2. Follow the instructions in the section, Setting Up the [Database \(page 123\).](#page-122-0)

## <span id="page-391-2"></span>**Deploying the Resource Adapter**

1. Deploy a black box resource adapter that is packaged in the blackboxtx.rar file.

UNIX:

```
deploytool -deployConnector \
$J2EE_HOME/lib/connector/blackbox-tx.rar localhost
```
Windows:

(Enter the following command on a single line.)

deploytool -deployConnector %J2EE\_HOME%\lib\connector\blackbox-tx.rar localhost

2. Add a connection factory for the resource adapter. The JNDI name for the connection factory is eis/MyBlackBoxTx.

UNIX:

```
j2eeadmin -addConnectorFactory \
eis/MyBlackBoxTx blackbox-tx.rar
```
Windows:

(Enter the following command on a single line.)

j2eeadmin -addConnectorFactory eis/MyBlackBoxTx blackbox-tx.rar

3. Verify that the resource adapter has been deployed.

deploytool -listConnectors localhost

The deploytool displays these lines:

```
Installed connector(s):
Connector Name: blackbox-tx.rar
Installed connection factories:
Connection Factory JNDI Name: eis/MyBlackBoxTx
```
#### <span id="page-392-0"></span>**Testing the Resource Adapter**

- 1. If you are new to the J2EE SDK, you should first read the instructions in [Getting Started \(page 47\)](#page-46-0).
- 2. Locate the SavingsAccountBean.java source code, which resides in the j2eetutorial/examples/src/ejb/savingsaccount directory.
- 3. Edit the SavingsAccountBean.java source code, changing the value assigned to the dbName variable as follows:

private String dbName = "java:comp/env/MyEIS";

- 4. Compile the source code in the savingsaccount directory:
	- a. Go to j2eetutorial/examples/src.
	- b. Type ant savingsaccount.
- 5. Replace the new SavingsAccountBean.class file in the existing SavingsAccountApp.ear file.
	- a. In the GUI deploytool, open the j2eetutorial/examples/ears/SavingsAccountApp.ear file.
	- b. On the General tabbed pane of the SavingsAccountJAR, click Edit.
	- c. In the Available Files field, locate the j2eetutorial/examples/build/ejb/SavingsAccountBean.class file.
	- d. Drag and drop the SavingnsAccountBean.class file from the Available Files field to the Contents field.
	- e. Click OK.
- 6. Change the resource factory reference.
	- a. Select the Resource Refs tabbed pane of the SavingsAccountEJB.
	- b. Select the item whose Coded Name entry is jdbc/SavingsAccountDB.
	- c. Click Delete.
	- d. Click Add.
	- e. Enter the values specified in the following table.

**Table 42** Resource References Values

| Field          | Value                |
|----------------|----------------------|
| Coded Name     | MyEIS                |
| Type           | javax.sql.DataSource |
| Authentication | Container            |
| JNDI Name      | eis/MyBlackBoxTx     |

The eis/MyBlackBoxTx JNDI name matches the name of the connection factory that you added in step 2 of [Deploying](#page-391-2) the Resource [Adapter \(page 392\)](#page-391-2). The MyEIS value of the Coded Name field corresponds to this line in the SavingsAccountBean. java source code:

```
private String dbName = "java:comp/env/MyEIS";
```
Although it is included in the source code, the java:comp/env/ subcontext is implicit in the Coded Name field of the Resource Refs tabbed pane.

- 7. Save the SavingsAccountApp (File->Save).
- 8. Deploy the SavingsAccountApp.
	- a. Select Tools->Deploy.
	- b. In the Introduction dialog box, select Return Client Jar.

c. In the JNDI Names dialog box, verify that the JNDI names in the following table have been specified.

**Table 43** JNDI Names

| <b>Component or Reference Name</b> | <b>JNDI</b> Name |
|------------------------------------|------------------|
| SavingsAccountEJB                  | MySavingsAccount |
| MyEIS                              | eis/MyBlackBoxTx |
| ejb/SimpleSavingsAccount           | MySavingsAccount |

9. To run the application, follow the directions in [Running](#page-123-0) the [Client \(page 124\).](#page-123-0)

# <span id="page-394-0"></span>**Common Client Interface (CCI)**

This section describes how components use the Connector architecture Common Client Interface (CCI) API and a resource adapter to access data from an EIS.

#### <span id="page-394-1"></span>**Overview of the CCI**

Defined by the J2EE Connector Specification, the CCI defines a set of interfaces and classes whose methods allow a client to perform typical data access operations. Our example CoffeeEJB session bean includes methods that illustrate how to use the CCI, in particular, the following CCI interfaces and classes:

- ConnectionFactory: Provides an application component with a Connection instance to an EIS.
- Connection-Represents the connection to the underlying EIS.
- ConnectionSpec: Provides a means for an application component to pass connection request-specific properties to the ConnectionFactory when making a connection request.
- Interaction: Provides a means for an application component to execute EIS functions, such as database stored procedures.
- InteractionSpec: Holds properties pertaining to an application component's Interaction with an EIS.
- Record: The superclass for the different kinds of record instances. Record instances may be MappedRecord, IndexedRecord, or ResultSet instances, which all inherit from the Record interface.
- RecordFactory: Provides an application component with a Record instance.
- IndexedRecord: Represents an ordered collection of Record instances based on the java.util.List interface.

A client or application component that uses the CCI to interact with an underlying EIS does so in a prescribed manner. The component must establish a connection to the EIS's resource manager, and it does so using the ConnectionFactory. The Connection object represents the actual connection to the EIS and it is used for subsequent interactions with the EIS.

The component performs its interactions with the EIS, such as accessing data from a specific table, using an Interaction object. The application component defines the Interaction object using an InteractionSpec object. When the application component reads data from the EIS (such as from database tables) or writes to those tables, it does so using a particular type of Record instance, either a MappedRecord, IndexedRecord, or ResultSet instance. Just as the ConnectionFactory creates Connection instances, a RecordFactory creates Record instances.

Our example shows how a session bean uses a resource adapter to add and read records in a relational database. The example shows how to invoke stored procedures, which are business logic functions stored in a database and specific to an enterprise's operation. Stored procedures consist of SQL code to perform operations related to the business needs of an organization. They are kept in the data-
base and can be invoked when needed, just as you might invoke a Java™ method. In addition to showing how to use the CCI to invoke stored procedures, we'll also explain how to pass parameters to stored procedures and how to map the parameter data types from SQL to those of the Java programming language.

## **Programming with the CCI**

The code for the following example is in the examples/src/connector/cci directory.

To illustrate how to use a CCI resource adapter, we've written a session bean and a client of that bean. These pieces of code illustrate how clients invoke the different CCI methods that resource adapters built on CCI might make available. Our example uses the two sample CCI-specific resource adapters: cciblackbox\_tx.rar and cciblackbox\_xa.rar.

The Coffee session bean is much like any other session bean. It has a home interface (CoffeeHome), a remote interface (Coffee), and an implementation class (CoffeeEJB). To keep things simple, we've called the client CoffeeClient.

Let's start with the session bean interfaces and classes. The home interface, CoffeeHome, is like any other session bean home interface. It extends EJBHome and defines a create method to return a reference to the Coffee remote interface.

The Coffee remote interface defines the bean's two methods that may be called by a client.

```
public void insertCoffee(String name, int quantity)
throws RemoteException;
public int getCoffeeCount() throws RemoteException;
```
Now let's examine the CoffeeEJB session bean implementation class to see how it uses the CCI.

To begin with, notice that CoffeeEJB imports the javax.resource CCI interfaces and classes, along with the javax.resource.ResourceException, and the sample cciblackbox classes.

```
import javax.resource.cci.*;
import javax.resource.ResourceException;
import com.sun.connector.cciblackbox.*;
Obtaining a Database Connection
```
Prior to obtaining a database connection, the session bean does some set up work in its setSessionContext method. (See the following code example.) Specifically, the setSessionContext method sets the user and password values, and instantiates a ConnectionFactory. These values and objects remain available to the other session bean methods.

(In this and subsequent code examples, the numbers in the left margin correspond to the explanation that follows the code.)

```
 public void setSessionContext(SessionContext sc) {
        try {
           this.sc = sc:
1 Context ic = new InitialContext();
2 user = (String) ic.lookup("java:comp/env/user");
            password = (String) ic.lookup
               ("java:comp/env/password");
3 cf = (ConnectionFactory) ic.lookup
               ("java:comp/env/CCIEIS");
        } catch (NamingException ex) {
            ex.printStackTrace();
        }
    }
```
- 1. Establish a JNDI InitialContext.
- 2. Use the JNDI InitialContext.lookup method to find the user and password values.
- 3. Use the lookup method to locate the ConnectionFactory for the CCI black box resource adapter and obtain a reference to it.

CoffeeEJB uses its private method getCCIConnection method to establish a connection to the underlying resource manager or database. A client of the Coffee session bean cannot invoke this method directly. Rather, the session bean uses this method internally to establish a connection to the database. The following code uses the CCI to establish a database connection.

```
 private Connection getCCIConnection() {
       Connection con = null;
        try {
1 ConnectionSpec spec =
               new CciConnectionSpec(user, password);
2 con = cf.getConnection(spec);
        } catch (ResourceException ex) {
```

```
 ex.printStackTrace();
     }
     return con;
 }
```
- 1. Instantiate a new CciConnectionSpec object with the user and password values obtained by the setSessionContext method. The CciConnectionSpec class is the implementation of the ConnectionSpec interface.
- 2. Call the ConnectionFactory.getConnection method to obtain a connection to the database. (The reference to the ConnectionFactory was obtained in the setSessionContext method.) Use the CciConnection-Spec object to pass the required properties to the ConnectionFactory. The getConnection method returns a Connection object.

The CoffeeEJB bean also includes a private method, closeCCIConnection, to close a connection. The method invokes the Connection object's close method from within a try/catch block. Like the getCCIConnection method, this is a private method intended to be called from within the session bean.

```
private void closeCCIConnection(Connection con) {
     try {
         con.close();
     } catch (ResourceException ex) {
         ex.printStackTrace();
     }
}
```
#### **Database Stored Procedures**

The sample CCI black box adapters call database stored procedures. It is important to understand stored procedures before delving into how to read or write data using the sample CCI black box adapters. The methods of these sample CCI adapters do not actually read data from a database or update database data. Instead, these sample CCI adapters enable you to invoke database stored procedures, and it is the stored procedures that actually read or write to the database.

A stored procedure is a business logic method or function that is stored in a database and is specific for the enterprise's business. Typically, stored procedures consist of SQL code, though in certain cases (such as with Cloudscape) they may consist of code written in the Java™ programming language. Stored procedures perform operations related to the business needs of an organization. They are kept in the database and applications can invoke them when needed.

Stored procedures are typically SQL statements. Our example calls two stored procedures: COUNTCOFFEE and INSERTCOFFEE. The COUNTCOFFEE procedure merely counts the number of coffee records in the Coffee table, as follows:

SELECT COUNT(\*) FROM COFFEE

The INSERTCOFFFEE procedure adds a record with two values, passed to the procedure as parameters, to the same Coffee table, as follows:

```
INSERT INTO COFFEE VALUES (?,?)
```
#### **Mapping to Stored Procedure Parameters**

When you invoke a stored procedure from your application component you may have to pass argument values to the procedure. For example, when you invoke the INSERTCOFFEE procedure, you pass it two values for the Coffee record elements. Likewise, you must be prepared to receive values that a stored procedure returns.

The stored procedure, in turn, passes its set of parameters to the database management system (DBMS) to carry out its operation and may receive values back from the DBMS. Database stored procedures specify, for each of their parameters, the SQL type of the parameter value and the mode of the parameter. Mode can be input (IN), output (OUT), or both input and output (INOUT). An input parameter only passes data in to the DBMS while an output parameter only receives data back from the DBMS. A INOUT parameter accepts both input and output data.

When you use the CCI execute method to invoke a database stored procedure you also create an instance of an InputRecord, provided that you're passing a parameter to the stored procedure and the stored procedure you're executing returns data (possibly an OutputRecord instance). The InputRecord and OutputRecord are instances of the supported Record types: IndexedRecord, MappedRecord, or ResultSet. In our example, we instantiate an InputRecord and an OutputRecord that are both IndexedRecord instances.

**Note:** The CCI black box adapters only support IndexedRecord types.

The InputRecord maps the IN and INOUT parameters for the stored procedure, while the OutputRecord maps the OUT and INOUT parameters. Each element of an input or output record corresponds to a stored procedure parameter. That is, there is an entry in the InputRecord for each IN and INOUT parameter declared

in the stored procedure. Not only does the InputRecord have the same number of elements as the procedure's input parameters, they are declared in the same order as in the procedure's parameter list. The same holds true for the OutputRecord, though its list of elements matches only the OUT and INOUT parameters.

For example, suppose you have a stored procedure X that declares three parameters. The first parameter is an IN parameter, the second is an OUT parameter, and the third is an INOUT parameter. The following figure shows how the elements of an InputRecord and an OutputRecord map to this stored procedure.

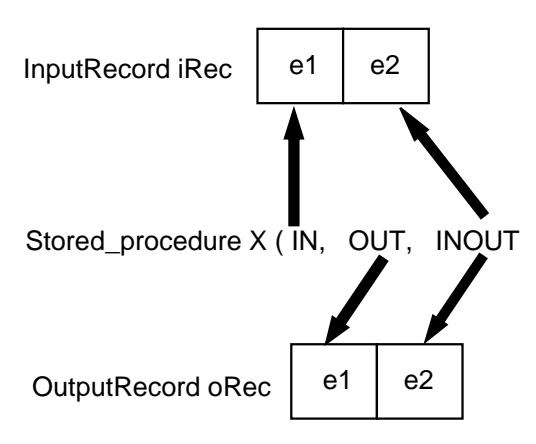

**Figure 37** Mapping Stored Procedure Parameters to CCI Record Elements

When you use the CCI black box adapter, you designate the parameter type and mode in the same way, though the underlying Oracle or Cloudscape DBMS declare the mode differently. Oracle designates the parameter's mode in the stored procedure declaration, along with the parameter's type declaration. For example, an Oracle INSERTCOFFEE procedure declares its two IN parameters as follows:

```
procedure INSERTCOFFEE (name IN VARCHAR2, qty IN INTEGER)
```
An Oracle COUNTCOFFEE procedure declares its parameter N as an OUT parameter:

```
procedure COUNTCOFFEE (N OUT INTEGER)
```
Cloudscape, which declares stored procedures using standard a Java method signature, indicates an IN parameter using a single value and an INOUT parameter as an array. The method's return value is the OUT parameter. For example, Cloudscape declares the IN parameters (name and qty) for insertCoffee and the OUT parameter (the method's return value) for countCoffee as follows:

```
public static void insertCoffee(String name, int qty)
public int countCoffee()
```
If qty were an INOUT parameter, then Cloudscape would declares it as:

```
public static void insertCoffee(String name, int[] qty)
```
Oracle would declare it as:

procedure INSERTCOFFEE (name IN VARCHAR2, qty INOUT INTEGER)

You must also map the SQL type of each value to its corresponding Java type. Thus, if the SQL type is integer, then the InputRecord or OutputRecord element must be defined as a Integer object. If the SQL type is a VARCHAR, then the Java type must be a String object. Thus, when you add the element to the Record, you declare it to be an object of the proper type. For example, add an integer and a string element to an InputRecord as follows:

```
iRec.add (new Integer (intval));
iRec.add (new String ("Mocha Java"));
```
**Note:** The *JDBC Specification* defines the SQL to Java type mapping.

#### **Reading Database Records**

The getCoffeeCount method of CoffeeEJB illustrates how to use the CCI to read records from a database table. This method does not directly read the database records itself; instead, it invokes a procedure stored in the database called COUNTCOFFEE. It is the stored procedure that actually reads the records in the database table.

The CCI provides interfaces for three types of records: IndexedRecord, MappedRecord, and ResultSet. These three record types inherit from the base interface, Record. They differ only in how they map the record elements within the record. Our example uses IndexedRecord, which is the only record type currently supported. IndexedRecord holds its record elements in an ordered, indexed collection based on java.util.List. As a result, we use an Iterator object to access the individual elements in the list.

Let's begin by looking at how the getCoffeeCount method uses the CCI to invoke a database stored procedure. Again, note that the numbers in the margin to the left of the code correspond to the explanation after the code example.

```
 public int getCoffeeCount() {
       int count = -1;
       try {
1 Connection con = getCCIConnection();
2 Interaction ix = con.createInteraction();
3 CciInteractionSpec iSpec =
              new CciInteractionSpec();
4 iSpec.setSchema(user);
           iSpec.setCatalog(null);
           iSpec.setFunctionName("COUNTCOFFEE");
5 RecordFactory rf = cf.getRecordFactory();
6 IndexedRecord iRec =
              rf.createIndexedRecord("InputRecord");
7 Record oRec = ix.execute(iSpec, iRec);
8 Iterator iterator =
              ((IndexedRecord)oRec).iterator();
9 while(iterator.hasNext()) {
             Object obj = iterator.next();
              if(obj instanceof Integer) {
                  count = ((Integer)obj).intValue();
 }
              else if(obj instanceof BigDecimal) {
                  count = ((BigDecimal)obj).intValue();
 }
 }
10 closeCCIConnection(con);
        }catch(ResourceException ex) {
           ex.printStackTrace();
 }
        return count;
    }
```
- 1. Obtain a connection to the database.
- 2. Create a new Interaction instance. The getCoffeeCount method creates a new Interaction instance because it is this object that enables the session bean to execute EIS functions such as invoking stored procedures.
- 3. Instantiate a CciInteractionSpec object. The session bean must pass certain properties to the Interaction object, such as schema name, catalog name, and the name of the stored procedure. It does this by instantiating a CciInteractionSpec object. The CciInteractionSpec is the implementation class for the InteractionSpec interface, and it holds properties

required by the Interaction object to interact with an EIS instance. (Note that our example uses a Cloudscape database, which does not require a catalog name.)

- 4. Set values for the CciInteractionSpec instance's fields. The session bean uses the CciInteractionSpec methods setSchema, setCatalog, and setFunctionName to set the required values into the instance's fields.Our example passes COUNTCOFFEE to setFunctionName because this is the name of the stored procedure it intends to invoke.
- 5. The getCoffeeCount method uses the ConnectionFactory to obtain a reference to a RecordFactory so that it can create an IndexedRecord instance. We obtain an IndexedRecord (or a MappedRecord or a Result-Set) using a RecordFactory.
- 6. Invoke the createIndexedRecord method of RecordFactory. This method creates a new IndexedRecord using the name InputRecord, which is passed to it as an argument.
- 7. The getCoffeeCount method has completed the required set-up work and it can invoke the stored procedure COUNTCOFFEE. It does this using the Interaction instance's execute method. Notice that it passes two objects to the execute method: the InteractionSpec object, whose properties reference the COUNTCOFFEE stored procedure, and the IndexedRecord object, which the method expects to be an input Record. The execute method returns an output Record object.
- 8. The getCoffeeCount method uses an Iterator to retrieve the individual elements from the returned IndexedRecord. It casts the output Record object to an IndexedRecord. IndexedRecord contains an iterator method that it inherits from java.util.List.
- 9. Retrieve each element in the returned record object using the iterator.hasNext method. Each extracted element is an Object, and the bean evaluates whether it is an integer or decimal value and processes it accordingly.
- 10.Close the connection to the database.

#### **Inserting Database Records**

The CoffeeEJB session bean implements the insertCoffee method to add new records into the Coffee database table. This method invokes the INSERTCOFFEE stored procedure, which inserts a record with the values (name and qty) passed to it as arguments.

The insertCoffee method shown here illustrates how to use the CCI to invoke a stored procedure that expects to be passed argument values. This example shows the code for the insertCoffee method and is followed by an explanation.

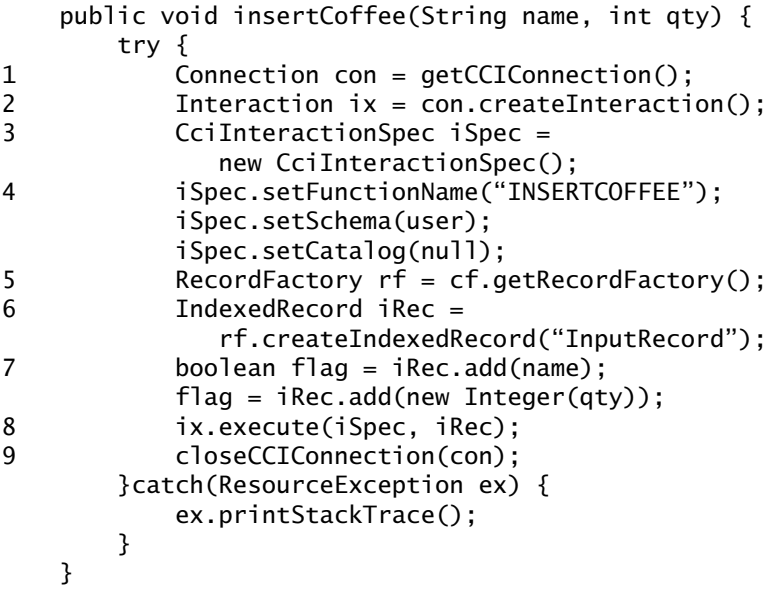

- 1. Establish a connection to the database.
- 2. Create a new Interaction instance for the connection so that the bean can execute the database's stored procedures.
- 3. Instantiate a CciInteractionSpec object so that the bean can pass the necessary properties—schema name, catalog name, stored procedure name—to the Interaction object. The CciInteractionSpec class implements the InteractionSpec interface and it holds properties that the Interaction object requires to communicate with the database instance.
- 4. Set the required values into the new CciInteractionSpec instance's fields, using the instance's setSchema, setCatalog, and setFunction-Name methods. Our example passes INSERTCOFFEE to setFunctionName and the user to setSchema.
- 5. Obtain a reference to a RecordFactory using the ConnectionFactory objects's getRecordFactory method.
- 6. Invoke the RecordFactory object's createIndexedRecord method to create a new IndexedRecord with the name InputRecord.
- 7. Use the IndexedRecord add method to set the values for the two elements in the new record. Call the add method once for each element. Our exam-

ple sets the first record element to the name value and the second element to the qty value. Notice that qty is set to an Integer object when passed to the add method. The CoffeeEJB session bean is now ready to add the new record to the database.

- 8. Call the Interaction instance's execute method to invoke the stored procedure INSERTCOFFEE. Just as we did when invoking the COUNTCOFFEE procedure, we pass two objects to the execute method: the Interaction-Spec object with the correctly set properties for the INSERTCOFFEE stored procedure and the IndexedRecord object representing an input Record. The execute method is not expected to return anything in this case.
- 9. Close the connection to the database.

# **Writing a CCI Client**

A client application that relies on a CCI resource adapter is very much like any other J2EE client that uses enterprise bean methods. Our CoffeeClient application uses the methods of the CoffeeEJB session bean to access the Coffee table in the underlying database. CoffeeClient invokes the Coffee.getCoffeeCount method to read the Coffee table records and the Coffee.insertCoffee method to add records to the table.

# **CCI Tutorial**

This tutorial shows you how to deploy and test the sample CCI black box adapter with the code described in the preceding sections. This code has been packaged into a J2EE application EAR file named CoffeeApp.ear, which is located in the j2eetutorial/examples/ears directory. The source code is in j2eetutorial/examples/src/connector/cci. To compile the source code, go to the j2eetutorial/examples/src directory and type ant cci.

#### <span id="page-405-0"></span>**Deploying the Resource Adapter**

1. Use the deploytool utility to deploy the CCI black box resource adapter. Specify the name of the resource adapter's RAR file (cciblackboxtx.rar), plus the name of the server (localhost). UNIX:

```
deploytool -deployConnector \
$J2EE_HOME/lib/connector/cciblackbox-tx.rar localhost
```
Windows:

(Note that this command and all subsequent Windows commands must be entered on a single line.)

deploytool -deployConnector %J2EE\_HOME%\lib\connector\cciblackbox-tx.rar localhost

2. Next, add a connection factory for the deployed CCI adapter. The connection factory supplies a data source connection for the adapter. Use j2eeadmin to create the connection factory, specifying the adapter's JNDI name plus the server name. Here, we add a connection factory for our CCI adapter whose JNDI name is eis/CciBlackBoxTx on the server localhost.

UNIX:

j2eeadmin -addConnectorFactory \ eis/CciBlackBoxTx cciblackbox-tx.rar

Windows:

j2eeadmin -addConnectorFactory eis/CciBlackBoxTx cciblackbox-tx.rar

3. Verify that the resource adapter has been deployed.

deploytool -listConnectors localhost

The deploytool utility displays these lines:

```
Installed connector(s):
    Connector Name: cciblackbox-tx.rar
Installed connection factories:
    Connection Factory JNDI name: eis/CciBlackBoxTx
```
#### **Setting Up the Database**

Cloudscape:

1. Create the stored procedure.

- a. To compile the stored procedure, go to the j2eetutorial/examples/src directory and type ant procs. This command will put the Procs.class file in the j2eetutorial/examples/build/connector/procs directory.
- b. Locate the bin/userconfig.sh (UNIX) or bin\userconfig.bat (Windows) file in your J2EE SDK installation. Edit the file so that the

J2EE\_CLASSPATH variable points to the directory that contains the Procs.class file.

- c. Restart the Cloudscape server.
- d. Go to the j2eetutorial/examples/src directory and type ant create-procs-alias. This command creates aliases for the methods in Procs.class. Cloudscape uses method aliases to simulate stored procedures.
- 2. To create the Coffee table, go to the j2eetutorial/examples/src directory and type ant create-coffee-table.

Oracle:

- 1. Start the database server.
- 2. Run the j2eetutorial/examples/src/connector/sql/oracle.sql script, which creates both the stored procedures and the Coffee table.

#### **Browsing the CoffeeApp Application**

- 1. In the GUI deploytool, open the j2eetutorial/examples/ears/CoffeeApp.ear file.
- 2. Select the Resource Refs tabbed pane of the CoffeeBean component and note the following:
	- The Coded Name of CCIEIS corresponds to the following line in the CoffeeEJB.java source code:
		- cf = (ConnectionFactory) ic.lookup("java:comp/env/CCIEIS");
	- The JNDI Name of eis/CciBlackBoxTx matches the name of the connection factory you added in step 2 of [Deploying](#page-405-0) the Resource [Adapter \(page 406\)](#page-405-0).
	- The User Name and Password fields contain dummy values (XXX), since this EAR file was tested with a Cloudscape database. For other types of databases, you may be required to insert actual values in these fields. For these databases, you should also insert actual values on the Env. Entries tabbed pane of the CoffeeBean.
- 3. Select the JNDI Names tabbed pane of the CoffeeApp. Note that the CCIEIS value in the Reference Name field has been mapped to the eis/Cci-BlackBoxTx value in the JNDI Name field.

#### **Deploying and Running the CoffeeApp Application**

- 1. Deploy the application.
	- a. In the GUI deploytool, select Tools->Deploy.
	- b. In the Introduction dialog box, select Return Client Jar.
- 2. In a terminal window, go to the j2eetutorial/examples/ears directory.
- 3. Set the APPCPATH environment variable to the name of the stub client JAR file: CoffeeAppClient.jar.
- 4. Run the client.

```
runclient -client CoffeeApp.ear -name CoffeeClient
-textauth
```
- 5. At the login prompts, enter guest as the user name and guest123 as the password.
- 6. The client should display the following lines:

```
Coffee count = 0Inserting 3 coffee entries...
Coffee count = 3
```
# **The Duke's Bank Application**

*by [Stephanie Bodoff, Dale Green,](Bios.html) [and Monica Pawlan](Bios.html)*

**T**HIS chapter describes the Duke's Bank application, an online banking application with two clients: a J2EE application client used by administrators to manage customers and accounts; and a web client used by customers to access account histories and perform transactions. The clients access the customer, account, and transaction information maintained in a database through enterprise beans. The Duke's Bank application demonstrates how all the component technologies—enterprise beans, application clients, and web components—presented in this tutorial are put together to provide a simple but functional application. [Figure 38](#page-412-1) gives a high-level view of the how the components interact.

The rest of this chapter looks at each of the component types in detail and concludes with a discussion of how to build, deploy, and run the application.

> [Enterprise Beans 409](#page-412-0) [Session Beans 410](#page-413-0) [CustomerControllerEJB 412](#page-415-0) [TxControllerEJB 412](#page-415-1) [Entity Beans 413](#page-416-0) [Helper Classes 413](#page-416-1) [Database Tables 414](#page-417-0) [Securing the Enterprise Beans 416](#page-419-0)

[Application Client 416](#page-419-1) [The Classes and their Relationships 418](#page-421-0) [BankAdmin Class 419](#page-422-0) [EventHandle Class 422](#page-425-0) [DataModel Class 424](#page-427-0) [Web Client 426](#page-429-0) [Design Strategies 428](#page-431-0) [Web Client Life Cycle 428](#page-431-1) [Securing the Web Client 432](#page-435-0) [Internationalization 433](#page-436-0) [Building, Deploying, and Running the Application 434](#page-437-0) [Adding Groups and Users to the Realm 435](#page-438-0) [Starting the J2EE Server, Deploy Tool, and Database 436](#page-439-0) [Compiling the Enterprise Beans 436](#page-439-1) [Packaging the Enterprise Beans 436](#page-439-2) [Compiling the Web Client 437](#page-440-0) [Packaging the Web Client 437](#page-440-1) [Compiling the J2EE Application Client 437](#page-440-2) [Packaging the J2EE Application Client 438](#page-441-0) [Packaging the EAR 438](#page-441-1) [Opening the EAR 438](#page-441-2) [Reviewing JNDI Names 440](#page-443-0) [Mapping the Security Roles to Groups 442](#page-445-0) [Deploying the J2EE Application 443](#page-446-0) [Creating the Bank Database 443](#page-446-1) [Running the J2EE Application Client 444](#page-447-0) [Running the Web Client 445](#page-448-0)

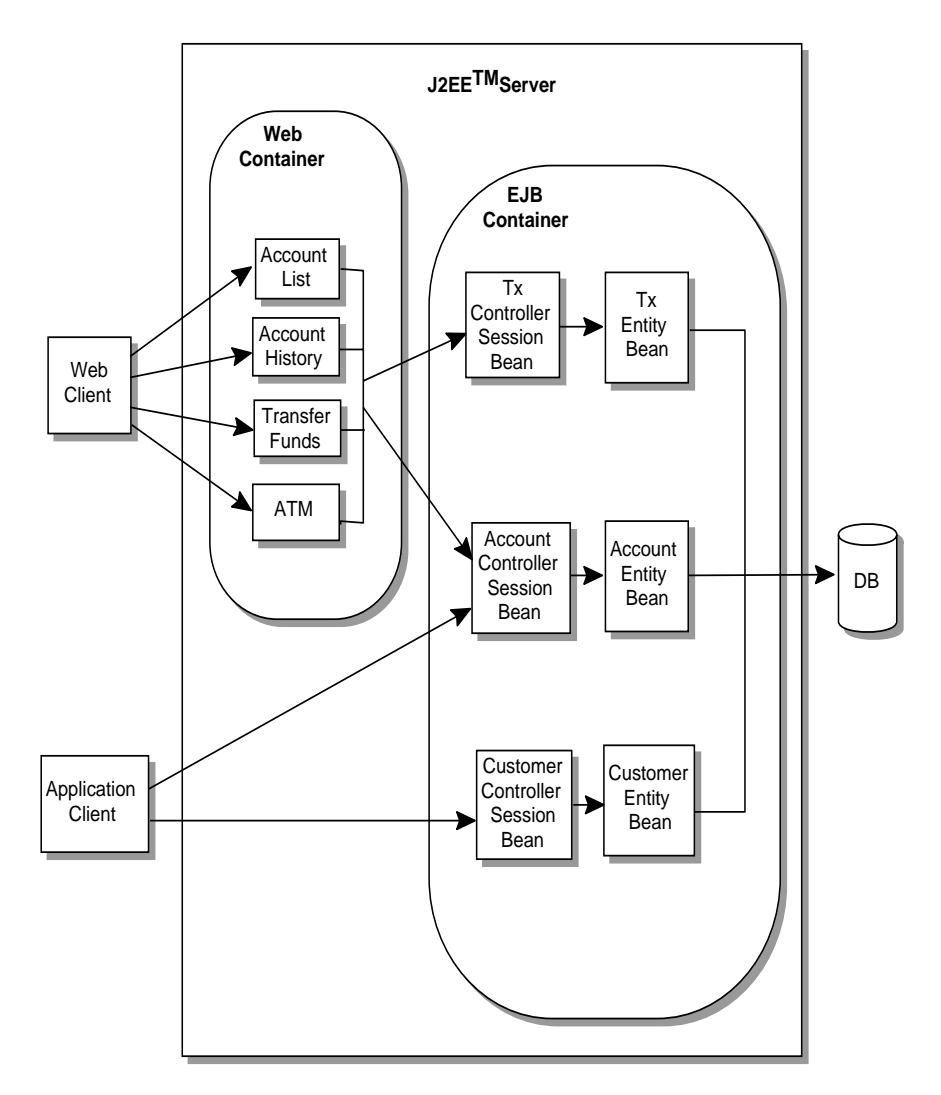

<span id="page-412-1"></span>**Figure 38** Duke's Bank Application

# <span id="page-412-0"></span>**Enterprise Beans**

[Figure 39](#page-413-1) takes a closer look at the access paths between the clients, enterprise beans, and database tables. As you can see, the end-user clients (web and J2EE application components) may access only the session beans. Within the enterprise bean tier, the session beans are clients of the entity beans. On the back-end

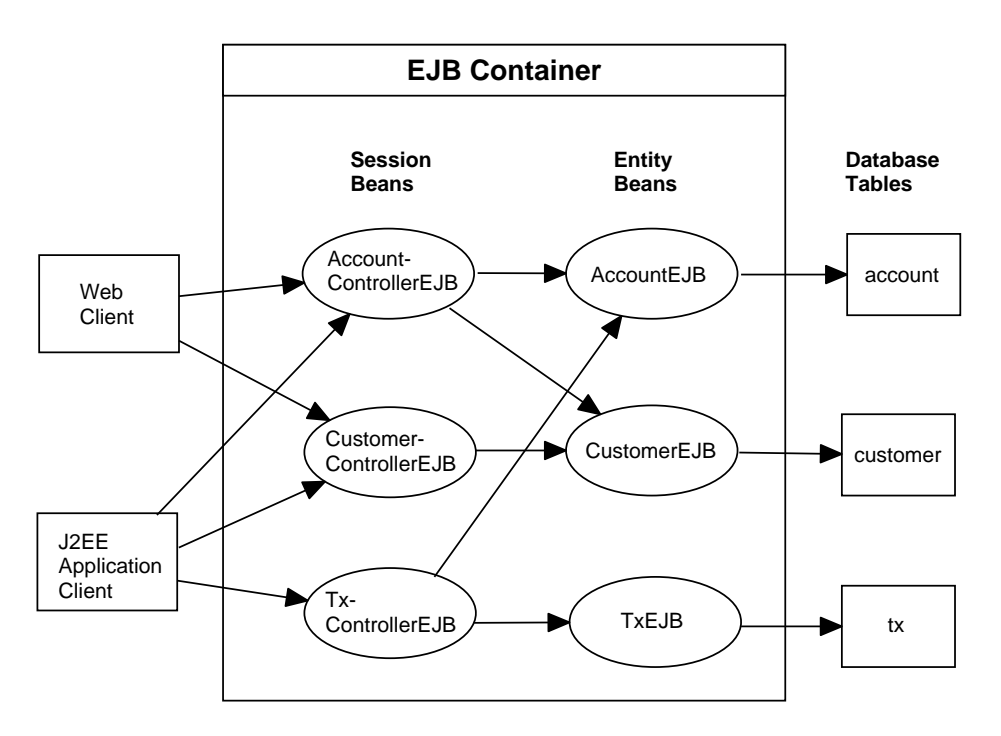

of the application, the entity beans access the database tables that store the entity states.

<span id="page-413-1"></span>**Figure 39** Enterprise Beans in the Duke's Bank Application

**Source Code.** The source code for these enterprise beans is in the j2eetutorial/bank/src/com/sun/ebank/ejb subdirectory.

#### <span id="page-413-0"></span>**Session Beans**

The Duke's Bank application has three session beans: AccountControllerEJB, CustomerControllerEJB, and TxControllerEJB. ("Tx" stands for a business "transaction" such as transferring funds.) These session beans provide a client's view of the application's business logic. Hidden from the clients are the serverside routines that implement the business logic, access databases, manage relationships, and perform error checking.

#### **AccountControllerEJB**

The business methods of the AccountControllerEJB session bean perform tasks that fall into the following categories.

#### **Methods that Create and Remove Entity Beans.**

- createAccount
- removeAccount

The createAccount and removeAccount methods of the AccountControllerEJB session bean call the create and remove methods of the AccountEJB entity bean. The createAccount and removeAccount methods throw application exceptions to indicate invalid method arguments. The createAccount method throws a IllegalAccountTypeException if the type argument is neither Checking, Savings, Credit, nor Money Market. The createAccount method also verifies that the specified customer exists by invoking the findByPrimaryKey of the CustomerEJB entity bean. If the result of this verification is false, the createAccount method throws a CustomerNotFoundException.

#### **Methods that Manage the Account-Customer Relationship.**

- addCustomerToAccount
- removeCustomerFromAccount

The AccountEJB and CustomerEJB entity beans have a many-to-many relationship. A bank account may be jointly held by more than one customer, and a customer may have multiple accounts. Because the entity beans use bean-managed persistence, there are several ways to manage this relationship. For more information, see Mapping Table Relationships For [Bean-Managed](#page-124-0) [Persistence \(page 125\)](#page-124-0).

In the Duke's Bank application, the addCustomerToAccount and removeCustomerFromAccount methods of the AccountControllerEJB manage the account-customer relationship. The addCustomerToAccount method, for example, starts by verifying that the customer exists. To create the relationship, the addCustomerToAccount method inserts a row into the customer\_account\_xref database table. In this cross reference table, each row contains the customerId and accountId of the related entities. To remove a relationship, the removeCustomerFromAccount method deletes a row from the customer\_account\_xref table. If a client calls the removeAccount method, then all rows for the specified accountId are removed from the customer account xref table.

#### **Methods that Get the Account Information.**

- getAccountsOfCustomer
- getDetails

The AccountControllerEJB session bean has two getter methods. The getAccountsOfCustomer method returns all of the accounts of a given customer by invoking the findByCustomer method of the AccountEJB entity bean. Instead of implementing a getter method for every instance variable, the AccountControllerEJB has a getDetails method that returns an object (AccountDetails) that encapsulates the entire state of an AccountEJB. Because it can invoke a single method to retrieve the entire state, the client avoids the overhead associated with multiple remote calls.

# <span id="page-415-0"></span>**CustomerControllerEJB**

Because it is the AccountControllerEJB that manages the customer-account relationship, the CustomerControllerEJB is the simpler of these two session beans. A client creates a CustomerEJB entity bean by invoking the createCustomer method of the CustomerControllerEJB session bean. To remove a customer, the client calls the removeCustomer method, which not only invokes the remove method of CustomerEJB, but also deletes from the customer\_account\_xref table all rows that identify the customer.

The CustomerControllerEJB has two methods that return multiple customers: getCustomersOfAccount and getCustomersOfLastName. These methods call the corresponding finder methods—findbyAccountId and findByLastName of CustomerEJB.

# <span id="page-415-1"></span>**TxControllerEJB**

The TxControllerEJB session bean handles bank transactions. In addition to its getter methods, getTxsOfAccount and getDetails, the TxControllerEJB has several methods that change the balances of the bank accounts:

- withdraw
- deposit
- makeCharge
- makePayment
- transferFunds

These methods access an AccountEJB entity bean to verify the account type and to set the new balance. The withdraw and deposit methods are for non-credit accounts, whereas the makeCharge and makePayment methods are for credit accounts. If the type method argument does not match the account, these methods throw an IllegalAccountTypeException. If a withdrawal were to result in a negative balance, then the withdraw method throws and InsufficientFundsException. If a credit charge attempts to exceed the account's credit line, the makeCharge method throws an InsufficientCreditException.

The transferFunds method also checks the account type and new balance; if necessary, it throws the same exceptions as the withdraw and makeCharge methods. The transferFunds method subtracts from the balance of one AccountEJB instance and adds the same amount to another instance. Because both of these steps must complete, the transferFunds method has a Required transaction attribute. If either step fails, the entire operation is rolled back and the balances remain unchanged.

# <span id="page-416-0"></span>**Entity Beans**

For each business entity represented in our simple bank, the Duke's Bank application has a matching entity bean:

- AccountF<sub>1</sub>R
- CustomerEJB
- TxEJB

The purpose of these beans is to provide an object view of these database tables: account, customer, and tx. For each column in a table, the corresponding entity bean has an instance variable. Because they use bean-managed persistence, the entity beans contain the SQL statements that access the tables. For example, the create method of the CustomerEJB entity bean calls the SQL insert command.

Unlike the session beans, the entity beans do not validate method parameters (except for the primary key parameter of ejbCreate). During the design phase, we decided that the session beans would check the parameters and throw the application exceptions, such as CustomerNotInAccountException and IllegalAccountTypeException. Consequently, if some other application were to include these entity beans, its session beans would also have to validate the method parameters.

# <span id="page-416-1"></span>**Helper Classes**

The EJB JAR files include several helper classes that are used by the enterprise beans. The source code for these classes is in the

j2eetutorial/bank/src/com/sun/ebank/util subdirectory. The following table briefly describes the helper classes.

| <b>Class Name</b> | <b>Description</b>                                                                                                    |
|-------------------|----------------------------------------------------------------------------------------------------|
| AccountDetails    | Encapsulates the state of an AccountEJB instance. Returned by the<br>getDetails methods of AccountControllerEJB and<br>AccountEJB.                                                |
| CodedNames        | Defines the strings that are the logical names in the calls of the lookup<br>method. (For example: java: comp/env/ejb/account) The EJB-<br>Getter class references these strings. |
| CustomerDetails   | Encapsulates the state of an CustomerEJB instance. Returned by the<br>getDetails methods of CustomerControllerEJB and CustomerEJB.                                                |
| DBHelper          | Provides methods that generate the next primary keys. (For example:<br>getNextAccountId).                                                                                         |
| Debug             | Has simple methods for printing a debugging message from an enter-<br>prise bean. These messages appear on the stdout of the J2EE server if<br>it's run with the -verbose option. |
| DomainUtil        | Contains validation methods:<br>getAccountTypes, checkAccountType, isCreditAccount.                                                                                               |
| EJBGetter         | Has methods that locate (by invoking lookup) and return home inter-<br>faces. (For example: getAccountControllerHome)                                                             |
| TxDetails         | Encapsulates the state of an TxEJB instance. Returned by the getDe-<br>tails methods of TxControllerEJB and TxEJB.                                                                |

**Table 44** Helper Classes for the Application's Enterprise Beans

# <span id="page-417-0"></span>**Database Tables**

A database table of the Duke's Bank application may be categorized by its purpose:

- Representing business entities
- Holding the next primary key

#### **Tables Representing Business Entities**

[Figure 40](#page-418-0) shows relationships between the database tables. The customer and account tables have a many-to-many relationship: A customer may have several bank accounts and each account may be owned by more than one customer. This many-to-many relationship is implemented by the cross reference table named customer\_account\_xref. The account and tx tables have a one-to-many relationship: A bank account may have many transactions, but each transaction refers to a single account.

[Figure 40](#page-418-0) makes use of several abbreviations. PK stands for "primary key," the value that uniquely identifies a row in a table. FK is an abbreviation for "foreign key," which is the primary key of the related table. Tx is short for "transaction," such as a deposit or withdrawal.

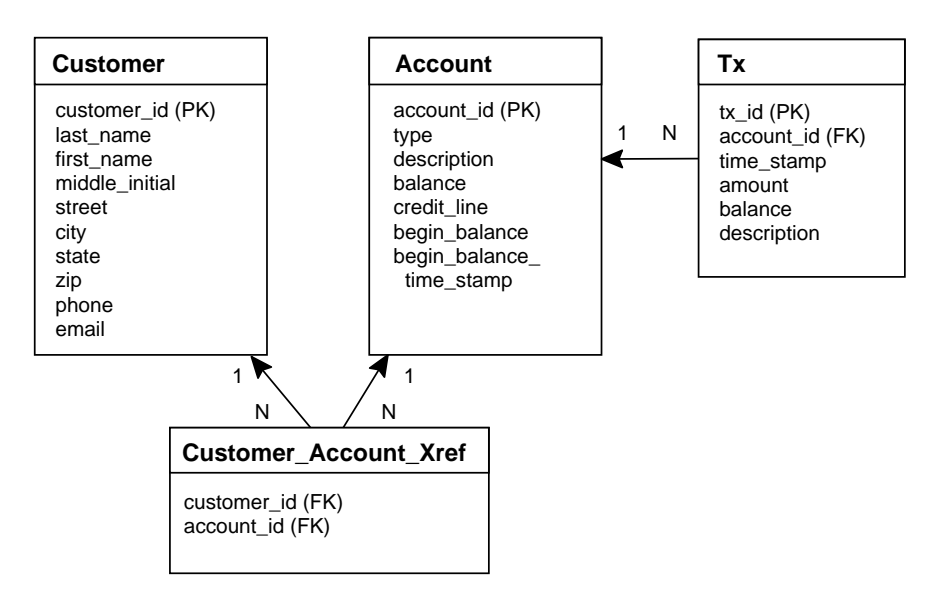

<span id="page-418-0"></span>**Figure 40** Database Tables in the Duke's Bank Application

#### **Tables that Hold the Next Primary Key**

These tables have the following names:

- next\_account\_id
- next\_customer\_id
- next\_tx\_id

Each of these tables has a single column named id. The value of the id is the next primary key that is passed to the create method of an entity bean. For example, before it creates a new AccountEJB entity bean, the AccountControllerEJB session bean must obtain a unique key by invoking the getNextAccountId method of the DBHelper class. The getNextAccountId method reads the id from the next\_account\_id table, increments the id value in the table, and then returns the id.

# <span id="page-419-0"></span>**Securing the Enterprise Beans**

In the J2EE platform, you can protect an enterprise bean by specifying the security roles that can access its methods (see EJB-Tier [Security \(page 360\)\)](#page-359-0). In the Duke's Bank application, two roles are defined—BankCustomer and BankAdmin—because two categories of operations are defined by the enterprise beans.

A user in the BankAdmin role is allowed to perform administrative functions, such as creating or removing an account, adding a customer to or removing a customer from an account, setting a credit line, setting an initial balance, etc. A user in the BankCustomer role is allowed to deposit, withdraw, transfer funds, make charges and payments, list transactions that have occurred in the account, etc. Notice that there is no overlap in functions that users in either role can perform.

Access to these functions was restricted to the appropriate role by setting method permissions on selected methods of the CustomerControllerEJB, AccountControllerEJB, and TxControllerEJB enterprise beans. For example, by allowing users in the BankAdmin role only to access the createAccount method in the AccountControllerEJB enterprise bean, you have denied users in the BankCustomer role or any other role permission to create bank accounts. To see the method permissions that have been set, start the deploytool utility and locate the CustomerControllerEJB, AccountControllerEJB, and TxControllerEJB enterprise beans in the tree view. Then select the Security tabbed pane and examine the method permissions that have been set for each bean's methods.

# <span id="page-419-1"></span>**Application Client**

Sometimes, enterprise applications use a standalone client application for handling tasks such as system or application administration. For example, the Duke's Bank application uses an application client to manually administer customers and accounts. This capability is useful in the event the site becomes inac-

cessible for any reason or a customer prefers to communicate things like changes to account information by phone.

A J2EE application client is a standalone program launched from the command line or desktop, and accesses enterprise beans running on the J2EE application server.

The application client shown in [Figure 41](#page-420-0) handles basic customer and account administration for the banking application through a Swing user interface.

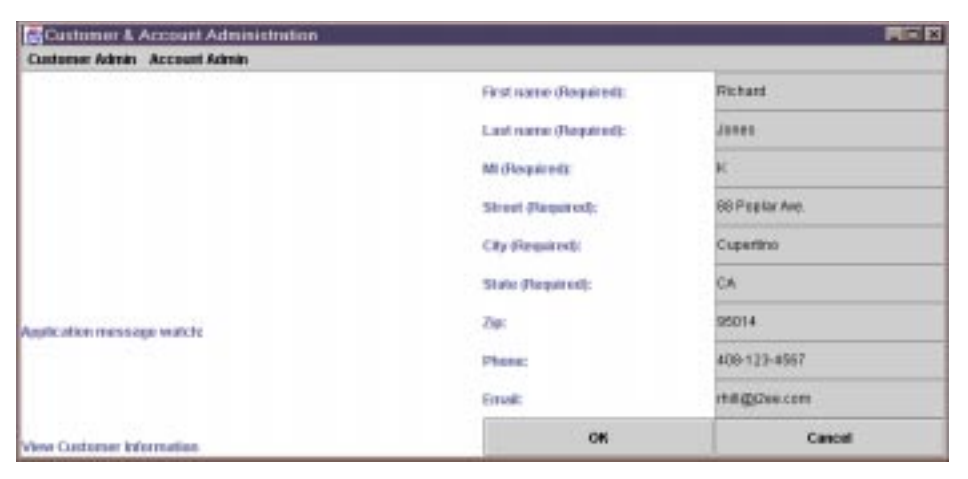

**Figure 41** Application Client

<span id="page-420-0"></span>The bank administrator can perform any of the following functions by making menu selections.

Customer administration:

- View customer information
- Add a new customer to the database
- Update customer information
- Find customer ID

Account administration:

- Create a new account
- Add a new customer to an existing account
- View account information
- Remove an account from the database

Error and informational messages appear in the left panel under Application Message Watch: and data is entered and displayed in the right panel.

## <span id="page-421-0"></span>**The Classes and their Relationships**

The J2EE application client is divided into the following three classes. Their relationship is depicted in [Figure 42](#page-422-1).

- BankAdmin builds the initial user interface, creates the EventHandle object, and provides methods for the EventHandle and DataModel objects to call to update the user interface.
- EventHandle listens for button clicks by the user, takes action based on which button the user clicks, creates the DataModel object, calls methods in the DataModel object to write data to and read data from the underlying database, and calls methods in the BankAdmin object to update the user interface when actions complete.
- DataModel retrieves data from the user interface, performs data checks, writes valid data to and reads stored data from the underlying database, and calls methods in the BankAdmin object to update the user interface based on the success of the database read or write operation.

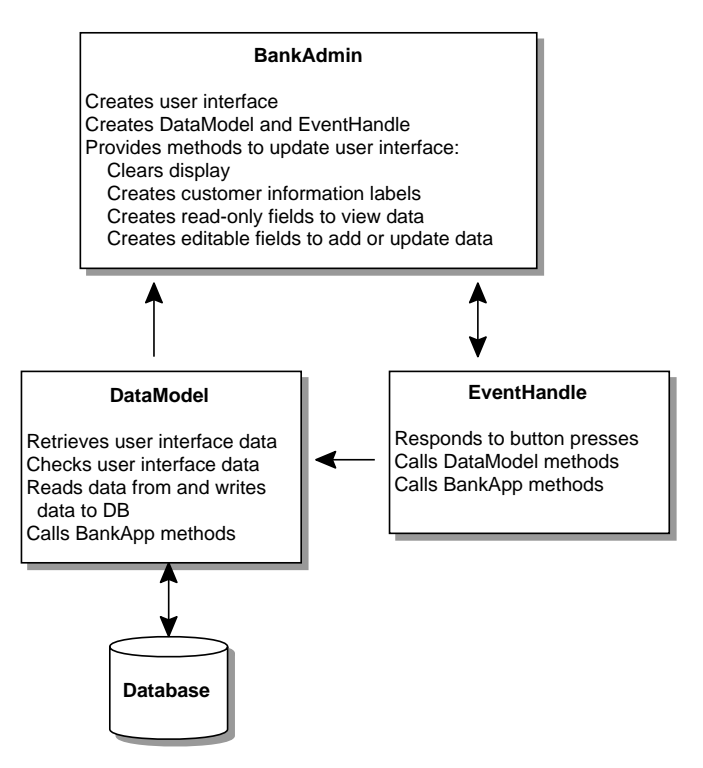

<span id="page-422-1"></span>**Figure 42** Relationships among Classes

### <span id="page-422-0"></span>**BankAdmin Class**

The [BankAdmin](../bank/src/com/sun/ebank/appclient/BankAdmin.java) class, which creates the user interface, is the class with the main method, and provides protected methods for the other BankAdmin application classes to call.

#### **Main Method**

The main method creates instances of the BankAdmin and EventHandle classes. The application client is internationalized and so the currentLocale an variable passed to the BankAdmin constructor contains the language and country codes for the Java virtual machine. In the event the Java virtual machine is localized for United States English, the language code is en, meaning English and the country code is US, meaning United States. In other words, mean the Java virtual machine is localized for United States English as opposed to Australian or United Kingdom English.

The main method lets you display the application client in another language. All you have to do is add a properties file to the application with the translations for the language you want to use, update and redeploy the application, and invoke it with the appropriate language and country codes. For example, the application client is distributed with a resource bundle named AdminMessages\_es.properties that contains Spanish translations. To use this bundle, invoke the application like this:

```
runclient -client BankApp.ear -name BankAdmin es
```
See Running the J2EE Application [Client \(page 448\)](#page-447-0) above for more information on the runclient command, and [Internationalization \(page 425\)](#page-424-0) for more information on internationalization.

```
public static void main(String args[]) {
   String language, country;
   if(args.length == 1) {
       language = new String(args[0]);
       currentLocale = new Locale(language, "");
   } else if(args.length == 2) {
       language = new String(args[0]);country = new String(args[1]);
       currentLocale = new Locale(language, country);
   } else
       currentLocale = Locale.getDefault();
   frame = new BankAdmin(currentLocale);
   frame.setTitle(messages.getString("CustAndAccountAdmin"));
   WindowListener l = new WindowAdapter() {
       public void windowClosing(WindowEvent e) {
            System.exit(0);
       }
   };
   frame.addWindowListener(l);
   frame.pack();
   frame.setVisible(true);
   ehandle = new EventHandle(frame, messages);
   System.exit(0);
   }
}
```
#### **Constructor**

The BankAdmin constructor creates the initial user interface, which consists of a menu bar and two panels. The menu bar contains the customer and account menus, the left panel contains a message area, and the right panel is a data display or update area. The internationalization code creates a ResourceBundle from the currentLocale.

```
//Constructor
public BankAdmin(Locale currentLocale) {
   //Internationalization setup
   messages = ResourceBundle.getBundle("AdminMessages",
   currentLocale);
```
#### <span id="page-424-0"></span>**Internationalization**

In an internationalized program, strings are read from a properties file that contains translations for the language in use in the form of key and value pairs. So, instead of creating strings directly in your code, you create a ResourceBundle that indicates the file where the translations are, and read the translations (values) from that file using the corresponding key. To give you an idea how the key and value pairs are constructed in the properties file, here are the first few lines from the MessagesBundle.properties file for the example.

ViewCust=View Customer Information CreateCust=Create New Customer UpdateCust=Update Customer Information

Instead of creating the View Customer Information menu item in your code like this:

view = new JButton("View Customer Information")

You do it like this:

view = new JButton(messages.getString("ViewCust"))

In this example, ViewCust is the key in the AdminMessages.properties file with a corresponding value of View Customer Information. This approach makes it easy to localize application text to the language spoken by the majority of its users.

#### **Class Methods**

The BankAdmin class provides methods that other objects call when they need to update the user interface. These methods are as follows:

- clearMessages clears the application messages that appear in the left panel
- resetPanelTwo resets the right panel when the user selects OK to signal the end of a data view or update operation.
- createPanelTwoActLabels creates labels for account fields when account information is either viewed or updated.
- createActFields creates account fields when account information is either viewed or updated.
- createPanelTwoCustLabels creates labels for customer fields when customer information is either viewed or updated.
- createCustFields creates customer fields when account information is either viewed or updated.
- addCustToActFields creates labels and fields for when an add customer to account operation is invoked.
- makeRadioButtons makes radio buttons for selecting the account type when a new account is created.
- getDescription makes the radio button labels that describe each available account type.

# <span id="page-425-0"></span>**EventHandle Class**

The [EventHandle](../bank/src/com/sun/ebank/appclient/EventHandle.java) class implements the ActionListener interface, which provides a method interface for handling action events. Like all other interfaces in the Java programming language, ActionListener defines a set of methods, but does not implement their behavior. Instead, you provide the implementations because they take application-specific actions.

#### **Constructor**

The constructor receives an instance of the ResourceBundle and BankAdmin classes and assigns them to its private instance variable so the EventHandle object has access to the application client's localized text and can update the user interface as needed. Lastly, the constructor calls the hookupEvents method to create the inner classes to listen for and handle action events.

```
public EventHandle(BankAdmin frame, ResourceBundle messages) {
     this.frame = frame;
     this.messages = messages;
     this.dataModel = new DataModel(frame, messages);
     //Hook up action events
     hookupEvents();
}
```
#### **actionPerformed Method**

The ActionListener interface has only one method, the actionPerformed method. This method handles action events generated by the BankAdmin user interface when users create a new account. Specifically, it sets the account description when a bank administrator selects an account type radio button and sets the current balance to the beginning balance for new accounts when a bank administrator presses the Return key in the beginning balance field.

#### **hookupEvents Method**

The EventHandle class uses inner classes to handle menu and button press events. An inner class is a class nested or defined inside another class. Using inner classes in this way modularizes the code making it easier to read and maintain. EventHandle inner classes manage the following application client operations:

- View Customer Information
- Create New Customer
- Update Customer Information
- Find Customer ID by Last Name
- View Account Information
- Create New Account
- Add Customer to Account
- Remove Account
- Clear data on cancel button press
- Process data on OK button press

# <span id="page-427-0"></span>**DataModel Class**

The [DataModel](../bank/src/com/sun/ebank/appclient/DataModel.java) class provides methods for reading data from the database, writing data to the database, retrieving data from the user interface, and checking that data before it is written to the database.

#### **Constructor**

The constructor receives an instance of the BankAdmin class and assigns it to its private instance variable so the DataModel object can display error messages in the user interface when its checkActData, checkCustData, or writeData method detects errors. It also receives an instance of the ResourceBundle class and assigns it to its private instance variable so the DataModel object has access to the application client's localized text.

Because the DataModel class interacts with the database, the constructor also has the code to establish connections with the remote interfaces for the Customer-Controller and AccountController enterprise beans, and to use their remote interfaces to create an instance of the CustomerController and AccountController enterprise beans.

```
//Constructor
public DataModel(BankAdmin frame, ResourceBundle messages) {
   this.frame = frame;
   this.messages = messages;
//Look up and create CustomerController bean
     try {
       CustomerControllerHome customerControllerHome =
            EJBGetter.
            getCustomerControllerHome();
       customer = customerControllerHome.create();
     } catch (Exception NamingException) {
       NamingException.printStackTrace();
     }
//Look up and create AccountController bean
     try {
       AccountControllerHome accountControllerHome =
            EJBGetter.getAccountControllerHome();
       account = accountControllerHome.create();
     } catch (Exception NamingException) {
       NamingException.printStackTrace();
     }
}
```
#### **Methods**

The getData method retrieves data from the user interface text fields and uses the String.trim method to remove extra control characters such as spaces and returns. Its one parameter is a JTextfield so any instance of the JTextfield class can be passed in for processing.

```
private String getData(JTextField component) {
     String text, trimmed;
    if(component.getText().length() > 0) {
        text = component.getText();trimmed = text.time);
        return trimmed;
     } else {
       text = null;
       return text;
     }
}
```
The checkCustData method stores customer data retrieved by the getData method, but first checks the data to be sure all required fields have data, the middle initial is no longer than one character, and the state is no longer than two characters. If everything checks out, the writeData method is called. If there are errors, they are printed to the user interface in the BankAdmin object. The check-ActData method uses a similar model to check and store account data.

The createCustInf and createActInf methods are called by the EventHandle class to refresh the Panel 2 display in the event of a view, update, or add action event.

- Create Customer Information
	- For a view or update event, the createCustInf method gets the customer information for the specified customer from the database and passes it to the createCustFields method in the BankAdmin class. A Boolean variable is used to determine whether the createCustFields method should create read-only fields for a view event or writable fields for an update event.
	- For create event, the createCustInf method calls the createCust-Fields method in the BankAdmin class with null data and a Boolean

variable to create empty editable fields for the user to enter customer data.

- Create Account Information
	- For a view or update event, the createActInf method gets the account information for the specified account from the database and passes it to the createActFields method in the BankAdmin class. A Boolean variable is used to determine whether the createActFields method should create read-only fields for a view event or writable fields for an update event.
	- For a create event, the createActInf method calls the createAct-Fields method in the BankAdmin class with null data and a Boolean variable to create empty editable fields for the user to enter customer data.
	- Adding a customer to an account or removing an account events operate directly on the database without creating any user interface components.

# <span id="page-429-0"></span>**Web Client**

The web client is used by customers to access account information and perform operations on accounts. [Table 45](#page-429-1) lists the functions the client supports, the URLs used to access the functions, and the components that implement the functions.

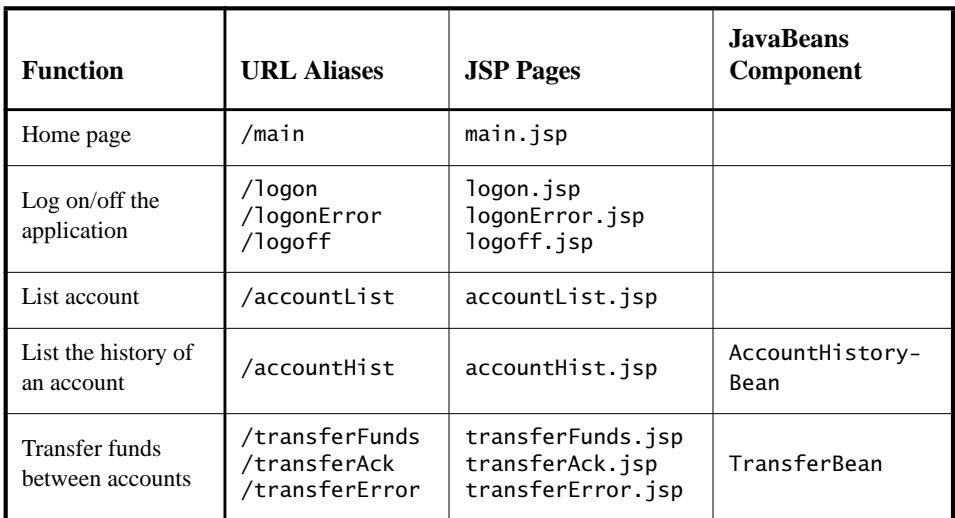

<span id="page-429-1"></span>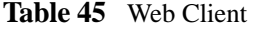

**Table 45** Web Client (Continued)

| <b>Function</b> | <b>URL Aliases</b> | <b>JSP</b> Pages | <b>JavaBeans</b><br>Component |
|-----------------|--------------------|------------------|-------------------------------|
| Withdraw and    | 'atm               | atm.jsp          | ATMBean                       |
| deposit funds   | /atmAck            | atmAck.jsp       |                               |

[Figure 43](#page-430-0) shows an example account history screen.

| A Lauston her intershor 800 Utam Unconserved<br><b>F</b> Bookmarks |                         |                  |                            | F C.C. What's Related |
|--------------------------------------------------------------------|-------------------------|------------------|----------------------------|-----------------------|
|                                                                    | Dunker's Blands         |                  |                            |                       |
| <b>Account List</b>                                                | <b>Tranfer Finds</b>    |                  | Legoff<br><b>ATM</b>       |                       |
|                                                                    |                         |                  |                            |                       |
| Account.                                                           | View.                   | Sort By          |                            |                       |
| Visa                                                               | All Transactions        |                  | Ascending Date<br>Update   |                       |
| M/AV<br># Since:                                                   | E<br><sup>c</sup> From: | R<br><b>Live</b> | $_{\rm{atre}}$<br>Through: |                       |
|                                                                    |                         | $1 - 3$          |                            |                       |
|                                                                    |                         | Visa             |                            |                       |
| <b>Beginning Balance</b>                                           | Description             |                  | <b>Amount</b><br>\$216.95  |                       |
| Credits                                                            |                         | $-5261.61$       |                            |                       |
| Debits                                                             |                         | \$264,69         |                            |                       |
| Ending Balance                                                     |                         |                  | \$220.03                   |                       |
| Date                                                               | <b>Description</b>      | <b>Amount</b>    | <b>Running Balance</b>     |                       |
| 2001-05-03                                                         | Toy Store               | \$19.97          | \$246.92                   |                       |
| 2001-05-07                                                         | Cade.                   | \$14.69          | \$261.61                   |                       |
| 2001-05-11                                                         | Dentist                 | \$125.00         | \$386.61                   |                       |
| $2001 - 05 - 15$                                                   | Payment                 | $-5261.61$       | \$125.00                   |                       |
| 2001-05-17                                                         | Drug Store              | \$24.00          | \$149.00                   |                       |
| 2001-05-21                                                         | <b>CDs</b>              | \$32.95          | \$181.95                   |                       |
|                                                                    | <b>Sports Store</b>     | \$14.10          | \$196.05                   |                       |
| 2001-05-23                                                         |                         | \$23.98          | \$220.03                   |                       |
| 2001-05-27                                                         | Garden Supply           |                  |                            |                       |

<span id="page-430-0"></span>**Figure 43** Account History

# <span id="page-431-0"></span>**Design Strategies**

The main job of the JSP pages in the Duke's Bank application is presentation. A strategy for developing maintainable JSP pages is to minimize the amount of scripting embedded in the pages. In order to achieve this, most dynamic processing tasks are delegated to enterprise beans, custom tags, and JavaBeans components.

In the Duke's Bank application, the JSP pages use enterprise beans to handle interactions with the database. In addition, the JSP pages rely heavily on Java-Beans components for interactions with the enterprise beans. In the Duke's Bookstore application presented in the chapters on web components, the BookDB JavaBeans component acted as a front end to a database or a facade to the interface provided by an enterprise bean. In the Duke's Bank application, [Transfer-](../bank/src/com/sun/ebank/web/TransferBean.java)[Bean](../bank/src/com/sun/ebank/web/TransferBean.java) plays the same role. However, the other JavaBeans components have much richer functionality. [ATMBean](../bank/src/com/sun/ebank/web/ATMBean.java) invokes enterprise bean methods and sets acknowl-edgement strings according to customer input and [AccountHistoryBean](../bank/src/com/sun/ebank/web/AccountHistoryBean.java) massages the data returned from the enterprise beans in order to present the view of the data required by the customer.

The web client uses a template mechanism implemented by custom tags (discussed in A Template Tag [Library \(page 328\)\)](#page-327-0) to maintain a common look across all the JSP pages. The template mechanism consists of three components:

- template. isp determines the structure of each screen. It uses the insert tag to compose a screen from subcomponents.
- screendefinitions. jsp defines the subcomponents used by each screen. All screens have the same banner, but different title and body content (specified by the JSP Pages column in [Table 45](#page-429-1)).
- [Dispatcher](../bank/src/com/sun/ebank/web/Dispatcher.java), a servlet, processes requests and forwards to template.jsp.

Finally, the web client uses three logic tags—iterate, equal, and notEqual from the Struts tag library discussed in The Example JSP [Pages \(page 300\)](#page-299-0) to perform flow control.

# <span id="page-431-1"></span>**Web Client Life Cycle**

#### **Initializing the Client Components**

Responsibility for managing the enterprise beans used by the web client rests with the [BeanManager](../bank/src/com/sun/ebank/web/BeanManager.java) class. It creates customer, account, and transaction controller enterprise beans and provides methods for retrieving the beans.
When instantiated, BeanManager retrieves the home interface for each bean from the helper class [EJBGetter](../bank/src/com/sun/ebank/util/EJBGetter.java) and creates an instance by calling the create method of the home interface. Because this is an application-level function, BeanManager itself is created and stored as an context attribute by a [ContextListener](../bank/src/com/sun/ebank/web/ContextListener.java) (see Handling Servlet Life Cycle [Events \(page 236\)](#page-235-0)) when the client is first initialized.

```
public class BeanManager {
   private CustomerController custctl;
   private AccountController acctctl;
   private TxController txctl;
   public BeanManager() {
       if (custctl == null) {
            try {
                CustomerControllerHome home =
                     EJBGetter.getCustomerControllerHome();
                 custct1 = home.create();} catch (RemoteException ex) {
                 System.out.println("...");
            } catch (CreateException ex) {
                 System.out.println();
            } catch (NamingException ex) {
                 System.out.println();
        }
   }
   public CustomerController getCustomerController() {
        return custctl;
   }
   ...
}
public final class ContextListener
   implements ServletContextListener {
   private ServletContext context = null;
   ...
   public void contextInitialized(ServletContextEvent event) {
       this.context = event.getServletContext();
        context.setAttribute("beanManager", new
BeanManager());
       context.log("contextInitialized()");
   }
   ...
}
```
#### **Request Processing**

All requests for the URLs listed in [Table 45](#page-429-0) are mapped to the dispatcher web component, which is implemented by the Dispatcher servlet:

```
public class Dispatcher extends HttpServlet {
   public void doPost(HttpServletRequest request,
       HttpServletResponse response) {
   ...
   String selectedScreen = request.getServletPath();
   request.setAttribute("selectedScreen", selectedScreen);
   BeanManager beanManager = getServletContext().getAttribute(
       "beanManager");
   ...
   if (selectedScreen.equals("/accountHist")) {
        ...
   } else if (selectedScreen.equals("/transferAck")) {
       String fromAccountId =
            request.getParameter("fromAccountId");
       String toAccountId =request.getParameter("toAccountId");
       if ( (fromAccountId == null) || (toAccountId == null) ){
            request.setAttribute(
                "selectedScreen", "/transferError");
       } else {
            TransferBean transferBean = new TransferBean();
            request.setAttribute("transferBean",
                transferBean);
            transferBean.setFromAccountId(fromAccountId);
            transferBean.setToAccountId(toAccountId);
            try {
                transferBean.
                     setTransferAmount((Double.valueOf(
                request.getParameter("transferAmount"))).
                     doubleValue());
            } catch (NumberFormatException e) {
            }
            transferBean.setBeanManager(beanManager);
            transferBean.populate();
       }
       ...
       try {
       request.getRequestDispatcher("/template.jsp").
            forward(request, response);
```

```
} catch(Exception e) {
        }
   }
}
```
When a request is delivered to Dispatcher it:

- 1. Retrieves and saves the incoming request URL in the request attribute selectedScreen. This is because the URL will be modified when the request is later forwarded to the application's template page.
- 2. Creates a JavaBeans component and store the bean as a request attribute.
- 3. Parses and validate the request parameters. If a parameter is invalid, Dispatcher may reset the request alias to an error page. Otherwise it initializes the JavaBeans component.
- 4. Calls the populate method of the JavaBeans component. This method retrieves data from the enterprise beans and processes the data according to options specified by the customer.
- 5. Forwards the request to template.jsp.

As mentioned earlier, template.jsp generates the response by including the responses from subcomponents. If the request is a GET, the body subcomponent usually retrieves data from the enterprise bean directly; otherwise it retrieves data from the JavaBeans component initialized by Dispatcher.

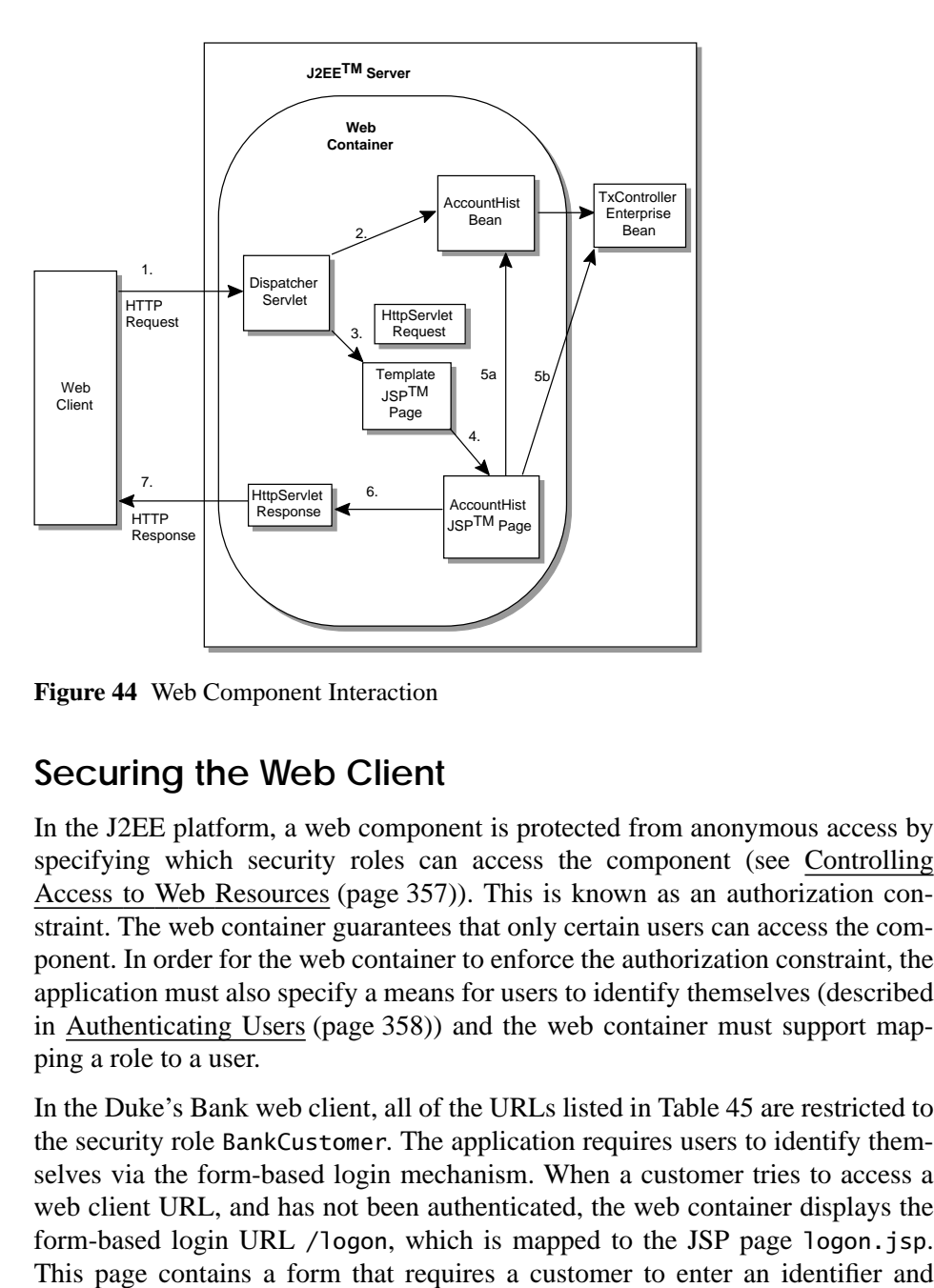

[Figure 44](#page-435-0) summarizes the interaction between these components:

<span id="page-435-0"></span>**Figure 44** Web Component Interaction

# **Securing the Web Client**

In the J2EE platform, a web component is protected from anonymous access by specifying which security roles can access the component (see [Controlling](#page-356-0) Access to Web [Resources \(page 357\)](#page-356-0)). This is known as an authorization constraint. The web container guarantees that only certain users can access the component. In order for the web container to enforce the authorization constraint, the application must also specify a means for users to identify themselves (described in Authenticating [Users \(page 358\)\)](#page-357-0) and the web container must support mapping a role to a user.

In the Duke's Bank web client, all of the URLs listed in [Table 45](#page-429-0) are restricted to the security role BankCustomer. The application requires users to identify themselves via the form-based login mechanism. When a customer tries to access a web client URL, and has not been authenticated, the web container displays the form-based login URL /logon, which is mapped to the JSP page [logon.jsp](../bank/src/web/logon.txt).

password. The web container retrieves this information, maps it to a security role, and verifies that the role matches that specified in the authorization constraint. Note that in order for the web container to check the validity of the authentication information, and perform the mapping, you must perform these two steps when you deploy the application:

- Add the customer's group, ID, and password to the default realm of the container (see [J2EE Users, Realms, and Groups \(page 368\)\)](#page-367-0).
- Map the BankCustomer role to the customer *or* customer's group (see [Mapping Roles to J2EE Users and Groups \(page 361\)](#page-360-0)).

Once the customer has been authenticated, the identifier provided by the customer is used as a key to identify the customer's accounts. The identifier is retrieved from the request as follows:

```
\ll ArrayList accounts =
beanManager.getAccountController().getAccountsOfCustomer(
   request.getUserPrincipal().getName()); %>
```
# **Internationalization**

Like the application client, the web client uses resource bundles to map display keys to locale-specific strings. Dispatcher retrieves the locale (set by a browser language preference) from the request and then opens the appropriate resource bundle:

```
ResourceBundle messages = (ResourceBundle)session.
   getAttribute("messages");
   if (messages == null) {
       Locale locale=request.getLocale();
       messages = ResourceBundle.getBundle("WebMessages",
            locale);
       session.setAttribute("messages", messages);
   }
```
Each JSP page first retrieves the resource bundle from the session:

```
<% ResourceBundle messages =
(ResourceBundle)session.getAttribute("messages"); %>
```
and then looks up any string that it needs in the bundle. For example, here is how account Hist. jsp generates the headings for the transactions table:

```
<td><b><%=messages.getString("TxDate")%></b></td>
<td><b><%=messages.getString("TxDescription")%></b></td>
<td><b><%=messages.getString("TxAmount")%></b></td>
<td><b><%=messages.getString("TxRunningBalance")%></b></td>
```
# **Building, Deploying, and Running the Application**

To build the Duke's Bank application, you must have downloaded and unzipped the tutorial bundle as described in Downloading the [Examples \(page xxii\).](#page-21-0) When you install the bundle, the Duke's Bank application files are placed in the following directory structure of the j2eetutorial directory:

```
/bank
   /dd - deployment descriptors
       account-ejb.xml
        app-client.xml
       customer-ejb.xml
        runtime-ac.xml
        runtime-app.xml
        tx-ejb.xml
       web.xml
   /src
        /com - component classes
            /sun/ebank/appclient
            /sun/ebank/ejb
            /sun/ebank/web
        /web - JSP pages, images
   /sql - database scripts
       create-table.sql
       insert.sql
```
To simplify the packaging and deployment of the Duke's Bank application, the tutorial bundle includes deployment descriptors, source code, and a build.xml file that contains the automated ant tasks. If you haven't run ant yet, please see [How to Build and Run the Examples \(page xxiii\).](#page-22-0)

After you compile the source code, the resulting class files will reside in the j2eetutorial/bank/build subdirectory. When you package the components

and the application, the resulting archive files are placed in the j2eetutorial/bank/jar subdirectory.

# **Adding Groups and Users to the Realm**

In order to run the application and web clients you must add groups and users to the default security realm. To create the Customer and Admin groups, add the user 200 to the Customer group, and add the user admin to the Admin group in deploytool:

- 1. Select Tools->Server Configuration
- 2. In the tree, select the Users node.
- 3. Make sure that Default is selected in the Realm combo box.
- 4. Click Add User.
- 5. Click Edit Groups.
- 6. Click Add.
- 7. Enter Customer.
- 8. Click Add.
- 9. Enter Admin.
- 10.Click OK.
- 11.Enter 200 for User Name: and j2ee for Password:
- 12.Select the Customer group from the Available Groups list.
- 13.Click Add.
- 14.Click Apply.
- 15.Enter admin for User Name and j2ee for Password.
- 16.Select the Admin Group from the Available Groups list.
- 17.Click Add.
- 18.Click OK.

You can also use the realmtool command line utility:

- 1. realmtool -addGroup Customer
- 2. realmtool -add 200 j2ee Customer
- 3. realmtool -addGroup Admin
- 4. realmtool -add admin j2ee Admin

# **Starting the J2EE Server, Deploy Tool, and Database**

#### **J2EE Server**

1. If the J2EE server is running, stop it:

j2ee -stop

2. Restart the server:

j2ee -verbose

## **Deploytool**

After the J2EE server reports "startup complete," run the deploytool:

- 1. If the deploytool is already running, reconnect to the J2EE server:
	- a. File->Add Server
	- b. In the Add Server dialog box, enter localhost in the Server Name field.
	- c. Click OK.
- 2. If the deploytool is not running, launch it from the command line:

deploytool

### **Cloudscape**

Start the Cloudscape database server:

cloudscape -start

## **Compiling the Enterprise Beans**

In a different window, go to the j2eetutorial/bank subdirectory of the tutorial distribution and execute

```
ant compile-ejb
```
# **Packaging the Enterprise Beans**

To package the enterprise beans execute

ant package-ejb

This command packages the class files and the deployment descriptors into these EJB JAR file:

```
account-ejb.jar
customer-ejb.jar
tx-ejb.jar
```
The JAR files are in the j2eetutorial/bank/jar subdirectory.

(When packaging a component in this chapter, ant may report that it cannot find a file (such as account-ejb.jar) to delete. You may ignore these messages.)

# **Compiling the Web Client**

To compile the web client, go to the j2eetutorial/bank directory of the tutorial distribution and execute

ant compile-web

# **Packaging the Web Client**

The web client uses the Struts tag library discussed in The [Example](#page-299-0) JSP [Pages \(page 300\)](#page-299-0). Before you can package the web client you must download and install Struts version 1.0 from

```
http://jakarta.apache.org/builds/jakarta-struts/release/v1.0/
```
Copy struts-logic.tld and struts.jar from jakarta-struts-1.0/lib to j2eetutorial/bank/jar. Then change to the j2eetutorial/bank directory and execute

ant package-web

This command packages the servlet class, JSP pages, JavaBeans component classes, tag libraries and the web application deployment descriptor into webclient.war and puts this file in j2eetutorial/bank/jar.

# **Compiling the J2EE Application Client**

To compile the application client, go to the j2eetutorial/bank subdirectory and execute

```
ant compile-ac
```
# **Packaging the J2EE Application Client**

From the j2eetutorial/bank directory, execute these commands:

- 1. ant package-ac. This command creates app-client.jar in j2eetutorial/bank/jar.
- 2. ant setruntime-ac. This command adds a runtime deployment descriptor (j2eetutorial/bank/dd/runtime-ac.xml) to app-client.jar.

# **Packaging the EAR**

You create the Duke's Bank enterprise archive file by going to the j2eetutorial/bank directory and running the following commands:

- 1. ant assemble-app. This command creates DukesBankApp.ear in j2eetutorial/bank/jar.
- 2. ant setruntime-app. This command adds a runtime deployment descriptor (j2eetutorial/bank/dd/runtime-app.xml) to DukesBankApp.ear.

# **Opening the EAR**

In deploytool, open the EAR as follows:

- 1. Select File ->Open.
- 2. Go to the j2eetutorial/bank/jar subdirectory.
- 3. Select DukesBankApp.ear.
- 4. Click Open Object.

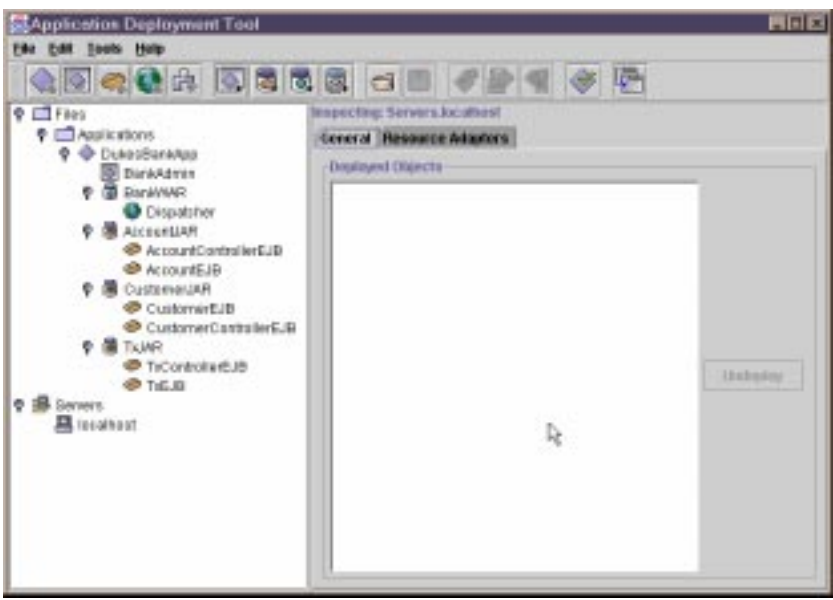

You should see the following in deploytool:

**Figure 45** Duke's Bank Application Archives and Components

# **Reviewing JNDI Names**

With DukesBankApp selected, click the JNDI Names tab. The JNDI Name column is shown in [Figure 46](#page-443-0). The order may be a little different on your own display. An explanation of these mappings immediately follows.

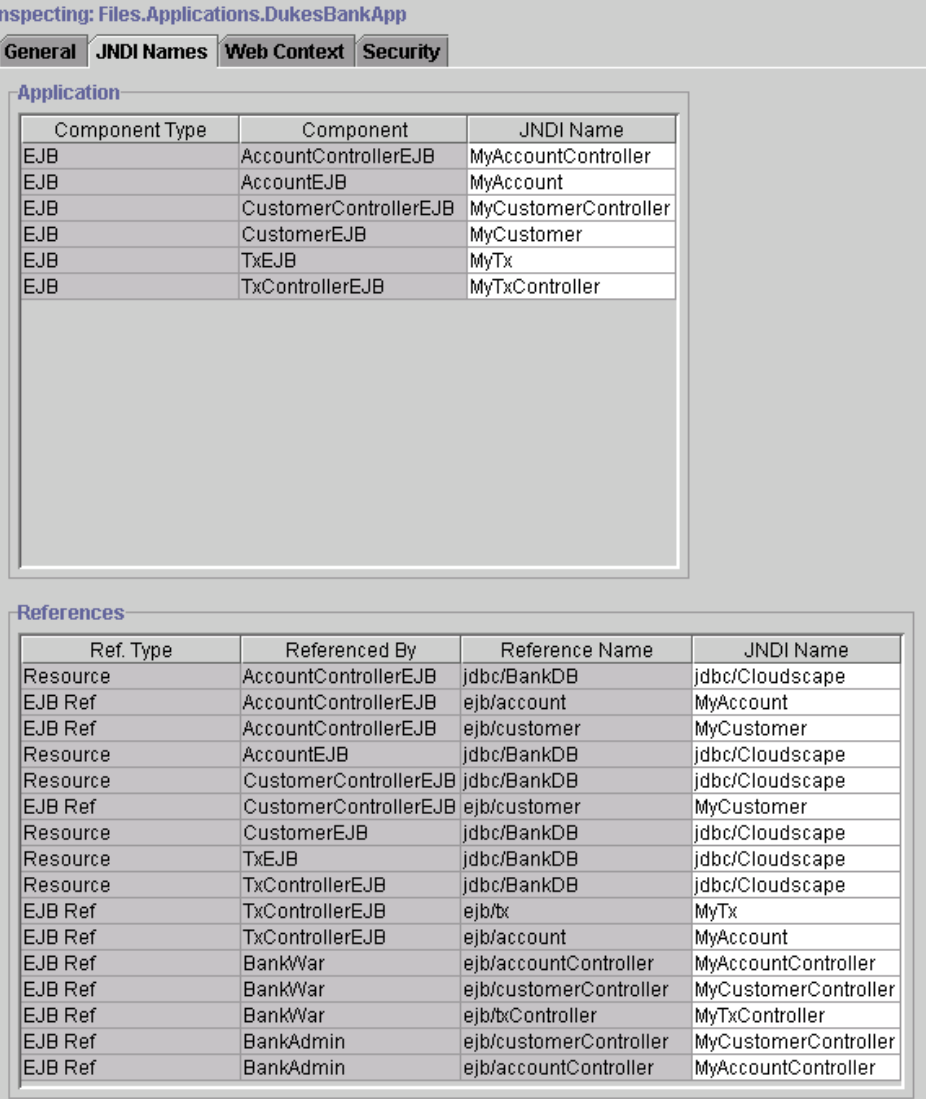

<span id="page-443-0"></span>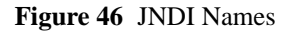

A JNDI name is the name the J2EE server uses to look up enterprise beans and resources. When you look up an enterprise bean, you supply statements similar to those shown below. The actual lookup takes place three lines down where the getCustomerControllerHome method of com.sun.ebank.utilEJBGetter is called. EJBGetter is a utility class that retrieves a coded JNDI name from com.sun.ebank.util.CodedNames.

In this example, the application client is looking up the coded name for the CustomerController remote interface:

```
try {
   customerControllerHome =
       EJBGetter.getCustomerControllerHome();
   customer = customerControllerHome.create();
} catch (Exception NamingException) {
   NamingException.printStackTrace();
}
public static CustomerHome getCustomerHome() throws
NamingException {
   InitialContext initial = new InitialContext();Object objref = initial.lookup(
       CodedNames.CUSTOMER_EJBHOME);
```
BankAdmin (the display name for the main class for the application client) references ejb/customerController, which is the coded name defined in Coded-Names for the CustomerController remote interface.

The JNDI name is stored in the J2EE application deployment descriptor and the J2EE server uses it to look up the CustomerControllerEJB. In [Figure 46](#page-443-0) you see that CustomerControllerEJB is mapped to the same JNDI name as is ejb/customerController. It does not matter what the JNDI name is, as long as it is the same name for the remote interface lookup as you use for its corresponding bean. So, looking at the table, you can say that the application client (BankAdmin) looks up the CustomerController remote interface, which uses the JNDI name of MyCustomerController, and the J2EE server uses the MyCustomerController JNDI name to find the corresponding CustomerControllerEJB object.

The other rows in the table have the mappings for the other enterprise beans. All of these beans are stored in the JAR files you added to the J2EE application during assembly. Their implementations have coded names for looking up either other enterprise beans or the database driver.

The JNDI name for the database driver is jdbc/Cloudscape. This name is the default coded name supplied in a configuration file of your J2EE SDK installation. For more information, see the *Configuration Guide* of the J2EE SDK.

## **Mapping the Security Roles to Groups**

To map the BankAdmin role to the Admin group and the BankCustomer role to the Customer group:

- 1. In deploytool, select DukesBankApp.
- 2. In the Security tabbed pane, select the BankAdmin role from the Role Name list.
- 3. Click Add.
- 4. In the Users dialog box, select the Admin group in the Group Name list.
- 5. Click OK.
- 6. In the Security tabbed pane, select the BankCustomer role from the Role Name list.
- 7. Click Add.
- 8. In the Users dialog box, select the Customer group in the Group Name list.
- 9. Click OK.

10.From the main menu, select File->Save.

[Figure 47](#page-446-0) shows the BankCustomer role selected and the Customer group to which it is mapped.

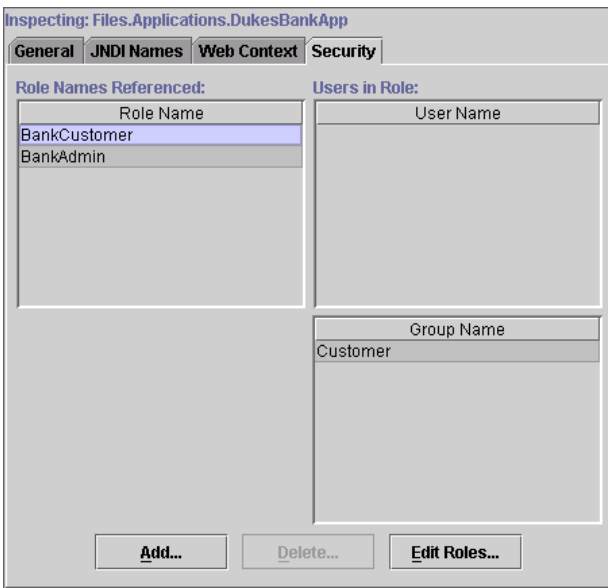

<span id="page-446-0"></span>**Figure 47** BankCustomer Role Mapped to Customer Group

## **Deploying the J2EE Application**

To deploy the application:

- 1. Select the DukesBankApp application.
- 2. Select Tools->Deploy.
- 3. Select the checkbox labeled Return Client Jar. By default, the directory for the returned jar file is the that same as where the EAR file is stored. The default name of the client JAR file is the application name with Client.jar appended: DukesBankAppClient.jar.
- 4. Click Finish.

## **Creating the Bank Database**

You have to create and enter data into the appropriate tables so that the enterprise beans have something to read from and write to the database. To create and populate the database tables, in a terminal window go to the j2eetutorial/bank directory and type the following commands:

```
1. ant db-create-table
```

```
2. ant db-insert
```
## **Running the J2EE Application Client**

To launch and test the application client:

- 1. In a terminal window, go to j2eetutorial/bank/jar.
- 2. Set the APPCPATH environment variable to DukesBankAppClient.jar.
- 3. To run the English version of the client, execute the following command:

runclient -client DukesBankApp.ear -name BankAdmin

4. To run the Spanish version, include the es language code:

```
runclient -client DukesBankApp.ear -name BankAdmin es
```
The DukesBankApp.ear parameter is the name of the J2EE application EAR file, and the BankAdmin parameter is the display name of the application client.

5. At the login prompts, type in admin for the user name and j2ee for the password. The next thing you should see is the application shown in [Figure](#page-447-0) [48.](#page-447-0)

<span id="page-447-0"></span>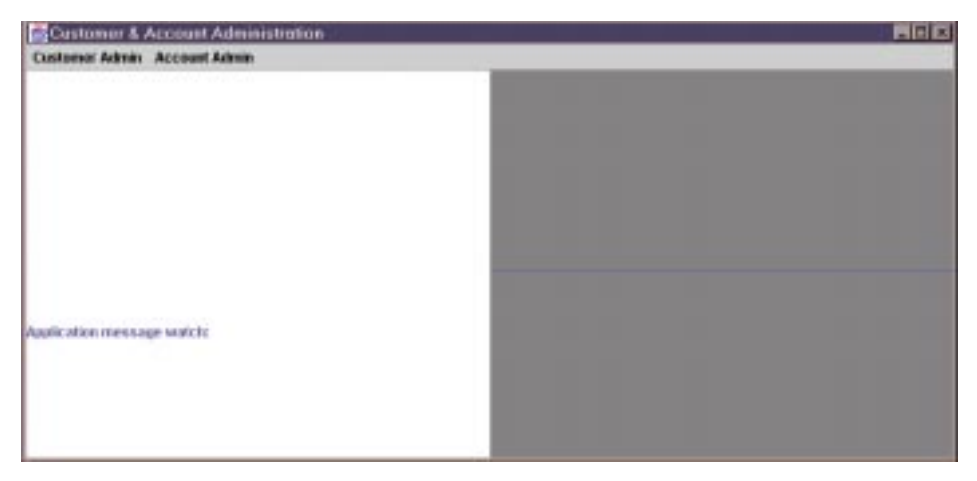

**Figure 48** BankAdmin J2EE Application Client

# **Running the Web Client**

To run the web client:

- 1. Open the bank URL http://<host>:8000/bank/main in a web browser. If your J2EE server is running on the same host as your web browser, replace *<host>* with localhost. To see the Spanish version of the application, set your browser language preference to any Spanish dialect.
- 2. The application will display the login page. Enter 200 for the customer ID and j2ee for the password. Click Submit.
- 3. Select an application function: Account List, Transfer Funds, ATM, or Logoff. Once you have a list of accounts, you can get an account history by selecting an account link.

**Note:** The first time you select a new page, particularly a complicated page like an account history, it takes some time to display because the J2EE server must translate the page into a servlet class and compile and load the class.

If you select Account List, you will see the screen shown in [Figure 49](#page-448-0).

|                                  |                       | <b>Duke's Bank</b> |                            |
|----------------------------------|-----------------------|--------------------|----------------------------|
| Account Last                     | <b>Transfer Funds</b> |                    | <b>ATM</b><br>Logoff       |
| Account.                         | Account.<br>Number    | <b>Balance</b>     | Avuilable<br><b>Credit</b> |
| <b>Hi Balance</b>                | 5005                  | \$3,300.00         |                            |
| <b><i><u>Secking</u></i></b>     | 5006                  | \$2,458.32         |                            |
| View                             | 5007                  | \$220.03           | \$4,779.97                 |
| <b>Super Interest</b><br>Account | 5008                  | \$59,601.33        |                            |

<span id="page-448-0"></span>**Figure 49** Account List

*THE DUKE'S BANK APPLICATION*

# **HTTP Overview**

*by [Stephanie Bodoff](Bios.html)*

Most web-based J2EE clients use the HTTP protocol to communicate with a J2EE server. HTTP defines the requests that a client can send to a server and responses that the server can send in reply. Each request contains a URL, which is a string that identifies a web component or a static object such as an HTML page or image file.

The J2EE server converts an HTTP request to an HTTP request object and delivers it to the web component identified by the request URL. The web component fills in an HTTP response object, which the server converts to an HTTP response and sends to the client.

This appendix provides some introductory material on the HTTP protocol. For further information on this protocol, see the Internet RFCs: [HTTP/1.0 - RFC](ftp://ftp.isi.edu/in-notes/rfc1945.txt) [1945,](ftp://ftp.isi.edu/in-notes/rfc1945.txt) [HTTP/1.1 - RFC 2616](ftp://ftp.isi.edu/in-notes/rfc2616.txt), which can be downloaded from

<http://www.rfc-editor.org/rfc.html>

# **HTTP Requests**

An HTTP request consists of a request method, a request URL, header fields, and a body. HTTP 1.1 defines the following request methods:

- GET retrieves the resource identified by the request URL.
- HEAD returns the headers identified by the request URL.
- POST sends data of unlimited length to the web server.
- PUT stores a resource under the request URL.
- DELETE removes the resource identified by the request URL.
- OPTIONS returns the HTTP methods the server supports.
- TRACE returns the header fields sent with the TRACE request.

HTTP 1.0 includes only the GET, HEAD, and POST methods. Although J2EE servers are only required to support HTTP 1.0, in practice many servers, including the J2EE SDK, support HTTP 1.1.

# **HTTP Responses**

An HTTP response contains a result code, header fields, and a body.

The HTTP protocol expects the result code and all header fields to be returned before any body content.

Some commonly used status codes include:

- 404 indicates that the requested resource is not available.
- 401 indicates that the request requires HTTP authentication.
- 500 indicates an error inside the HTTP server which prevented it from fulfilling the request.
- 503 indicates that the HTTP server is temporarily overloaded, and unable to handle the request.

# **J2EE™ SDK Tools**

**T**HE J2EE™ SDK includes the following tools: [J2EE Administration Tool 406](#page-453-0) [Cleanup Tool 407](#page-454-0) [Cloudscape Server 407](#page-454-1) [Starting Cloudscape 407](#page-454-2) [Stopping Cloudscape 408](#page-455-0) [Running the Interactive SQL Tool 408](#page-455-1) [Cloudscape Server Configuration 409](#page-456-0) [Deployment Tool 409](#page-456-1) [J2EE Server 411](#page-458-0) [Key Tool 411](#page-458-1) [Packager 411](#page-458-2) [EJB JAR File 412](#page-459-0) [Web Application WAR File 412](#page-459-1) [Application Client JAR File 413](#page-460-0) [J2EE Application EAR File 413](#page-460-1) [Specifying the Runtime Deployment Descriptor 413](#page-460-2) [Resource Adapter RAR File 414](#page-461-0) [Realm Tool 415](#page-462-0) [Examples 415](#page-462-1) [Runclient Script 417](#page-464-0) [Syntax 417](#page-464-1) [Example 417](#page-464-2) [Remote Access 418](#page-465-0) [Verifier 418](#page-465-1) [Command-Line Verifier 418](#page-465-2) [Stand-Alone GUI Verifier 419](#page-466-0)

# <span id="page-453-0"></span>**J2EE Administration Tool**

The j2eeadmin tool is a command-line script that enables you to add and remove these resources: JDBC™ drivers and data sources, JMS destinations and connection factories, and resource adapter connection factories.

| Option                                                                                                    | <b>Description</b>                                                                                                    |
|----------------------------------------------------------------------------------------------------|----------------------------------------------------------------------------------------------------|
| -addConnectorFactory<br><jndi-name><br/><math>[</math> <app-name>: <math>]</math><br/><rar-filename><br/>[<xa-user-name><br/><xa-password>]<br/>[-props (<name> = <value>)+]</value></name></xa-password></xa-user-name></rar-filename></app-name></jndi-name> | Adds a connection factory with the specified<br><jndi-name>. The connection factory is contained in<br/>the RAR file specified by <rar-filename>. The<br/><rar-filename> must be the base name of the file; it<br/>cannot include any prefix ending in / (Unix) or <math>\setminus</math> (Win-<br/>dows). If the RAR file is contained in an EAR file, then<br/>the name of the J2EE application name must be specific 1<br/>by <app-name>, followed by a colon. Optionally, a user<br/>name and password for the factory may be specified.<br/>Also optional is the -props flag, followed by one or<br/>more name-value pairs that specify properties for this<br/>factory. To prevent the shell from interpreting characters<br/>in the values, enclose the values in single or double<br/>quotes.</app-name></rar-filename></rar-filename></jndi-name> |
| -addJdbcDriver<br><class-name></class-name>                                                                                                    | Adds the JDBC driver specified by its fully-qualified<br><class-name>. You must also update the<br/>J2EE CLASSPATH environment variable in the file<br/>bin\userconfig.bat. Then you must restart the J2EE<br/>server.</class-name>                                                                                                    |
| -addJdbcDatasource                                                                                                    | Adds the JDBC DataSource with the specified                                                                                                    |
| <indi-name> <url></url></indi-name>                                                                                                    | <indi-name> and <url>.</url></indi-name>                                                                                                    |
| -addJdbcXADatasource                                                                                                    | Adds the JDBC XADataSource with the specified                                                                                                    |
| $\le$ indi-name>                                                                                                    | <jndi-name> and fully-qualified <class-name>.</class-name></jndi-name>                                                                                                    |
| <class-name></class-name>                                                                                                    | Optionally, a user name and password for the Data-                                                                                                    |
| [ <xa-user-name></xa-user-name>                                                                                                    | Source may be specified. Also optional is the -props                                                                                                    |
| <xa-password>]</xa-password>                                                                                                    | flag, followed by one or more name-value pairs that                                                                                                    |
| [-props ( <name> = <value>)+]</value></name>                                                                                                    | specify properties for this DataSource.                                                                                                    |
| -addJmsDestination                                                                                                    | Adds a JMS destination with the specified                                                                                                    |
| $\le$ jndi-name>                                                                                                    | <jndi-name> and declares the destination as either a</jndi-name>                                                                                                    |
| (queue   topic)                                                                                                    | queue or topic.                                                                                                    |

**Table 46** j2eeadmintool Options

| Option                                                                                                 | <b>Description</b>                                                                                                    |
|----------------------------------------------------------------------------------------------------|----------------------------------------------------------------------------------------------------|
| -addJmsFactory<br>$\le$ indi-name $>$<br>(queue topic)<br>[-props ( <name> = <value>)+]</value></name> | Adds a JMS connection factory with the specified<br>$\le$ jnd i – name $>$ and destination type, either queue or<br>topic. Optionally, one or more properties may be speci-<br>fied with name-value pairs.                                                       |
| -list <resource-type></resource-type>                                                                  | Lists resources of the specified <resource-type>,<br/>either: ConnectorFactory, JdbcDriver, JdbcData-<br/>source, JdbcXADatasource, JmsDestination, or<br/>JmsFactory. There is no space between - list and<br/><resource-type>.</resource-type></resource-type> |
| -remove <resource-type><br/><math>\le</math>jndi-name&gt;</resource-type>                              | Removes the resource of the specified<br><resource-type> and <indi-name>. (See the<br/>description of -1 ist for the allowed<br/><resource-type> elements.)</resource-type></indi-name></resource-type>                                                          |
| -removeAll <resource-type></resource-type>                                                             | Removes all resources of the specified<br><resource-type>. (See the description of -1ist for<br/>the allowed <resource-type> elements.)</resource-type></resource-type>                                                                                          |

Table 46 j2eeadmintool Options (Continued)

# <span id="page-454-0"></span>**Cleanup Tool**

The cleanup tool is a command-line script that removes all deployed applications from your J2EE server. It will not delete the component files (JAR, WAR, EAR).

**Note:** Use this utility with care!

# <span id="page-454-1"></span>**Cloudscape Server**

The enterprise code examples in this manual have been tested with the Cloudscape DBMS, which is included in the J2EE SDK.

# <span id="page-454-2"></span>**Starting Cloudscape**

Before your enterprise beans can access a Cloudscape database, you must run the Cloudscape server from the command line:

```
cloudscape -start
```
You should see output similar to the following:

```
Mon Aug 09 11:50:30 PDT 1999: [RmiJdbc]
COM.cloudscape.core.JDBCDriver registered in DriverManager
Mon Aug 09 11:50:30 PDT 1999: [RmiJdbc] Binding . . ..
Mon Aug 09 11:50:30 PDT 1999: [RmiJdbc] No installation of
RMI Security Manager...
Mon Aug 09 11:50:31 PDT 1999: [RmiJdbc] RmiJdbcServer
bound in rmi registry
```
## <span id="page-455-0"></span>**Stopping Cloudscape**

To stop the server type the following command:

cloudscape -stop

You should see output similar to the following:

```
Attempting to shutdown RmiJdbc server
RmiJdbc Server RmiAddr is: //buzz/RmiJdbcServer
WARNING: Shutdown was successful!
```
**Note:** If you stop the server with Control-c, files will not be closed properly. When the server is started the next time, it must perform recovery by rolling back non-committed transactions and possibly applying the forward log.

## <span id="page-455-1"></span>**Running the Interactive SQL Tool**

The Cloudscape product includes a text-based, interactive tool called ij. (This tool is not supported by Sun Microsystems, Inc.) You can run the ij tool by typing this command:

cloudscape -isql

Within the tool, each command you type must end in a semicolon. The commands in the next example display all rows from the orders table, execute a SQL script named myscript.sql, and end the tool session:

```
ij> select * from orders;
ij> run 'myscript.sql';
ij> exit;
```
The following example runs a SQL script from the command line:

cloudscape -isql < myscript.sql

This command lists the names of all user tables in the database:

```
ij> select tablename from sys.systables
   where tabletype = T;
```
The next example displays the column names of the orders table:

```
ij> select columnname from sys.syscolumns
     where referenceid =
           (select tableid from sys.systables
           where tablename = 'orders');
```
Before you deploy an entity bean with container-managed persistence, you use the deploytool to generate the bean's SQL statements. Because the table names in these SQL statements are case-sensitive, you must enclose them in double quotes:

ij> select \* from "TeamBeanTable";

For more information on the *i* j tool, please refer to the online documentation on the Cloudscape web site:

http://www.cloudscape.com

## <span id="page-456-0"></span>**Cloudscape Server Configuration**

The default database used by the Cloudscape server is named CloudscapeDB. This database will reside in the cloudscape directory of your J2EE SDK installation. The CloudscapeDB database will be created automatically the first time it is accessed. The driver for the Cloudscape server is already configured in the config/default.properties file. No further changes by you are necessary.

# <span id="page-456-1"></span>**Deployment Tool**

The deploytool utility has two versions: GUI and command-line.

The GUI version enables you to package components and to deploy applications. If you run the deploytool script with no options, the GUI version is launched.

The GUI version includes online help information that is context sensitive. To access a help topic for a particular dialog box or tabbed pane, press f1.

The command-line version of the tool enables you to deploy and undeploy applications. To package components from the command line, use the packager tool.

| Option                                                                                                    | <b>Description</b>                                                                                                    |
|----------------------------------------------------------------------------------------------------|----------------------------------------------------------------------------------------------------|
| -deploy <ear-filename><br/><server-name><br/>[<client-stub-jar>]</client-stub-jar></server-name></ear-filename> | Deploys the J2EE application contained in the EAR<br>file specified by <ear-filenamme> onto the J2EE<br/>server running on the machine specified by<br/><server-name>. Optionally, a JAR file for a<br/>stand-alone Java application client may be created by<br/>specifying <client-stub-jar>.</client-stub-jar></server-name></ear-filenamme> |
| -deployConnector<br><rar-filename> <server-name></server-name></rar-filename>                                   | Deploys the resource adapter contained in the RAR<br>file specified by <rar-filename> onto the J2EE<br/>server running on the machine specified by<br/><server-name>.</server-name></rar-filename>                                                                                                    |
| -listApps <server-name></server-name>                                                                           | Lists the J2EE applications that are deployed on the<br>J2EE server running on the machine specified by<br><server-name>.</server-name>                                                                                                    |
| -listConnectors <server-name></server-name>                                                                     | Lists the resource adapters that are deployed on the<br>J2EE server running on the machine specified by<br><server-name>.</server-name>                                                                                                    |
| -undeployConnector<br><rar-filename><br/><server-name></server-name></rar-filename>                             | Undeploys the resource adapter contained in the file<br>specified by <rar-filename> from the J2EE server<br/>running on the machine specified by<br/><server-name>.</server-name></rar-filename>                                                                                                    |
| -uninstall <app-name><br/><server-name></server-name></app-name>                                                | Undeploys the J2EE application whose name is<br><app-name> from the J2EE server running on the<br/>machine specified by <server-name>.</server-name></app-name>                                                                                                    |
| -help                                                                                                    | Displays options.                                                                                                    |
| -ui                                                                                                    | Runs GUI version (default).                                                                                                    |

**Table 47** deploytool Options

# <span id="page-458-0"></span>**J2EE Server**

To launch the J2EE server, run the j2ee script from the command-line prompt.

**Table 48** j2ee Options

| Option   | <b>Description</b>                                 |
|----------|----------------------------------------------------|
| -verbose | Redirects all logging output to the current shell. |
| -version | Displays the version number.                       |
| -stop    | Stops the J2EE server.                             |

To run the HTTPS service of the J2EE server, you must install a server certificate. For instructions, see the Security chapter.

# <span id="page-458-1"></span>**Key Tool**

The keytool utility creates public and private keys and generates X509 self-signed certificates. The J2EE SDK version of the keytool utility has the same options as the version distributed with the J2SE SDK. However, the J2EE version programmatically adds a Java Cryptographic Extension provider that has implementations of RSA algorithms (licensed from RSA Data Security). For more information, see the Security chapter.

# <span id="page-458-2"></span>**Packager**

The packager tool is a command-line script that enables you to package J2EE components. This tool is for advanced users who do not want to use the deploytool to package J2EE components. With the packager, you can create the following component packages:

- EJB JAR file
- Web Application WAR file
- Application Client JAR file
- J2EE Application EAR file

• Resource Adapter RAR file

The packager tool also enables you to set the runtime deployment information of an application EAR file.

**Note:** To make them easier to read, the examples that follow contain line breaks within the commands. When typing these commands, do not include the line breaks.

## <span id="page-459-0"></span>**EJB JAR File**

#### **Syntax**

```
packager -ejbJar <root-directory> <file-list>
<ejb-dd> <ejb-jar>
```
#### **Example**

The following command packages the three Hello classes, and the hello-jar.xml deployment descriptor into the HelloEJB.jar file:

```
packager -ejbJar /home/duke/classes/
HelloHome.class:HelloEJB.class:HelloRemote.class
hello-jar.xml HelloEJB.jar
```
## <span id="page-459-1"></span>**Web Application WAR File**

#### **Syntax**

```
packager -webArchive
[-classpath <root-directory> [-classFiles <file-list>]]
<content-root> [-contentFiles <file-list>] <web-dd> <web-war>
```
#### **Example**

The following command packages helper classes and JSP™ pages into the bookstore2.war file:

```
packager -webArchive -classpath .
-classFiles
    cart\ShoppingCart.class:cart\ShoppingCartItem.class:
    database\BookDB.class:util\Currency.class
.
-contentFiles
```

```
 banner.jsp:bookdetails.jsp:bookstore.jsp:cashier.jsp:
    catalog.jsp:DigitalClock.class:duke.books.gif:
    errorpage.jsp:initdestroy.jsp:receipt.jsp:showcart.jsp
web.xml bookstore2.war
```
# <span id="page-460-0"></span>**Application Client JAR File**

#### **Syntax**

```
packager -applicationClient <root-directory> <file-list>
<main-class> <appclient-dd> <appclient-jar>
```
### **Example**

The following command creates the appClient.jar file:

```
packager -applicationClient classes
hola:hello/HelloUtil.class
package.Main client.xml appClient.jar
```
# <span id="page-460-1"></span>**J2EE Application EAR File**

#### **Syntax**

```
packager -enterpriseArchive <file-only-list>
[-alternativeDescriptorEntries <file-only-list>]
[-libraryJars <file-list>] <app-name> <app-ear>
```
### **Example**

In the following command, the optional -alternativeDescriptorEntries flag allows you to specify the external descriptor entry name of each component as you wish it to appear in the EAR file:

```
packager -enterpriseArchive
myWeb.war:myEJB.jar:appClient.ear
-alternativeDescriptorEntries
myWeb/web.xml:myEjb/myEjb.xml:client/client.xml
myAppName myApp.ear
```
## <span id="page-460-2"></span>**Specifying the Runtime Deployment Descriptor**

The preceding example specified the -enterpriseArchive flag to create a portable J2EE application EAR file. This file is portable because you can import it into any J2EE environment that conforms to the *J2EE Specification*. Although you can import the file into the deploytool, you cannot deploy it on the J2EE server until it contains a runtime deployment descriptor. This deployment descriptor is an XML file that contains information such as the JNDI names of the application's enterprise beans.

#### **Syntax**

```
-setRuntime <app-ear>|<appclient-jar> <runtime.xml>
[-o <output-file>]
```
#### **Example**

In the following command, the -setRuntime flag instructs the packager to insert the runtime deployment descriptor  $(sun-j2ee-ri.xml)$  into the myApp.ear file:

packager -setRuntime MyApp.ear sun-j2ee-ri.xml

The next command copies MyApp.ear to OtherApp.ear, inserts the deployment descriptor into OtherApp.ear file, and leaves MyApp.ear unchanged.

packager -setRuntime MyApp.ear sun-j2ee-ri.xml -o OtherApp.ear

To obtain an example of the runtime deployment descriptor, extract it from an EAR file that you've already deployed:

jar -xvf SomeApp.ear

The DTD of the runtime deployment descriptor is in the lib/dtds/ sun-j2ee-ri-dtd file of your J2EE SDK installation.

**Note:** The runtime deployment descriptor (sun-j2ee-ri.xml) is not required by the *J2EE Specification*. This descriptor is unique to the J2EE SDK and may change in future releases.

## <span id="page-461-0"></span>**Resource Adapter RAR File**

#### **Syntax**

```
packager -connector <root-directory> file1:file2
ra.xml myConnector.rar
```
## **Example**

In this example, the jar command packages the files under the com directory into myfiles.jar. The packager command creates a RAR file named theConnector.rar that contains myfiles.jar and the myra.xml deployment descriptor:

jar -cvf myadapter.jar com packager -connector . myadapter.jar myra.xml theConnector.rar

# <span id="page-462-0"></span>**Realm Tool**

The realmtool utility is a command-line script that enables you to add and remove J2EE users and to import certificate files.

| Option                                                                   | <b>Description</b>                                                                               |
|--------------------------------------------------------------------------|--------------------------------------------------------------------------------------------------|
| -show                                                                    | Lists the realm names.                                                                           |
| -list <realm-name></realm-name>                                          | Lists the users in the specified realm. This release<br>has two realms: default and certificate. |
| -add <username password<br="">qroup[, qroup] &gt;</username>             | Adds the specified user to the default realm.                                                    |
| -addGroup <group></group>                                                | Adds a group to the default realm.                                                               |
| -import <certificate-file><br/>-alias <alias></alias></certificate-file> | Adds a user to the certificate realm by import-<br>ing a file containing an X509 certificate.    |
| -remove <realm-name username=""></realm-name>                            | Removes a user from the specified realm.                                                         |
| -removeGroup <group></group>                                             | Removes a group.                                                                                 |

**Table 49** realmtool Options

# <span id="page-462-1"></span>**Examples**

To display all users in the default realm, type this command:

realmtool -list default

To add a user to the default realm you specify the -add flag. The following command will add a user named robin who is protected by the password red, and will include robin in the bird and wing groups:

```
realmtool -add robin red bird,wing
```
To add a user to the certificate realm, you import a file containing the X509 certificate that identifies the user:

```
realmtool -import certificate-file
```
To remove a user you specify the -remove flag. For example, to remove a user named sparrow from the default realm, you would type the following command:

```
realmtool -remove default sparrow
```
To add a group to the default realm you specify the -addGroup flag. The following command adds the wing group:

realmtool -addGroup wing

(You cannot add a group to the certificate realm.)

To remove a group from the default realm, you specify the -removeGroup flag:

```
realmtool -removeGroup wing
```
# <span id="page-464-0"></span>**Runclient Script**

To run a J2EE application client, you execute the runclient script from a command-line prompt.

# <span id="page-464-1"></span>**Syntax**

```
runclient -client <appjar> [-name <name>] [-textauth]
[-Dj2eelogin.name=guest -Dj2eelogin.password=guest123]
[app-args]
```

| Option                                                  | <b>Description</b>                                                                                                    |
|---------------------------------------------------------|----------------------------------------------------------------------------------------------------|
| -client <appjar></appjar>                               | The J2EE application EAR file.                                                                                                  |
| $-name <$ name $<$ name $>$                             | The display name of the J2EE application client<br>component.                                                                   |
| -textauth                                               | Causes the client container to prompt for the user<br>name and password are from the command line, not<br>from a pop-up window. |
| -Di2eelogin.name=quest<br>-Dj2eelogin.password=guest123 | Prevents the client container from prompting for the<br>user name and password.                                                 |
| <app-args></app-args>                                   | Any arguments required by the J2EE application.                                                                                 |

**Table 50** runclient Options

# <span id="page-464-2"></span>**Example**

Before executing the runclient command, you must set the APPCPATH environment variable to the name of the client JAR stub file that is generated during deployment. The following example shows how to set APPCPATH on a Windows machine. The runclient command that follows launches a client named FabulousClient. The J2EE application of this client resides in the FabulousApp.ear file.

```
set APPCPATH=FabulousAppClient.jar
runclient -client FabulousApp.ear -name FabulousClient
```
# <span id="page-465-0"></span>**Remote Access**

If the J2EE application client will reside on a different machine than the J2EE server, before executing runclient you must do the following:

- Copy the EAR file to the remote client's machine.
- Copy the client JAR stub file to the remote client's machine.
- Set the APPCPATH environment variable to the name of the client JAR stub file.
- Set the VMARGS environment variable to the following value:

```
-Dorg.omg.CORBA.ORBInitialHost=<remote-host>
```
For example, if the remote host were named murphy you would set the VMARGS variable on a Windows machine as follows:

set VMARGS=-Dorg.omg.CORBA.ORBInitialHost=murphy

# <span id="page-465-1"></span>**Verifier**

The verifier tool validates J2EE archive files (EAR, WAR, JAR).

You can run verifier three ways:

- From within the deploytool GUI
- As a command-line utility
- As a stand-alone GUI utility

To run verifier from within the deploytool GUI, choose Verifier from the Tools menu. The following sections explain how to run the verifier the other two ways.

## <span id="page-465-2"></span>**Command-Line Verifier**

The command-line verifier has the following syntax:

```
verifier [options] <filename>
```
The filename argument is the name of a J2EE component file. The following table lists the options.

| <b>Syntax</b>                   | <b>Description</b>                                                                                                    |
|---------------------------------|----------------------------------------------------------------------------------------------------|
| $-V$                            | Displays a verbose version of output.                                                                                                    |
| -o <output-file></output-file>  | Writes the results to the specified <output-file>, overriding the<br/>default Results.txt file</output-file>                                                                                                    |
| -u                              | Runs the stand-alone GUI version.                                                                                                    |
| - <report-level></report-level> | Determines whether warnings or failures are reported. The<br>$\langle$ report-level $>$ may be either a, w, or f:<br>a (all results)<br>w (warnings only)<br>f (failures only)<br>By default, only warnings and failures are reported. |

**Table 51** verifier Options

# <span id="page-466-0"></span>**Stand-Alone GUI Verifier**

To run the stand-alone GUI verifier, follow these steps:

1. From the command-line prompt, type:

verifier -u

- 2. To select a file for verification, click Add.
- 3. Select the radio button to indicate the report level:
	- All Results
	- Failures Only
	- Failures and Warnings Only
- 4. Click OK.
- 5. The verifier lists the details in the lower portion of the screen.

*J2EE™ SDK TOOLS*
# **Glossary**

# <span id="page-468-0"></span>**AB[C](#page-470-0)D[E](#page-473-0)[F](#page-475-0)G[H](#page-476-1)[I](#page-477-0)[J](#page-477-1)KLMNO[P](#page-483-3)QRSTU[V](#page-490-0)WXY[Z](#page-493-1)**

# **abstract schema**

The part of an entity bean's deployment descriptor that defines the bean's persistent fields and relationships.

# **abstract schema name**

A logical name that is referenced in Enterprise JavaBeans™ (EJB QL) queries.

# **access control**

The methods by which interactions with resources are limited to collections of users or programs for the purpose of enforcing integrity, confidentiality, or availability constraints.

# **ACID**

The acronym for the four properties guaranteed by transactions: atomicity, consistency, isolation, and durability.

# <span id="page-468-3"></span>**activation**

The process of transferring an enterprise bean from secondary storage to memory. (See [passivation](#page-483-0).)

# <span id="page-468-1"></span>**applet**

A component that typically executes in a web browser, but can execute in a variety of other applications or devices that support the applet programming model.

# <span id="page-468-2"></span>**applet container**

A [container](#page-471-0) that includes support for the applet programming model.

#### <span id="page-469-5"></span>**Application Component Provider**

A vendor that provides the Java classes that implement components' methods, JSP page definitions, and any required deployment descriptors.

#### <span id="page-469-6"></span>**Application Assembler**

A person that combines [components](#page-470-1) and [modules](#page-482-1) into deployable application units.

# <span id="page-469-2"></span>**application client**

A first-tier client component that executes in its own Java virtual machine. Application clients have access to some (JNDI, JDBC, RMI-IIOP, JMS) J2EE platform APIs.

# <span id="page-469-3"></span>**application client container**

A [container](#page-471-0) that supports application client components.

# <span id="page-469-4"></span>**application client module**

A software unit that consists of one or more classes and an application client deployment descriptor.

# **authentication**

The process by which an entity proves to another entity that it is acting on behalf of a specific identity. The J2EE platform requires three types of authentication: [basic,](#page-469-1) [form-based,](#page-476-2) and [mutual,](#page-482-2) and supports [digest](#page-473-1) authentication.

# **authorization**

The process by which access to a method or resource is determined. Authorization in the J2EE platform depends upon the determination of whether the principal associated with a request through authentication is in a given security role. A security role is a logical grouping of users defined by an Application Component Provider or Assembler. A Deployer maps security roles to security identities. Security identities may be principals or groups in the operational environment.

#### <span id="page-469-7"></span>**authorization constraint**

An authorization rule that determines who is permitted to access a web resource collection.

# <span id="page-469-0"></span>**[A](#page-468-0)BCDE[F](#page-475-0)G[H](#page-476-1)[I](#page-477-0)[J](#page-477-1)KLMNO[P](#page-483-3)QRS[T](#page-489-0)U[V](#page-490-0)WXY[Z](#page-493-1)**

#### <span id="page-469-1"></span>**basic authentication**

An authentication mechanism in which a web server authenticates an entity with a user name and password obtained using the web client's built-in authentication mechanism.

#### **bean-managed persistence**

Data transfer between an entity bean's variables and a resource manager managed by the entity bean.

#### **bean-managed transaction**

A transaction whose boundaries are defined by an enterprise bean.

#### **business logic**

The code that implements the functionality of an application. In the Enterprise JavaBeans model, this logic is implemented by the methods of an enterprise bean.

# **business method**

A method of an enterprise bean that implements the business logic or rules of an application.

# <span id="page-470-0"></span>[A](#page-468-0) [B](#page-469-0) C [D](#page-472-0) [E](#page-473-0) [F](#page-475-0) [G](#page-476-0) [H](#page-476-1) [I](#page-477-0) [J](#page-477-1) [K](#page-481-0) [L](#page-481-1) [M](#page-482-0) [N](#page-483-1) [O](#page-483-2) [P](#page-483-3) [Q](#page-484-0) [R](#page-484-1) [S](#page-486-0) [T](#page-489-0) [U](#page-489-1) [V](#page-490-0) [W](#page-490-1) [X](#page-492-0) [Y](#page-493-0) [Z](#page-493-1)

# <span id="page-470-2"></span>**callback methods**

Component methods called by the container to notify the component of important events in its life cycle.

# **caller**

Same as caller principal.

#### **caller principal**

The principal that identifies the invoker of the enterprise bean method.

#### **cascade delete**

A deletion that triggers another deletion. A cascade delete may be specified for an entity bean with container-managed persistence.

# **client certificate authentication**

An authentication mechanism in which a client uses a X.509 certificate to establish its identity.

#### **commit**

The point in a transaction when all updates to any resources involved in the transaction are made permanent.

#### <span id="page-470-1"></span>**component**

An application-level software unit supported by a [container.](#page-471-0) Components are configurable at deployment time. The J2EE platform defines four types of components: [enterprise](#page-474-0) beans, web [components,](#page-491-0) [applets](#page-468-1), and [application](#page-469-2) cli[ents](#page-469-2).

#### **component contract**

The contract between a component and its container. The contract includes: life cycle management of the component, a context interface that the instance uses to obtain various information and services from its container, and a list of services that every container must provide for its components.

#### **connection**

See [resource manager connection](#page-485-0).

#### **connection factory**

See [resource manager connection factory.](#page-485-1)

#### **connector**

A standard extension mechanism for containers to provide connectivity to enterprise information systems. A connector is specific to an enterprise information system and consists of a [resource](#page-485-2) adapter and application development tools for enterprise information system connectivity. The resource adapter is plugged in to a container through its support for system-level contracts defined in the connector architecture.

# **Connector architecture**

An architecture for integration of J2EE products with enterprise [information](#page-474-1) [systems](#page-474-1). There are two parts to this architecture: a resource adapter provided by an enterprise information system vendor and the J2EE product that allows this resource adapter to plug in. This architecture defines a set of contracts that a resource adapter has to support to plug in to a J2EE product, for example, transactions, security, and resource management.

# <span id="page-471-0"></span>**container**

An entity that provides life cycle management, security, deployment, and runtime services to [components.](#page-470-1) Each type of container ([EJB](#page-473-2), [web](#page-491-1), [JSP,](#page-480-0) [servlet,](#page-487-0) [applet](#page-468-2), and [application](#page-469-3) client) also provides component-specific services.

#### **container-managed persistence**

Data transfer between an entity bean's variables and a resource manager managed by the entity bean's container.

#### **container-managed transaction**

A transaction whose boundaries are defined by an EJB container. An [entity](#page-475-1) [bean](#page-475-1) must use container-managed transactions.

#### **context attribute**

An object bound into the context associated with a servlet.

#### **conversational state**

The field values of a session bean plus the transitive closure of the objects reachable from the bean's fields. The transitive closure of a bean is defined in terms of the serialization protocol for the Java programming language, that is, the fields that would be stored by serializing the bean instance.

# **CORBA**

Common Object Request Broker Architecture. A language independent, distributed object model specified by the Object Management Group.

## **create method**

A method defined in the home [interface](#page-476-3) and invoked by a client to create an [enterprise bean](#page-474-0).

# **credentials**

The information describing the security attributes of a [principal.](#page-484-4)

### <span id="page-472-5"></span>**CSS**

Cascading Style Sheet. A stylesheet used with HTML and XML documents to add a style to all elements marked with a particular tag, for the direction of browsers or other presentation mechanisms.

# **CTS**

Compatibility Test Suite. A suite of compatibility tests for verifying that a J2EE product complies with the J2EE platform specification.

# <span id="page-472-0"></span>**[A](#page-468-0)B[C](#page-470-0)DE[F](#page-475-0)G[H](#page-476-1)[I](#page-477-0)[J](#page-477-1)KLMNO[P](#page-483-3)QRS[T](#page-489-0)U[V](#page-490-0)WXY[Z](#page-493-1)**

#### <span id="page-472-1"></span>**delegation**

An act whereby one [principal](#page-484-4) authorizes another principal to use its identity or privileges with some restrictions.

#### <span id="page-472-3"></span>**Deployer**

A person who installs modules and J2EE applications into an operational environment.

#### **deployment**

The process whereby software is installed into an operational environment.

#### <span id="page-472-4"></span>**deployment descriptor**

An XML file provided with each module and application that describes how they should be deployed. The deployment descriptor directs a deployment tool to deploy a module or application with specific container options and describes specific configuration requirements that a Deployer must resolve.

# <span id="page-472-2"></span>**destination**

A [JMS administered object](#page-479-0) that encapsulates the identity of a JMS queue or topic. See [point-to-point](#page-484-2) messaging system, [publish/subscribe](#page-484-3) messaging [system](#page-484-3).

#### <span id="page-473-1"></span>**digest authentication**

An authentication mechanism in which a web client authenticates to a web server by sending the server a message digest along its HTTP request message. The digest is computed by employing a one-way hash algorithm to a concatenation of the HTTP request message and the client's password. The digest is typically much smaller than the HTTP request, and doesn't contain the password.

# **distributed application**

An application made up of distinct components running in separate runtime environments, usually on different platforms connected via a network. Typical distributed applications are two-tier (client-server), three-tier (clientmiddleware-server), and multitier (client-multiple middleware-multiple servers).

#### <span id="page-473-4"></span>**DOM**

Document Object Model. A tree of objects with interfaces for traversing the tree and writing an [XML](#page-492-1) version of it, as defined by the W3C specification.

#### <span id="page-473-5"></span>**DTD**

Document Type Definition. A description of the structure and properties of a class of [XML](#page-492-1) files.

#### **durable subscription**

In a JMS [publish/subscribe](#page-484-3) messaging system, a subscription that continues to exist whether or not there is a current active subscriber object. If there is no active subscriber, JMS retains the subscription's [messages](#page-482-3) until they are received by the subscription or until they expire.

#### <span id="page-473-0"></span>[A](#page-468-0) [B](#page-469-0) [C](#page-470-0) [D](#page-472-0) E [F](#page-475-0) [G](#page-476-0) [H](#page-476-1) [I](#page-477-0) [J](#page-477-1) [K](#page-481-0) [L](#page-481-1) [M](#page-482-0) [N](#page-483-1) [O](#page-483-2) [P](#page-483-3) [Q](#page-484-0) [R](#page-484-1) [S](#page-486-0) [T](#page-489-0) [U](#page-489-1) [V](#page-490-0) [W](#page-490-1) [X](#page-492-0) [Y](#page-493-0) [Z](#page-493-1)

# **EAR file**

A JAR archive that contains a J2EE application.

# **EJB™**

See [Enterprise JavaBeans](#page-475-2).

#### <span id="page-473-2"></span>**EJB container**

A container that implements the EJB component contract of the J2EE architecture. This contract specifies a runtime environment for enterprise beans that includes security, concurrency, life cycle management, transaction, deployment, naming, and other services. An EJB container is provided by an [EJB](#page-474-2) or [J2EE](#page-478-0) server.

#### <span id="page-473-3"></span>**EJB Container Provider**

A vendor that supplies an EJB container.

# **EJB context**

An object that allows an enterprise bean to invoke services provided by the container and to obtain the information about the caller of a client-invoked method.

# **EJB home object**

An object that provides the life cycle operations (create, remove, find) for an enterprise bean. The class for the EJB home object is generated by the container's deployment tools. The EJB home object implements the enterprise bean's home interface. The client references an EJB home object to perform life cycle operations on an EJB object. The client uses JNDI to locate an EJB home object.

# **EJB JAR file**

A JAR archive that contains an EJB module.

### <span id="page-474-4"></span>**EJB module**

A software unit that consists of one or more enterprise beans and an EJB deployment descriptor.

#### <span id="page-474-3"></span>**EJB object**

An object whose class implements the enterprise bean's remote interface. A client never references an enterprise bean instance directly; a client always references an EJB object. The class of an EJB object is generated by a container's deployment tools.

# <span id="page-474-2"></span>**EJB server**

Software provides services to an EJB [container.](#page-473-2) For example, an EJB container typically relies on a transaction manager that is part of the EJB server to perform the two-phase commit across all the participating resource managers. The J2EE architecture assumes that an EJB container is hosted by an EJB server from the same vendor, so does not specify the contract between these two entities. An EJB server may host one or more EJB containers.

# <span id="page-474-5"></span>**EJB Server Provider**

A vendor that supplies an EJB server.

#### <span id="page-474-0"></span>**enterprise bean**

A component that implements a business task or business entity and resides in an EJB container; either an [entity](#page-475-1) bean, [session](#page-488-0) bean, or [message-driven](#page-482-4) [bean](#page-482-4).

#### <span id="page-474-1"></span>**enterprise information system**

The applications that comprise an enterprise's existing system for handling company-wide information. These applications provide an information infrastructure for an enterprise. An enterprise information system offers a well defined set of services to its clients. These services are exposed to clients as local and/or remote interfaces. Examples of enterprise information systems include: enterprise resource planning systems, mainframe transaction processing systems, and legacy database systems.

#### **enterprise information system resource**

An entity that provides enterprise information system-specific functionality to its clients. Examples are: a record or set of records in a database system, a business object in an enterprise resource planning system, and a transaction program in a transaction processing system.

#### **Enterprise Bean Provider**

An application programmer who produces enterprise bean classes, remote and home interfaces, and deployment descriptor files, and packages them in an EJB JAR file.

#### <span id="page-475-2"></span>**Enterprise JavaBeans™ (EJB™)**

A component architecture for the development and deployment of objectoriented, distributed, enterprise-level applications. Applications written using the Enterprise JavaBeans architecture are scalable, transactional, and secure.

#### **Enterprise JavaBeans Query Language (EJB QL)**

Defines the queries for the finder and select methods of an entity bean with container-managed persistence. A subset of SQL92, EJB QL has extensions that allow navigation over the relationships defined in an entity bean's abstract schema.

#### <span id="page-475-1"></span>**entity bean**

An enterprise bean that represents persistent data maintained in a database. An entity bean can manage its own persistence or it can delegate this function to its container. An entity bean is identified by a primary key. If the container in which an entity bean is hosted crashes, the entity bean, its primary key, and any remote references survive the crash.

#### <span id="page-475-0"></span>**[A](#page-468-0)B[C](#page-470-0)DEFG[H](#page-476-1)[I](#page-477-0)[J](#page-477-1)KLMNO[P](#page-483-3)ORS[T](#page-489-0)U[V](#page-490-0)WXY[Z](#page-493-1)**

#### **filter**

An object that can transform the header and/or content of a request or response. Filters differ from web [components](#page-491-0) in that they usually do not themselves create responses but rather they modify or adapt the requests for a resource, and modify or adapt responses from a resource. A filter should not have any dependencies on a web resource for which it is acting as a filter so that it can be composable with more than one type of web resource.

#### **finder method**

A method defined in the home [interface](#page-476-3) and invoked by a client to locate an [entity bean](#page-475-1).

# <span id="page-476-2"></span>**form-based authentication**

An authentication mechanism in which a web container provides an application-specific form for logging in.

# <span id="page-476-0"></span>**[A](#page-468-0)B[C](#page-470-0)DE[F](#page-475-0)G[H](#page-476-1)[I](#page-477-0)[J](#page-477-1)KLMNO[P](#page-483-3)QRS[T](#page-489-0)U[V](#page-490-0)WXY[Z](#page-493-1)**

# <span id="page-476-4"></span>**group**

A collection of principals within a given security policy domain.

# <span id="page-476-1"></span>**[A](#page-468-0)B[C](#page-470-0)DE[F](#page-475-0)GH[I](#page-477-0)[J](#page-477-1)KLMNO[P](#page-483-3)QRS[T](#page-489-0)U[V](#page-490-0)WXY[Z](#page-493-1)**

# **handle**

An object that identifies an enterprise bean. A client may serialize the handle, and then later deserialize it to obtain a reference to the enterprise bean.

# <span id="page-476-3"></span>**home interface**

One of two interfaces for an [enterprise](#page-474-0) bean. The home interface defines zero or more methods for managing an enterprise bean. The home interface of a session bean defines create and remove methods, while the home interface of an entity bean defines create, finder, and remove methods.

## **home handle**

An object that can be used to obtain a reference of the home interface. A home handle can be serialized and written to stable storage and deserialized to obtain the reference.

# <span id="page-476-5"></span>**HTML**

Hypertext Markup Language. A markup language for hypertext documents on the Internet. HTML enables the embedding of images, sounds, video streams, form fields, references to other objects with URLs and basic text formatting.

# **HTTP**

Hypertext Transfer Protocol. The Internet protocol used to fetch hypertext objects from remote hosts. HTTP messages consist of requests from client to server and responses from server to client.

# **HTTPS**

HTTP layered over the SSL protocol.

# <span id="page-477-0"></span>[A](#page-468-0) [B](#page-469-0) [C](#page-470-0) [D](#page-472-0) [E](#page-473-0) [F](#page-475-0) [G](#page-476-0) [H](#page-476-1) I [J](#page-477-1) [K](#page-481-0) [L](#page-481-1) [M](#page-482-0) [N](#page-483-1) [O](#page-483-2) [P](#page-483-3) [Q](#page-484-0) [R](#page-484-1) [S](#page-486-0) [T](#page-489-0) [U](#page-489-1) [V](#page-490-0) [W](#page-490-1) [X](#page-492-0) [Y](#page-493-0) [Z](#page-493-1)

#### **impersonation**

An act whereby one entity assumes the identity and privileges of another entity without restrictions and without any indication visible to the recipients of the impersonator's calls that delegation has taken place. Impersonation is a case of simple [delegation](#page-472-1).

# **IDL**

Interface Definition Language. A language used to define interfaces to remote CORBA objects. The interfaces are independent of operating systems and programming languages.

# **IIOP**

Internet Inter-ORB Protocol. A protocol used for communication between CORBA object request brokers.

#### **initialization parameter**

A parameter that initializes the context associated with a servlet.

#### **ISV**

Independent Software Vendor.

#### <span id="page-477-1"></span>**[A](#page-468-0)B[C](#page-470-0)DE[F](#page-475-0)G[H](#page-476-1)[I](#page-477-0)JKLMNO[P](#page-483-3)QRS[T](#page-489-0)U[V](#page-490-0)WXY[Z](#page-493-1)**

#### **J2EE™**

See [Java 2 Platform, Enterprise Edition.](#page-478-1)

# **J2ME™**

See [Java 2 Platform, Micro Edition](#page-478-2).

# **J2SE™**

See [Java 2 Platform, Standard Edition](#page-478-3).

#### **J2EE application**

Any deployable unit of J2EE functionality. This can be a single module or a group of modules packaged into an .ear file with a J2EE application deployment descriptor. J2EE applications are typically engineered to be distributed across multiple computing tiers.

#### **J2EE product**

An implementation that conforms to the J2EE platform specification.

#### <span id="page-477-2"></span>**J2EE Product Provider**

A vendor that supplies a J2EE product.

#### <span id="page-478-0"></span>**J2EE server**

The runtime portion of a J2EE product. A J2EE server provides [EJB](#page-473-2) and/or [web](#page-491-1) containers.

# **JAR Java ARchive**

A platform-independent file format that permits many files to be aggregated into one file.

# <span id="page-478-1"></span>**Java™ 2 Platform, Enterprise Edition (J2EE)**

An environment for developing and deploying enterprise applications. The J2EE platform consists of a set of services, application programming interfaces (APIs), and protocols that provide the functionality for developing multitiered, web-based applications.

# <span id="page-478-2"></span>**Java™ 2 Platform, Micro Edition (J2SE)**

A highly optimized Java runtime environment targeting a wide range of consumer products, including pagers, cellular phones, screenphones, digital settop boxes and car navigation systems.

# <span id="page-478-3"></span>**Java™ 2 Platform, Standard Edition (J2SE)**

The core Java technology platform.

# <span id="page-478-8"></span>**Java™ 2 SDK, Enterprise Edition (J2EE SDK)**

Sun's implementation of the J2EE platform. This implementation provides an operational definition of the J2EE platform.

# <span id="page-478-4"></span>**Java™ Message Service (JMS)**

An API for using enterprise messaging systems such as IBM MQ Series, TIBCO Rendezvous, and so on.

# <span id="page-478-5"></span>**Java Naming and Directory Interface™ (JNDI)**

An API that provides naming and directory functionality.

#### <span id="page-478-6"></span>**Java™ Transaction API (JTA)**

An API that allows applications and J2EE servers to access transactions.

## <span id="page-478-7"></span>**Java™ Transaction Service (JTS)**

Specifies the implementation of a transaction manager which supports JTA and implements the Java mapping of the OMG Object Transaction Service (OTS) 1.1 specification at the level below the API.

# **JavaBeans™ component**

A Java class that can be manipulated in a visual builder tool and composed into applications. A JavaBeans component must adhere to certain property and event interface conventions.

# **Java IDL**

A technology that provides CORBA interoperability and connectivity capabilities for the J2EE platform. These capabilities enable J2EE applications to invoke operations on remote network services using the OMG IDL and IIOP.

# **JavaMail™**

An API for sending and receiving email.

# <span id="page-479-1"></span>**JavaServer Pages™ (JSP™)**

An extensible web technology that uses template data, custom elements, scripting languages, and server-side Java objects to return dynamic content to a client. Typically the template data is HTML or XML elements, and in many cases the client is a web browser.

#### **JDBC™**

An API for database-independent connectivity between the J2EE platform and a wide range of data sources.

# **JMS**

See [Java Message Service](#page-478-4).

#### <span id="page-479-0"></span>**JMS administered object**

A preconfigured JMS object (a resource manager [connection](#page-485-1) factory or a [destination\)](#page-472-2) created by an administrator for the use of JMS [clients](#page-479-2) and placed in a [JNDI](#page-478-5) namespace.

# **JMS application**

One or more [JMS clients](#page-479-2) that exchange [messages](#page-482-3).

# <span id="page-479-2"></span>**JMS client**

A Java language program that sends and/or receives [messages.](#page-482-3)

#### **JMS provider**

A messaging system that implements the Java [Message](#page-478-4) Service as well as other administrative and control functionality needed in a full-featured messaging product.

#### <span id="page-479-3"></span>**JMS session**

A single-threaded context for sending and receiving JMS [messages](#page-482-3). A JMS session can be non-transacted, locally transacted, or participating in a distributed transaction.

#### **JNDI**

See [Java Naming and Directory Interface.](#page-478-5)

#### **JSP**

See [JavaServer Pages.](#page-479-1)

# <span id="page-480-2"></span>**JSP action**

A JSP element that can act on implicit objects and other server-side objects or can define new scripting variables. Actions follow the XML syntax for elements with a start tag, a body and an end tag; if the body is empty it can also use the empty tag syntax. The tag must use a prefix.

# **JSP action, custom**

An action described in a portable manner by a tag library descriptor and a collection of Java classes and imported into a JSP page by a taglib directive. A custom action is invoked when a JSP page uses a custom tag.

#### **JSP action, standard**

An action that is defined in the JSP specification and is always available to a JSP file without being imported.

#### **JSP application**

A stand-alone web application, written using the JavaServer Pages technology, that can contain JSP pages, servlets, HTML files, images, applets, and JavaBeans components.

# <span id="page-480-0"></span>**JSP container**

A [container](#page-471-0) that provides the same services as a servlet [container](#page-487-0) and an engine that interprets and processes JSP pages into a servlet.

#### **JSP container, distributed**

A JSP container that can run a web application that is tagged as distributable and is spread across multiple Java virtual machines that might be running on different hosts.

#### <span id="page-480-3"></span>**JSP declaration**

A JSP scripting element that declares methods, variables, or both in a JSP file.

# <span id="page-480-1"></span>**JSP directive**

A JSP element that gives an instruction to the JSP container and is interpreted at translation time.

# **JSP element**

A portion of a JSP page that is recognized by a JSP translator. An element can be a [directive](#page-480-1), an [action,](#page-480-2) or a [scripting element.](#page-481-2)

#### <span id="page-480-4"></span>**JSP expression**

A scripting element that contains a valid scripting language expression that is evaluated, converted to a String, and placed into the implicit out object.

#### **JSP file**

A file that contains a JSP page. In the Servlet 2.2 specification, a JSP file must have a .jsp extension.

# <span id="page-481-4"></span>**JSP page**

A text-based document using fixed template data and JSP elements that describes how to process a request to create a response.

#### <span id="page-481-2"></span>**JSP scripting element**

A JSP [declaration](#page-480-3), [scriptlet](#page-481-3), or [expression,](#page-480-4) whose tag syntax is defined by the JSP specification, and whose content is written according to the scripting language used in the JSP page. The JSP specification describes the syntax and semantics for the case where the language page attribute is "java".

#### <span id="page-481-3"></span>**JSP scriptlet**

A JSP scripting element containing any code fragment that is valid in the scripting language used in the JSP page. The JSP specification describes what is a valid scriptlet for the case where the language page attribute is "java".

#### **JSP tag**

A piece of text between a left angle bracket and a right angle bracket that is used in a JSP file as part of a JSP element. The tag is distinguishable as markup, as opposed to data, because it is surrounded by angle brackets.

#### **JSP tag library**

A collection of custom tags identifying custom actions described via a tag library descriptor and Java classes.

# **JTA**

See [Java Transaction API.](#page-478-6)

# **JTS**

See [Java Transaction Service](#page-478-7).

# <span id="page-481-0"></span>**[A](#page-468-0)B[C](#page-470-0)DE[F](#page-475-0)G[H](#page-476-1)[I](#page-477-0)[J](#page-477-1)KLMNO[P](#page-483-3)QRS[T](#page-489-0)U[V](#page-490-0)WXY[Z](#page-493-1)**

### <span id="page-481-1"></span>**[A](#page-468-0)B[C](#page-470-0)DE[F](#page-475-0)G[H](#page-476-1)[I](#page-477-0)[J](#page-477-1)KLMNO[P](#page-483-3)QRS[T](#page-489-0)U[V](#page-490-0)WXY[Z](#page-493-1)**

#### **life cycle**

The framework events of a component's existence. Each type of component has defining events which mark its transition into states where it has varying availability for use. For example, a servlet is created and has its init method called by its container prior to invocation of its service method by clients or other servlets who require its functionality. After the call of its init method it has the data and readiness for its intended use. The servlet's destroy method is called by its container prior to the ending of its existence so that

processing associated with winding up may be done, and resources may be released. The init and destroy methods in this example are [callback](#page-470-2) meth[ods.](#page-470-2) Similar considerations apply to all J2EE component types: enterprise beans, web components (servlets or JSP pages), applets, and application clients.

# <span id="page-482-0"></span>**[A](#page-468-0)B[C](#page-470-0)DE[F](#page-475-0)G[H](#page-476-1)[I](#page-477-0)[J](#page-477-1)KLMNO[P](#page-483-3)QRS[T](#page-489-0)U[V](#page-490-0)WXY[Z](#page-493-1)**

#### <span id="page-482-3"></span>**message**

In the Java [Message](#page-478-4) Service, an asynchronous request, report, or event that is created, sent, and consumed by an enterprise application, not by a human. It contains vital information needed to coordinate enterprise applications, in the form of precisely formatted data that describes specific business actions.

#### **MessageConsumer**

An object created by a JMS [session](#page-479-3) that is used for receiving [messages](#page-482-3) sent to a [destination.](#page-472-2)

# **MessageProducer**

An object created by a **JMS** [session](#page-479-3) that is used for sending [messages](#page-482-3) to a [destination.](#page-472-2)

# <span id="page-482-4"></span>**message-driven bean**

An enterprise bean that is an asynchronous message consumer. A messagedriven bean has no state for a specific client, but its instance variables may contain state across the handling of client messages, including an open database connection and an [object](#page-474-3) reference to an EJB object. A client accesses a message-driven bean by sending messages to the destination for which the message-driven bean is a message listener.

# **method permission**

An authorization rule that determines who is permitted to execute one or more enterprise bean methods.

#### <span id="page-482-1"></span>**module**

A software unit that consists of one or more J2EE components of the same container type and one deployment descriptor of that type. There are three types of modules: [EJB](#page-474-4), [web,](#page-491-2) and [application](#page-469-4) client. Modules can be deployed as stand-alone units or assembled into an application.

#### <span id="page-482-2"></span>**mutual authentication**

An authentication mechanism employed by two parties for the purpose of proving each other's identity to one another.

# <span id="page-483-1"></span>[A](#page-468-0) [B](#page-469-0) [C](#page-470-0) [D](#page-472-0) [E](#page-473-0) [F](#page-475-0) [G](#page-476-0) [H](#page-476-1) [I](#page-477-0) [J](#page-477-1) [K](#page-481-0) [L](#page-481-1) [M](#page-482-0) N [O](#page-483-2) [P](#page-483-3) [Q](#page-484-0) [R](#page-484-1) [S](#page-486-0) [T](#page-489-0) [U](#page-489-1) [V](#page-490-0) [W](#page-490-1) [X](#page-492-0) [Y](#page-493-0) [Z](#page-493-1)

#### <span id="page-483-4"></span>**naming context**

A set of associations between unique, atomic, people-friendly identifiers and objects.

# **naming environment**

A mechanism that allows a component to be customized without the need to access or change the component's source code. A container implements the component's naming environment, and provides it to the component as a [JNDI](#page-478-5) [naming](#page-483-4) context. Each component names and accesses its environment entries using the java:comp/env JNDI context. The environment entries are declaratively specified in the component's deployment descriptor.

#### **non-JMS client**

A messaging client program that uses a message system's native client API instead of the [Java Message Service.](#page-478-4)

# <span id="page-483-2"></span>[A](#page-468-0) [B](#page-469-0) [C](#page-470-0) [D](#page-472-0) [E](#page-473-0) [F](#page-475-0) [G](#page-476-0) [H](#page-476-1) [I](#page-477-0) [J](#page-477-1) [K](#page-481-0) [L](#page-481-1) [M](#page-482-0) [N](#page-483-1) O [P](#page-483-3) [Q](#page-484-0) [R](#page-484-1) [S](#page-486-0) [T](#page-489-0) [U](#page-489-1) [V](#page-490-0) [W](#page-490-1) [X](#page-492-0) [Y](#page-493-0) [Z](#page-493-1)

#### **ORB**

Object Request Broker. A library than enables CORBA objects to locate and communicate with one another.

#### **OS principal**

A principal native to the operating system on which the J2EE platform is executing.

# **OTS**

Object Transaction Service. A definition of the interfaces that permit CORBA objects to participate in transactions.

#### <span id="page-483-3"></span>[A](#page-468-0) [B](#page-469-0) [C](#page-470-0) [D](#page-472-0) [E](#page-473-0) [F](#page-475-0) [G](#page-476-0) [H](#page-476-1) [I](#page-477-0) [J](#page-477-1) [K](#page-481-0) [L](#page-481-1) [M](#page-482-0) [N](#page-483-1) [O](#page-483-2) P [Q](#page-484-0) [R](#page-484-1) [S](#page-486-0) [T](#page-489-0) [U](#page-489-1) [V](#page-490-0) [W](#page-490-1) [X](#page-492-0) [Y](#page-493-0) [Z](#page-493-1)

#### <span id="page-483-0"></span>**passivation**

The process of transferring an enterprise bean from memory to secondary storage. (See [activation.](#page-468-3))

#### **persistence**

The protocol for transferring the state of an entity bean between its instance variables and an underlying database.

#### **persistent field**

A virtual field of an entity bean with container-managed persistence, it is stored in a database.

**POA**

Portable Object Adapter. A CORBA standard for building server-side applications that are portable across heterogeneous ORBs.

#### <span id="page-484-2"></span>**point-to-point message system**

A messaging system built around the concept of message queues. Each [mes](#page-482-3)[sage](#page-482-3) is addressed to a specific queue; clients extract messages from the queue(s) established to hold their messages.

# <span id="page-484-4"></span>**principal**

The identity assigned to an user as a result of authentication.

#### **privilege**

A security attribute that does not have the property of uniqueness and that may be shared by many principals.

#### **primary key**

An object that uniquely identifies an entity bean within a home.

#### <span id="page-484-3"></span>**publish/subscribe message system**

A messaging system in which clients address [messages](#page-482-3) to a specific node in a content hierarchy. Publishers and subscribers are generally anonymous and may dynamically publish or subscribe to the content hierarchy. The system takes care of distributing the messages arriving from a node's multiple publishers to its multiple subscribers.

# <span id="page-484-0"></span>**[A](#page-468-0)B[C](#page-470-0)DE[F](#page-475-0)G[H](#page-476-1)[I](#page-477-0)[J](#page-477-1)KLMNO[P](#page-483-3)QRS[T](#page-489-0)U[V](#page-490-0)WXY[Z](#page-493-1)**

#### **queue**

See [point-to-point messaging system.](#page-484-2)

# <span id="page-484-1"></span>**[A](#page-468-0)B[C](#page-470-0)D[E](#page-473-0)[F](#page-475-0)G[H](#page-476-1)[I](#page-477-0)[J](#page-477-1)KLMNO[P](#page-483-3)QRS[T](#page-489-0)U[V](#page-490-0)WXY[Z](#page-493-1)**

#### **RAR**

A JAR archive that contains a resource adapter.

#### **realm**

See [security](#page-487-1) policy domain. Also, a string, passed as part of an HTTP request during basic [authentication](#page-469-1), that defines a protection space. The protected resources on a server can be partitioned into a set of protection spaces, each with its own authentication scheme and/or authorization database.

#### **re-entrant entity bean**

An entity bean that can handle multiple simultaneous, interleaved, or nested invocations which will not interfere with each other.

#### **Reference Implementation**

See [Java 2 SDK, Enterprise Edition](#page-478-8).

#### **relationship field**

A virtual field of an entity bean with container-managed persistence, it identifies a related entity bean.

# **remote interface**

One of two interfaces for an [enterprise](#page-474-0) bean. The remote interface defines the business methods callable by a client.

#### **remove method**

Method defined in the home [interface](#page-476-3) and invoked by a client to destroy an [enterprise bean](#page-474-0).

#### <span id="page-485-2"></span>**resource adapter**

A system-level software driver that is used by an EJB container or an application client to connect to an enterprise information system. A resource adapter is typically specific to an enterprise information system. It is available as a library and is used within the address space of the server or client using it. A resource adapter plugs in to a container. The application components deployed on the container then use the client API (exposed by adapter) or tool generated high-level abstractions to access the underlying enterprise information system. The resource adapter and EJB container collaborate to provide the underlying mechanisms—transactions, security, and connection pooling—for connectivity to the enterprise information system.

#### **resource manager**

Provides access to a set of shared resources. A resource manager participates in transactions that are externally controlled and coordinated by a transaction manager. A resource manager is typically in different address space or on a different machine from the clients that access it. Note: An [enterprise](#page-474-1) [information](#page-474-1) system is referred to as resource manager when it is mentioned in the context of resource and transaction management.

#### <span id="page-485-0"></span>**resource manager connection**

An object that represents a session with a resource manager.

#### <span id="page-485-1"></span>**resource manager connection factory**

An object used for creating a resource manager connection.

#### **RMI**

Remote Method Invocation. A technology that allows an object running in one Java virtual machine to invoke methods on an object running in a different Java virtual machine.

#### **RMI-IIOP**

A version of RMI implemented to use the CORBA IIOP protocol. RMI over IIOP provides interoperability with CORBA objects implemented in any language if all the remote interfaces are originally defined as RMI interfaces.

# **role (development)**

The function performed by a party in the development and deployment phases of an application developed using J2EE technology. The roles are: [Application](#page-469-5) Component Provider, [Application](#page-469-6) Assembler, [Deployer,](#page-472-3) [J2EE](#page-477-2) Product [Provider,](#page-477-2) EJB [Container](#page-473-3) Provider, EJB Server [Provider,](#page-474-5) Web [Con](#page-491-3)tainer [Provider,](#page-491-3) Web Server [Provider,](#page-492-2) Tool [Provider](#page-489-2), and System [Adminis](#page-489-3)[trator.](#page-489-3)

# <span id="page-486-1"></span>**role (security)**

An abstract logical grouping of users that is defined by the Application Assembler. When an application is deployed, the roles are mapped to security identities, such as [principals](#page-484-4) or [groups](#page-476-4), in the operational environment.

# **role mapping**

The process of associating the groups and/or principals recognized by the container to security roles specified in the [deployment](#page-472-4) descriptor. Security roles have to be mapped by the Deployer before the component is installed in the server.

# **rollback**

The point in a transaction when all updates to any resources involved in the transaction are reversed.

# <span id="page-486-0"></span>**[A](#page-468-0)B[C](#page-470-0)DE[F](#page-475-0)G[H](#page-476-1)[I](#page-477-0)[J](#page-477-1)KLMNO[P](#page-483-3)QRS[T](#page-489-0)U[V](#page-490-0)WXY[Z](#page-493-1)**

# <span id="page-486-2"></span>**SAX**

Simple API for [XML](#page-492-1). An event-driven, serial-access mechanism for accessing XML documents.

# **security attributes**

A set of properties associated with a principal. Security attributes can be associated with a principal by an authentication protocol and/or by a J2EE Product Provider.

#### **security constraint**

A declarative way to annotate the intended protection of web content. A security constraint consists of a web resource [collection,](#page-491-4) an [authorization](#page-469-7) [constraint,](#page-469-7) and a [user data constraint](#page-490-2).

#### **security context**

An object that encapsulates the shared state information regarding security between two entities.

#### **security permission**

A mechanism, defined by J2SE, used by the J2EE platform to express the programming restrictions imposed on Application Component Providers.

#### **security permission set**

The minimum set of security permissions that a J2EE Product Provider must provide for the execution of each component type.

#### <span id="page-487-1"></span>**security policy domain**

A scope over which security policies are defined and enforced by a security administrator. A security policy domain has a collection of users (or principals), uses a well defined authentication protocol(s) for authenticating users (or principals), and may have groups to simplify setting of security policies.

#### **security role**

See [role \(security\)](#page-486-1).

#### **security technology domain**

A scope over which the same security mechanism is used to enforce a security policy. Multiple security policy domains can exist within a single technology domain.

#### **security view**

The set of security roles defined by the Application Assembler.

#### **server principal**

The OS principal that the server is executing as.

#### <span id="page-487-2"></span>**servlet**

A Java program that extends the functionality of a web server, generating dynamic content and interacting with web clients using a request-response paradigm.

#### <span id="page-487-0"></span>**servlet container**

A [container](#page-471-0) that provides the network services over which requests and responses are sent, decodes requests, and formats responses. All servlet containers must support HTTP as a protocol for requests and responses, but may also support additional request-response protocols such as HTTPS.

#### **servlet container, distributed**

A servlet container that can run a web application that is tagged as distributable and that executes across multiple Java virtual machines running on the same host or on different hosts.

#### **servlet context**

An object that contains a servlet's view of the web application within which the servlet is running. Using the context, a servlet can log events, obtain URL references to resources, and set and store attributes that other servlets in the context can use.

#### **servlet mapping**

Defines an association between a URL pattern and a servlet. The mapping is used to map requests to servlets.

#### **session**

An object used by a servlet to track a user's interaction with a web application across multiple HTTP requests.

# <span id="page-488-0"></span>**session bean**

An enterprise bean that is created by a client and that usually exists only for the duration of a single client-server session. A session bean performs operations, such as calculations or accessing a database, for the client. While a session bean may be transactional, it is not recoverable should a system crash occur. Session bean objects can be either stateless or they can maintain conversational state across methods and transactions. If a session bean maintains state, then the EJB container manages this state if the object must be removed from memory. However, the session bean object itself must manage its own persistent data.

# **SSL**

Secure Socket Layer. A security protocol that provides privacy over the Internet. The protocol allows client-server applications to communicate in a way that cannot be eavesdropped or tampered with. Servers are always authenticated and clients are optionally authenticated.

#### **SQL**

Structured Query Language. The standardized relational database language for defining database objects and manipulating data.

### **SQL/J**

A set of standards that includes specifications for embedding SQL statements in methods in the Java programming language and specifications for calling Java static methods as SQL stored procedures and user-defined functions. An SQL checker can detects errors in static SQL statements at program development time, rather than at execution time as with a JDBC driver.

# **stateful session bean**

A session bean with a conversational state.

#### **stateless session bean**

A session bean with no conversational state. All instances of a stateless session bean are identical.

#### <span id="page-489-3"></span>**System Administrator**

The person responsible for configuring and administering the enterprise's computers, networks, and software systems.

# <span id="page-489-0"></span>**[A](#page-468-0)B[C](#page-470-0)D[E](#page-473-0)[F](#page-475-0)G[H](#page-476-1)[I](#page-477-0)[J](#page-477-1)KLMNO[P](#page-483-3)QRSTU[V](#page-490-0)WXY[Z](#page-493-1)**

#### **topic**

See [publish-subscribe messaging system](#page-484-3).

#### **transaction**

An atomic unit of work that modifies data. A transaction encloses one or more program statements, all of which either complete or roll back. Transactions enable multiple users to access the same data concurrently.

#### **transaction attribute**

A value specified in an enterprise bean's deployment descriptor that is used by the EJB container to control the transaction scope when the enterprise bean's methods are invoked. A transaction attribute can have the following values: Required, RequiresNew, Supports, NotSupported, Mandatory, Never.

### **transaction isolation level**

The degree to which the intermediate state of the data being modified by a transaction is visible to other concurrent transactions and data being modified by other transactions is visible to it.

#### **transaction manager**

Provides the services and management functions required to support transaction demarcation, transactional resource management, synchronization, and transaction context propagation.

#### <span id="page-489-2"></span>**Tool Provider**

An organization or software vendor that provides tools used for the development, packaging, and deployment of J2EE applications.

#### <span id="page-489-1"></span>[A](#page-468-0) [B](#page-469-0) [C](#page-470-0) [D](#page-472-0) [E](#page-473-0) [F](#page-475-0) [G](#page-476-0) [H](#page-476-1) [I](#page-477-0) [J](#page-477-1) [K](#page-481-0) [L](#page-481-1) [M](#page-482-0) [N](#page-483-1) [O](#page-483-2) [P](#page-483-3) [Q](#page-484-0) [R](#page-484-1) [S](#page-486-0) [T](#page-489-0) U [V](#page-490-0) [W](#page-490-1) [X](#page-492-0) [Y](#page-493-0) [Z](#page-493-1)

# **URI**

Uniform Resource Identifier. A compact string of characters for identifying an abstract or physical resource. A URI is either a [URL](#page-490-3) or a [URN.](#page-490-4) URLs and URNs are concrete entities that actually exist; A URI is an abstract superclass.

<span id="page-490-3"></span>**URL**

Uniform Resource Locator. A standard for writing a textual reference to an arbitrary piece of data in the World Wide Web. A URL looks like protocol://host/localinfo where protocol specifies a protocol for fetching the object (such as HTTP or FTP), host specifies the Internet name of the targeted host, and localinfo is a string (often a file name) passed to the protocol handler on the remote host.

# **URL path**

The URL passed by a HTTP request to invoke a servlet. The URL consists of the Context Path  $+$  Servlet Path  $+$  Path Info, where

- Context Path is the path prefix associated with a servlet context that this servlet is a part of. If this context is the default context rooted at the base of the web server's URL namespace, the path prefix will be an empty string. Otherwise, the path prefix starts with a / character but does not end with a / character.
- Servlet Path is the path section that directly corresponds to the mapping which activated this request. This path starts with a / character.
- Path Info is the part of the request path that is not part of the Context Path or the Servlet Path.

# <span id="page-490-4"></span>**URN**

Uniform Resource Name. A unique identifier that identifies an entity, but doesn't tell where it is located. A system can use a URN to look up an entity locally before trying to find it on the web. It also allows the web location to change, while still allowing the entity to be found.

# <span id="page-490-2"></span>**user data constraint**

Indicates how data between a client and a web container should be protected. The protection can be the prevention of tampering with the data or prevention of eavesdropping on the data.

# <span id="page-490-0"></span>**[A](#page-468-0)B[C](#page-470-0)DE[F](#page-475-0)G[H](#page-476-1)[I](#page-477-0)[J](#page-477-1)KLMNO[P](#page-483-3)QRS[T](#page-489-0)UVWXY[Z](#page-493-1)**

# <span id="page-490-1"></span>**[A](#page-468-0)B[C](#page-470-0)DE[F](#page-475-0)G[H](#page-476-1)[I](#page-477-0)[J](#page-477-1)KLMNO[P](#page-483-3)QRS[T](#page-489-0)UVWXY[Z](#page-493-1)**

# **WAR file**

A JAR archive that contains a web module.

#### **web application**

An application written for the Internet, including those built with Java technologies such as JavaServer Pages and servlets, as well as those built with non-Java technologies such as CGI and Perl.

#### **web application, distributable**

A web application that uses J2EE technology written so that it can be deployed in a web container distributed across multiple Java virtual machines running on the same host or different hosts. The deployment descriptor for such an application uses the distributable element.

#### <span id="page-491-0"></span>**web component**

A component that provides services in response to requests; either a [servlet](#page-487-2) or a [JSP page](#page-481-4).

#### <span id="page-491-1"></span>**web container**

A [container](#page-471-0) that implements the web component contract of the J2EE architecture. This contract specifies a runtime environment for web components that includes security, concurrency, life cycle management, transaction, deployment, and other services. A web container provides the same services as a JSP [container](#page-480-0) and a federated view of the J2EE platform APIs. A web container is provided by a [web](#page-491-5) or [J2EE](#page-478-0) server.

#### **web container, distributed**

A web container that can run a web application that is tagged as distributable and that executes across multiple Java virtual machines running on the same host or on different hosts.

#### <span id="page-491-3"></span>**Web Container Provider**

A vendor that supplies a web container.

#### <span id="page-491-2"></span>**web module**

A unit that consists of one or more web components and a web deployment descriptor.

#### <span id="page-491-4"></span>**web resource collection**

A list of URL patterns and HTTP methods that describe a set of resources to be protected.

#### <span id="page-491-5"></span>**web server**

Software that provides services to access the Internet, an intranet, or an extranet. A web server hosts web sites, provides support for HTTP and other protocols, and executes server-side programs (such as CGI scripts or servlets) that perform certain functions. In the J2EE architecture, a web server provides services to a web [container.](#page-491-1) For example, a web container typically relies on a web server to provide HTTP message handling. The J2EE architecture assumes that a web container is hosted by a web server from the

same vendor, so does not specify the contract between these two entities. A web server may host one or more web containers.

#### <span id="page-492-2"></span>**Web Server Provider**

A vendor that supplies a web server.

# <span id="page-492-0"></span>**[A](#page-468-0)B[C](#page-470-0)DE[F](#page-475-0)G[H](#page-476-1)[I](#page-477-0)[J](#page-477-1)KLMNO[P](#page-483-3)ORS[T](#page-489-0)U[V](#page-490-0)WXY[Z](#page-493-1)**

#### <span id="page-492-1"></span>**XML**

Extensible Markup Language. A markup language that allows you to define the tags (markup) needed to identify the content, data, and text, in XML documents. It differs from **[HTML](#page-476-5)** the markup language most often used to present information on the internet. HTML has fixed tags that deal mainly with style or presentation. An XML document must undergo a transformation into a language with style tags under the control of a stylesheet before it can be presented by a browser or other presentation mechanism. Two types of style sheets used with XML are [CSS](#page-472-5) and [XSL.](#page-492-3) Typically, XML is transformed into HTML for presentation. Although tags may be defined as needed in the generation of an XML document, a Document Type Definition [\(DTD\)](#page-473-5) may be used to define the elements allowed in a particular type of document. A document may be compared with the rules in the DTD to determine its validity and to locate particular elements in the document. J2EE deployment descriptors are expressed in XML with DTDs defining allowed elements. Programs for processing XML documents use [SAX](#page-486-2) or [DOM](#page-473-4) APIs. J2EE [deployment descriptors](#page-472-4) are expressed in XML.

#### <span id="page-492-3"></span>**XSL**

Extensible Stylesheet Language. An [XML](#page-492-1) transformation language used for transforming XML documents into documents with flow object tags for presentation purposes. The transformation aspect of XSL has been abstracted into [XSLT](#page-492-4) with the XSL name now used to designate the presentation flow language. XSL is a direct descendent of the DSSSL style language for SGML (Standard Generalized Markup Language), the language from which XML was subsetted. It was designed to have all the capabilities of [CSS](#page-472-5), the stylesheet often used with **[HTML](#page-476-5)**. XSL flow objects can be presented by specialized browsers, and themselves transformed into PDF documents.

#### <span id="page-492-4"></span>**XSLT**

XSL Transformation. An XML file that controls the transformation of an XML document into another XML document or HTML. The target document often will have presentation related tags dictating how it will be rendered by a browser or other presentation mechanism. XSLT was formerly part of XSL, which also included a tag language of style flow objects.

# <span id="page-493-1"></span><span id="page-493-0"></span>[A](#page-468-0)B[C](#page-470-0)D[E](#page-473-0)[F](#page-475-0)G[H](#page-476-1)[I](#page-477-0)[J](#page-477-1)KLMNO[P](#page-483-3)QRS[T](#page-489-0)U[V](#page-490-0)WXY[Z](#page-493-1) **[A](#page-468-0)B[C](#page-470-0)D[E](#page-473-0)[F](#page-475-0)G[H](#page-476-1)[I](#page-477-0)[J](#page-477-1)KLMNO[P](#page-483-3)QRS[T](#page-489-0)U[V](#page-490-0)WXYZ**

# **Bios For Contribuing Authors**

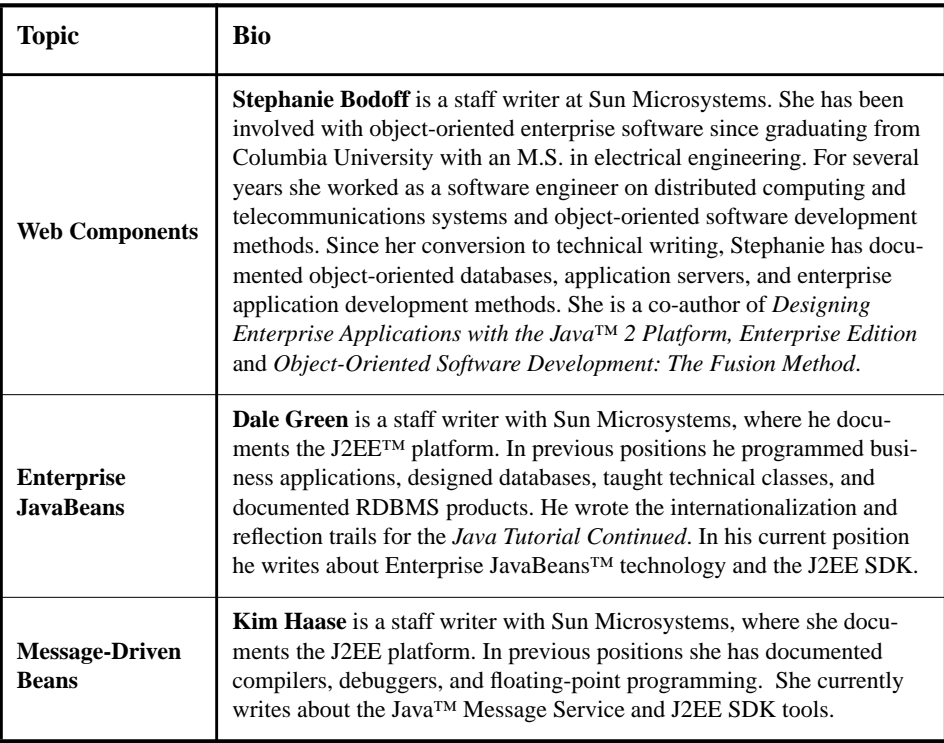

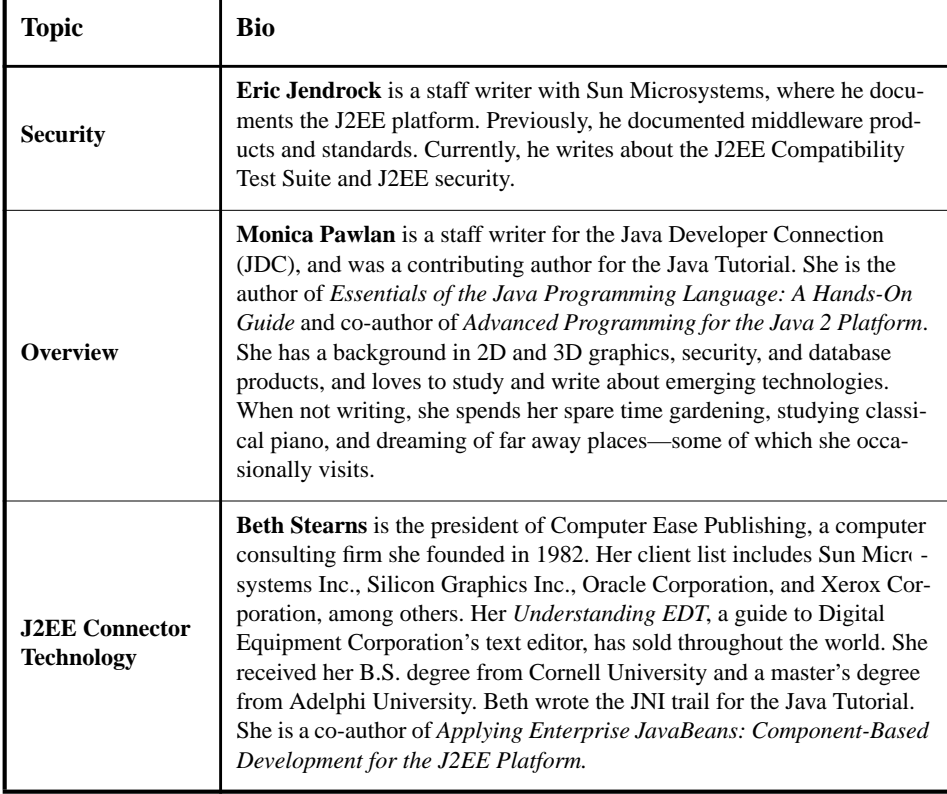